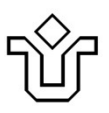

UNIVERSIDADE FEDERAL DO ESTADO DO RIO DE JANEIRO CENTRO DE CIÊNCIAS EXATAS E TECNOLOGIA PROGRAMA DE PÓS-GRADUAÇÃO EM INFORMÁTICA

# UM CONJUNTO DE TÉCNICAS DE LEITURA PARA INSPEÇÃO DE ACESSIBILIDADE PARA USUÁRIOS IDOSOS EM CASOS DE USO E PROTÓTIPOS DE APLICAÇÕES PARA WEB

Hélio da Silva Braga

**Orientadores**  Simone Bacellar Leal Ferreira Gleison Santos

# UM CONJUNTO DE TÉCNICAS DE LEITURA PARA INSPECÃO DE ACESSIBILIDADE PARA USUÁRIOS IDOSOS EM CASOS DE USO E PROTÓTIPOS DE APLICAÇÕES PARA WEB

#### Hélio da Silva Braga

DISSERTAÇÃO APRESENTADA COMO REQUISITO PARCIAL PARA OBTENÇÃO DO TÍTULO DE MESTRE PELO PROGRAMA DE PÓSGRADUAÇÃO EM INFORMÁTICA DA UNIVERSIDADE FEDERAL DO ESTADO DO RIO DE JANEIRO (UNIRIO). APROVADA PELA COMISSÃO EXAMINADORA ABAIXO ASSINADA.

Aprovada por:

كسا ۔۔

Simone Bacellar Leal Ferreira, D.Sc. - UNIRIO

Gleisen Les Criter Jung

Mariano Pimentel, D.Sc. - UNIRIO

 $\frac{1}{16}$ Lucio Denis Silva da Silveira, D.Sc. - UFPE

RIO DE JANEIRO, RJ - BRASIL SETEMBRO 2014

Braga, Hélio da Silva.

B813 Um conjunto de técnicas de leitura para inspeção de acessibilidade para usuários idosos em casos de uso e protótipos de aplicações para web / Hélio da Silva Braga, 2014.

175 f. ; 30 cm

 Orientadora: Simone Bacellar Leal Ferreira. Coorientador: Gleison dos Santos Souza.

 Dissertação (Mestrado em Informática) - Universidade Federal do Estado do Rio de Janeiro, Rio de Janeiro, 2014.

 1. Software de aplicação. 2. Acessibilidade. 3. Idosos. 4. Interação homem-máquina. 5. Técnicas de leitura em acessibilidade. I. Ferreira, Simone Bacellar Leal. II. Souza, Gleison dos Santos. III Universidade Federal do Estado do Rio de Janeiro. Centro de Ciências Exatas e Tecnológicas. Curso de Mestrado em Informática. IV. Título.

CDD - 005.5

# **AGRADECIMENTOS**

Agradeço a Deus pela dádiva da vida.

À minha mãe e meu pai que sempre me incentivaram a buscar o crescimento intelectual e pessoal.

À minha mulher Ana e minhas filhas, Fernanda, Juliana e Helena, pelo apoio incondicional e pelo orgulho que sentem de mim. Amo vocês.

À minha irmã Nilce, pela generosidade e suporte.

À minha irmã Nilzete e meu irmão Humberto pelo carinho e torcida.

À família, meu porto seguro.

Meus agradecimentos à minha orientadora professora Simone, por ter acreditado em mim desde o começo e ter me dado essa incrível oportunidade. Agradeço também pela orientação firme na condução desse trabalho e pela interminável paciência comigo.

Agradeço ao meu co-orientador professor Gleison que, com sua visão aguçada, compreensão e paciência, foi de uma ajuda indispensável para que eu encontrasse o norte dessa pesquisa.

Meu agradecimento a todos os professores do PPGI da UNIRIO, pelas excelentes aulas das quais participei e pelo entusiasmo com a pesquisa e o curso de mestrado. O Brasil fica ainda maior com o trabalho de vocês.

Agradeço a todos os colegas de trabalho pelo apoio e compreensão nos dias mais atribulados.

Aos colegas do curso de mestrado, que ao longo desses anos me ajudaram nessa caminhada, com presteza, camaradagem e bom humor. Agradecimentos aos colegas Allan, Aline, Débora, Eliane, Rafael, Vinagre e todos os outros com quem tive a oportunidade de conviver. Um agradecimento especial à colega Letícia Seixas, por caminharmos juntos nessa jornada, sempre nos apoiando um ao outro, nas alegrias, dificuldades, suor e júbilo que fazem todo esse esforço valer a pena.

BRAGA, Hélio da Silva. **Um Conjunto de Técnicas de Leitura para Inspeção de Acessibilidade para Usuários Idosos em Casos de Uso e Protótipos de Aplicações para Web.** UNIRIO, 2014. 175 páginas. Dissertação de Mestrado. Departamento de Informática Aplicada, UNIRIO.

# **RESUMO**

A internet, cada vez mais presente na vida das pessoas, disponibiliza muitos serviços essenciais à população. Para atender todas as pessoas, o desenvolvimento de aplicativos para Web deve levar em consideração as necessidades de todos os usuários, inclusive pessoas com deficiências. Um dos motivos para que as aplicações desenvolvidas para Web não sejam acessíveis é o desconhecimento dos desenvolvedores a respeito de acessibilidade e a dificuldade de ter usuários com deficiências, participando da elicitação dos requisitos dos sistemas. A presente pesquisa propõe o Conjunto de Técnicas de Leitura em Acessibilidade - CTIA, desenvolvido como parte desse trabalho, a partir de heurísticas de acessibilidade com foco na categoria de usuários idosos, para ser aplicada em artefatos de casos de uso e protótipos com a finalidade de trazer as questões de acessibilidade para as fases iniciais de um projeto de aplicações para Web. Como as inspeções em artefatos de software são comumente utilizadas para detectar defeitos e impedir que estes se propaguem até o produto final e seus usuários, melhorando a qualidade do software, o CTIA foi elaborado para ser simples de ser aplicado, não exigindo conhecimento prévio em acessibilidade e ferramentas adicionais. A eficácia do CTIA foi avaliada por meio da análise qualitativa de resultados obtidos em um estudo de caso planejado para esse fim.

**Palavras-chave:** Acessibilidade, Inspeção de Software, Técnicas de Leitura, Idosos.

# **ABSTRACT**

The internet, increasingly part of people's life, offers many essential services to the population. In order to attend everyone, the development of Web applications must consider the needs of all users, including people with disabilities. One of the reasons why the applications developed for the Web are not accessible is the dearth of knowledge about accessibility among developers and the difficulties of having people with disabilities participating on the elicitation of the systems requirements. This research proposes a set of techniques on accessibility inspection - CTIA, developed as part of this work, from heuristics of accessibility focusing on the category of elderly users, to be applied in artifacts of use cases and prototypes in order to bring the issues of accessibility to the initial phases of a Web applications project. Since inspections in software artifacts are commonly used to detect defects and prevent them from propagating to the final product and its users, enhancing the software quality, the CTIA was elaborated to be simply applied, not requiring previous knowledge on accessibility or additional tools. The efficiency of CTIA was evaluated through qualitative analysis of the results obtained in a case study planned for this purpose.

**Keywords:** Accessibility, Software Inspection, Reading Techniques, Elderly.

# ÍNDICE

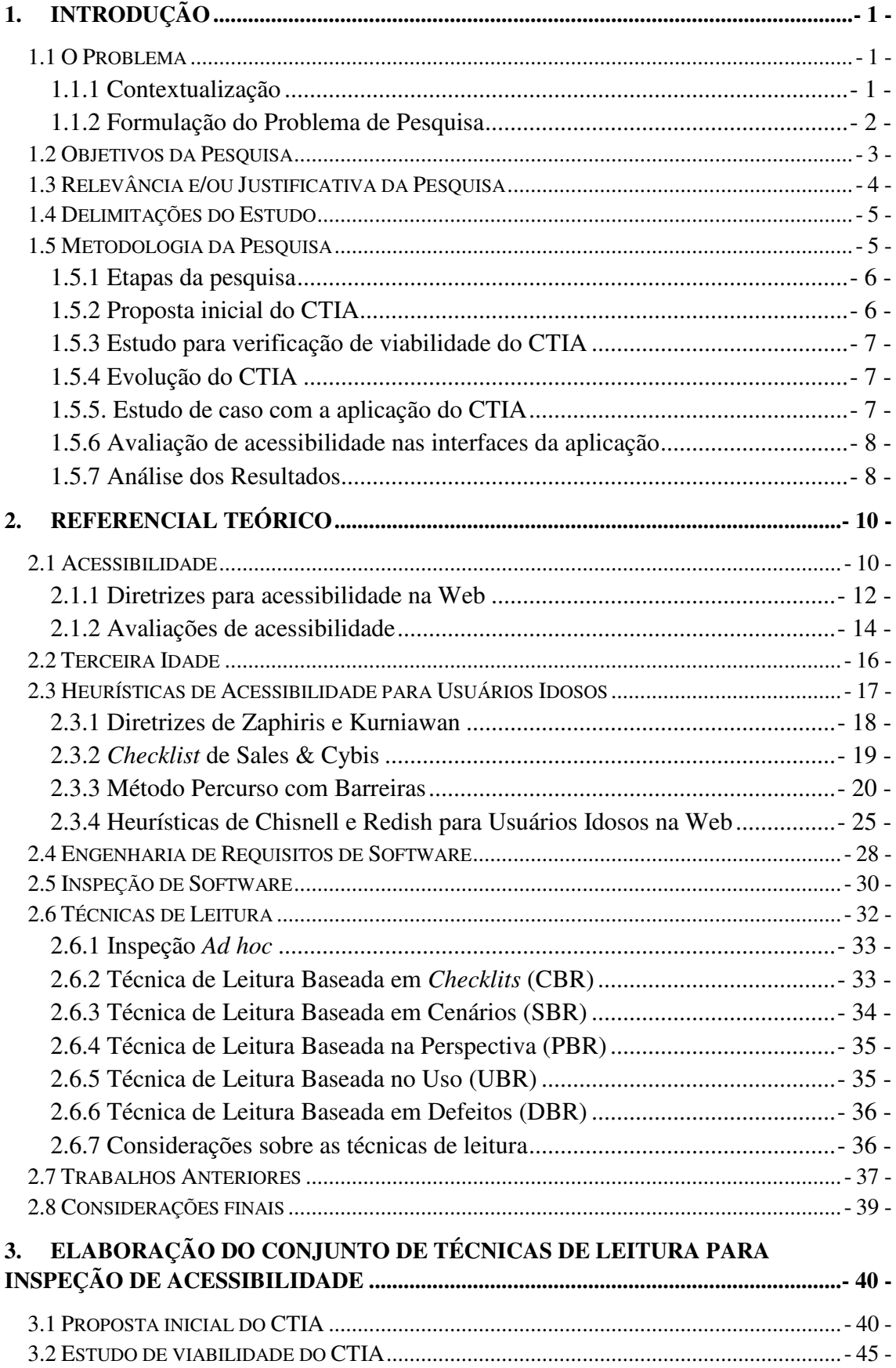

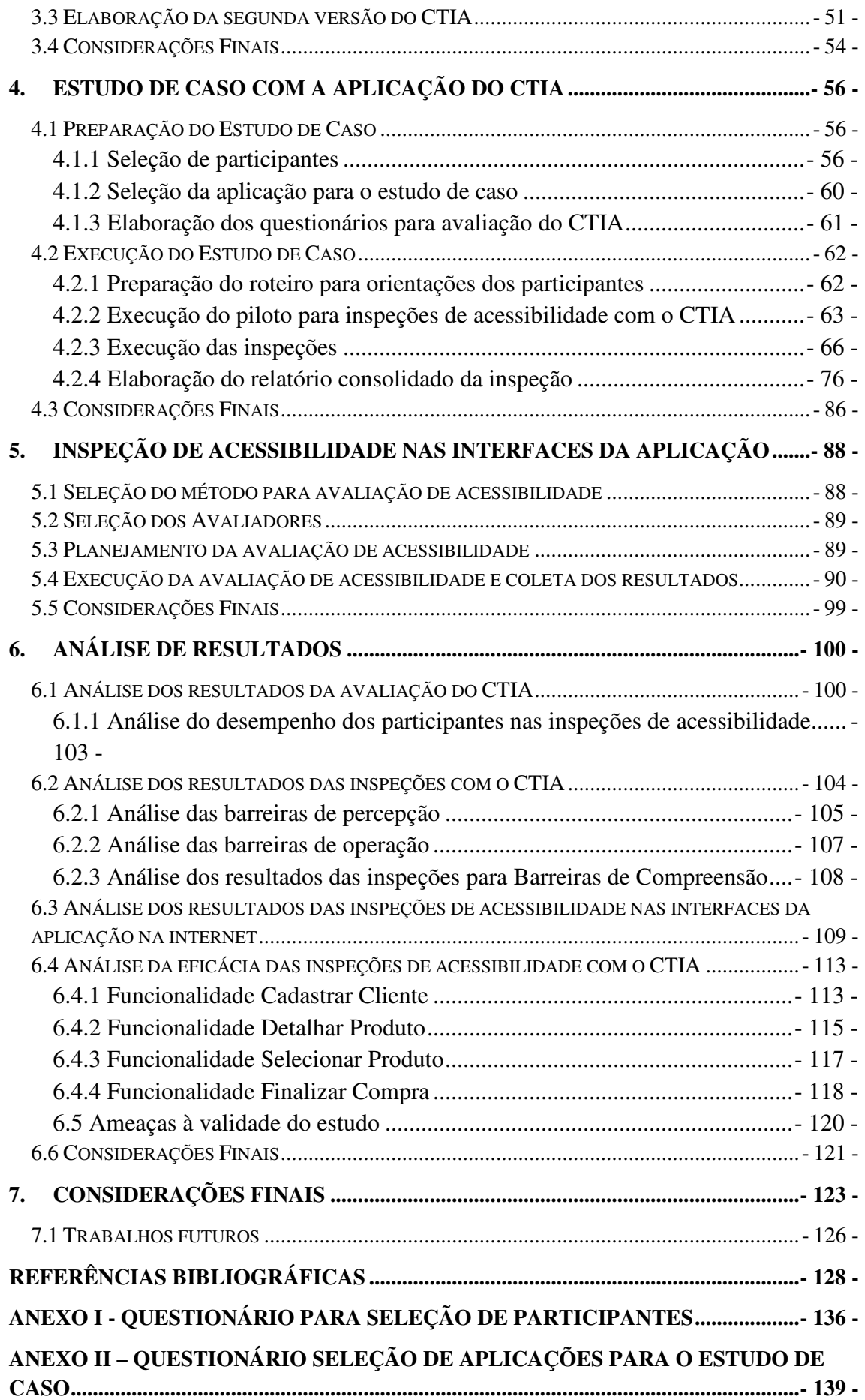

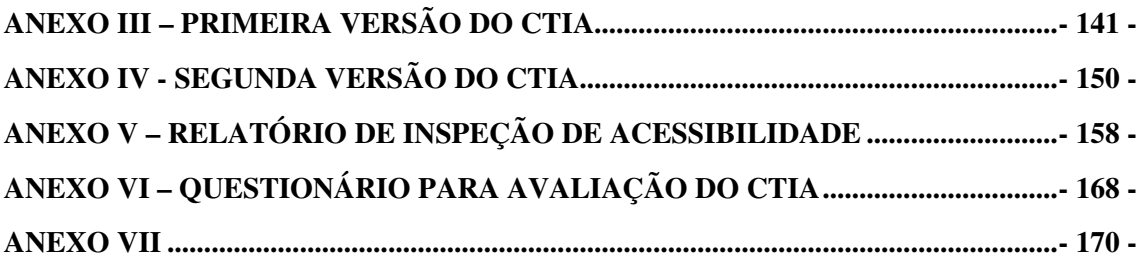

# **ÍNDICE DE FIGURAS**

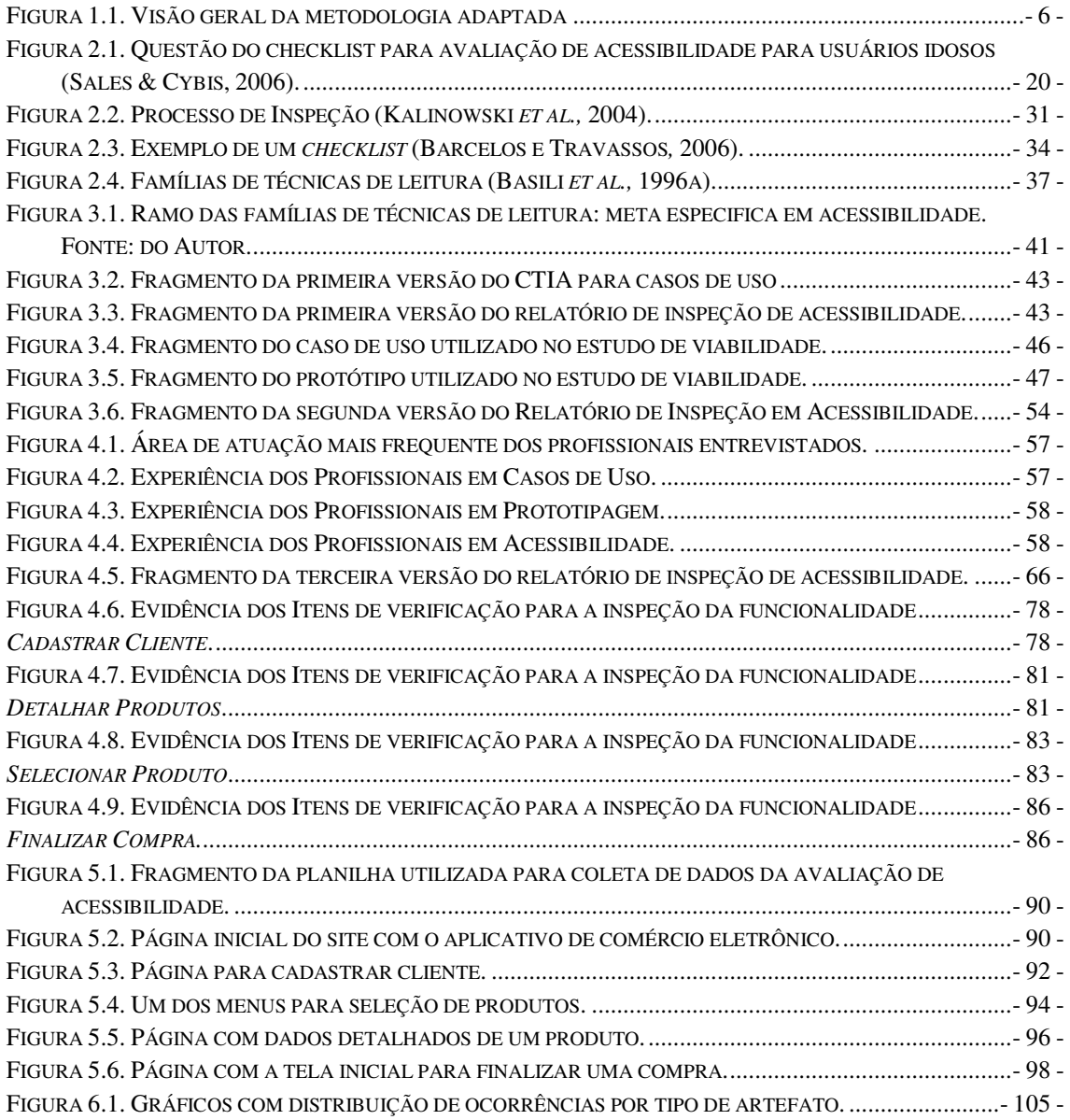

# **ÍNDICE DE QUADROS**

QUADRO 2.1. QUADRO COM AS ATIVIDADES DO PROCESSO DE ENGENHARIA DE REQUISITOS ................ - 29 -

# **ÍNDICE DE TABELAS**

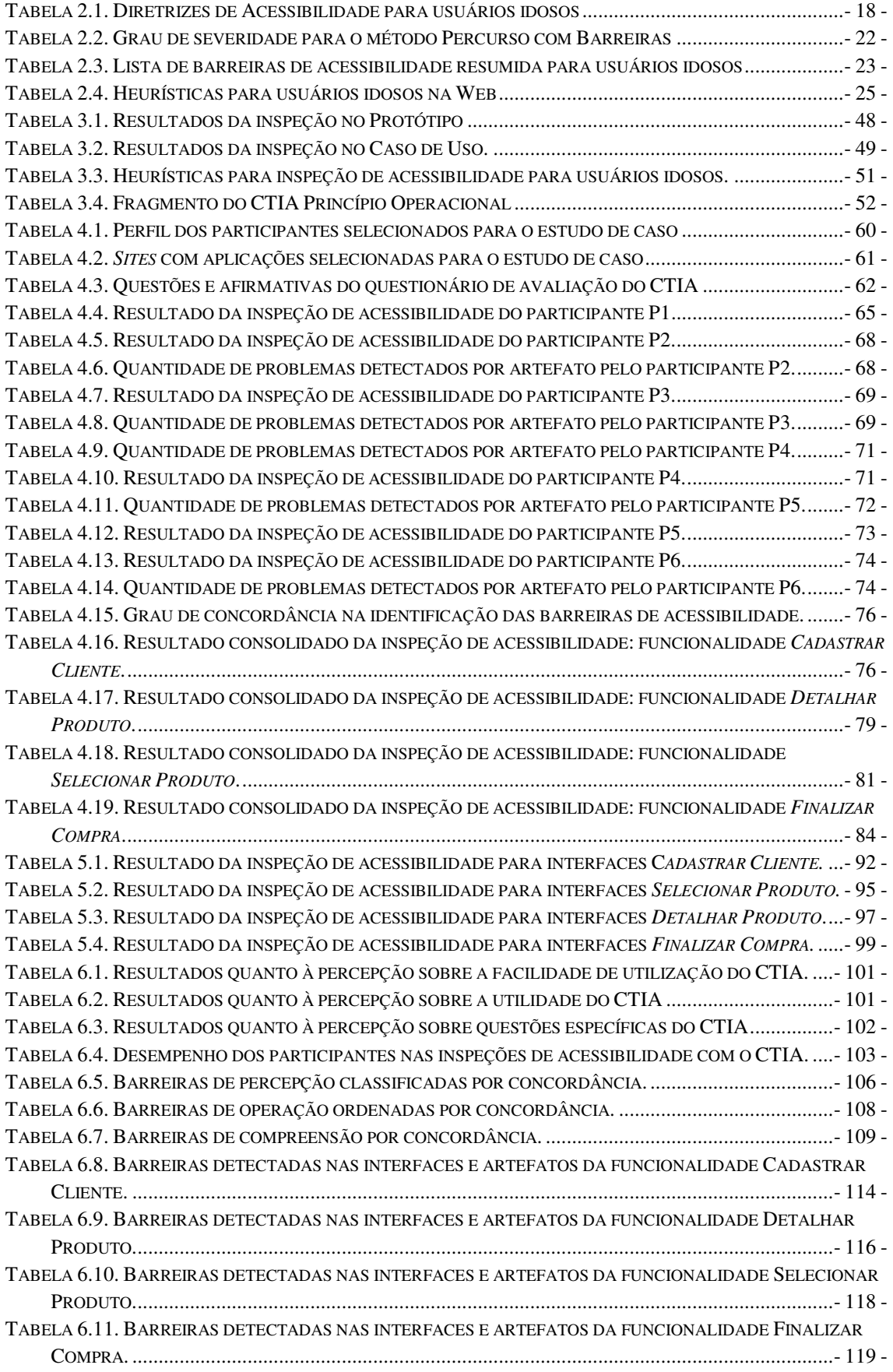

# **1. Introdução**

## **1.1 O Problema**

### **1.1.1 Contextualização**

A internet se tornou um canal de informação, comunicação e prestação de serviços presentes na vida cotidiana por meio da qual serviços essenciais são disponibilizados para os cidadãos. Isso torna a acessibilidade um requisito indispensável em projetos de desenvolvimento de aplicações para Web.

Acessibilidade na Web é a característica que torna possível a qualquer pessoa, independente de sua condição, a qualquer hora, local, ambiente e dispositivo utilizado, ter acesso às informações e/ou serviços oferecidos na internet (SPELTA, 2003) e (FERREIRA & NUNES, 2008).

Diversas pesquisas vêm sendo realizadas em diversos países visando reduzir as dificuldades vivenciadas por algumas categorias de usuários ao interagir com sistemas Web. Os resultados desses esforços estão sintetizados em normas, diretrizes e orientações a serem seguidas para proporcionar sistemas acessíveis para todas as categorias de usuários.

Atribui-se em parte, a ausência de acessibilidade em sistemas na Web, ao desconhecimento e falta de compreensão dos desenvolvedores às questões de acessibilidade, técnicas de apoio insuficientes ao desenvolvimento com acessibilidade e baixa ou nenhuma participação de usuários com necessidades especiais. Ao desconhecerem as potenciais barreiras ao acesso, problemas e dificuldades na interação com os sistemas e dispositivos e tecnologias assistivas, acabam por não considerarem essas informações de contexto ao projetarem e desenvolverem interfaces para sistemas na Web (BAILEY & PEARSON, 2011).

Não é fácil realizar observações com a participação de usuários devido a uma série de fatores, dentre eles, a dificuldade em se obter voluntários com disponibilidade para realizar os testes (FERREIRA *et al.*, 2007). Da mesma forma, dispor de usuários de categorias diferentes para apoiar a elicitação de requisitos é igualmente complexo. Buscar uma solução viável, que reduza o impacto da ausência de usuários capazes de fornecer requisitos de acessibilidade, torna-se fundamental para o desenvolvimento de sistemas acessíveis.

A elicitação de requisitos é uma das primeiras atividades em todo o ciclo de desenvolvimento de software e é fundamental para o sucesso do projeto. Antecipar o projeto, sem que os requisitos estejam elicitados pode levar a um erro, pois o software desenvolvido pode não estar de acordo com as necessidades do usuário. Da mesma forma, a ausência de clareza nos requisitos de acessibilidade durante o desenvolvimento de aplicações pode resultar em retrabalho significativo, provocando o aumento de custos e escopo do projeto (HOFFMAN *et al.*, 2005). Detectar e remover falhas na especificação de requisitos é muito vantajoso, pois evita que o problema se propague ao longo do desenvolvimento, portanto, realizar inspeções nos artefatos que especificam os requisitos de software, tem sido uma das formas mais eficientes de garantir qualidade das aplicações de software (BASILI *et al*., 2000).

#### **1.1.2 Formulação do Problema de Pesquisa**

A questão que essa pesquisa pretende responder é:

Efetuar inspeções com foco em acessibilidade utilizando técnicas de leitura em casos de uso e protótipos de telas, artefatos produzidos nas primeiras fases de desenvolvimento de um sistema, reduz ou elimina barreiras de acessibilidade, produzindo sistemas mais acessíveis?

Outras questões exploradas nessa pesquisa são:

- O uso do conjunto de técnicas proposto para realizar as inspeções de acessibilidade foi eficaz em detectar barreiras de acessibilidade?
- O conjunto de técnicas proposto foi capaz de introduzir questões de acessibilidade nas primeiras fases de um projeto de aplicações para Web?
- O conjunto de técnicas proposto para inspeção de acessibilidade foi assimilado facilmente pelos analistas?
- Os resultados alcançados independem de especialização ou experiência anterior do profissional em questões de acessibilidade?
- O desempenho dos inspetores na realização de uma inspeção de acessibilidade com o conjunto de técnicas proposto é aceitável?

# **1.2 Objetivos da Pesquisa**

# **1.2.1 Objetivo Final**

O objetivo da presente pesquisa é verificar se a inclusão de inspeções de acessibilidade utilizando o conjunto de técnicas de leitura com foco em acessibilidade para usuários idosos elaborado neste trabalho é eficaz para identificar barreiras de acessibilidade em casos de uso e protótipos.

A eficácia do conjunto de técnicas proposto foi verificada com a realização de um estudo de caso onde foram comparados os resultados de uma inspeção de acessibilidade nas interfaces de uma aplicação disponível na internet com os resultados de uma inspeção de acessibilidade com a técnica proposta nos casos de uso e protótipos utilizados no desenvolvimento das interfaces dessa aplicação. Ambas as inspeções de acessibilidade foram focadas na categoria de usuário idoso.

# **1.2.1.1 Objetivos Intermediários**

São objetivos intermediários dessa pesquisa:

- Permitir a inclusão das questões de acessibilidade nas fases iniciais de um projeto de desenvolvimento de sistemas para Web;
- Uma descrição do conjunto de técnicas para inspeção de acessibilidade com foco em usuários idosos para casos de uso e protótipos de telas;
- Estabelecer uma associação de heurísticas de acessibilidade com barreiras de acessibilidade para orientar os inspetores na sua identificação;

• Propor um padrão para um relatório de inspeção de acessibilidade.

#### **1.3 Relevância e/ou Justificativa da Pesquisa**

O contingente de pessoas com deficiência é expressivo e vem crescendo em todo mundo. Segundo os dados do Censo Demográfico de 2010, divulgados pelo Instituto Brasileiro de Geografia e Estatística (IBGE), 23,9% da população brasileira declarou ter alguma deficiência. Pelo estudo, 18,8% dos entrevistados afirmaram ter dificuldade para enxergar, mesmo com óculos ou lentes de contato.

O estudo Pesquisa Nacional de Amostra por Domicílios do IBGE constatou que as pessoas com idade de 40 anos ou mais representam 45,3% dos usuários que acessam a internet pelo menos uma vez por dia (IBGE, 2005), e o IBGE estima que nos próximos 20 anos a população de idosos deva ultrapassar a 30 milhões de pessoas.

Para desenvolver soluções acessíveis é necessário o emprego de técnicas capazes de fornecer o suporte necessário para os desenvolvedores (MELO & BARANAUSKAS, 2006). Uma forma de garantir que as aplicações sejam acessíveis é amparar o desenvolvimento em padrões de acessibilidade Web. Porém, apesar de existirem muitas opções para dar esse apoio, ainda há carência de suporte para manter a acessibilidade presente em todo o ciclo de vida do sistema (DIAS *et al.*, 2010).

Diante desse cenário, a presente pesquisa trará contribuições para o desenvolvimento de aplicações acessíveis ao propor uma abordagem para a inspeção de acessibilidade a partir da análise de heurísticas e barreiras de acessibilidade por categoria de usuários em casos de uso e protótipos, artefatos de engenharia de software produzidos nas primeiras fases do desenvolvimento de aplicações, introduzindo as questões de acessibilidade sem a necessidade de profissionais especializados ou de pessoas com deficiência.

O presente trabalho trará contribuição para as equipes de projetos de desenvolvimento de aplicações e sistemas Web (*Web designers*, programadores, analistas e desenvolvedores) que necessitam de ferramentas computacionais em apoio ao desenvolvimento de aplicações acessíveis que possam ser aplicadas desde as primeiras fases do ciclo de desenvolvimento (MELO & BARANAUSKAS, 2006) e

sejam capazes de reduzir os impactos da ausência de usuário no levantamento de requisitos de acessibilidade.

## **1.4 Delimitações do Estudo**

A presente pesquisa foi efetuada no contexto de desenvolvimento de projetos de sistemas para Web e utilizou uma aplicação disponível na internet desenvolvida a partir de especificações com base na técnica de casos de uso e prototipagem de telas, limitando-se a estudar os efeitos da aplicação de inspeções de acessibilidade nesses artefatos com base em um conjunto de técnicas de leitura com foco em acessibilidade para o perfil de usuário idoso, elaboradas e propostas como parte deste trabalho.

#### **1.5 Metodologia da Pesquisa**

A metodologia aplicada a presente pesquisa se apoiou nas duas primeiras fases da metodologia de SHULL *et al.* (2001b) para a validação e refinamento do Conjunto de Técnicas para Inspeção em Acessibilidade - CTIA, conforme apresenta a Figura 1.1.

A primeira fase é composta de um estudo de viabilidade da tecnologia proposta para verificar se esta atinge os objetivos inicialmente definidos, além de justificar ou não a continuidade do trabalho. Nessa etapa espera-se que sejam coletados dados que auxiliem no refinamento e evolução da tecnologia, além de gerar novas questões sobre a sua aplicação para estudos posteriores.

Na segunda fase é feito um estudo, onde voluntários executam tarefas aplicando a nova tecnologia enquanto são acompanhados pelo pesquisador que busca coletar informações a respeito da tarefa, tais como dificuldades na sua aplicação e tempo consumidos na sua execução. Os resultados obtidos são utilizados para realizar ajustes na técnica e em ferramentas de apoio.

A partir dos resultados obtidos com o estudo de caso na segunda fase, a metodologia foi adaptada para este trabalho, ao incluir análises da usabilidade, aplicabilidade e eficácia do CTIA.

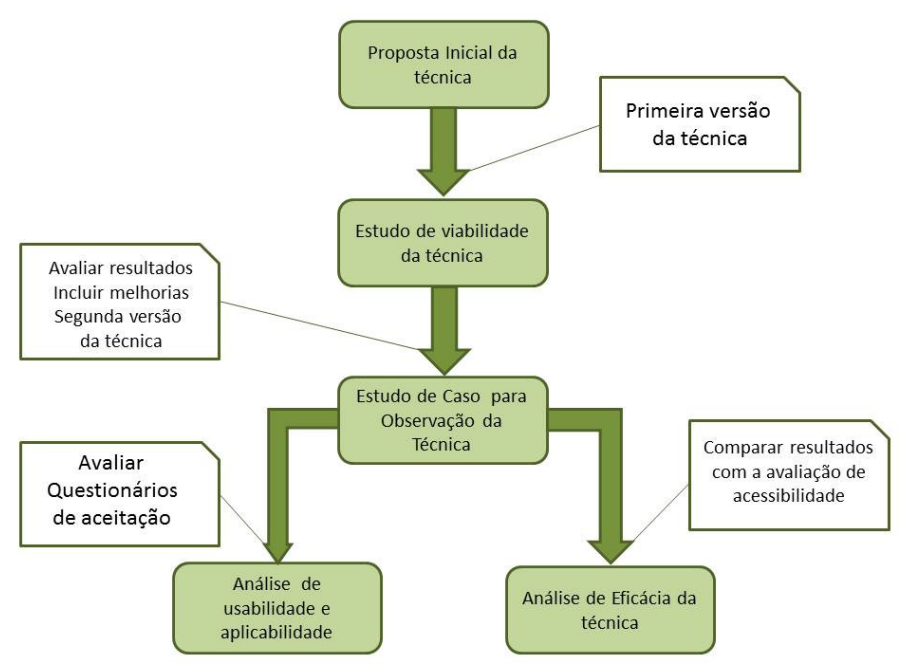

**Figura 1.1. Visão geral da metodologia adaptada** 

## **1.5.1 Etapas da pesquisa**

A presente pesquisa foi executada em cinco etapas relacionadas a seguir:

- 1. Proposta inicial do CTIA;
- 2. Estudo para verificação de viabilidade do CTIA;
- 3. Evolução do CTIA;
- 4. Estudo de caso para avaliação do CTIA;
- 5. Inspeção de acessibilidade nas interfaces da aplicação;
- 6. Análise dos resultados.

# **1.5.2 Proposta inicial do CTIA**

Nessa etapa foi elaborada a primeira versão do CTIA. Antes da concepção da primeira versão da técnica, foi realizada uma pesquisa bibliográfica para identificar trabalhos que abordassem a inclusão de acessibilidade nos estágios iniciais de um projeto de aplicações para Web. Foram analisadas as revisões sistemáticas sobre as técnicas para desenvolvimento de aplicações Web acessíveis (FREIRE *et al*., 2008) e sobre a inserção de acessibilidade nas fases de desenvolvimento da engenharia de

software em sistemas Web (DIAS *et al.*, 2010), das quais foram pesquisados métodos e técnicas que pudessem apoiar o desenvolvimento do conjunto de técnicas de acessibilidade com foco em usuários idosos. Os trabalhos relacionados à inclusão de requisitos de acessibilidade no desenvolvimento de aplicações para Web e apoio a testes de acessibilidade com foco no usuário idoso estão detalhados no capítulo 2, seções 2.3 e 2.7. A seção 3.1 do capítulo 3 descreve como a proposta inicial do CTIA foi elaborada.

## **1.5.3 Estudo para verificação de viabilidade do CTIA**

Nessa etapa, a primeira versão do CTIA foi submetida a um estudo de viabilidade para avaliar se a técnica atendia aos objetivos inicialmente definidos o suficiente para justificar a continuação do estudo. O estudo de viabilidade foi executado em Outubro de 2013, com alunos de uma turma de bacharelado em Sistemas de Informação na Universidade Federal do Estado do Rio de Janeiro, UNIRIO, onde participaram 21 alunos. Foi realizada uma palestra introdutória com a apresentação do CTIA para nivelar os conhecimentos e capacitar os participantes a realizarem tarefas de inspeção em casos de uso e protótipos. Em seguida, para observar a viabilidade da técnica proposta, os alunos realizaram uma inspeção em acessibilidade em artefatos de uma aplicação acadêmica utilizando o CTIA. A seção 3.2 do capítulo 3 descreve como foi realizado o estudo de viabilidade do CTIA e os resultados obtidos.

#### **1.5.4 Evolução do CTIA**

Nessa etapa da pesquisa foram realizadas melhorias no CTIA a partir dos resultados obtidos e observações efetuadas na etapa anterior. Com o objetivo de melhorar a orientação para os revisores nas inspeções foi realizada uma nova pesquisa bibliográfica para identificar heurísticas de acessibilidade para usuários idosos para que fossem associadas às barreiras de acessibilidade. As heurísticas apontadas por diferentes autores foram consolidadas um uma lista única e então classificadas segundo as barreiras de acessibilidade e os princípios de acessibilidade do WCAG 2.0 (WCAG, 2012a). A seção 3.3 do capítulo 3 descreve como foi elaborada a segunda versão do CTIA.

## **1.5.5. Estudo de caso com a aplicação do CTIA**

Nessa etapa foi realizado o estudo de caso entre Junho e Julho de 2014 para avaliação da aplicação do CTIA por profissionais em informática. Foi selecionada uma

aplicação disponível na internet com funcionalidades documentadas em casos de uso e protótipos para serem submetidas a uma inspeção de acessibilidade utilizando o conjunto de técnicas proposto. Nessa etapa também foram selecionados profissionais de informática que foram treinados para realizarem as inspeções em acessibilidade nesses artefatos utilizando o CTIA.

O capítulo 4 detalhada como foi realizado o estudo de caso.

#### **1.5.6 Avaliação de acessibilidade nas interfaces da aplicação**

Nessa etapa, as interfaces da aplicação utilizada no estudo de caso que estavam disponíveis na internet, passaram por uma inspeção de acessibilidade com foco para usuários idosos utilizando o método percurso com barreiras.

O capítulo 5 descreve como a inspeção de acessibilidade nas interfaces da aplicação foi efetuada e apresenta seus resultados.

### **1.5.7 Análise dos Resultados**

Nessa etapa foram realizadas as análises nos resultados coletados nas etapas anteriores com o objetivo de avaliar a aceitação e eficácia do CTIA.

A análise dos resultados das avaliações do CTIA foi realizada a partir dos questionários submetidos aos participantes ao término da execução de suas tarefas do estudo de caso onde foram coletadas as impressões sobre a facilidade de aprendizado e utilidade do CTIA.

Para a avaliação de eficácia do CTIA foi realizada uma análise que comparou os resultados da inspeção de acessibilidade nos casos de uso e protótipos com os obtidos na inspeção de acessibilidade nas interfaces da aplicação, ambas com foco no usuário idoso. A análise observou se as barreiras identificadas na aplicação disponível na internet também foram percebidas na inspeção nos casos de uso e protótipos com o CTIA, verificando a eficácia do CTIA em levantar as questões de acessibilidade nas fases iniciais do projeto da aplicação.

A partir dos resultados dessa análise foram propostas melhorias para evolução do CTIA e tiradas conclusões sobre a presente pesquisa.

O capítulo 6 apresenta as análises dos resultados do estudo de caso e as melhorias apontadas para a versão futura do CTIA.

O capítulo 7 apresenta as considerações finais, conclusões e trabalhos futuros.

# **2. Referencial Teórico**

Esse capítulo apresenta os aspectos do desenvolvimento de software acessível com foco na categoria de usuários idosos, relacionando os elementos que colaboram e apoiam essa atividade, como diretrizes de acessibilidade, métodos para avaliação de acessibilidade, heurísticas de acessibilidade, fundamentos de engenharia de software, mais especificamente de requisitos de software, e técnicas de inspeção de software para aferir qualidade a artefatos de software.

### **2.1 Acessibilidade**

Acessibilidade é a possibilidade de qualquer pessoa usufruir todos os benefícios de uma vida em sociedade, entre eles, o uso da internet. Na internet, o termo é aplicado para definir o acesso universal a todos os componentes da rede, incluindo *e-mails*, *chats*, etc., (FERREIRA & NUNES, 2008). Acessibilidade na Web significa que quaisquer pessoas, independente de suas condições físicas, sociais e cognitivas, podem perceber, entender, navegar, contribuir e interagir com a Web (W3C, 2005) (TATCHER *et al*., 2002). Ou seja, a acessibilidade não beneficia apenas pessoas com deficiência, atinge a todas as pessoas, inclusive idosos que tem suas habilidades afetadas a medida que a idade avança (W3C, 2012a).

Há um grande contingente de pessoas com limitações que precisam ser compensadas. Para permitir que essas pessoas tenham acesso aos serviços disponíveis na Web é necessário adaptar hardware e sistemas (ALMEIDA, 2013). Portanto, é preciso levar em consideração as diversas situações, características e barreiras que os usuários podem enfrentar no desenvolvimento de páginas e sistemas para Web (FERREIRA & NUNES, 2008).

O desenvolvedor deve ter em conta que ao desenvolver para Web a aplicação pode ser acessada por usuários que, por exemplo, (W3C, 2012a):

> • Tenham dificuldade ou sejam incapazes de ver, ouvir ou entender determinados tipos de informações;

- Tenham dificuldades em ler e compreender textos;
- Não sejam capazes de utilizar um teclado ou mouse, ou estejam com equipamento que não tenham esses dispositivos disponíveis;
- Não tenham equipamentos com condições ideais, ou seja, com acesso lento a internet, telas reduzidas e limitadas a texto;
- Não compreendam ou tenham dificuldade com o idioma em que o *site* foi desenvolvido;
- Estejam em ambiente com ruídos, ou com mãos, ouvidos e olhos ocupados (dirigindo ou operando máquinas);
- Utilizando sistemas operacionais mais limitados, ou com dispositivos móveis com limitações de hardware;

Atualmente o engajamento nas questões de acessibilidade vem crescendo e em alguns países existem leis e diretrizes que determinam que os *sites* para o público em geral sejam acessíveis. No Brasil, o governo vem promulgando leis que apoiam e regulamentam acessibilidade em diversos segmentos, incluindo o acesso a conteúdo na internet (FORTES *et al.,*2005).

Para desenvolver páginas acessíveis é necessário considerar os princípios de acessibilidade e Design Universal (FORTES *et al*., 2005). O *World Wide Web Consortium* (W3C), órgão responsável pela coordenação dos desenvolvimentos para os padrões aplicados na Web que, por meio da *Web Acessibility Initiative* (WAI), vem promovendo a acessibilidade na Web tanto na conscientização de sua importância quanto no desenvolvimento de um modelo capaz de auxiliar as organizações no desenvolvimento de conteúdo acessível na Web.

O modelo para apoiar acessibilidade do WAI é composto de três componentes, sendo o mais relevante para os desenvolvedores o *Web Content Accessibility Guidelines* (WCAG), que é um conjunto de recomendações para acessibilidade em conteúdo para Web, sendo a principal referência em termos de acessibilidade na Web (FORTES *et al*., 2005). Os outros componentes que complementam o WCAG são o *User Agent Accessibility Guidelines* (UAAG), que são diretrizes para tecnologias de navegação e

acesso e o *Authoring Tools Accessibility Guidelines* (ATAG) diretrizes para ferramentas de apoio e criação de conteúdo para Web. Essa abordagem inclui desenvolvedores de ferramentas de autoria, navegadores, *mídia players* e tecnologias de acesso no contexto de prestação de serviços e conteúdo acessíveis na Web (SLOAN *et al*., 2006).

No Brasil foi elaborado o Modelo de Acessibilidade de Governo Eletrônico (e-MAG) em parceria com a ONG Acessibilidade Brasil, que com o decreto nº 5.296 (BRASIL, 2004) de dezembro de 2004 juntamente com o Comitê CB-40 da ABNT (ABNT, 1999), o decreto n° 6949 (BRASIL, 2009) e a Portaria nº 3 (BRASIL, 2007) tornou-se obrigatório no apoio a desenvolvimentos de *sites* e portais para o governo brasileiro. O e-MAG apresenta um conjunto de recomendações baseadas nas diretrizes do W3C, adaptadas à realidade e necessidades brasileiras.

## **2.1.1 Diretrizes para acessibilidade na Web**

A utilização de diretrizes no contexto de interface humano-computador consiste em aplicar um conjunto de princípios e orientações para resolver problemas conhecidos com soluções de eficácia comprovada (FORTES *et al*., 2005). Existem diversas diretrizes para desenvolvimento de *sites* acessíveis todas abordam os principais problemas de acessibilidade, diferindo em suas especificidades. Pode-se citar o WCAG, do W3C, o e-MAG do governo brasileiro e a *Section 508* do governo norte-americano.

O WCAG traz um conjunto abrangente de recomendações para incluir acessibilidade na Web. Ao utilizar essas recomendações páginas e aplicativos na Web tornam-se acessíveis para pessoas com diversos tipos de deficiências, como surdez, cegueira, limitações cognitiva, limitação de movimentos, dificuldades de aprendizado, entre outros. Atualmente encontra-se na segunda versão, e embora seja possível utilizar o WCAG 1.0 para buscar conformidade com acessibilidade, o W3C recomenda que os novos conteúdos e atualizações, bem como as orientações para políticas de acessibilidade sigam o WCAG 2.0 (W3C, 2012b).

No WCAG 2.0, os critérios de sucesso estão escritos como declarações testáveis não estando relacionados a uma tecnologia específica. As orientações de como interpretar os critérios de sucesso e como atingir o critério de sucesso estão orientados por tecnologia. As diretrizes estão organizadas em quatro princípios, fazendo com que

as recomendações presentes no WCAG 1.0 sejam consideradas e acrescidas de novas recomendações. Os quatro princípios de acessibilidade definidos são (WCAG, 2012b):

- *Perceptível*: Este princípio é definido como componentes de interface de usuário com informação devem ser apresentadas de forma que possam ser percebidas. Isso significa que todo o conteúdo de uma interface deve estar disponível para o usuário, independente de qualquer deficiência sensorial ou a tecnologia de apoio que possa ser usada para acessá-la.
- *Operacionais*: Define que os componentes de interface e navegação devem ser operáveis, portanto, os usuários devem ser capazes de operar todos os itens da interface, incluindo *widgets* e *hiperlinks*, independente de qualquer deficiência sensorial ou tecnologia assistiva utilizada.
- *Compreensível*: Define que a informação para a operação na interface do usuário deve ser compreensível. Os usuários devem ser capazes de compreender todas as informações e conteúdos presentes na interface, independente de qualquer deficiência sensorial ou tecnologia assistiva utilizada.
- Robustez: Determina que o conteúdo deva ser suficientemente robusto para funcionar com as tecnologias correntes e futuras, inclusive tecnologias assistivas (FORTES *et al*., 2005) e (TANAKA, 2009).

O e-MAG foi elaborado pelo governo brasileiro em parceria com a ONG Acessibilidade Brasil e tem como principal objetivo efetuar recomendações para facilitar o acesso para todas as pessoas às informações e serviços disponibilizados nos *sites* e portais do governo (e-MAG 3.0, 2007). Atualmente, na versão 3.0, foi elaborado com base nas suas versões anteriores e apoiou-se na WCAG 2.0. O e-MAG é adaptado conforme as necessidades e restrições locais, de acordo com as prioridades brasileiras.

A versão 3.0 do e-MAG abandona o conceito de níveis de prioridade de acessibilidade, uma vez que não permite exceções em relação ao comprimento das recomendações de acessibilidade. Com o intuito de padronizar os elementos de acessibilidade que devem existir em todos os *sites* e os portais do governo federal, foi incluída nessa versão uma seção com essa finalidade. Para o e-MAG o processos para desenvolver um *site* acessível é realizado em três passos: seguir os padrões Web; seguir as diretrizes ou recomendações de acessibilidade e realizar a avaliação de acessibilidade.

No e-MAG 3.0 as recomendações são baseadas em HTML 4.0 e XHTML 1.1. São 45 recomendações classificadas segundo a marcação, comportamento, conteúdo ou informação, apresentação ou design, multimídia e formulário.

### **2.1.2 Avaliações de acessibilidade**

Uma avaliação de interfaces é um processo de coleta de dados sistemático com a finalidade de analisar como os usuários executam suas tarefas em um ambiente computacional. Por meio dessas avaliações é possível identificar problemas de usabilidade e acessibilidade do sistema (BACH *et al*., 2009).

Os métodos de avaliação de interface que não exigem a presença dos usuários são chamados de "métodos de inspeção ou métodos analíticos ou prognósticos". Aqueles que são feitos com a presença de usuários são chamados de "métodos de observação ou testes com os usuários" (BARBOSA & SILVA, 2010).

Para verificar o quanto um *site* é acessível para pessoas com deficiências é necessário submeter as páginas do *site* a uma avaliação de acessibilidade. Uma avaliação de acessibilidade pode ser feita por intermédio de ferramentas automáticas que verificam se as interfaces estão em conformidade com as diretrizes de acessibilidade, gerando relatórios com uma lista dos problemas que devem ser corrigidos para que a interface seja considerável acessível. As avaliações automáticas contam com diversas ferramentas, tais como *da*Silva (http://www.dasilva.org.br), Hera (http://www.sidar.org/hera/index.php.pt), WAVE (http://wave.webaim.org) entre outras. As ferramentas de avaliação automática são instrumentos importantes para os desenvolvedores, pois auxiliam na detecção dos problemas de acessibilidade no desenvolvimento de *sites* na Web (IVORY *et al.*, 2003). Em geral, essas ferramentas indicam a linha de código e o problema identificado quando executam uma avaliação de acessibilidade em uma página Web, permitindo que desenvolvedores corrijam os problemas em tempo de desenvolvimento (BENAVIDES *et al*., 2006).

De acordo com o contexto e o objetivo, as avaliações de acessibilidade podem ser executadas de várias formas, utilizando métodos de inspeção, avaliações automáticas, presencial com usuários e especialistas. O W3C apresenta em sua página algumas abordagens para avaliação de acessibilidade de um *site*, como (W3C, 2013):

- 1. *Revisão preliminar de acessibilidade*: é efetuada quando se deseja identificar rapidamente problemas de acessibilidade em um *site*. Nesse tipo de avaliação nem os detalhes e nem todos os problemas são identificados;
- 2. *Avaliação da conformidade com diretrizes*: é aplicada quando se deseja verificar o grau de adesão de um *site* quanto a um conjunto de diretrizes e padrões de acessibilidade, como por exemplo, o e-MAG e o WCAG;
- 3. *Avaliação de acessibilidade com usuários*: as avaliações de conformidade tem seu foco no atendimento às diretrizes de acessibilidade, porém nem sempre conseguem abordar os aspectos de usabilidade. As avaliações com a presença de usuários com deficiências ou idosos são aplicadas para identificar essas barreiras e compreender melhor suas necessidades e as questões de acessibilidade;
- 4. *Avaliação de acessibilidade por meio de especialistas*: uma avaliação eficaz e ampla de acessibilidade de conteúdo Web requer avaliadores com compreensão de tecnologias Web, ferramentas de avaliação, experiência com tecnologias assistivas, diretrizes de acessibilidade e barreiras enfrentadas por pessoas com limitações. Nessa abordagem, as avaliações são feitas por meio da colaboração de especialistas com suas diferentes perspectivas e expertise;
- 5. *Abordagens para avaliação de contextos específicos*: aplicada em complementação à avaliação preliminar de conformidade. Essa abordagem leva em consideração aspectos para avaliação de *sites* amplos e complexos.

Avaliações de acessibilidade são muito importantes para garantir acessibilidade ao conteúdo no desenvolvimento de interfaces (ROCHA & BARANAUSKAS, 2003). Por meio desse procedimento é possível validar as interfaces desenvolvidas em relação aos requisitos dos usuários e identificar se eles terão alguma dificuldade em utilizá-las (FORTES *et al.*, 2005).

### **2.2 Terceira Idade**

Devido aos avanços médicos e tecnológicos, é considerado um fenômeno mundial o aumento considerável da expectativa de vida das pessoas e quedas na taxa de natalidade, com o consequente aumento do contingente de idosos (FREITAS, 2004).

No Brasil, o Estatuto do Idoso, considera idoso, a pessoa cuja idade seja igual ou superior a 60 anos (BRASIL, 2003). Estudos constataram que o percentual da população de idosos no Brasil no período de 1999 a 2009 passou de 9,1% para 11,3% (IBGE, 2010). Economicamente os idosos representam uma parcela expressiva da população. Os censos vêm mostrando um aumento da participação idosa com rendimentos superiores a dois salários mínimos per capita (IBGE, 2010).

Metade das pessoas com idade igual ou superior a 65 anos pode ter algum grau de deficiência, enquanto que até um quarto da população de idosos pode enfrentar alguma deficiência considerada grave (HANSON, 2001). Envelhecer sem apresentar uma doença crônica é uma exceção, entretanto esse não deve ser um motivo para exclusão social dos idosos. Por outro lado, é preciso entender os limites impostos pelo envelhecimento de maneira que seja possível recolocar os idosos na sociedade, fortemente apoiada em novas tecnologias (GARCIA, 2001). A linguagem é a forma com que interagimos com nossos semelhantes. Assim sendo, é importante que também o idoso se aproprie dessa nova linguagem tecnológica. A internet possibilita a integração do idoso com a sociedade, ao disponibilizar as condições para que ele se aproprie da linguagem do mundo moderno (SANTOS, 2005).

Os idosos não devem ser considerados deficientes, uma vez que podem apresentar uma ou mais alterações funcionais combinadas e em diferentes intensidades (SALES & CYBIS, 2003). Algumas das deficiências podem dificultar o uso da internet pelos idosos, tais como (HANSON, 2001) e (SALES & CYBIS, 2003):

> • Redução ou perda de visão, que dificultam a leitura de textos com fontes pequenas, com baixo contraste ou exibidas em uma cor em particular;

- Redução ou perda de audição, que dificultam o reconhecimento de sinais sonoros, utilizados comumente como alertas;
- Problemas motores, que afetam as habilidades e acuidade na movimentação do mouse e de uso do teclado;
- Problemas cognitivos, associados à perda de memória, dificuldade em aprender, deficiência com a linguagem, entre outros.

A internet oferece serviços externos, provê informação, comunicação e lazer dentro da residência das pessoas. Isso beneficia especialmente aos idosos, pois permite a integração social e estimula a sua atividade mental, promovendo mudanças significativas em suas vidas (KACHAR, 2001). A prática de acessar frequentemente a internet pode ajudar a prevenir o envelhecimento do cérebro, ajudando a mantê-lo ativo e dinâmico, uma vez que para interagir com a internet é necessário um processo de aprendizagem que exige habilidades cognitivas e motoras que acabam por trazer resultados positivos para os idosos (FRESSE *et al.*, 2006).

## **2.3 Heurísticas de Acessibilidade para Usuários Idosos**

Heurística é um método ou processo criado para encontrar soluções para problemas. É um procedimento simplificador que substitui questões complexas por outras de resolução mais fácil, encontrando respostas viáveis, mesmo que imperfeitas. É um processo acelerador que busca uma solução que seja satisfatória por meio de atalhos mentais. Como exemplo desse método pode-se citar uma regra de ouro, um palpite, um estereótipo, uma intuição ou senso comum (TANAKA, 2009). Assim, uma heurística pode ser vista como uma regra que auxilia na solução de um determinado problema. No contexto de interfaces humano computador, heurística é aplicada comumente em avaliações de usabilidade.

Avaliação Heurística é um método rápido, fácil e econômico para descobrir problemas potenciais em interfaces a partir da verificação de uma lista de regras (heurísticas) ou na própria experiência dos avaliadores (NIELSEN & MOLICH, 1990) (NIELSEN, 1994). Esta forma de avaliação é a mais popular dada a sua facilidade de entendimento e agilidade de aplicação (DESURVIRE, 1994).

Estão disponíveis na literatura diversos métodos para avaliação de acessibilidade na Web com base em heurísticas de acessibilidade. A seguir são apresentadas e discutidas algumas pesquisas focadas no processo de teste e heurísticas para avaliação de acessibilidade para o perfil de usuários idosos que foram utilizadas em apoio ao presente trabalho.

# **2.3.1 Diretrizes de Zaphiris e Kurniawan**

KURNIAWAN e ZAPHIRIS (2005) e ZAPHIRIS *et al*. (2005) propuseram um conjunto de diretrizes para usuários idosos. Para produzir o conjunto de diretrizes, os autores efetuaram uma revisão em diversos trabalhos disponíveis na literatura, tanto comerciais quanto acadêmicos. Foram revisados mais de cem trabalhos de onde foram extraídas 52 diretrizes. Os autores utilizaram métodos de *card sorting* e diagramas de afinidade para remover as redundâncias e classificá-las de acordo com seu impacto em relação às deficiências funcionais relativas ao envelhecimento. As diretrizes foram classificadas segundo os problemas relacionados à visão, habilidades psicomotoras, atenção, memória e aprendizagem e inteligência e perícia;

O processo resultou num novo conjunto com 38 diretrizes agrupadas em onze categorias distintas, listados na Tabela 2.1.

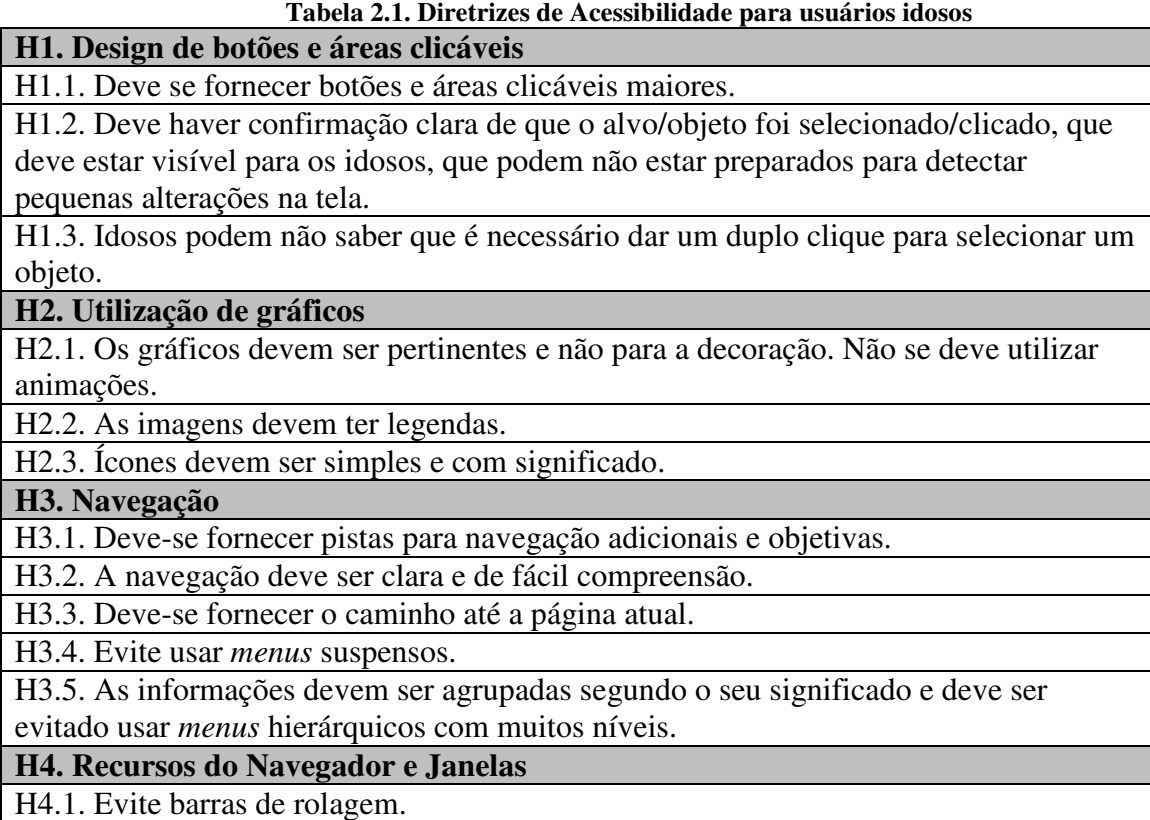

- 18 -

H4.2. Fornecer apenas uma janela aberta, janelas *pop-up*/anúncios animados ou múltiplas janelas sobrepostas devem ser evitados.

**H5. Design e layout de conteúdo** 

H5.1. Linguagem deve ser simples e clara.

H5.2. Evite informações irrelevantes na tela.

H5.3. As informações importantes devem ser destacadas.

H5.4. As informações devem ser concentradas principalmente no centro.

H5.5. Layout de tela, navegação e terminologia utilizada devem ser simples, claras e consistentes.

**H6.** *Links*

H6.1. Não deve haver diferenciação entre *links* visitados e não visitados.

H6.2. Os *links* devem ser claramente nomeados e nenhum link com o mesmo nome deve ir para uma página diferente.

H6.3. Os *links* devem estar em uma lista com marcadores e não agrupado muito próximos uns dos outros.

# **H7. Design cognitivo**

H7.1. Fornecer tempo suficiente para ler informações.

H7.2. Reduza o consumo da memória de trabalho, apoiando o reconhecimento ao invés de recordação e oferecendo menos opções para o usuário.

**H8. Uso de cores e de fundo** 

H8.1. As cores devem ser utilizadas de forma conservadora.

H8.2. Tons azuis e verdes devem ser evitados.

H8.3. Telas de fundo não devem ser totalmente brancas ou mudar rapidamente de luminosidade entre as telas. Além disso, deve existir um alto contraste entre o primeiro plano e o fundo. Por exemplo, o texto colorido em fundos coloridos deve ser evitado.

H8.4. Todo o conteúdo não estrar em uma cor só (cor aqui são todas as outras, exceto preto e branco).

# **H9. Design do texto**

H9.1. Evite texto em movimento.

H9.2. O texto deve ser justificado à esquerda e as linhas do texto devem ser curtas em comprimento.

H9.3. Deve haver espaçamento entre as linhas.

H9.4. Corpo principal do texto deve utilizar letras maiúsculas e minúsculas, não deve estar totalmente em letras maiúsculas.

H9.5. O texto deve ter títulos claros e destacados por fontes grandes.

H9.6. Use fontes sem serifas. Por exemplo: Helvética e Arial com tamanho de 12-14 pontos. Evite outros tipos de fonte fantasia.

**H10. Máquina de Busca** 

H10.1. Os motores de busca devem suportar erros de ortografia.

**H11. Feedback & Suporte ao Usuário** 

H11.1. Fornecer um mapa do *site*.

H11.2. Deve ser fornecido um help ou tutorial on-line.

H11.3. Deve ser dado suporte grátis ao usuário.

H11.4. As mensagens de erro devem ser simples e fáceis de entender.

**Fonte: ZAPHIRIS** *et al***. (2005)** 

# **2.3.2** *Checklist* **de Sales & Cybis**

SALES & CYBIS (2006) propuseram o uso de *checklists* para a avaliação de acessibilidade de interfaces Web para usuários idosos. Os autores desenvolveram o *checklist* a partir de uma versão elaborada pelo *Institute National Aging* e com outras contribuições disponíveis na literatura. As recomendações resultantes da coleta de informações observadas em uma oficina para avaliação de acessibilidade com a participação presencial de usuários idosos e uma ferramenta de comunicação na Web também foram utilizadas na elaboração do *checklist*.

O *checklist* foi elaborado inicialmente com sessenta questões e após uma revisão com especialistas foi reduzido para 47 questões. O questionário foi estruturado em 10 grupos de questões segundo critérios ergonômicos que tiveram como finalidade minimizar a ambiguidade e auxiliar na identificação e classificação dos problemas de ergonomia na utilização de interfaces para Web.

A Figura 2.1 ilustra a forma de apresentação de uma questão do *checklist* para avaliação de acessibilidade na Web para usuários idosos.

Questão 2: Verifique se os componentes do site podem ser operados por meio de diferentes dispositivos, em particular, teclado e mouse.

Aplica-se a: Formulário e campo de edição, botão, link, lista de seleção, etc.

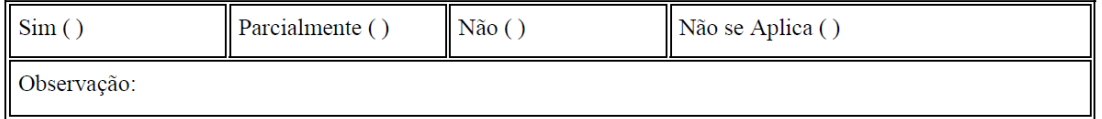

Relevância: Pessoas com destreza reduzida ou com incapacidade de ver o cursor na tela têm dificuldade em usar um dispositivo apontador como o mouse. Por outro lado, esta flexibilidade de operação pode prevenir lesões por esforço repetitivo (LER) na medida em que proporciona outros meios de interação. Geralmente, as páginas que permitem interação via teclado são também acessíveis através das interfaces de comando por voz.

#### Prioridade: 2

Origem da questão: Reformulação dos seguintes quesitos ACESSO; W3C 6.4., GUIA.

Critério Ergonômico: Flexibilidade.

#### **Figura 2.1. Questão do checklist para avaliação de acessibilidade para usuários idosos (Sales & Cybis, 2006).**

O *checklist* completo está disponível para acesso na internet (SALES & CYBIS,

2006).

## **2.3.3 Método Percurso com Barreiras**

Outro método de avaliação de acessibilidade em interfaces Web baseado nas heurísticas passo-a-passo (*walkthrough heuristcs*) é o método percurso com barreiras (*barrier walkthrough*) (BRAJNIK, 2005). Nesse método o avaliador, com o apoio de uma lista pré-definida com um conjunto de barreiras, examina cada página observando se alguma daquelas barreiras surge. Ao término de uma avaliação é produzida uma lista com os problemas identificados, e para cada um é atribuído um grau de gravidade e o que afeta (segurança, satisfação, eficácia ou produtividade).

Uma barreira é qualquer condição provocada pelo *website* que impede ou dificulta as pessoas de atingirem um objetivo (BRAJNIK, 2006). Uma barreira de acessibilidade ocorre em um contexto e pode ser descrita em termos de: a) categoria e o tipo de deficiência do usuário; b) tipo de tecnologia de apoio utilizada; c) o objetivo que é impactado; d) características das páginas onde são encontradas; e) os efeitos provocados.

Para realizar uma avaliação de acessibilidade com o método percurso com barreiras, o avaliador deve trabalhar com cenários compostos por tipos de usuários, configurações, objetivos e tarefas (TANAKA, 2009). O avaliador define para qual perfil de usuário a avaliação será efetuada. Para cada tipo de usuário deve haver uma lista de barreiras de acessibilidade previamente definida. Os objetivos desejados e as tarefas correspondentes que devem ser executadas para atingi-los também devem ser determinados. O método recomenda que os objetivos e tarefas que serão inspecionados sejam extraídos de especificações de casos de uso, de forma que haja um percurso a ser seguido pelo usuário na interface do sistema.

Com o objetivo definido, o avaliador segue o percurso estabelecido para executar uma determinada tarefa na interface do sistema observando se ocorre alguma das barreiras de acessibilidade pré-definidas. Caso seja identificada uma barreira, o avaliador contabiliza a sua frequência, que é o número de vezes que a barreira ocorre e interpreta o grau de impacto provocado na execução da tarefa, levando em consideração o quanto o desempenho do usuário foi afetado. O impacto é um valor atribuído pelo avaliador que varia numa escala de 0 a 3, onde zero indica que a barreira não foi identificada. De acordo com o método, o desempenho do usuário pode ser avaliado considerando os seguintes atributos: *eficácia*: capacidade de atingir com precisão os objetivos; *produtividade*: tempo, esforço, recursos e carga cognitiva que são necessários para atingir algum nível de eficácia; *satisfação*: facilidade de uso, produtividade e

segurança percebida pelo usuário; *segurança*: segurança pessoal e financeira (BRAJNIK, 2006).

As barreiras de acessibilidade detectadas são graduadas segundo a sua severidade que é resultado da relação entre a persistência e o impacto (BRAJNIK, 2006). A Tabela 2.2 apresenta os grau de severidade e a relação entre as duas métricas.

| <b>Impacto</b> | Persistência   | <b>Severidade</b> |
|----------------|----------------|-------------------|
|                |                |                   |
|                |                | Menor             |
|                | $\overline{2}$ | Menor             |
|                | $>=3$          | Significante      |
| $\overline{2}$ |                | Significante      |
| $\overline{2}$ | 2              | Significante      |
| $\overline{2}$ | $>=3$          | Crítica           |
| 3              |                | Crítica           |
| 3              | $\overline{2}$ | Crítica           |
| 3              |                | Crítica           |

**Tabela 2.2. Grau de severidade para o método Percurso com Barreiras** 

 **Fonte: Brajnik (2006)** 

O autor do método fornece em seu *site* uma lista de barreiras de acessibilidade para usuários cegos (BRAJNIK, 2006). Pesquisas de outros autores produziram listas de barreiras de acessibilidade para diferentes perfis de usuários, tais como idosos e usuários de dispositivos móveis. Entre essas pesquisas encontra-se a de LUNN *et al*. (2009) que propôs uma lista de barreiras para ser aplicada nas avaliações de acessibilidade com o método percurso com barreiras para o grupo de usuários idosos. A lista foi elaborada por intermédio da análise das diretrizes de acessibilidade da WCAG 2.0 e da revisão de publicações sobre os efeitos do envelhecimento e de como a Web pode ser mais acessível para usuários idosos.

As barreiras para idosos estão agrupadas de acordo com três dos quatro princípios de acessibilidade do guia de diretrizes de acessibilidade WCAG 2.0 (WCAG, 2012b).

A Tabela 2.3 apresenta um resumo das barreiras para usuários idosos de LUNN *et al*. (2009) elaborado por BRAGA *et al*. (2013). A lista original e completa inclui as

informações quanto às diretrizes que originaram as barreiras, os efeitos produzidos e o que deve ser feito para evitá-la ou repará-la.

Г

|                                       | Darren as I erecputels                                                                                                    |  |
|---------------------------------------|----------------------------------------------------------------------------------------------------|--|
| Baixo contraste de<br>cores           | Causa: com o passar dos anos, pode-se observar diferentes graus de<br>sensibilidade ao contraste, reduzindo sua capacidade de distinção entre cores<br>similares - com baixo contraste.<br>Falha: possível dificuldade na leitura do conteúdo em interfaces com baixo<br>contraste.                                                                                                    |  |
| Falta de coerência no<br>uso de cores | Causa: a interface contém material, tais como texto, imagens, fundo e vídeos,<br>onde a cor é usada como único meio para distinguir entre dois ou mais<br>elementos de informação diferentes.<br>Falha: o usuário não tem como diferenciar os itens com as informações<br>necessárias.                                                                                                    |  |
| Uso de fontes<br>pequenas             | Causa: nos idosos, ocorre uma redução na visão, afetando a capacidade de<br>leitura em textos com fontes pequenas. Além disso, fontes menores, dificultam<br>o acesso a um link, pois muitas vezes os movimentos precisos do mouse são<br>dificultados pelo desenvolvimento de artrite.<br>Falha: páginas com fontes pequenas podem impedir a leitura de textos e<br>acesso à hiperlinks.                                                                                                    |  |
| Complexidade dos<br>textos            | Causa: a interface contém textos de difícil compreensão pela complexidade<br>e/ou estrutura das frases, palavras, texto com excesso de siglas e abreviaturas,<br>ou ainda por erros de ortografia.<br>Falha: o usuário poderá ter dificuldade para entender o conteúdo.                                                                                                    |  |
| Imagem sem texto<br>equivalente       | Causa: a interface contém imagens que fornecem informações, mas apenas em<br>formato gráfico, sem descrição textual equivalente. Idosos podem não<br>compreender a mensagem contida nas imagens e podem fazer uso do texto<br>alternativo para entender. Além disso, esses usuários podem utilizar<br>tecnologias assistivas, como leitores de tela, para acessar as interfaces em<br>áudio. Se as imagens não possuem essa descrição, a tecnologia assistiva não<br>será capaz de renderizar as imagens em áudio.<br>Falha: mesmo que um idoso perceba que há uma imagem importante, pode<br>não ser capaz de entender a informação que ela contém. |  |
| Uso de conteúdo<br>animado            | Causa: uso de imagens ou textos em movimento - GIF's animados, banners em<br>flash etc.<br>Falha: o usuário pode não ser capaz de perceber que o conteúdo foi alterado,<br>não conseguindo ler rápido o suficiente para interagir com o conteúdo ou ainda<br>perder o foco das principais informações.                                                                                                    |  |
| <b>Barreiras Operacionais</b>         |                                                                                                    |  |
| Hiperlinks e botões<br>muito próximos | Causa: a interface contém uma sequência de links com pouco espaçamento<br>entre os itens no sentido vertical ou horizontal.<br>Falha: ao usar o mouse o usuário pode deslizar e acionar elementos errados.                                                                                                    |  |
| Hiperlinks e botões<br>muito pequenos | Causa: a interface contém links e botões muito pequenos.<br>Falha: o usuário pode enfrentar dificuldades em usar o mouse para clicar em<br>hiperlinks ou botões muito pequenos.                                                                                                    |  |
| Hiperlink sem texto<br>descritivo     | Causa: hiperlinks que não possuem descrição adequada podem confundir o<br>usuário no entendimento da interface para onde será conduzido.<br>Falha: ao ter que clicar em um hiperlink para finalizar uma tarefa o usuário<br>tende a mostrar sinais de hesitação.                                                                                                    |  |
| Uso de <i>menus</i> em<br>cascata     | Causa: a interface contém menus hierárquicos em cascata, onde as entradas de<br>um <i>menu</i> acionam um <i>menu</i> de segundo nível.<br>Falha: o usuário pode ter dificuldades para mover corretamente o ponteiro do<br>mouse sobre as entradas desejadas, abrir menus secundários e mantê-los<br>abertos enquanto tenta levar o ponteiro do mouse para o item desejado.                                                                                                    |  |
| Uso de menus                          | Causa: idosos podem ter problemas em movimentar o mouse, especialmente                                                                                                    |  |

**Tabela 2.3. Lista de barreiras de acessibilidade resumida para usuários idosos Barreiras Perceptíveis** 

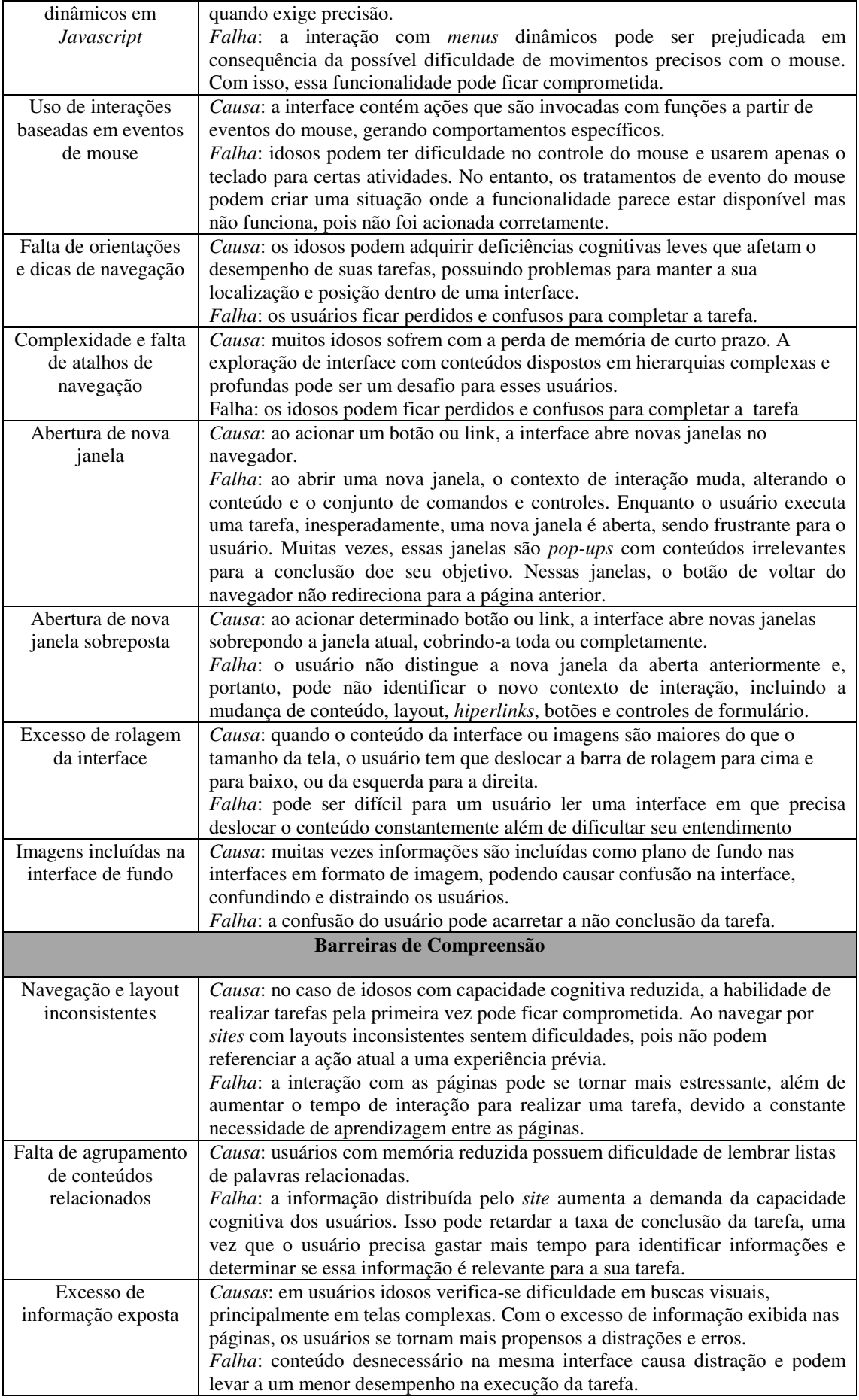
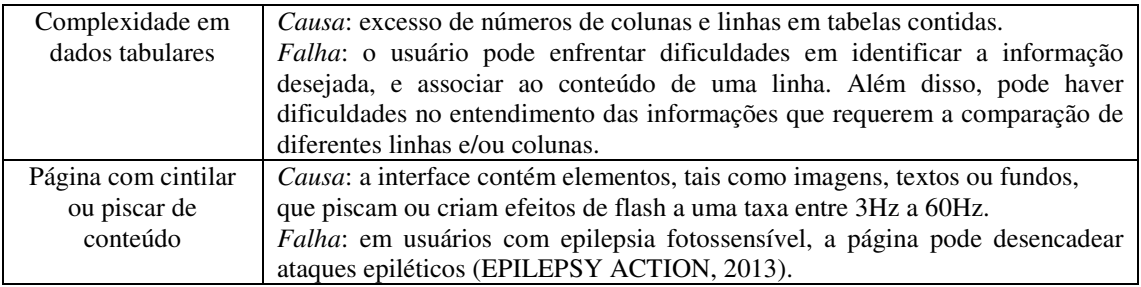

**Fonte: Braga** *et al***. (2013).** 

BRAGA *et al.* (2013) realizaram uma pesquisa onde o método percurso com barreiras foi utilizado em conjunto com a lista de barreiras para usuários idosos para avaliar a acessibilidade de um *site* de internet *banking*. Nele os autores concluíram que o método fornece uma forma sistemática para identificar problemas de usabilidade relacionados à acessibilidade e permite que as avaliações estejam focadas nas dificuldades enfrentadas pelo usuário com o perfil para o qual se deseja avaliar a acessibilidade de um sistema na Web. O avaliador utiliza cenários de uso em um contexto, permitindo a classificação da gravidade dos problemas encontrados. O método reduz a complexidade de uma avaliação uma vez que não exige a participação dos usuários, além de ser considerado objetivo e rápido de ser aplicado (BRAGA *et al.*, 2013).

## **2.3.4 Heurísticas de Chisnell e Redish para Usuários Idosos na Web**

CHISNELL e REDISH (2004) apresentam um conjunto de heurísticas para projeto de interfaces acessíveis para usuários idosos. As heurísticas foram obtidas com base em uma revisão de projetos de *sites* para terceira idade e estão organizadas em quatro áreas: design de interação; arquitetura de informação, projeto visual e design de informações. Essas heurísticas foram elaboradas com foco nas questões de usabilidade que idosos enfrentam ao utilizar *sites* na Web. A Tabela 2.4 apresenta as heurísticas de Chisnell e Redish e o conjunto de questões para orientar o atendimento de cada heurística.

| Design de Interação: Define como o site se comporta por meio de elementos da interface, rolagem de |                                                                         |  |  |  |  |
|----------------------------------------------------------------------------------------------------|-------------------------------------------------------------------------|--|--|--|--|
| tela, links, menus de navegação, botões e etc. A forma, localização e relacionamento entre esses   |                                                                         |  |  |  |  |
| elementos influenciam seu reconhecimento e utilidade para o usuário. Também devem ter o            |                                                                         |  |  |  |  |
| comportamento previsível e consistente (CHISNELL E REDISH, 2004).                                  |                                                                         |  |  |  |  |
| 1. Usar elementos                                                                                  | 1.1. O <i>site</i> usa tratamentos padrão para <i>links</i> ?           |  |  |  |  |
| convencionais de                                                                                   | 1.2. O tratamento para <i>links</i> é o mesmo para todo o <i>site</i> ? |  |  |  |  |
| interação                                                                                          |                                                                         |  |  |  |  |
| 2. Tornar óbvio os                                                                                 | 2.1. Nas listas, os marcadores ( <i>bullets</i> ) são clicáveis?        |  |  |  |  |
| elementos que são                                                                                  | 2.2. Os itens de ação e de comandos são apresentados como botões?       |  |  |  |  |

**Tabela 2.4. Heurísticas para usuários idosos na Web**

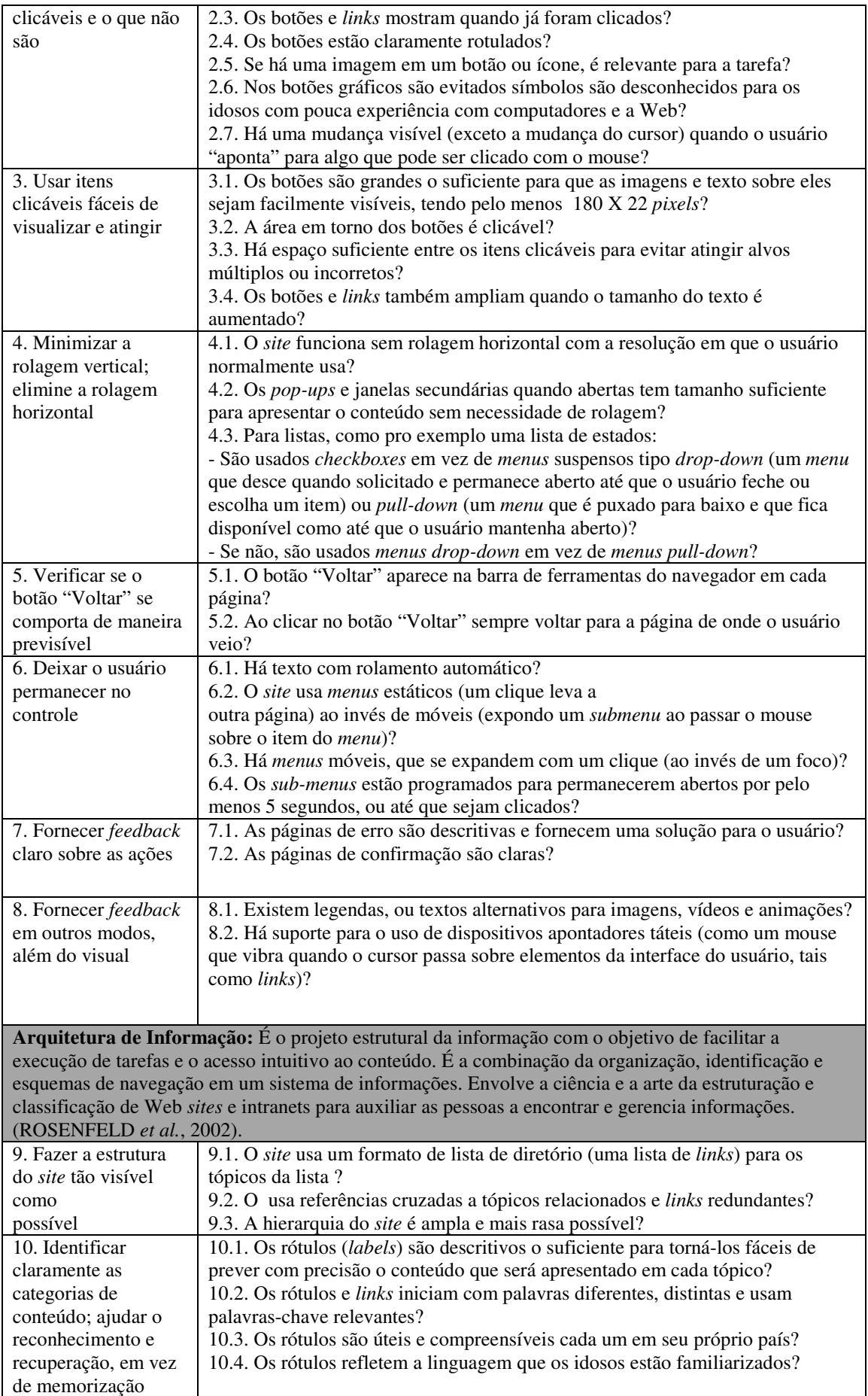

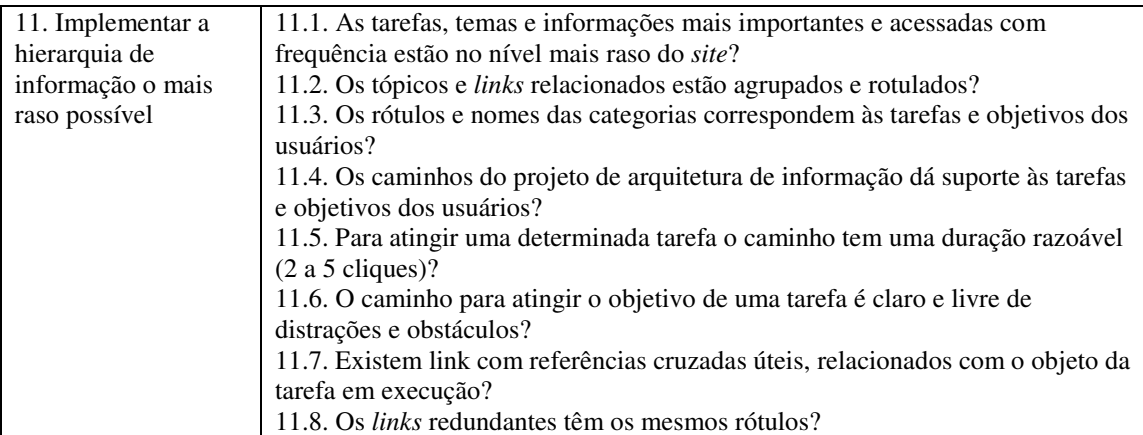

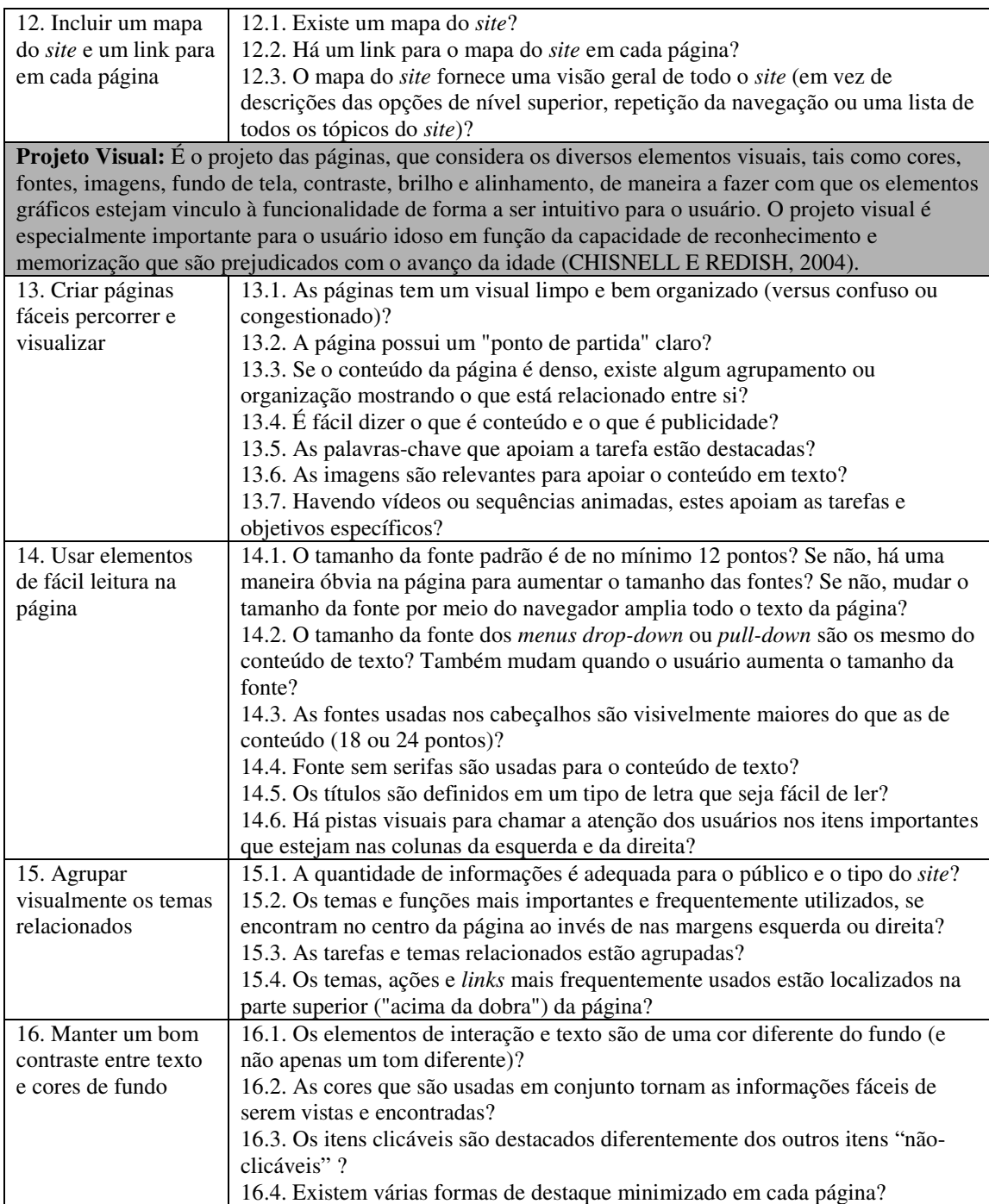

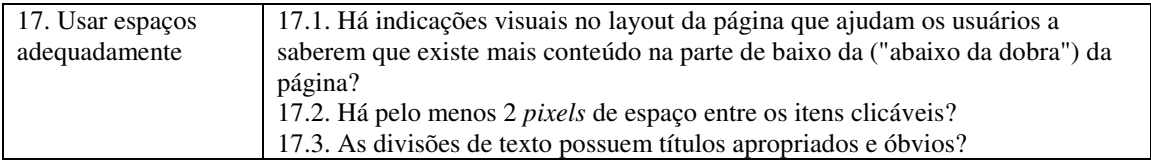

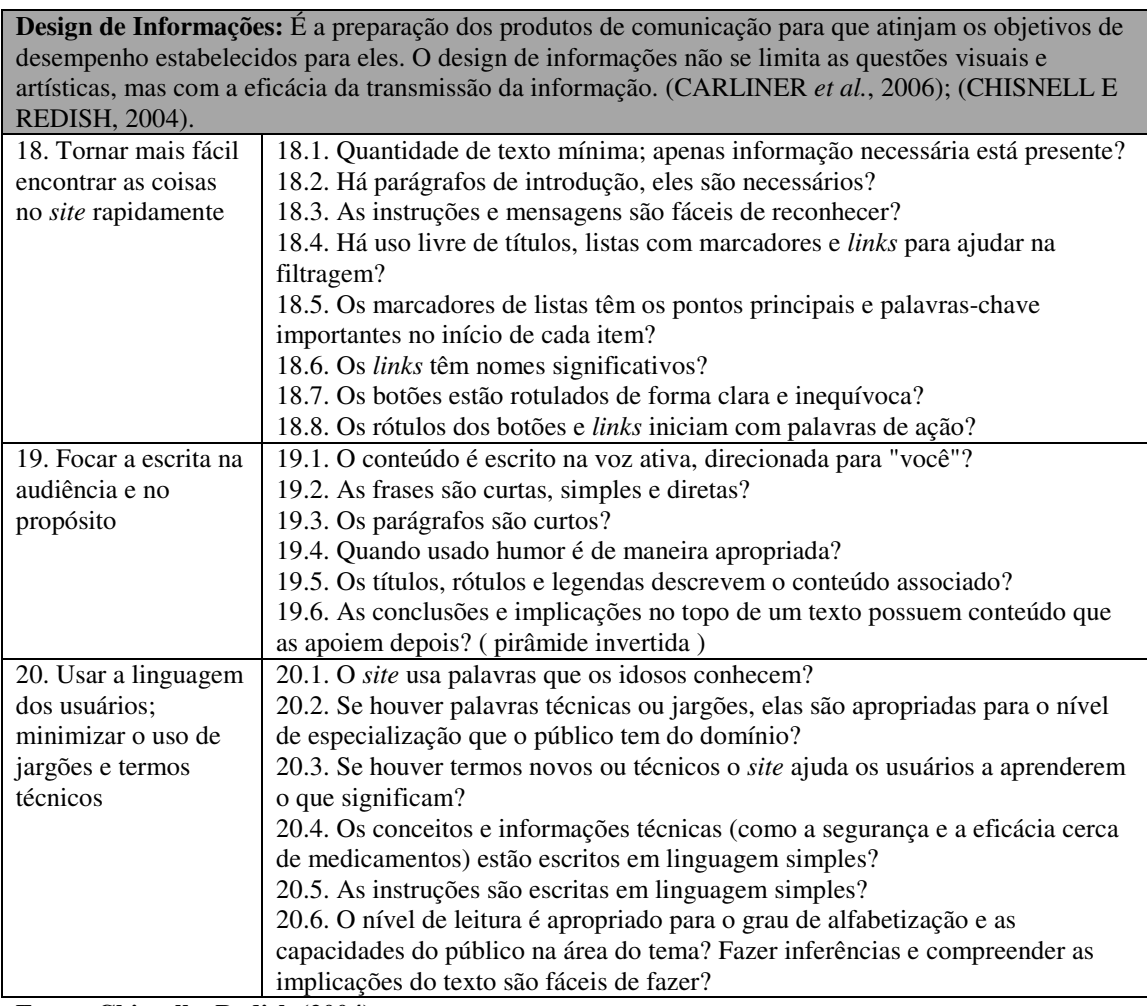

**Fonte: Chisnell e Redish (2004)** 

## **2.4 Engenharia de Requisitos de Software**

Ao longo do tempo várias técnicas em apoio à qualidade de software e processos de requisitos vêm sendo desenvolvidas e aprimoradas. Com o foco adequado em acessibilidade, a aplicação dessas técnicas pode ajudar a incluir as questões de acessibilidade no processo de desenvolvimento de software, reduzindo custos de conformidade e aumentando o grau de satisfação dos seus usuários.

Dentro da Engenharia de Software, existe a subárea da Engenharia de Requisitos (ER) que estuda o processo de requisitos desde a produção até a gerência dos requisitos que o software deverá atender e tem como objetivo fornecer métodos, técnicas e ferramentas para suporte a esse processo (SOMMERVILLE, 2007).

O processo de requisitos começa na fase de elicitação ou levantamento dos requisitos junto aos usuários e atravessa todas as demais fases do processo de desenvolvimento de software. Segundo BERTINI (2006), um bom processo deve incluir as atividades apresentadas no Quadro 2.1.

As atividades do processo de requisitos são críticas no processo de desenvolvimento de um sistema, tendo um grande impacto no produto de software. Estudos indicam que 50% das falhas encontradas na fase de testes têm origem em defeitos nos requisitos (BLACKBURN *et al.*, 2001).

A norma IEEE 610.12-1990 define um defeito como um passo, um processo ou definição de dados incorretos (IEEE, 1990). Um defeito de requisito de software é qualquer fato no documento que possa causar um comportamento do sistema diferente do esperado. São considerados defeitos comuns em requisitos de software a inclusão de fatos incorretos, ambiguidades, inconsistências e omissões (BERTINI, 2006).

| <b>Atividade</b> | Descrição                                                                               |
|------------------|-----------------------------------------------------------------------------------------|
| Elicitação de    | Identificação dos requisitos do sistema a partir das necessidades dos usuários e outras |
| Requisitos       | fontes complementares como, documentos de domínio e pesquisas de mercado.               |
| Análise de       | Em função das limitações como prazo, custo, diferenças de perspectivas,                 |
| Requisitos e     | inconsistências, etc., os requisitos são analisados, negociados com os usuários e       |
| Negociação       | documentados.                                                                           |
| Validação de     | Avaliação dos requisitos, com ênfase na sua consistência e completitude: são            |
| Requisitos       | identificados os possíveis problemas nos requisitos, antes de se criar o documento que  |
|                  | servirá de base para o desenvolvimento do sistema.                                      |

**Quadro 2.1. Quadro com as atividades do Processo de Engenharia de Requisitos** 

**Fonte: Bertini (2006)** 

O custo de correções em um produto de software são maiores nas fases finais de desenvolvimento, pois quanto mais avançada estiver a produção, maior é o número de tarefas a serem refeitas para incorporar as correções (BASILI *et al.*, 1996b). Eliminar defeitos e inconformidades na especificação dos requisitos é extremamente vantajoso, pois previne que a descrição incorreta ou incompleta do produto se propague ao longo do desenvolvimento. A inspeção em artefatos que descrevem e especificam requisitos

vem sendo aplicada como um dos métodos mais eficiente e efetivo para detecção de falhas (BASILI *et al*., 2000).

## **2.5 Inspeção de Software**

A inspeção de software é uma técnica de avaliação formal em que os requisitos de software, design ou código que são examinados em detalhes por uma pessoa ou grupo para detectar defeitos, violações dos padrões de desenvolvimento e outros problemas (CHENG E JEFFERY, 1996). A inspeção de software é utilizada para verificar a qualidade dos artefatos de software produzidos e tem como principal objetivo reduzir custos com reparos de defeitos em produtos produzidos em projetos de software. Caracteriza-se por ser um método de análise estruturado, eficiente e econômico (LANUBILE E VISAGGIO, 1997). É considerado um dos melhores métodos para detectar defeitos em produtos no desenvolvimento de software, especialmente em documentos de requisitos (WONG, 2002).

Uma inspeção de um artefato de software busca: verificar se satisfaz as suas especificações; verificar se está conformidade com as normas aplicáveis; identificar se há desvios dos padrões e especificações e coletar dados de engenharia de software (tais como defeitos e dados de esforço).

Uma inspeção assegura a melhoria da qualidade do produto de software em desenvolvimento, atendendo melhor as necessidades do usuário; verifica se o software está atendendo todos os requisitos e garante a qualidade, prevenindo futuro problemas (FAGAN, 1986) e (PRESSMAN, 2011).

Tomando como base o trabalho de (FAGAN, 1976) e (FAGAN, 1986) e suas variantes (HUMPHREY, 1989) e (GILB & GRAHAM, 1993), o processo de inspeção de software é composto por quatro etapas: planejamento, preparação, reuniões e revisão. Durante o planejamento é feita a programação das atividades de inspeção e o material a ser inspecionado é distribuído par aos inspetores. Na etapa de preparação, cada inspetor, individualmente, faz a leitura e a revisão do documento para encontrar defeitos. Durante

as reuniões os inspetores coletam e discutem os defeitos e comentários individuais efetuando uma nova revisão do documento visando encontrar mais defeitos. Na etapa de retrabalho os defeitos identificados são removidos e, dependendo do método ou da qualidade desejada, um novo ciclo pode ser iniciado (BERTINI, 2006).

O processo de inspeção, ao longo do tempo, sofreu revisões e propostas de melhorias. Uma de suas versões traz as seguintes etapas no processo de inspeção apresentadas na Figura 2.2 (KALINOWSKI *et al.*, 2004):

- **Planejamento:** o moderador define o contexto da inspeção, que inclui uma descrição, a técnica a ser utilizado, o documento que será inspecionado, entre outras informações; seleciona a equipe de inspetores e distribui o material que será inspecionado;
- **Detecção dos defeitos:** a equipe de inspetores realiza a inspeção do documento e produzem uma lista de discrepâncias com os possíveis defeitos;
- **Coleção de defeitos:** um membro da equipe com o papel de moderador agrupa as listas de discrepâncias, eliminando as redundâncias;
- **· Discriminação de defeitos:** nessa etapa, moderador, inspetores e autor do documento discutem as discrepâncias encontradas, classificando como defeito ou falso positivo. Os defeitos são registrados em u uma lista e os falso-positivos descartados; n uma lista de discrepâncias com os possíveis<br>m membro da equipe com o papel de moderador<br>epâncias, eliminando as redundâncias;<br>eitos: nessa etapa, moderador, inspetores e autor<br>m as discrepâncias encontradas, classificand
- os falso-positivos descartados;<br>
Retrabalho: a partir da lista de defeitos, o autor corrige o documento e produz um relatório de correção dos defeitos;
- **Continuação Continuação:** o moderador decide se será realizada uma nova inspeção com base nos resultados do relatório de defeitos corrigidos.

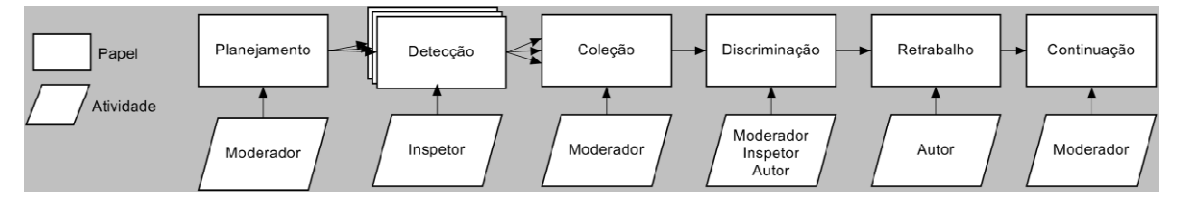

**Figura 2.2. Processo de Inspeção . Inspeção (Kalinowski** *et al.,* **2004).**

Os principais papéis em uma equipe de inspeção são (BERTINI, 2006):

- **Moderador:** esse papel pode ser asumido por um analista ou programador e não é necessário que seja um especialista no artefato que será inspecionado. É importante que não esteja associado ao projeto para evitar perda de foco na inspeção. É responsável por dar apoio e liderar a equipe. Também tem a função de acompanhar as etapas de retrabalho e revisão, divulgar as reuniões e o resultado do relatório de inspeção.
- **Autor:** responsável pela criação do documento que será inspecionado.
- **Relator:** responsável pela redação do relatório com os defeitos detectados na inspeção.
- **Inspetor:** responsável por executar os testes e detectar os defeitos no documento inspecionado.

A inspeção é eficiente ao permitir um alto nível de remoção de defeitos e reduzir o alto custo de retrabalho e manutenção de sistemas ao auxiliar a descoberta de problemas no início do ciclo de desenvolvimento do software (BOEHM & BASILI, 2001). Além disso, favorece o *feedback* entre os desenvolvedores, evitando que defeitos conhecidos sejam inseridos em desenvolvimentos futuros (FAGAN, 1986).

## **2.6 Técnicas de Leitura**

Para melhorar o desempenho na atividade de detecção de defeitos nas inspeções de software, foram criadas as técnicas de leitura. A técnica de leitura é uma análise individual de um artefato de software realizada a partir de um conjunto de passos que orientam os inspetores em como descobrir defeitos em um artefato de software. Técnicas de leitura fornecem uma maneira sistemática e bem definida de como se deve inspecionar um documento permitindo melhorias e *feedback*. Podem ser adaptadas para atender o nível de experiência dos inspetores e para aderir às particularidades de um processo de desenvolvimento de software em uma organização (SHULL *et al.*, 2001a).

As técnicas de leitura estão relacionadas a um contexto e, para isso, precisam estar bem definidas e orientadas a objetivos, incluindo (BASILI *et al.*, 1996a):

a) estarem associadas a um tipo de artefato (ex.: casos de uso) e a notação utilizada em sua criação (ex.: UML);

b) serem adaptáveis às características da organização e do processo de desenvolvimento utilizado;

c) serem bem detalhadas em um processo bem definido para o desenvolvedor, de forma que possa ser replicada em outros projetos e possam servir para a disseminação de conhecimento;

d) possam ser avaliadas experimentalmente para que seja possível determinar sua viabilidade e efetividade na detecção de defeitos.

Existem diferentes técnicas de leitura, todas com objetivo comum de auxiliar o inspetor a manter o foco ao inspecionar um documento, para que seja encontrado o maior número possível de falhas (MAGNUS *et al*., 2002). Dentre as técnicas existentes pode-se citar: a técnica de leitura baseada em *checklist* (C*hecklist Based Reading* - CBR), com base em cenários (*Scenario Based Reading* - SBR), com base em perspectiva (*Perspective Based Reading* - PBR), com base no uso (*Usage Based Reading* - UBR) e com base em defeitos (*Defect Based Reading* - DBR). Essas técnicas têm como objetivo comum auxiliar o revisor em manter o foco ao inspecionar um documento, tornando-o capaz de detectar mais falhas. As técnicas de inspeção *ad hoc* são aquelas que não utilizam nenhum método sistemático e dependem exclusivamente da experiência do revisor.

## **2.6.1 Inspeção** *Ad hoc*

*Ad hoc* é o método de inspeção que é baseada na experiência do revisor. Não oferece nenhuma orientação ou método para apoiar os revisores durante uma inspeção. Esse método simplesmente propõe que os revisores façam a análise do documento e busquem o maior número de defeitos possível (LAHTINEN, 2012).

## **2.6.2 Técnica de Leitura Baseada em** *Checklits* **(CBR)**

Na técnica de leitura baseadas em *checklits* (CBR), o revisor recebe uma lista de problemas para orientá-los sobre que tipos de falhas devem procurar. Os itens da lista de verificação podem ser expressos em declarações comuns ou como perguntas. Ao focar o

revisor na lista de questões pré-definidas, essa técnica busca aumentar a efetividade da inspeção e reduzir o custo por defeito.

Os revisores, ao lerem o artefato de software, respondem às questões da lista com um "sim ou não". A cobertura do artefato inspecionado é dependent questionário, sendo o custo da execução da inspeção diretamente proporcional ao tamanho da cobertura (MAFRA E TRAVASSOS, 2005). definidas, essa técnica busca aumentar a efetividade da<br>efeito.<br>o artefato de software, respondem às questões da lista<br>obertura do artefato inspecionado é dependente do

Segundo LAITENBERGER et al., essa técnica é considerada um padrão na indústria de software (2000).

A Figura 2.3, apresenta um exemplo de *checklist* para inspeção em documentos arquiteturais de um projeto de software (BARCELOS E TRAVASSOS, 2006) ssa técnica é considerada um p<br>de *checklist* para inspeção em doo<br>CELOS E TRAVASSOS, 2006).

|                | Itens de avaliação da consistêncialas representações entre os diagramas<br>(específicos à abordagem de documentação arquitetural utilizada)                                        |            |     |           |
|----------------|----------------------------------------------------------------------------------------------------|------------|-----|-----------|
| No             | Visão Modular                                                                                                    | <b>Sim</b> | Não | <b>NA</b> |
| 3              | Os módulos internos de cada cluster foram descritos em algum diagrama da visão<br>Modular?                                                                                         |            |     |           |
| 4              | Todo relacionamento definido com um cluster foi devidamente mapeado para um de<br>seus módulos internos?                                                                           |            |     |           |
| No             | Visão Dinâmica                                                                                                    | Sim        | Não | <b>NA</b> |
| 5              | Toda porta/interface possui um nome, é utilizada com um único propósito e de<br>forma única?                                                                                       |            |     |           |
| 6              | Os fluxos de execução, descritos na visão Dinâmica, alocam todos os módulos<br>definidos na visão Modular?                                                                         |            |     |           |
| 7              | Todo módulo/cluster representado na visão Dinâmica foi descrito na visão Modular?                                                                                                  |            |     |           |
| 8              | Todo fluxo entre dois elementos arquiteturais pode ser mapeado para algum<br>relacionamento da visão Modular?                                                                      |            |     |           |
| ٥              | Todo relacionamento, descrito na visão Modular, pode ser mapeado para algum<br>fluxo de comunicação, de dados ou de controle da visão Dinâmica?                                    |            |     |           |
| N <sup>o</sup> | Visão de Alocação                                                                                                    | <b>Sim</b> | Não | <b>NA</b> |
| 10             | Todo módulo/cluster, representado na visão de Alocação, foi descrito na visão<br>Modular?                                                                                          |            |     |           |
| 11             | Toda dependência, representada na visão de Alocação, pode ser mapeada para um<br>ou mais relacionamentos da visão Modular?                                                         |            |     |           |
| 12             | Dado os módulos/clusters representados na visão de Alocação, todos os<br>relacionamentos definidos entre eles na visão Modular também foram representados<br>na visão de Alocação? |            |     |           |

**Figura 2.3. Exemplo de um .** *checklist* **(Barcelos e Travassos***,* **2006).**

## **2.6.3 Técnica de Leitura Baseada em Cenários (SBR) .3**

O objetivo da Técnica de Leitura Baseada em Cenários (SBR) é encontrar uma combinação de cenários que cubra todos os aspectos do documento a ser inspecionado e, ao mesmo tempo, seja o menos redundante possível (AURUM et al., 2002). Nessa técnica são atribuídas responsabilidades específicas aos revisores e, apesar de não mostrar como a inspeção deve ser feita, descreve mais especificamente como os defeitos

devem ser encontrados. Um cenário é um conjunto de instruções e diretrizes que o revisor deve seguir que o força a um papel ativo de leitura (AURUM *et al.*, 2002).

## **2.6.4 Técnica de Leitura Baseada na Perspectiva (PBR)**

A técnica de leitura baseada na perspectiva (PBR) foi concebida inicialmente para detectar defeitos em documentações de requisitos escritos em linguagem natural, posteriormente sendo estendida para inspeções em código fonte (SHULL, 1998). Essa técnica se baseia nas diferentes perspectivas que os revisores aplicam ao inspecionar um artefato de software. A técnica pressupõe que um revisor que tenha um foco específico vai conseguir melhores resultados que um revisor que seja responsável por identificar todos os tipos de falha e que, revisores com focos diferentes podem ampliar a cobertura de inspeção de um artefato, consequentemente, encontrando um maior número de defeitos. Outra premissa da técnica é que a revisão deve ocorrer de forma estruturada e ativa, de maneira que possa ser reaproveitada nas fases seguintes do projeto onde, sob novas perspectivas, novos defeitos possam ser encontrados. Para a técnica, os revisores podem ser usuários, testadores e desenvolvedores (BASILI*,*1997).

## **2.6.5 Técnica de Leitura Baseada no Uso (UBR)**

A técnica de leitura baseada no uso (UBR) (THELIN *et al.*, 2003) tem como principal objetivo detectar defeitos críticos do ponto de vista do usuário mais cedo possível em uma inspeção de software. Durante a preparação da inspeção, os casos de uso são priorizados segundo o grau de importância para o usuário final, obrigando os revisores a se concentrarem nas partes do documento que tenham maior importância para o usuário. De acordo com a prioridade definida, os revisores executam a inspeção efetuando a leitura e executando manualmente os casos de uso procurando encontrar os defeitos que sejam mais relevantes para o usuário. Os casos de uso podem ser utilizados em todas as fases do desenvolvimento de um projeto.

Apesar de a UBR estar conceitualmente apoiada na PBR, uma vez que a inspeção ocorre sob a perspectiva do usuário, diferenças entre as técnicas são apontadas pelos autores de UBR (THELIN *et al.*, 2004):

> a) Em UBR os casos de uso são utilizados como guias para inspeção de outros artefatos no projeto, enquanto que em PBR, na perspectiva de

usuário, os revisores desenvolvem os casos de uso com base no documento de requisitos, com o objetivo de encontrarem falhas;

- b) Os cenários utilizados em PBR são genéricos, desenvolvidos para um tipo de artefato e reutilizável para artefatos do mesmo tipo, enquanto que em UBR os cenários são específicos para um determinado projeto, podendo ser utilizado em todas as fases daquele projeto;
- c) UBR tem como objetivo melhorar a eficiência e efetividade da inspeção priorizando os casos de uso mais relevantes sob a ótica dos usuários, enquanto que PBR busca melhorar a efetividade da inspeção minimizando a sobreposição dos defeitos detectados pelos diferentes revisores.

## **2.6.6 Técnica de Leitura Baseada em Defeitos (DBR)**

A técnica baseada em defeitos (DBR) (PORTER & VOTTA, 1994) é um conjunto de técnicas de leitura que tem como objetivo encontrar defeitos em documentos de requisitos descritos em uma notação formal baseada em maquinas de estado (SCR) (HENINGER, 1980). Cada uma das técnicas foi projetada para identificar uma categoria de defeitos relacionados à notação.

## **2.6.7 Considerações sobre as técnicas de leitura**

Existem diversas técnicas de leituras que são aplicáveis conforme os objetivos, fases do projeto, contexto e artefatos que devem ser inspecionados. Uma árvore com a taxonomia das famílias das técnicas de leitura (BASILI *et al*., 1996a) orienta a aplicação da técnica mais adequada de acordo com o tipo de problema (Figura 2.4). A parte inferior da árvore apresenta as soluções para os problemas representados de forma decomposta nos níveis superiores. Cada família de técnicas está associada a um objetivo, documento ou artefato de software e a notação na qual o documento está escrito.

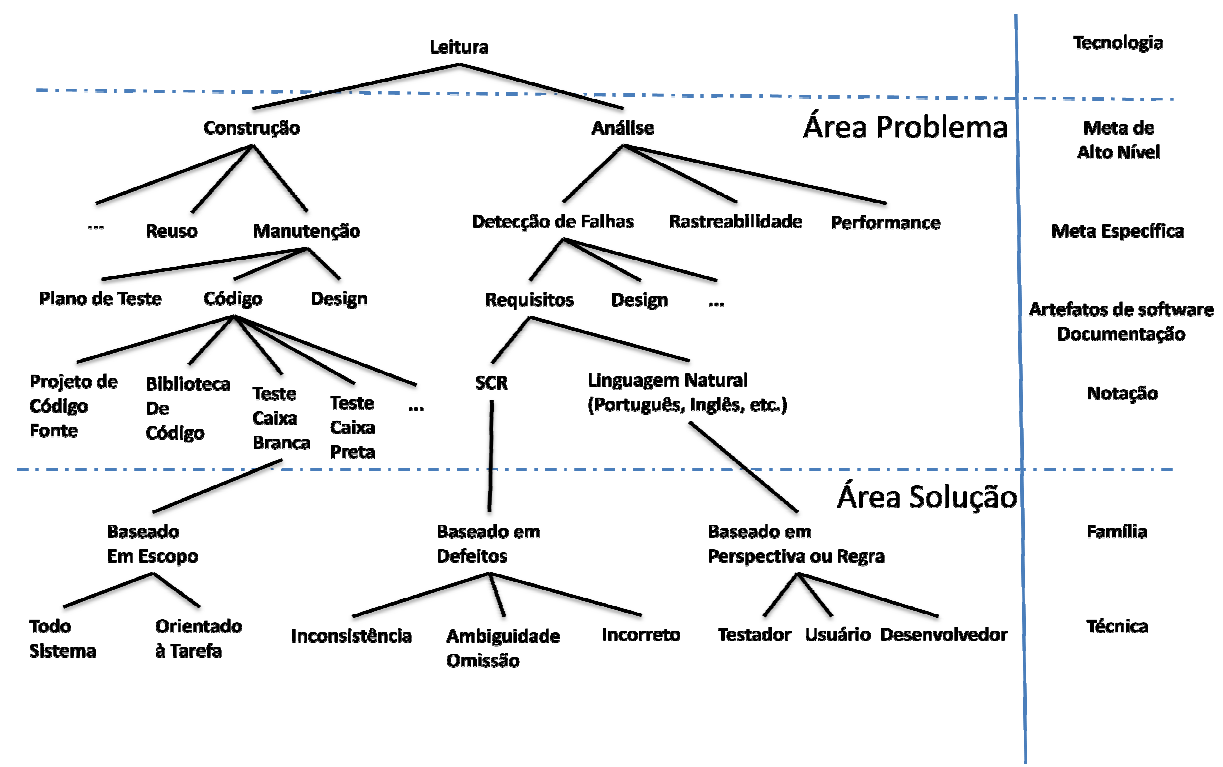

Figura 2.4. Famílias de técnicas de leitura (Basili *et al.*, 1996a).

## **2.7 Trabalhos Anteriores**

Em seu estudo FREIRE *et al.* (2008) faz um levantamento de métodos, técnicas e abordagens do ponto de vista de engenharia Web no tratamento de acessibilidade, obtendo um panorama das técnicas disponíveis. Segundo os critérios estabelecidos para a revisão sistemática, foram selecionados 53 artigos classificados segundo os processos de Projeto de Software da norma ISO/IEC 12207. Dos trabalhos relacionados, apenas um foi classificado na fase de requisitos e quatro com foco em usuário idoso na fase de testes. onados 53 artigos classificados segundo os processos<br>ISO/IEC 12207. Dos trabalhos relacionados, apenas<br>aisitos e quatro com foco em usuário idoso na fase de<br>alizada outra revisão sistemática (DIAS *et al.*, 2010)

Mais recentemente, foi realizada outra revisão sistemática (DIAS onde foram levantados 65 artigos classificados nas fases de requisitos, projeto, construção, testes, integração, instalação e manutenção do Processo de Desenvolvimento proposta pela Engenharia Web. Nesse trabalho foram identificados treze artigos relacionados com o processo de requisitos e vinte para testes com usuários. Os autores destacam três para o processo de software e dois com referências a usuários idosos.

(SLOAN *et al.* (2006), apresenta 2006), apresentam um método para desenvolvimento de aplicações acessíveis que aplica uma abordagem holística baseada na metáfora do Tangram, que consiste na montagem de diversas figuras com sete elementos geométricos. A partir da metáfora, o método sugere que o desenvolvedor seja capaz de selecionar orientações pertinentes em diretrizes como WCAG, heurísticas de usabilidade e interoperabilidade, para implementar uma solução que considere os requisitos de acessibilidade para um determinado público alvo.

O método preconiza que os desenvolvedores devem estabelecer o contexto da aplicação a partir do levantamento para as seguintes questões: a) quais as características dos usuários da aplicação? b) quais os requisitos de domínio? c) quais os requisitos tecnológicos? d) quais as alternativas de solução existentes? e) qual a qualidade das alternativas de solução?

Ao definir o contexto da aplicação, a equipe de desenvolvimento poderá adotar a melhor estratégia para atender aos requisitos de acessibilidade utilizando as orientações mais apropriadas que permitirão criar a melhor solução.

BAGUMA *et al*. (2009) é feita uma proposta para integrar a análise de requisitos de acessibilidade à análise de requisitos funcionais e não funcionais de um sistema usando técnicas de Design Centrado no Usuário (UCD).

Para obter uma fundamentação detalhada para os requisitos de acessibilidade é proposto um modelo gráfico de metas para requisitos de acessibilidade, chamado gráfico AR, desenvolvido com base nos gráficos de requisitos não funcionais de (CYSNEIROS E LEITE, 2004). Nesses gráficos, os requisitos de acessibilidade são representados como metas que vão sendo subdividas em submetas até que todas as considerações de acessibilidade necessárias para o projeto estejam representadas nas folhas do gráfico.

Um gráfico AR é ligado a um requisito funcional ou objeto de negócio. As considerações de acessibilidade são feitas para um requisito funcional de acordo com as tarefas interativas entre o usuário e o sistema.

Uma vez representados nos gráficos AR, os requisitos de acessibilidade são integrados às especificações dos requisitos funcionais, tais como casos de uso e diagramas de classes e cenários.

Para integrar os requisitos de acessibilidade aos casos de uso são verificadas as tarefas associadas a cada caso de uso no gráfico de requisitos de acessibilidade. Cada tarefa identificada origina um novo caso de uso que se liga ao caso de uso do requisito funcional por meio de uma associação do tipo *include*. Os casos de uso incluídos para atender os requisitos de acessibilidade devem ser nomeados segundo um padrão proposto pelos autores, de forma que possam ser rastreados entre as perspectivas funcionais e de acessibilidade. A rastreabilidade mostra os casos de uso relacionados para fazer as tarefas funcionais acessíveis.

MASUWA-MORGAN (2008) apresentam a ferramenta *AccessOnto*, capaz de mesclar diretrizes de acessibilidade com a engenharia de requisitos. Essa ferramenta fornece uma linguagem para especificação de requisitos que permite a declaração e armazenamento de requisitos de acessibilidade para confecção do documento de requisitos do usuário. A ferramenta inclui um repositório com as diretrizes de acessibilidade e informações de domínio de acessibilidade que podem ser aplicadas para a modelagem de requisitos.

## **2.8 Considerações finais**

Neste capítulo foram estudados diversos conceitos e elementos que foram utilizados para apoiar este trabalho. Também foram apresentados trabalhos anteriores relacionados ao tema desta pesquisa. Essa dissertação difere desses trabalhos ao propor introduzir as questões de acessibilidade com foco em usuários idosos nas fases iniciais de projetos de desenvolvimento de aplicações para Web. Para tanto, propõe a realização de inspeções de acessibilidade com o auxílio de uma técnica de leitura proposta neste trabalho, em casos de uso e protótipos, que são artefatos de engenharia de software comumente utilizado para a elicitação de requisitos.

# **3. Elaboração do Conjunto de Técnicas de Leitura para Inspeção de Acessibilidade**

Neste capítulo é apresentado o Conjunto de Técnicas de Leitura para Inspeção de Acessibilidade – CTIA, elaborado pelo autor, com o objetivo de apoiar a inclusão de questões de acessibilidade que representem barreiras para os usuários idosos nas fases iniciais de um projeto de aplicações para Web.

### **3.1 Proposta inicial do CTIA**

A partir das técnicas de leitura estudadas no capítulo anterior, a técnica proposta neste trabalho constitui um ramo de técnicas capazes de apoiar inspeções com foco em acessibilidade auxiliando, desta forma, a inclusão das questões de acessibilidade desde as primeiras fases de um projeto para Web.

Tomando como referência a árvore de BASILI *et al.* (1996a) (Figura 2.4), a técnica de leitura proposta nesta dissertação deriva em alto nível das metas de análise, enquanto que a meta específica está relacionada à acessibilidade. Os artefatos inspecionados são aqueles produzidos no processo de requisitos. A notação nesses artefatos utiliza a linguagem natural. A solução é baseada nas famílias das técnicas apoiadas em cenários com a perspectiva do usuário. A Figura 3.1 demonstra o ramo proposto.

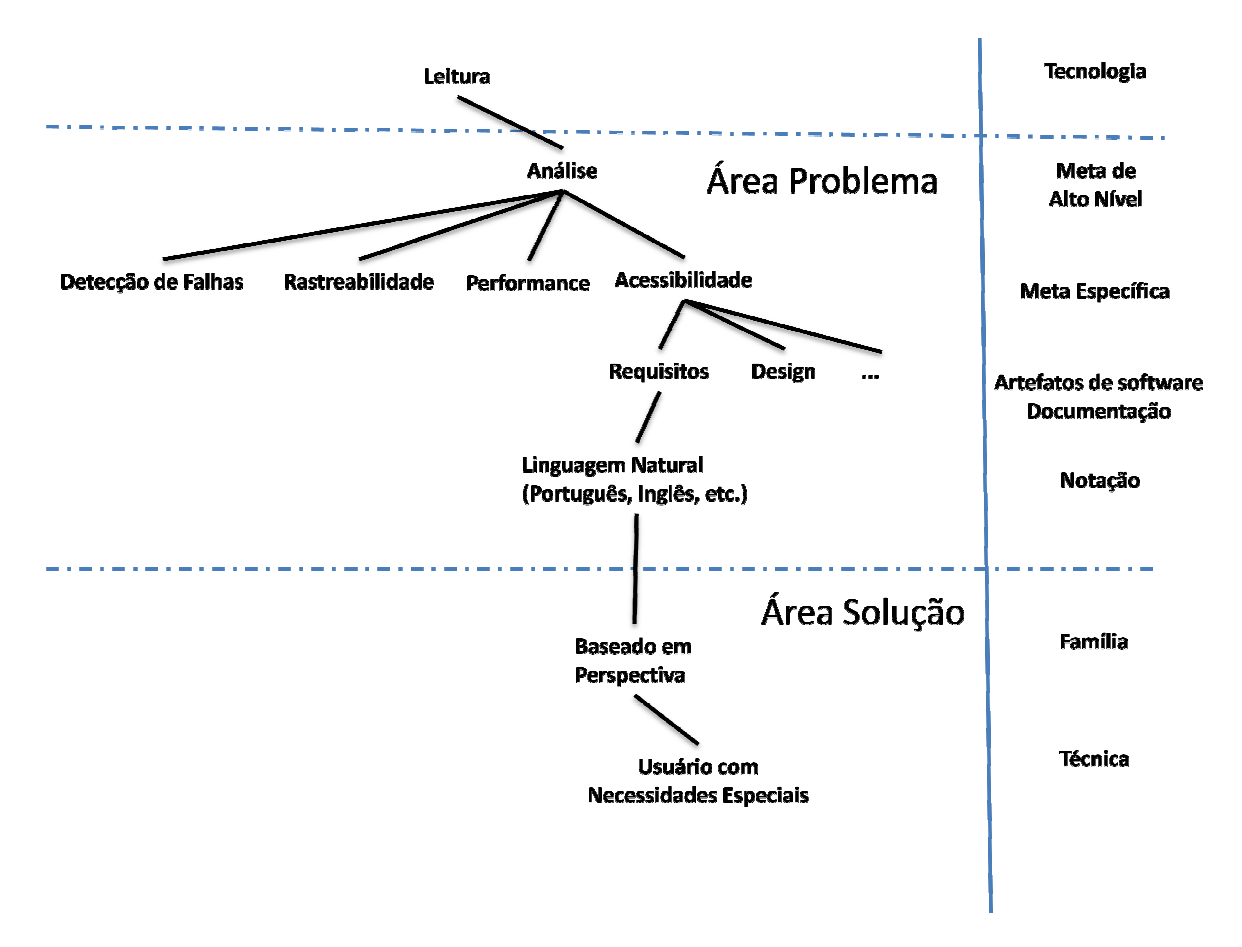

**Figura 3.1. Ramo das famílias de técnicas de leitura: meta especifica em acessibilidade. Fonte: do Autor.**

Uma inspeção com base na técnica de leitura deve ser apoiada por orientações que mantenham o foco do revisor para a perspectiva em questão. Em uma inspeção com foco em acessibilidade, o revisor deve executá-la segundo a perspectiva do usuário e para isso, deve ter como suporte as questões de acessibilidade q que remetam aos problemas enfrentados por essa categoria de usuários. No contexto deste trabalho, as técnicas foram desenvolvidas para uma inspeção com a perspectiva de acessibilidade de usuários idosos. la segundo a perspectiva<br>de acessibilidade que<br>uários. No contexto dest<br>com a perspectiva de ace<br>sto neste trabalho foi e

O conjunto de técnicas de leitura proposto neste trabalho foi elaborado para apoiar inspeções de acessibilidade nos artefatos de casos de uso e protótipos. Esses artefatos são comumente produzidos nas atividades de elicitação e análise de requisitos, e são referenciados e utilizados nas demais fases de todo o ciclo de vida de um projeto de sistemas de informação. As inspeções são realizadas segundo a perspectiva e as necessidades de acessibilidade de um determinado perfil de usuário para o qual são remetidas as questões de acessibilidade presentes no conjunto de técnicas e que devem estar atendidas no artefato.

A técnica proposta neste trabalho se destina ao uso de profissionais de informática envolvidos com análise, construção e testes de aplicações e sistemas para Web. O conjunto de técnicas deve possuir as seguintes características: a) ser flexível, ou seja, poder ser adaptável aos processos e culturas das empresas; b) não estar vinculada ao uso de uma ferramenta de software; c) ser de fácil aprendizado; d) ser simples de ser aplicada; e) não requerer especialistas em acessibilidade em sua aplicação direta (BOLCHINI *et al.*, 2008).

A primeira versão do CTIA foi elaborada com base em barreiras de acessibilidade para usuários idosos (LUNN *et al.*, 2009) e o *checklist* para avaliação de acessibilidade de interfaces Web para idosos (SALES *et al.*, 2003). As barreiras de acessibilidade foram agrupadas segundo três dos quatro princípios de acessibilidade do WCAG 2.0 (WCAG, 2012b); *perceptível, operacional, compreensível*. O princípio de *robustez* não foi considerado no conjunto de técnicas porque a sua avaliação está relacionada ao uso de tecnologias assistivas para acesso às páginas, elementos que não estão presentes nos artefatos inspecionados.

Para cada barreira foram relacionados itens de verificação para auxiliar os revisores identificá-las. A escolha por essa forma de organização do conjunto de técnicas teve como objetivo fornecer ao revisor a percepção de barreiras de acessibilidade experimentadas pelo usuário idoso e disseminar os conceitos e termos de acessibilidade padronizados pelo W3C.

A técnica de leitura para inspecionar acessibilidade em casos de uso cobriu dezenove barreiras com 39 itens de verificação, enquanto que a técnica de leitura para inspecionar protótipos de telas abrangia 21 barreiras de acessibilidade e 57 itens. A Figura 3.2 apresenta um fragmento do conjunto de técnicas de leitura para casos de uso com os itens e orientações para o princípio de acessibilidade perceptível com foco no usuário idoso. O ANEXO III apresenta a primeira versão completa do CTIA.

O formulário chamado Relatório de Inspeção de Acessibilidade, foi elaborado para registrar as barreiras de acessibilidade identificadas durante a inspeção. O formulário também registra as informações relativas à revisão, como os dados do avaliador, a tarefa inspecionada, o tipo de artefato, a hora de início e fim da inspeção, o item de verificação identificado no artefato, o código da barreira, o passo do caso de ou componente no protótipo e a descrição do problema detectado. A Figura 3.3 apresenta um fragmento do formulário.

### Inspecão de Barreiras de Acessibilidade.

#### Conjunto de Técnicas de Leitura em Casos de Uso. Perfil de usuário: Idoso

Objetivo: Inspecionar um documento de casos de uso para detectar barreiras de acessibilidade para usuários idosos.

#### Orientações gerais para a inspeção

- Preencha o formulário Relatório de Inspeção em Acessibilidade com o nome do caso de uso e a tarefa que está sendo inspecionada
- Leia atentamente o caso de uso.
- Procure entender como o caso de uso descreve a execução da tarefa inspecionada.
- Leia atentamente os itens de verificação para compreender o ponto de vista e as necessidades de acessibilidade do perfil de usuário para o qual a inspeção está sendo efetuada.
- Verifique se os itens de verificação estão sendo atendidos pelo caso de uso.
- Ao identificar uma ocorrência, informe no relatório de inspecão o código do item de verificação, o passo do caso de uso e descreva o problema encontrado.
- Descreva todas as ocorrências que forem encontradas.
- A mesma ocorrência pode ser encontrada em mais de um passo do caso de uso e mais de uma ocorrência pode ser detectada em um passo de execução da tarefa.

#### Barreiras perceptíveis

O WCAG 2.0 define o Princípio Perceptível como: a informação e os componentes da interface têm de ser apresentados aos usuários em formas que eles possam perceber (Caldwell et al.2008). Para páginas Web, isso significa que todo o conteúdo deve estar disponível para o usuário, independentemente de qualquer disfunção sensorial ou tecnologia de apoio que possam ser utilizados para acessar o site. As barreiras a seguir podem dificultar ou até mesmo impedir que usuários idosos percebam a informação contida na página.

#### Cód. BP,1 - Barreira: Baixo Contraste de Cores

a. Verifique se o Caso de Uso especifica em requisitos não funcionais que seja utilizado um alto contrate de cores para texto e para os componentes de interface essenciais para a execução dos passos do caso de uso, tais como labels, caixas de entrada de dados, hiperlinks, botões, check Box, etc.

#### Cód. BP,2 - Barreira: Tamanho de fonte pequeno

a. Verifique se o Caso de Uso especifica em requisitos não funcionais que as fontes dos textos e componentes da interface essenciais para a execução do caso de uso estejam com tamanho superior a 13 pontos.

#### Cód. BP.3 - Barreira: Código de Cor

Verifique se há informações que o caso de uso especifica que seja destacada ou codificada através de uso de cor e também através de outro elemento tipográfico, por exemplo: cort-sublihado, cor-megrito.

#### **Figura 3.2. Fragmento da primeira versão do CTIA para casos de uso**

Relatório de Inspecão de Acessibilidade

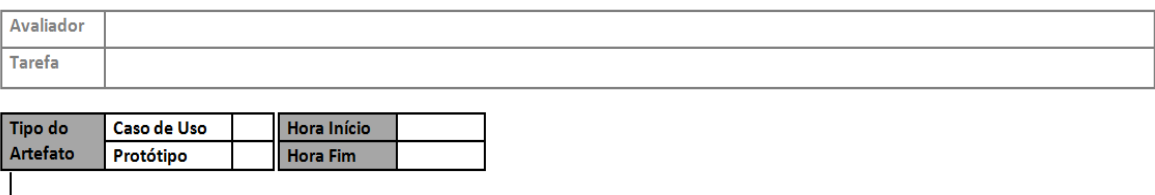

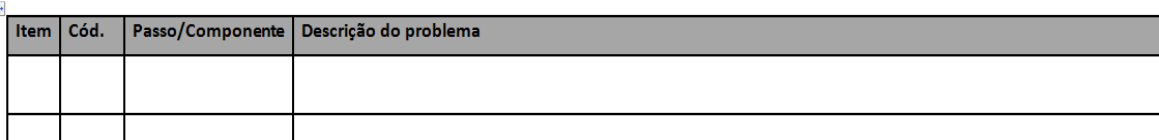

**Figura 3.3. Fragmento da primeira versão do relatório de inspeção de acessibilidade.** 

Casos de uso descrevem as interações entre um usuário e o sistema para cumprir uma tarefa, capturando o comportamento do sistema sob diversas condições (COCKBURN, 2001). Eles podem ser apresentados de diversas formas, seja textualmente ou em forma de diagramas ou fluxogramas, sendo utilizados em diversas situações, tais como:

- definir requisitos funcionais de um sistema;
- documentar o projeto do sistema;
- descrever um processo de trabalho de um negócio.

O formato para a escrita de casos de uso pode sofrer várias influências tais como: preferências do autor ou padronização da organização, público a que se destina, nível de conhecimento sobre o domínio e complexidade do tema. Este trabalho não prescinde de um formato específico para a descrição dos casos de uso para a aplicação da técnica de leitura para inspeção em acessibilidade, porém os casos de uso devem ser destinados aos desenvolvedores, ou seja, devendo preferencialmente incluir aspectos técnicos e especificações mais detalhadas da interação entre o usuário e o sistema.

Protótipos são representações limitadas de um design comumente utilizadas para avaliar requisitos de um sistema, testar ideias de design e na comunicação entre os membros da equipe de desenvolvimento (SOMMERVILLE, 2007). Protótipos podem ser desenvolvidos desde um esboço de uma interface em um papel até um conjunto de telas navegáveis por meio de *hiperlinks*. Quanto mais iterativo for o processo de desenvolvimento do protótipo, melhor o será sistema final (PREECE *et al.*, 2005 ).

Protótipos gerados com baixa fidelidade têm como foco principal a interação, componentes da interface e estrutura geral do sistema. São úteis para proporcionar uma visão geral do sistema, demonstrando aos usuários quais atividades o sistema atende e as possibilidades de navegação. Os protótipos com alta fidelidade buscam representar o sistema com mais realismo e são utilizados para demonstrar padrões e guias de estilo. Protótipos executáveis são desenvolvidos para demonstrar navegação e testar o uso da interface sem, no entanto, considerar regras de negócio (COYETTE *et al.*, 2004). Para este trabalho, qualquer categoria de protótipo pode ser utilizada para realizar inspeções com o CTIA.

## **3.2 Estudo de viabilidade do CTIA**

Para avaliar uma nova tecnologia, o primeiro estudo que deve ser realizado é o de viabilidade, para verificar se a tecnologia proposta é viável e se o tempo empregado é bem utilizado. Tais estudos podem ser efetuados em ambiente acadêmico, testando as novas tecnologias antes de disponibilizá-las para a indústria (SHULL *et al*., 2001b).

Para observar a aplicação preliminar da técnica foi planejado e realizado um estudo em cinco etapas: a) preparação, b) treinamento, c) execução das inspeções, d) coleta de dados e e) análise dos resultados.

**a) Preparação:** foi escolhida a documentação de casos de uso de uma aplicação hipotética de *e-banking* utilizados no curso de graduação da Universidade Federal de Pernambuco (UFPE). Dessa documentação foram selecionados um caso de uso e um protótipo de tela. Foram escolhidos casos de uso e protótipos simples, para que fosse mantido o foco na aplicação do conjunto de técnicas à inspeção de acessibilidade e evitar questões quanto ao entendimento das funcionalidades, forma e qualidade dos artefatos. A Figura 3.3 mostra um fragmento do caso de uso e a Figura 3.4 do protótipo que foram utilizados.

O caso de uso "Comprar Ações", descreve a interação entre o usuário e a aplicação para aquisição de ações no mercado financeiro. O protótipo representa a tela de entrada na aplicação, onde o usuário deve fornecer suas credenciais para acessar a aplicação.

**b) Treinamento**: o estudo foi realizado com uma turma de 21 alunos de graduação em sistemas de informação da disciplina de Interação Humano Computador da Universidade Federal do Estado do Rio de Janeiro (UNIRIO). Foi executado um treinamento preparatório para os alunos apresentando os conceitos fundamentais para a aplicação da técnica proposta: engenharia de software; engenharia de requisitos de software; especificação funcional em casos de uso; acessibilidade em sistemas Web; métodos de avaliação de acessibilidade e técnicas de leitura para inspeção em artefatos de software. Após o treinamento conceitual foi apresentado o CTIA.

**c) Execução das inspeções:** antes de efetuar o estudo com os alunos, foi realizada uma inspeção de acessibilidade nos artefatos para referência e controle

utilizando o CTIA. Posteriormente, a eficiência e eficácia foram calculadas a partir da comparação entre os resultados das revisões efetuadas pelos grupos de alunos e o resultado da inspeção de referência.

Foi distribuído para cada grupo o caso de uso, o protótipo de tela, o formulário de inspeção de acessibilidade e os conjuntos de técnicas de leitura para inspeção em acessibilidade em casos de uso e protótipos.

## **Comprar Ações**

## Este caso de uso é responsável por realizar a compra de ações.

Ator: Cliente e Operadora do Mercado de Ações.

 $\Box$  Essencial  $\Box$  Importante Prioridade: . **Desejável** Requisitos Não Funcionais Associados: Disponibilidade, tempo de acesso, segurança do sistema, interface gráfica e desempenho.

Pré-condição: o cliente deve estar conectado ao sistema (ter efetuado o login) e estar cadastrado para comprar e vender ações.

Pós-condição: o valor da compra debitado na conta do cliente.

## Fluxo de eventos principal

1. O cliente informa os dados necessários para a realização da compra:

De quem ele quer comprar as ações (BOVESPA, NASDAQ,  $\bullet$ MERVAL);

A quantidade de ações;

O sistema calcula o valor das ações a serem compradas.

O sistema verifica se o saldo da conta do cliente é suficiente para a realização da compra.

O sistema envia a compra à operadora do mercado de ações.

O valor é debitado da conta do cliente.

O QIB registra a ocorrência desta transação (uma compra de ações).

Emite-se um comprovante da compra para o usuário, contendo os dados da conta do usuário, data, valor da compra e de quem as ações foram compradas.

**Figura 3.4. Fragmento do caso de uso utilizado no estudo de viabilidade.** 

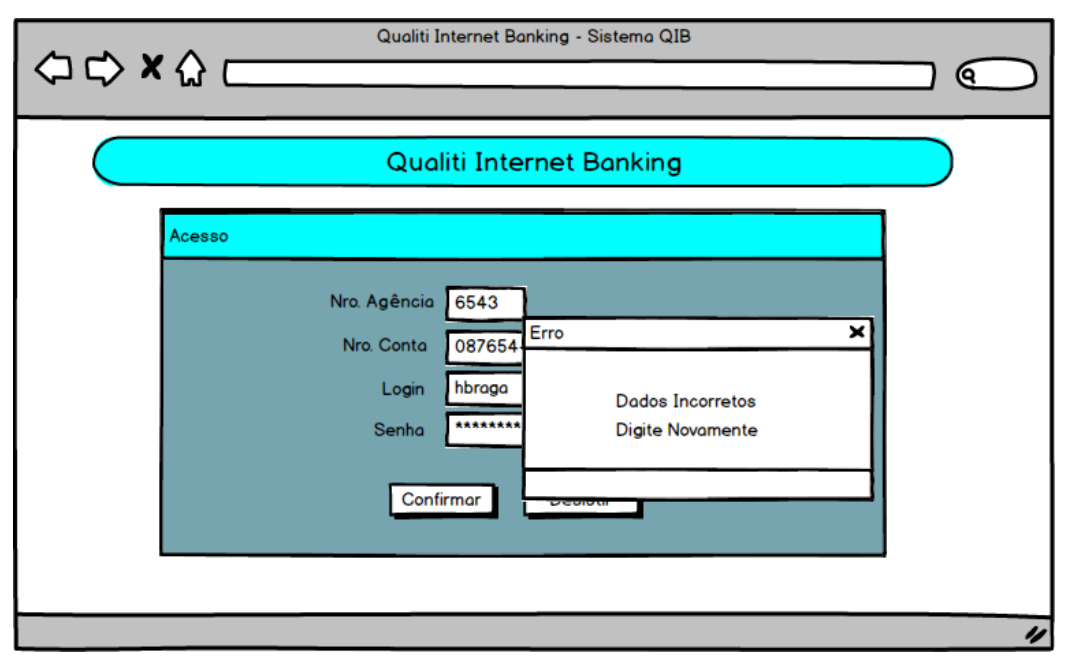

**Figura 3.5. Fragmento do protótipo utilizado no estudo de viabilidade.** 

Foi solicitado a quatro grupos que fizessem a inspeção no protótipo com o apoio do CTIA. O pesquisador pediu aos outros três grupos restantes que realizassem a inspeção no caso de uso. Os participantes foram orientados a registrar as potenciais barreiras identificadas no relatório de inspeção de acessibilidade.

Os grupos fizeram a leitura dos artefatos e simularam a execução das tarefas buscando identificar as barreiras descritas no CTIA por meio dos itens de verificação. Os grupos que inspecionaram o protótipo necessitaram consultar o caso de uso correspondente para realizar a tarefa. Poucas vezes o pesquisador foi acionado para tirar dúvidas e quando ocorriam eram para confirmar um entendimento das barreiras ou dos itens de verificação.

**d) Coleta de dados:** os relatórios de inspeção de acessibilidade foram preenchidos pelos grupos e ao concluírem as tarefas os grupos entregaram todo o material ao pesquisador.

**e) Análise dos resultados:** a Tabela 3.1 ilustra os resultados obtidos com a inspeção de acessibilidade no protótipo. O índice de eficácia mostra a relação entre as ocorrências encontradas pelos grupos e as obtidas pelo pesquisador, enquanto que o índice de eficiência mostra a quantidade de ocorrências pelo tempo consumido na tarefa. O pesquisador realizou a inspeção no protótipo em 17 minutos encontrando sete barreiras potenciais. A inspeção realizada pelos alunos durou entre 19 e 24 minutos, e

detectaram entre três e nove barreiras. Dessas 55% foram unânimes. Três barreiras foram identificadas por dois grupos que não estavam presentes nos resultados do pesquisador. O quarto grupo foi o que mais se aproximou dos índices obtidos pelo pesquisador, enquanto que os grupos 5 e 6 tiveram um desempenho abaixo dos demais.

Aos outros três grupos foram pedidos que realizassem a inspeção de acessibilidade no caso de uso. O tempo para a conclusão da tarefa dos grupos 8 e 9 foi de 17 e 16 minutos. O grupo 7 não concluiu a tarefa. O caso de uso foi inspecionado em 13 minutos pelo pesquisador, que localizou sete ocorrências de barreiras potenciais. As barreiras identificadas por um dos grupos coincidiu em 100% com o resultado da inspeção do pesquisador, enquanto o outro grupo não identificou apenas uma das barreiras. Nenhuma barreira nova foi identificada pelos grupos. Os índices de eficiência e eficácia foram muito próximos entre os grupos conforme pode ser visto na Tabela 3.2.

O estudo de viabilidade do CTIA foi limitado a inspeções para a categoria de usuários idosos no contexto de uma aplicação de *e-banking*. A documentação da aplicação estava restrita a casos de uso especificados em um nível intermediário, que não considera vários detalhes da interação. Os protótipos de telas foram desenvolvidos com fidelidade média, onde componentes importantes da interface podem não terem sido incluídos.

| Itens de Inspeção      | Pesquisador | G1             | G <sub>4</sub> | G5             | G6   |
|------------------------|-------------|----------------|----------------|----------------|------|
| BP1                    | X           | X              | X              | X              |      |
| BP2                    |             |                |                |                |      |
| BP3                    | X           | X              | X              | X              |      |
| BP4                    | X           | X              | X              |                |      |
| BP5                    |             |                |                |                |      |
| BP <sub>6</sub>        |             |                | X              |                |      |
| BP7                    |             |                |                |                |      |
| <b>BO1</b>             |             |                | X              |                |      |
| BO2                    |             | X              | X              |                |      |
| <b>BO3</b>             |             |                |                |                |      |
| <b>BO4</b>             | X           | X              | X              |                | X    |
| <b>BO5</b>             |             |                |                |                |      |
| <b>BO6</b>             | X           | X              | X              | X              | X    |
| <b>BO7</b>             | X           | X              | X              | X              | X    |
| <b>BO8</b>             |             |                |                |                |      |
| <b>BO9</b>             |             |                |                |                |      |
| <b>BO10</b>            |             |                |                |                |      |
| BC1                    | X           |                |                |                |      |
| BC2                    |             |                |                |                |      |
| BC3                    |             |                |                |                |      |
| BC4                    |             |                |                |                |      |
| <b>TOTAL</b>           | 7           | $\overline{7}$ | 9              | $\overline{4}$ | 3    |
| <b>TEMPO</b> (minutos) | 17          | 23             | 22             | 24             | 19   |
| Eficácia               |             | 0,41           | 0,53           | 0,24           | 0,18 |
| Eficiência             | 2,43        | 3,29           | 2,44           | 6,00           | 6,33 |

**Tabela 3.1. Resultados da inspeção no Protótipo.** 

**Legenda: BP – Barreiras Perceptíveis; BO – Barreiras Operacionais; BC – Barreiras Compreensão.** 

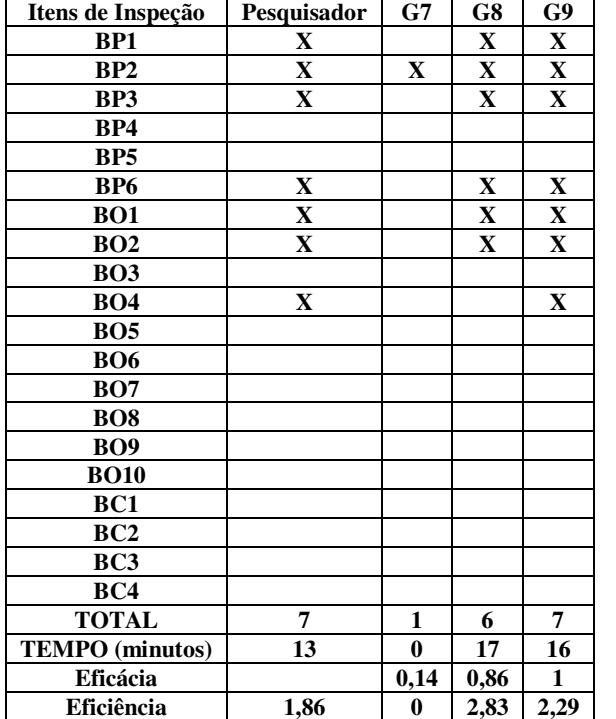

**Tabela 3.2. Resultados da inspeção no Caso de Uso.** 

**Legenda: BP – Barreiras Perceptíveis; BO – Barreiras Operacionais; BC – Barreiras Compreensão.** 

Quanto às ameaças a validade do estudo foi levada em consideração que:

- Os resultados podem ter sido afetados pelo fato dos participantes serem alunos de graduação, sem experiência profissional em projetos de desenvolvimento de software, e por esse motivo podem não ter percebido barreiras existentes nos artefatos inspecionados;
- O uso da documentação de uma aplicação acadêmica para o estudo de viabilidade, sem as situações reais de um projeto da indústria, pode ter tornado as atividades de inspeção mais simples de serem executadas, não expondo eventuais problemas que podem ocorrer em um cenário profissional;
- Apesar dos resultados similares dos dois grupos restantes, com a dispersão do grupo 7, na inspeção do caso de uso, a quantidade de inspeções nesse artefato foi a metade da quantidade de inspeções realizadas em protótipos.

A falta de experiência profissional dos participantes não prejudicou os resultados obtidos, tendo em vista que o objetivo do estudo foi verificar a viabilidade da aplicação da técnica, não tendo a experiência prévia como restrição.

O uso de uma aplicação de origem acadêmica também não invalida os resultados obtidos no estudo, uma vez que o nível de detalhes de uma documentação produzida em um projeto em âmbito da indústria tende a não ser inferior ou drasticamente diferente daquela utilizada.

O número inferior de inspeções em casos de uso em relação as que foram realizadas com protótipos no estudo, não afeta o resultado, uma vez que não há relação direta e de dependência entre os artefatos inspecionados.

Os resultados observados no estudo de viabilidade foram considerados satisfatórios e as técnicas de leitura para inspeção em acessibilidade se mostraram viáveis de serem aplicadas. Os resultados indicaram que os alunos compreenderam as técnicas propostas e executaram as tarefas com um bom desempenho em relação à inspeção de referência. Mesmo sem experiências anteriores, mais da metade dos grupos conseguiu encontrar uma quantidade de barreiras de acessibilidade iguais ou próximas à do pesquisador. As diferenças nos resultados entre os grupos podem ser interpretadas como variações na concentração na leitura dos artefatos, que contribuem diretamente para alterações nos desempenhos.

A inspeção no protótipo necessitou da aplicação do caso de uso e essa combinação pode ter influenciado o resultado, uma vez que dois grupos identificaram barreiras além daquelas detectadas pelo pesquisador, onde se conclui que a inspeção combinada em casos de uso e protótipos pode aumentar a cobertura de detecção de problemas de acessibilidade, gerando resultados melhores que as inspeções isoladas.

Após o estudo, foram identificadas as seguintes melhorias:

- Aprimorar o CTIA identificando e incluindo heurísticas que ajudem a reduzir ou eliminar as barreiras de acessibilidade melhorando assim as orientações para os revisores nas inspeções.
- Realizar a inspeção nos casos de uso e protótipos em conjunto e não mais isoladamente, aumentando assim a cobertura na detecção de problemas de acessibilidade.

## **3.3 Elaboração da segunda versão do CTIA**

A primeira versão do CTIA foi baseada apenas na identificação de barreiras de acessibilidade na inspeção dos artefatos. Para melhorar o apoio na inspeção foram incluídas heurísticas de acessibilidade e itens de verificação vinculados às barreiras de acessibilidade, de forma que o revisor possa perceber aquilo que o artefato deve atender para reduzir ou eliminar a introdução de possíveis barreiras de acessibilidade na interação.

Para gerar a lista apresentada na Tabela 3.3, foram analisados os conjuntos de heurísticas de diversos autores utilizados para avaliação de acessibilidade em interfaces para usuários idosos (LUNN *et al*., 2009; SALES, 2002; CHISNELL E REDISH, 2004; KURNIAWAN & ZAPHIRIS, 2005) apresentadas no capítulo 2. As heurísticas foram associadas às barreiras de acessibilidade que estão agrupadas segundo os princípios de acessibilidade do WCAG 2.0 (WCAG, 2012b).

A Tabela 3.3 apresenta a lista com as heurísticas utilizadas no conjunto de técnicas e os artefatos onde podem ser mais bem percebidas.

| Tabela J.J. Heuristicas para hispeção de acessibilidade para usuarios fuosos. |                        |                   |  |  |  |  |
|-------------------------------------------------------------------------------|------------------------|-------------------|--|--|--|--|
| <b>Princípio Perceptível</b>                                                  | Casos de<br><b>Uso</b> | <b>Protótipos</b> |  |  |  |  |
| Utilizar cores de forma conservadora                                          |                        | X                 |  |  |  |  |
| Usar tipo e tamanho adequado de fontes                                        | X                      | X                 |  |  |  |  |
| Adotar linguagem simples e clara                                              | X                      |                   |  |  |  |  |
| Utilizar imagens de forma adequada                                            | X                      | X                 |  |  |  |  |
| Utilizar recursos de animação de forma adequada                               |                        | X                 |  |  |  |  |
| <b>Princípio Operacional</b>                                                  | Casos de<br><b>Uso</b> | <b>Protótipos</b> |  |  |  |  |
| Utilizar elementos convencionais de interação                                 | X                      | X                 |  |  |  |  |
| Construir navegação do <i>site</i> e tarefas de forma clara e compreensível.  | X                      | X                 |  |  |  |  |
| Tornar mais fácil e rápido encontrar as coisas no site.                       | X                      | X                 |  |  |  |  |
| Evitar o uso de múltiplas janelas                                             | X                      | X                 |  |  |  |  |
| Utilizar layout claro e consistente para a tela                               | $\mathbf{X}$           | X                 |  |  |  |  |
| Fornecer feedback ao usuário                                                  | X                      | X                 |  |  |  |  |
| Princípio Compreensão                                                         | Casos de<br><b>Uso</b> | <b>Protótipos</b> |  |  |  |  |
| Criar páginas fáceis de percorrer e visualizar                                | X                      | X                 |  |  |  |  |
| Evitar informações irrelevantes                                               | X                      | X                 |  |  |  |  |
| Agrupar visualmente os temas relacionados                                     | X                      | X                 |  |  |  |  |
| Utilizar elementos de interação que não ofereçam riscos a segurança do        | X                      | X                 |  |  |  |  |
| usuário                                                                       |                        |                   |  |  |  |  |
|                                                                               |                        |                   |  |  |  |  |

**Tabela 3.3. Heurísticas para inspeção de acessibilidade para usuários idosos.** 

**Fonte: do autor.** 

A nova versão do CTIA foi unificada para inspeções em casos de uso e protótipos, ao invés de uma técnica para cada tipo de artefato como na versão anterior. A Tabela 3.4 apresenta um fragmento da segunda versão do CTIA com as heurísticas do princípio operacional. A segunda versão completa do CTIA é apresentada no ANEXO VI.

## **Tabela 3.4. Fragmento do CTIA Princípio Operacional.**

#### **Barreiras Operacionais**

Componentes de interface do usuário e navegação devem ser operáveis. Os usuários devem ser capazes de operar todos os componentes da página, incluindo *widgets* e *hiperlinks*, independentemente de qualquer deficiência sensorial ou tecnologia assistiva que podem ser usados para acessar o *site*.

#### **Barreira**: *Hiperlinks* **e botões muito próximos.**

Ao tentar acionar os elementos da interface, o usuário pode deslizar o mouse e clicar no lugar errado obtendo uma resposta inesperada da interface.

#### **Barreira:** *Hiperlinks* **e botões muito pequenos.**

O usuário ter dificuldades em usar o mouse para clicar em *hiperlinks* ou botões muito pequenos.

#### **Barreira: Hiperlink sem texto descritivo.**

*Hiperlinks* que não possuem descrição adequada podem confundir o usuário no entendimento da interface para onde será conduzido.

#### **Barreira**: **Uso de menus em cascata.**

Os usuários podem ter dificuldades em apontar o mouse sobre as opções desejadas do *menu*.

#### **Barreira: Uso de menus dinâmicos**.

Usuários idosos podem ter dificuldade em realizar movimentos precisos com o mouse, dificultando a interação com *menus* dinâmicos.

#### **Barreira: Uso de interações baseadas em eventos de mouse**.

Idosos podem ter dificuldade no controle do mouse e usarem apenas o teclado para certas atividades. Nesse caso, funcionalidades sensíveis a eventos de mouse podem parecer disponíveis, mas não funcionarem.

#### **Heurística: H6 - Utilizar Elementos convencionais de interação**

Itens para verificação:

Elementos da interação que sejam clicáveis em geral (botões, opções de *menu*, *checkboxes*, etc)

Botões

o H6.1 – Devem ser fáceis de identificar, visualizar e atingir.

- o H6.2 Devem ter áreas clicáveis grandes (mínimo 180x22 *pixels*).
- o H6.3 Devem ter nomes distintos e coerentes com a ação ao serem acionados.

*Hiperlinks*

- o H6.4 Devem estar organizados numa lista com marcadores.
- o H6.5 Devem ter uma descrição.
- o H6.6 Devem ter nomes distintos e coerente que indiquem com clareza para qual a página o usuário será direcionado.

*Menus* 

- o H6.7 Não devem ser suspensos e/ou dinâmicos.
- o H6.8 Os *sub-menus* devem ficar abertos por um tempo suficiente para que os itens sejam lidos (mínimo 5 segundos).

#### **Barreira: Falta de orientações e dicas de navegação.**

Os idosos podem adquirir deficiências cognitivas leves que afetam o desempenho de suas tarefas. Podem ter dificuldades em se orientar dentro da pagina e não conseguirem realizarem suas tarefas.

#### **Heurística: H7 - Construir navegação do** *site* **e das tarefas de forma clara e compreensível (reduzir o consumo da memória de trabalho, apoiando o reconhecimento ao invés de recordação e oferecendo menos opções para o usuário).**

#### Itens para verificação:

- o H7.1 Deve haver pistas adicionais e objetivas para ajudar na navegação.
- o H7.2 Deve haver um mapa do *site* ou um link para o mapa na página.
- o H7.3 O caminho percorrido até a página corrente deve estar visível.

#### **Barreira: Complexidade e falta de atalhos de navegação.**

Muitos idosos sofrem com a perda de memória de curto prazo. A exploração de interface com conteúdos organizados em hierarquias complexas e profundas pode ser um problema para esses usuários.

#### **Heurística: H8 - Tornar mais fácil e rápido encontrar as coisas no** *site***.**

Itens para verificação:

- o H8.1 A hierarquia de *menu* para chegar até a tarefa não deve ter muitos níveis.
- o H8.2 Deve haver um botão "voltar" na interação e é coerente, ou seja, retorna ao passo anterior da interação.
- o H8.3 O caminho para executar a tarefa deve ser claro, livre de distrações e obstáculos.
- o H8.4 As informações importantes na interação estejam destacadas.
- o H8.5 Não deve ser necessário mais que 5 cliques para encontrar uma tarefa.

#### **Barreira: Abertura de nova janela.**

Ao abrir uma nova janela, o contexto da interação muda, alterando o conteúdo, comandos e controles. Se ao executar uma tarefa uma nova janela é aberta inesperadamente, pode confundir o usuário. Muitas vezes, essas janelas são "*popups*" com conteúdos irrelevantes para a tarefa que está sendo executada. Nessas janelas, o botão "voltar" do navegador não redireciona para a página anterior fazendo com que o usuário possa ficar perdido.

#### **Barreira: Abertura de nova janela sobreposta.**

O usuário pode não distinguir a nova janela que se abriu da que estava aberta anteriormente e, portanto, pode não identificar o novo contexto de interação, incluindo a mudança de conteúdo, layout, *hiperlinks*, botões e controles de formulário.

#### **Heurística: H9 - Evitar o uso de múltiplas janelas**

Itens para verificação:

- o H9.1 A interação deve ocorrer em apenas em uma janela.
- 
- o H9.2 Janelas do tipo "*pop-up*" devem ser evitadas. H9.3 - Múltiplas janelas sobrepostas devem ser evitadas.

#### **Barreira: Excesso de rolagem na interface.**

Quando o conteúdo da interface ou imagens são maiores do que o tamanho da tela, o usuário tem que deslocar a barra de rolagem para cima e para baixo, ou da esquerda para a direita. O usuário pode ter dificuldade para ler e entender um conteúdo para o qual precisa fazer rolagens constantemente.

#### **Heurística: H10 - Utilizar layout claro e consistente para a tela**

Itens para verificação:

- o H10.1 Os elementos da interação devem ser distribuídos de maneira a eliminar a rolagem horizontal.
- o H10.2 O design e os elementos da interação devem estar organizados para minimizar a rolagem
- vertical.

#### **Barreira: Falta confirmação de uma ação tomada pelo usuário.**

Muitas vezes o usuário aciona algum elemento da interface e não recebe o feedback adequado. Isso pode induzir ao usuário que a sua ação foi incompleta ou imperfeita, gerando uma nova ação ou frustração em relação ao resultado esperado.

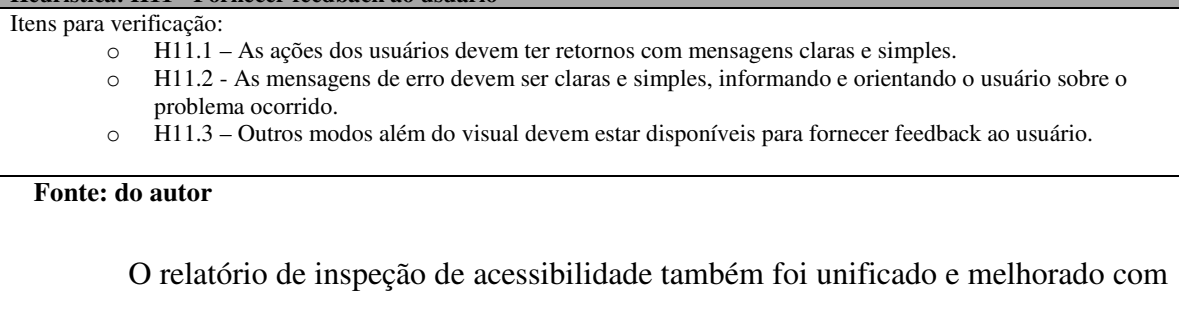

o objetivo de aperfeiçoar o registro das barreiras potenciais detectadas. Durante a inspeção, ao detectar uma barreira de acessibilidade em potencial, o revisor deve marcála no relatório de inspeção de acessibilidade, indicando o(s) artefato(s) onde ela foi identificada. O revisor informa ainda o tipo de falha; omissão, inconsistência, ambiguidade ou incorreção e descreve o problema percebido. A Figura 3.6 apresenta a nova versão do relatório de inspeção de acessibilidade.

Relatório de Inspeção de Acessibilidade

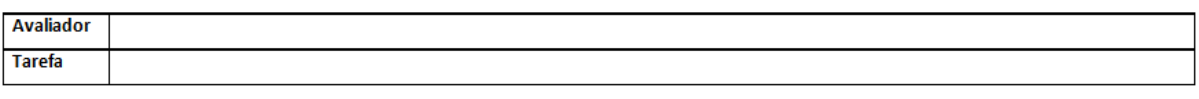

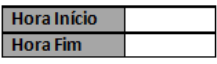

**Heurística: H11 - Fornecer feedback ao usuário** 

| Barreiras de Percepção             | <b>Percebida</b>                         | <b>Tipo de Falha</b> | Descrição do problema |
|------------------------------------|------------------------------------------|----------------------|-----------------------|
| <b>Baixo contraste de cores</b>    | Caso de Uso I<br>Protótipos              |                      |                       |
| Falta de coerência no uso de cores | Caso de Uso<br>Protótipos <sup>[1]</sup> |                      |                       |
| Uso de fontes pequenas             | Caso de Uso D<br>Protótipos              |                      |                       |
| Imagem sem texto equivalente       | Caso de Uso<br>Protótipos <sup>[1]</sup> |                      |                       |
| <b>Complexidade dos textos</b>     | Caso de Uso [<br>Protótipos              |                      |                       |
| Uso de conteúdo animado            | Caso de Uso<br>Protótipos                |                      |                       |

**Figura 3.6. Fragmento da segunda versão do Relatório de Inspeção em Acessibilidade.** 

## **3.4 Considerações Finais**

Neste capítulo foi apresentado o conjunto de técnicas para inspeção em acessibilidade – CTIA. A versão inicial do CTIA foi elaborada com base em barreiras de acessibilidade para usuários idosos para orientar as inspeções em artefatos de casos de uso e protótipos. A versão inicial foi submetida a um estudo para verificação de viabilidade obtendo resultado satisfatório e apontando necessidade de melhorias no CTIA.

Na versão revisada do CTIA foram incluídas heurísticas de acessibilidade para usuários idosos compiladas de trabalhos de diversos autores. Para cada uma das heurísticas foram incluídos itens de verificação para auxiliar os revisores a detectarem as potenciais barreiras de acessibilidade nos artefatos de casos de uso e protótipos.

No próximo capítulo será apresentado um estudo de caso que foi realizado com a participação de voluntários que atuam na área de informática para executarem uma inspeção de acessibilidade com o emprego do CTIA na documentação de casos de uso e protótipos de uma aplicação disponível na internet. O objetivo desse estudo de caso foi avaliar a utilidade e facilidade de aplicação do ponto de vista dos voluntários e colher resultados para avaliação da eficácia do CTIA.

## **4. Estudo de Caso com a aplicação do CTIA**

Neste capítulo é apresentado um estudo de caso com a aplicação do CTIA. O estudo de caso consistiu em uma inspeção de acessibilidade aplicando o CTIA nos artefatos de casos de uso e protótipos produzidos durante o desenvolvimento de um projeto de aplicação que atualmente está em uso na internet. A inspeção nos artefatos foi realizada por seis profissionais em informática especializados em desenvolvimento de sistemas que, ao término da atividade, responderam a um questionário sobre suas impressões quanto ao CTIA. Os resultados das inspeções foram consolidados e utilizados para avaliação da eficácia da técnica.

Para a realização do estudo de caso foram executados os seguintes passos: preparação do estudo de caso e execução do estudo de caso.

## **4.1 Preparação do Estudo de Caso**

A preparação do estudo de caso foi realizada com as seguintes atividades: seleção de participantes; seleção da aplicação e funcionalidades para serem inspecionadas; e elaboração dos questionários para avaliação do CTIA.

## **4.1.1 Seleção de participantes**

Os participantes do estudo de caso foram selecionados a partir de um questionário distribuído para profissionais em informática cujo objetivo era coletar informações a respeito da experiência profissional em desenvolvimento de sistemas, elaboração de artefatos e atividades de interesse dessa pesquisa e em acessibilidade para Web. Esse questionário é apresentado no ANEXO I.

Ao todo, foram respondidos vinte questionários. Destes, 84% dos participantes declararam possuir experiência em informática superior a sete anos de atividade profissional. A maior parte é pós-graduada, com 48% dos entrevistados, enquanto o restante se dividiu entre aqueles com curso superior concluído e cursando, com 26% para cada.

A Figura 4.1 mostra que a maior parte tem trabalhado em atividades de análise, A Figura 4.1 mostra que a maior parte tem tral<br>seguido de programação e, por fim, testes de sistemas.

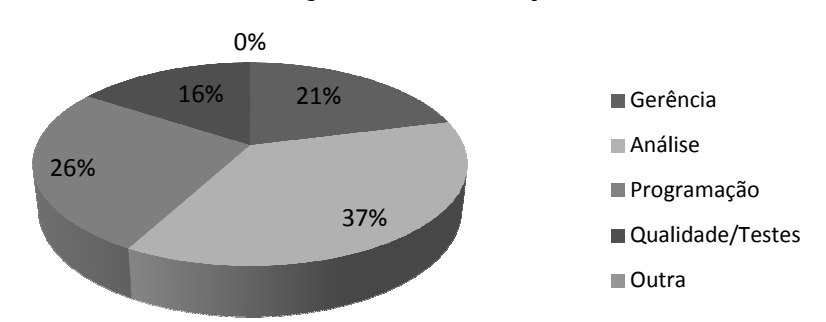

**Área de atuação mais frequente: mais** 

**Figura 4.1. Área de atuação mais frequente dos profissionais entrevistados. Fonte: Coleta de dados.** 

Em relação ao conhecimento de artefatos de interesse dessa pesquisa, a maioria se declarou experientes e muito experientes em casos de uso, enquanto que em prototipagem, 32% se declaram experientes e outra igual proporção declarou-se pouco experiente na elaboração desses artefatos, como mostram a Figura 4.2 e a Figura 4.3.

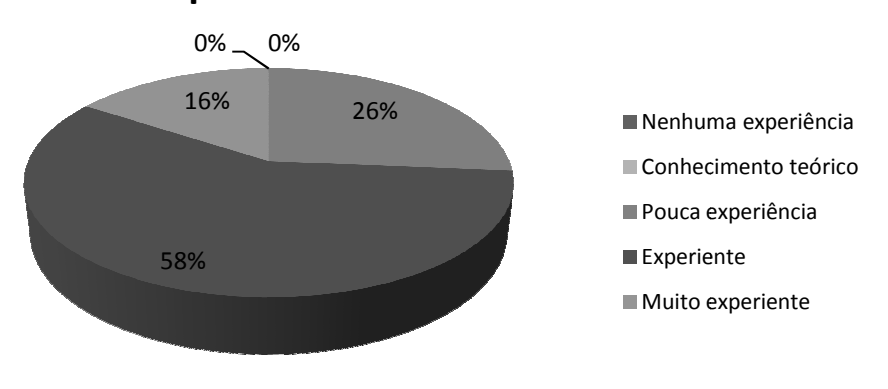

## **Experiência em Casos de Uso**

**Figura 4.2. Experiência dos Profissionais em Casos de Uso Uso. Fonte: Coleta de Dados Dados.** 

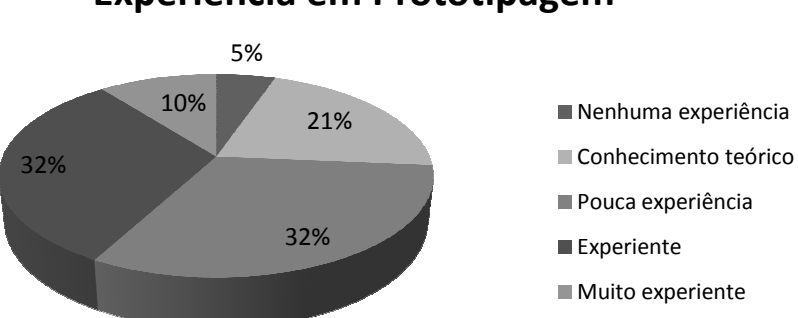

# **Experiência em Prototipagem**

A maior parte declarou ter pouca experiência com inspeção de software, porém, o somatório daqueles que disseram possuir de conhecimento teórico a muita experiência somou 47%.

Quanto à experiência em acessibilidade, apenas 21% declaram ter experiência no assunto e outros 21% disseram não possuírem nenhuma experiência sobre o assunto. A assunto e outros 21% disseram não possuírem nenhuma experiência sob<br>maior parte admitiu ter pouca experiência, conforme mostra a Figura 4.4.

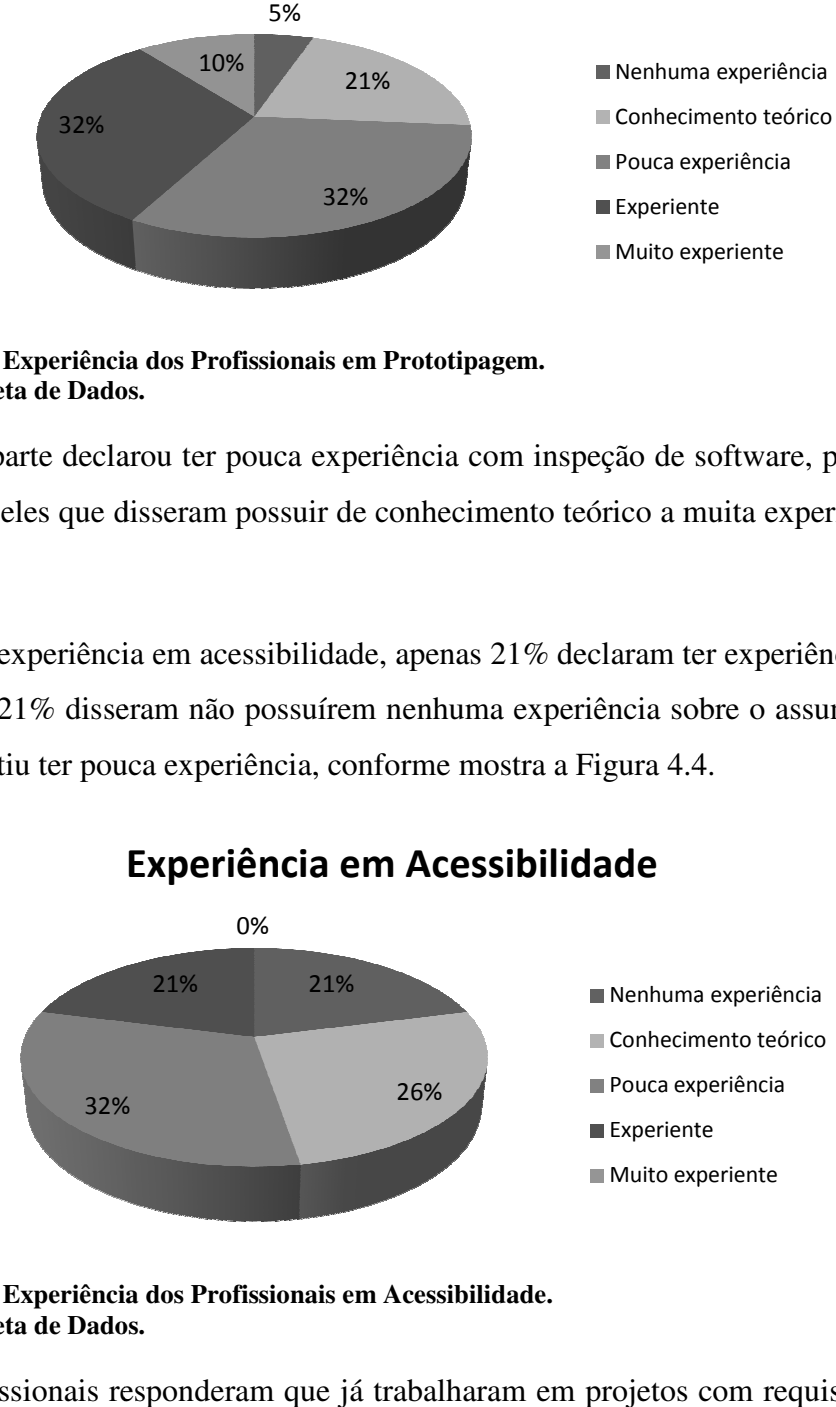

## **Experiência em Acessibilidade**

Figura 4.4. Experiência dos Profissionais em Acessibilidade. **Fonte: Coleta de Dados Dados.** 

Seis profissionais responderam que já trabalharam em projetos com requisitos e orientações para implementação de acessibilidade, enquanto os demais afirmaram não ter trabalho em projetos com essas características. Desses, apenas dois disseram ter trabalhado com usuários com necessidades especiais em levantamentos de requisitos e prototipagem. Nenhum dos entrevistados trabalhou com testes de sistemas junto a usuários dessa categoria.

Figura 4.3. Experiência dos Profissionais em Prototipagem. **Fonte: Coleta de Dados Dados.** 

Todos que preencheram o questionário foram convidados a participar das palestras para nivelamento e capacitação. Apresentaram-se onze profissionais interessados em participar das palestras.

Foram realizadas três palestras entre os dias 26 e 30 de Maio de 2014 nas dependências de uma empresa de consultoria em informática no Centro do Rio de Janeiro. As apresentações duraram entre 60 e 90 minutos cada e abrangeram conceitos fundamentais para a aplicação do CTIA, como: Engenharia de software; Engenharia de requisitos de software; Especificações com casos de uso; Acessibilidade em sistemas Web; Métodos de avaliação de acessibilidade e Técnicas de leitura para inspeção em artefatos de software. Na última palestra foi apresentado o CTIA para os participantes.

A participação dos presentes foi intensa, demonstraram muito interesse nos temas e contribuíram com exemplos e histórias de projetos reais onde questões de acessibilidade ocorreram.

A seleção de participantes para realizar as inspeções em acessibilidade considerou as seguintes características: (i) ser profissional em informática envolvido diretamente em desenvolvimento ou qualidade de software; (ii) ter pelo menos dois anos de experiência profissional; (iii) não ter participado direta ou indiretamente do desenvolvimento da aplicação escolhida para o estudo de caso. Não foi exigido experiência ou conhecimento prévio em acessibilidade. A seleção dos participantes levou em consideração as experiências e conhecimentos em diferentes níveis nos assuntos relacionados ao objeto de interesse da pesquisa, de forma que nenhum deles tivesse alta experiência em todos os temas.

Foram convidados seis profissionais daqueles que participaram do ciclo de palestras para participarem do estudo de caso. Segundo NIELSEN (2000), a quantidade recomendada de usuários para realizar testes de usabilidade não deve ser maior do que cinco. Isso se deve ao fato de que, a partir do quinto usuário, a quantidade de problemas descobertos irá se repetir, revelando poucos problemas que já não foram anteriormente detectados.

| Tabela 4.1. Perfil dos participantes selecionados para o estudo de caso. |            |                |            |            |            |            |  |
|--------------------------------------------------------------------------|------------|----------------|------------|------------|------------|------------|--|
| Participante                                                             | <b>P1</b>  | P <sub>2</sub> | <b>P3</b>  | <b>P4</b>  | <b>P5</b>  | <b>P6</b>  |  |
| Formação                                                                 | Pós        | Pós            | Pós        | <b>Pós</b> | Superior   | Pós        |  |
|                                                                          | graduação  | graduação      | graduação  | graduação  | cursando   | graduação  |  |
| <b>Experiência</b>                                                       | $>10$ anos | $>10$ anos     | $3a7$ anos | $>10$ anos | $3a7$ anos | $3a7$ anos |  |
| profissional                                                             |            |                |            |            |            |            |  |
| <b>Principal</b>                                                         | Análise    | Programação    | Oualidade  | Gestão     | Oualidade  | Oualidade/ |  |
| atividade                                                                |            |                |            |            |            | Análise    |  |
| Experiência em                                                           | Muito      | Pouca          | Pouca      | Muito      | Pouca      | Experiente |  |
| Casos de uso                                                             | Experiente |                |            | Experiente |            |            |  |
| Experiência em                                                           | Nenhuma    | Teórica        | Nenhuma    | Muito      | Experiente | Teórica    |  |
| Prototipagem                                                             |            |                |            | Experiente |            |            |  |
| Experiência em                                                           | Teórica    | Nenhum         | Pouca      | Experiente | Experiente | Pouca      |  |
| Inspeção de                                                              |            |                |            |            |            |            |  |
| software                                                                 |            |                |            |            |            |            |  |
| Experiência em                                                           | Teórica    | Nenhum         | Nenhum     | Nenhum     | Experiente | Pouca      |  |
| Acessibilidade                                                           |            |                |            |            |            |            |  |

A Tabela 4.1 apresenta um resumo do perfil dos participantes.

## **4.1.2 Seleção da aplicação para o estudo de caso**

Os seguintes critérios foram usados para selecionar a aplicação que foi objeto do estudo de caso: (i) estar disponível na internet; (ii) possuir funcionalidades que pudessem ser do interesse de usuários com perfil de idosos; (iii) ter funcionalidades que tivessem sido desenvolvidas a partir do emprego dos artefatos de casos de uso e/ou protótipos para elicitação e análise de requisitos; e, (iv) disponibilizar a documentação das aplicações disponíveis no *site* para o estudo de caso. Foram selecionadas aplicações que foram desenvolvidas por equipes e ambiente diferentes, com culturas e experiências distintas, reduzindo o risco de um viés na pesquisa quanto à extensão da aplicabilidade do CTIA.

Uma dificuldade enfrentada na captação de aplicações para o estudo de caso foi encontrar *sites* desenvolvidos para Web bem documentados, utilizando casos de uso e/ou protótipos na elaboração das funcionalidades disponíveis. Para auxiliar a seleção da aplicação, foi elaborado um questionário para coletar as informações e características das aplicações. O ANEXO II apresenta o questionário utilizado.

Foram identificados cinco *sites* com aplicações e funcionalidades de interesse da pesquisa, dos quais dois possuíam as características para o estudo de caso. A Tabela 4.2 apresenta as características dos *sites* pesquisados.
| <b>Site</b>  | Tipo aplicação         | Público alvo                    | Avaliado em<br>$accessibilidade?$ <sup>(*)</sup> | <b>Possui Casos</b><br>de Uso? | <b>Possui</b><br>Protótipos? |
|--------------|------------------------|---------------------------------|--------------------------------------------------|--------------------------------|------------------------------|
| A            | Comércio<br>Eletrônico | Adultos em geral                | Não                                              | Sim                            | Sim                          |
| B            | Seguridade             | Adultos em Geral                | Não                                              | Não                            | Sim                          |
| $\mathsf{C}$ | Informática            | Profissionais de<br>informática | Não                                              | Não                            | Sim                          |
| D            | Entretenimento         | Jovens e Adultos                | Não                                              | Não                            | Não                          |
| E            | Financeiro             | Adultos em geral                | Não                                              | Sim                            | Sim                          |

**Tabela 4.2. Sites com aplicações selecionadas para o estudo de caso.**

(\*) Avaliação de acessibilidade por qualquer método.

A aplicação do site *A* foi a selecionada por possuir as características desejadas e ser uma aplicação de uso comum na internet. Apesar de também atender aos critérios de seleção, os gestores do site *E* não autorizaram o uso da documentação da aplicação para a pesquisa.

Da aplicação do site *A* foram escolhidas as funcionalidades comumente presentes em muitos sites de comércio eletrônico, como:

- Cadastrar cliente;
- Detalhar produto;
- Selecionar produto;
- Finalizar compra.

### **4.1.3 Elaboração dos questionários para avaliação do CTIA**

Para coletar as impressões dos participantes sobre a aceitação e utilidade do CTIA foram elaborados questionários com base no modelo de aceitação de tecnologia (*Technology Acceptance Model* - TAM) (DAVIS, 1989). O modelo TAM é fundamentado na percepção do usuário sobre a utilidade e a facilidade do uso da tecnologia. O modelo define que a percepção de utilidade é o grau no qual uma pessoa acredita que ao utilizar uma tecnologia específica o seu desempenho no trabalho é melhorado, enquanto a percepção sobre a facilidade é definida como o grau no qual uma pessoa crê que, utilizar uma tecnologia específica, seria livre de esforço (LAITENBERGER & DREYER, 1998). Além dessas percepções, o questionário também inclui uma questão específica sobre o CTIA e sua estrutura.

Cada questão foi composta de afirmativas para as quais os participantes marcam uma opção em uma escala de cinco pontos; a) concordo totalmente; b) concordo parcialmente; c) nem concordo, nem discordo; d) discordo parcialmente; e, e) discordo totalmente. A Tabela 4.3 apresenta as questões e afirmativas. No ANEXO VI o questionário completo é apresentado.

| <b>Ouestões</b>                            |    | <b>Afirmativas</b>                                                      |
|--------------------------------------------|----|-------------------------------------------------------------------------|
| Em relação à percepção sobre a facilidade  | 1. | Foi fácil de aprender a usar o CTIA.                                    |
| de utilização do CTIA.                     | 2. | Usar o CTIA é simples.                                                  |
|                                            | 3. | Eu compreendi a aplicação do CTIA na inspeção que realizei.             |
|                                            | 4. | É fácil lembrar como inspecionar acessibilidade com o uso do CTIA.      |
| Em relação à sua percepção da utilidade do | 1. | Usar o CTIA me ajudou a encontrar barreiras de acessibilidade.          |
| <b>CTIA</b>                                | 2. | O desempenho da inspeção de acessibilidade foi melhorada usando o       |
|                                            |    | CTIA.                                                                   |
|                                            | 3. | Considero que o CTIA é útil em uma inspeção de acessibilidade.          |
| Em relação a questões específicas do uso   | 1. | A organização do CTIA me ajudou a entender a perspectiva do             |
| do CTIA para inspeções em acessibilidade   |    | usuário em relação a acessibilidade.                                    |
|                                            | 2. | As heurísticas de acessibilidade me ajudaram a identificar as barreiras |
|                                            |    | de acessibilidade nos artefatos inspecionados.                          |
|                                            | 3. | Considero que uma inspeção de acessibilidade em casos de uso e          |
|                                            |    | protótipos pode reduzir problemas de acessibilidade em um projeto       |
|                                            |    | de aplicações para Web.                                                 |
|                                            | 4. | O CTIA me ajudou a compreender a perspectiva do usuário idoso e         |

**Tabela 4.3. Questões e afirmativas do questionário de avaliação do CTIA** 

# **4.2 Execução do Estudo de Caso**

As seguintes atividades foram realizadas na execução do estudo de caso:

- a) Preparação do roteiro para orientações dos participantes;
- b) Execução de um teste piloto da inspeção de acessibilidade com o CTIA;
- c) Realização das inspeções individuais;
- d) Elaboração do relatório consolidado da inspeção.

# **4.2.1 Preparação do roteiro para orientações dos participantes**

Para a execução do estudo de caso foi elaborado um roteiro para padronizar as orientações aos participantes. O roteiro para as inspeções individuais consistiu nos seguintes passos:

1. Leitura do termo de consentimento e coleta da assinatura do participante no estudo de caso;

- 2. Breve apresentação do CTIA;
- 3. Explanação das tarefas de inspeção a serem executadas;
- 4. Como registrar as barreiras detectadas na inspeção no relatório de inspeção de acessibilidade;
- 5. Informação do prazo máximo para conclusão das tarefas;
- 6. Entrega da documentação da aplicação a ser inspecionada formada por casos de uso e protótipos;
- 7. Entrega do CTIA e dos relatórios de inspeção de acessibilidade para preenchimento;
- 8. Entrega e orientações quanto ao preenchimento do questionário de avaliação da aplicação do CTIA;
- 9. Orientações para os casos de dúvida durante a execução da tarefa.

Para a elaboração do relatório consolidado o roteiro consistiu dos seguintes passos:

- 1. Coleta dos relatórios das inspeções individuais;
- 2. Preparação dos resultados;
- 3. Apresentação dos resultados, mediação e registro do resultado consolidado.

### **4.2.2 Execução do piloto para inspeções de acessibilidade com o CTIA**

Foi realizado um teste piloto para avaliar o roteiro de execução do estudo de caso. O piloto foi realizado presencialmente nas dependências de uma empresa de informática no Centro do Rio de Janeiro. O participante P1 foi escolhido para executar o piloto. Em função da disponibilidade do participante, o piloto do estudo de caso foi iniciado às 18:00 horas com expectativa de duração de 60 a 90 minutos. Inicialmente estava previsto a realização de inspeções de acessibilidade nas quatro funcionalidades escolhidas da aplicação de comércio eletrônico. O pesquisador iniciou o piloto seguindo o roteiro de orientações. O participante compreendeu os pontos apresentados e pediu pequenos esclarecimentos em relação ao preenchimento do relatório de inspeção de acessibilidade.

O participante iniciou a tarefa fazendo a leitura atenta do CTIA. Em seguida efetuou a leitura do caso de uso *Cadastrar Cliente* e do protótipo das telas. Na leitura desses documentos foram consumidos cerca de 20 minutos. Após a leitura dos documentos, o participante efetuou a inspeção no caso de uso observando se as barreiras descritas no CTIA poderiam existir na interação especificada pelos artefatos. Para isso, o participante verificou se os itens das heurísticas estavam sendo atendidos nas especificações do caso de uso e do protótipo.

A avaliação do participante para determinar a existência de uma barreira levou em consideração os dois artefatos de forma integrada. Na inspeção de uma funcionalidade, o participante gastou 40 minutos no registro das barreiras encontradas. Ao término da inspeção do caso de uso, o pesquisador decidiu por encerrar a sessão, pois a estimativa para a conclusão da inspeção nos demais casos de uso se estenderia por um tempo muito além do previsto. Foi solicitado então, que o participante preenchesse o questionário de avaliação do uso do CTIA na inspeção de acessibilidade.

Após o participante concluir o preenchimento do questionário de avaliação, o pesquisador estimulou o participante a fazer comentários sobre a experiência a respeito do seu desempenho, do CTIA e dos instrumentos de apoio. Em relação ao tempo gasto na execução da tarefa, o participante disse que acreditava que, após realizar outras inspeções com o uso do CTIA, faria as inspeções mais rapidamente, uma vez que o domínio sobre os itens de verificação do CTIA naturalmente iria crescer. Disse que seguidamente teve que consultar o CTIA durante a inspeção e isso teria influenciado no seu desempenho. Ele revelou que estava um pouco cansado e que, em uma rotina normal de trabalho, achava que o desempenho também seria melhor. Por fim sugeriu que o relatório de inspeção de acessibilidade fosse melhorado com a inclusão das heurísticas de acessibilidade para cada barreira, eliminado a necessidade das consultas constantes ao CTIA.

O participante P1 percebeu um total de seis potenciais barreiras durante a inspeção de acessibilidade nos artefatos: duas de percepção, três de operação e uma de compreensão. Foram apontadas duas barreiras nos casos de uso e quatro no protótipo. O

participante P1 fez um comentário no relatório sobre uma inconsistência encontrada na documentação da funcionalidade em relação à ausência de especificação sobre um *hiperlink* no caso de uso que está presente no protótipo. A Tabela 4.4 apresenta o resultado da inspeção de acessibilidade realizada pelo participante P1.

| Barreiras de Percepção           | Artefato    | Heurística        | Descrição do problema                                    |
|----------------------------------|-------------|-------------------|----------------------------------------------------------|
| Uso de fontes pequenas           | Caso de Uso | H2.1              | Não foi especificado o tamanho dos fontes para textos,   |
|                                  |             | H2.2              | mensagem, hiperlinks, cabeçalhos títulos e menu de       |
|                                  |             |                   | textos.                                                  |
| Imagem sem texto equivalente     | Protótipos  | H3.2              | Na tela 2 o botão "Registro" não está claro para o       |
|                                  |             |                   | usuário. Poderia ser substituído por "Prosseguir".       |
| Barreiras de Operação            |             |                   |                                                          |
| <i>Hiperlinks</i> e botões muito | Protótipos  | H6.1              | O usuário pode ter dificuldade no uso do mouse em        |
| pequenos.                        |             |                   | função do tamanho pequeno dos hiperlinks e botões.       |
| Complexidade e falta de          | Protótipos  | H <sub>8.2</sub>  | As telas devem ter um botão para voltar a tela anterior. |
| atalhos de navegação.            |             |                   |                                                          |
| Falta confirmação de uma ação    | Caso de Uso | H11.1a            | Não foi especificada no caso de uso a descrição das      |
| tomada pelo usuário.             |             | H11.3             | mensagens de erro, ficando aberto para o desenvolvedor   |
|                                  |             |                   | definir.                                                 |
| Barreiras de Compreensão         |             |                   |                                                          |
| Excesso de informação            | Protótipo   | H <sub>12.1</sub> | Existem muitas informações nas telas que não fazem       |
| exposta.                         |             |                   | parte da finalidade do caso de uso.                      |

**Tabela 4.4. Resultado da inspeção de acessibilidade do participante P1**

O participante P1 concordou parcialmente com as quatro afirmações quanto à facilidade de uso do CTIA. Em relação à percepção da utilidade do CTIA o participante considerou o CTIA útil em inspeções de acessibilidade e concordou parcialmente com as afirmações sobre a melhoria de desempenho e o auxilio na detecção de problemas de acessibilidade em uma inspeção. O participante registrou os seguintes comentários em complemento à avaliação de acessibilidade com o CTIA:

*"Encontrei certa dificuldade no que se refere à disposição das barreiras, seus subitens, heurísticas correspondentes e seus itens de verificação."* 

*"Os subitens das barreiras não deveriam ter o texto 'barreira:', confunde com o tipo da barreira principal."* 

*"Para cada subitem de barreira deveria existir uma heurística com seus itens de verificação específicos."* 

Nas questões específicas, o participante do teste piloto concordou totalmente que inspeções de acessibilidade em casos de uso e protótipos podem reduzir os problemas de acessibilidade em sistemas para Web e parcialmente que o CTIA tenha ajudado a entender a perspectiva do usuário em acessibilidade, que as heurísticas o ajudaram a identificar as barreiras de acessibilidade na inspeção e que o ajudou a entender as necessidades e perspectivas dos usuários idosos que interagem com a aplicação.

Com o teste piloto constatou-se que a realização presencial e acompanhada pelo pesquisador teria uma duração muito grande e desgastante, o que poderia prejudicar a concentração dos participantes e em consequência o resultado das inspeções. Considerando que o principal interesse na pesquisa são os resultados das inspeções e as avaliações do CTIA pelos profissionais e não uma observação sobre como são feitas as inspeções, o pesquisador optou por realizar as inspeções sem a observação direta, o que permite que os inspetores possam realizar as inspeções nos momentos de sua melhor conveniência.

Com base nas observações e comentários do teste piloto, foram feitos ajustes no relatório de inspeção de acessibilidade passando a incluir os itens de verificação para as heurísticas, buscando facilitar a execução da tarefa de inspeção e o registro das ocorrências. A Figura 4.5 apresenta um fragmento do relatório de inspeção de acessibilidade com as modificações incluídas. O *template* da versão final do relatório está no ANEXO V.

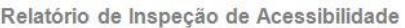

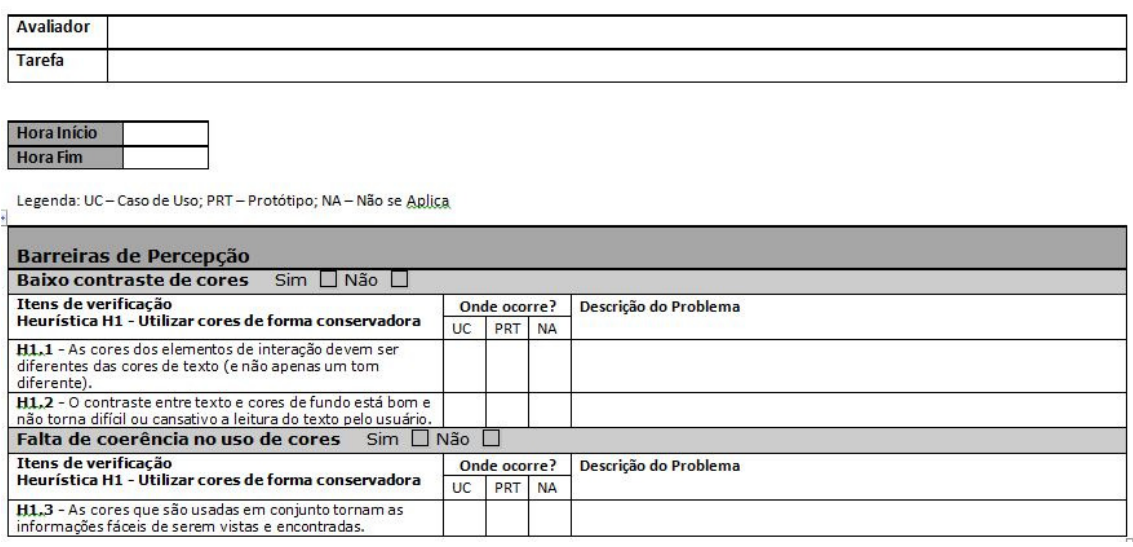

### **Figura 4.5. Fragmento da terceira versão do relatório de inspeção de acessibilidade.**

### **4.2.3 Execução das inspeções**

Para distribuir as tarefas do estudo de caso entre os participantes foi preparado um *kit* de documentos necessários para a realização das inspeções de acessibilidade

composto da documentação dos casos de uso e protótipos das funcionalidades, documentação do CTIA, *templates* do relatório de inspeção de acessibilidade e formulário de avaliação da utilização do CTIA. A entrega do *kit* e das instruções para a realização das tarefas de inspeção de acessibilidade para os participantes P2, P3, P4, P5 e P6 seguiu o roteiro estabelecido e foram realizadas presencialmente entre os dias 9 e 11 de Julho de 2014. Foi solicitado aos voluntários que concluíssem as tarefas e devolvessem o *kit* em até 10 dias corridos. Eles foram orientados a entrar em contato com o pesquisador em caso de qualquer dúvida conceitual ou que impedisse a conclusão das tarefas.

Durante o período destinado à realização das tarefas, os voluntários apresentaram dúvidas pontuais. Os participantes P2 e P3 questionaram se omissões deveriam ser registradas como um problema detectado. Ambos foram orientados a indicar tudo que interpretassem como uma possível fonte para o aparecimento da barreira de acessibilidade que estivesse sendo inspecionada no artefato.

Os participantes informaram a conclusão das tarefas e, nessa ocasião, foi feita uma reunião presencial quando foram coletados os relatórios de inspeção e questionário de avaliação do CTIA. Nesses encontros, os participantes foram estimulados a comentarem sobre a experiência em realizar uma inspeção com aplicação de técnicas de leitura com foco em acessibilidade, opinarem sobre os pontos fortes e fracos no uso da técnica e apresentarem suas opiniões quanto à aplicabilidade do CTIA em suas atividades profissionais.

O participante P2 foi o primeiro a concluir a inspeção. Ele anotou 60 barreiras potenciais. Ao inspecionar as quatros funcionalidades, encontrou ao todo vinte barreiras de percepção, 28 de operação e doze de compreensão. A inspeção foi realizada em 94 minutos além de 27 minutos gastos na leitura inicial do CTIA. A funcionalidade *Cadastrar Cliente* foi a que teve maior duração com 33 minutos, enquanto a funcionalidade *Selecionar Produto* foi a mais rápida, com 13 minutos de duração. A Tabela 4.5 mostra o total de barreiras encontradas pelo participante P2 e o tempo consumido para realizar a inspeção em cada uma das funcionalidades.

| Funcionalidade     | Tempo gasto na<br>inspeção<br>(minutos) | Barreiras de<br>Percepção | Barreiras de<br>Operação | Barreiras de<br>Compreensão |
|--------------------|-----------------------------------------|---------------------------|--------------------------|-----------------------------|
| Cadastrar Cliente  | 33                                      |                           |                          |                             |
| Detalhar Produto   |                                         |                           |                          |                             |
| Selecionar Produto |                                         |                           |                          |                             |
| Finalizar Compra   | 25                                      |                           |                          |                             |
| <b>Total</b>       | 94                                      |                           | 28                       |                             |

**Tabela 4.5. Resultado da inspeção de acessibilidade do participante P2.** 

A maioria dos problemas descritos pelo participante P2 foi a ausência de especificações nos casos de uso que atendessem às heurísticas de acessibilidade. Os problemas encontrados foram basicamente os mesmos em todas as funcionalidades inspecionadas, modificando apenas a descrição específica do problema em alguns casos.

Dos 55 itens de inspeção, 42 foram identificados nos casos de uso em três funcionalidades e quarenta em uma delas. Os itens percebidos em protótipos variam de três a sete ocorrências, o que pode indicar maior foco do participante no artefato caso de uso durante a inspeção. A Tabela 4.6 apresenta essa distribuição.

|                    |                   | а -ког счаничные ие рголинны испенного рог агинно рего раз |  |
|--------------------|-------------------|------------------------------------------------------------|--|
| Funcionalidade     | Itens de inspeção |                                                            |  |
|                    | Caso de Uso       | Protótipo                                                  |  |
| Cadastrar Cliente  |                   |                                                            |  |
| Detalhar Produto   |                   |                                                            |  |
| Selecionar Produto |                   |                                                            |  |
| Finalizar Compra   |                   |                                                            |  |

**Tabela 4.6. Quantidade de problemas detectados por artefato pelo participante P2.**

Quanto ao questionário de avaliação da aplicação do CTIA, o participante P2 concordou totalmente com as afirmações em relação à facilidade de utilização e da utilidade do CTIA em uma inspeção com foco em acessibilidade. Incluiu o seguinte comentário:

*"Na minha opinião, o CTIA força o aparecimento dos problemas (barreiras) de acessibilidade nas primeiras fases de um projeto e, com isso, diminuirá a necessidade de retrabalho."*

Quanto às questões específicas, o participante P2 também concordou totalmente com as quatro afirmações. Nos comentários gerais registrou:

*- "O CTIA força a qualidade da acessibilidade no primeiro passo do desenvolvimento. Isso garante que o resultado seja um produto mais acessível independentemente do desenvolvedor, uma vez que tudo aquilo que não está especificado ficará a cargo da qualidade e experiência do desenvolvedor".* 

*- "O CTIA é simples, não depende do nível de conhecimento do avaliador".* 

Ao ser estimulado a fazer mais comentários sobre a experiência,, o participante P2 disse considerar necessário um documento para completar aos casos de uso que especifique os itens de acessibilidade comum a todas as funcionalidades, tais como contrates, uso de cores e tamanho de fontes. Questionado sobre a dificuldade de fazer a inspeção considerando as necessidades de um usuário idoso, ele afirmou que as orientações do CTIA foram bastante úteis para que percebesse as dificuldades que um idoso enfrentaria ao usar a aplicação. Citou como exemplo o *hiperlink* "*Entrar*" na funcionalidade *Cadastrar Cliente* que, em sua avaliação, confunde o usuário, pois não é intuitivo o bastante para indicar ao usuário que será levado a uma tela para se cadastrar na aplicação. Disse ainda considerar que o CTIA possa ser aplicável na indústria e que traria benefícios à atividade de desenvolvimento de software.

O participante P3 realizou as inspeções das quatro funcionalidades em 171 minutos. Identificou dezenove barreiras de percepção, 31 barreiras de operação e cinco barreiras de compreensão. A Tabela 4.7 mostra a distribuição das barreiras encontradas pelas funcionalidades inspecionadas.

| <b>Funcionalidade</b> | Tempo gasto na<br>inspeção<br>(minutos) | Barreiras de<br>Percepção | Barreiras de<br>Operação | Barreiras de<br>Compreensão |
|-----------------------|-----------------------------------------|---------------------------|--------------------------|-----------------------------|
| Cadastrar Cliente     | 35                                      |                           |                          |                             |
| Detalhar Produto      | 38                                      |                           |                          |                             |
| Selecionar Produto    | 53                                      |                           |                          |                             |
| Finalizar Compra      | 45                                      |                           |                          |                             |
| <b>Total</b>          | 171                                     |                           |                          |                             |

**Tabela 4.7. Resultado da inspeção de acessibilidade do participante P3.**

Dos 55 itens das heurísticas de acessibilidade verificadas, o participante P3 encontrou problemas em 27 itens no caso de uso e dezenove no protótipo da funcionalidade *Cadastrar Cliente*. Para as demais funcionalidades, a quantidade de problemas detectados nos artefatos foi similar, como mostra a Tabela 4.8. Isso pode indicar que a inspeção foi realizada pelo participante P3 de forma mais balanceada entre os casos de uso e protótipos.

**Tabela 4.8. Quantidade de problemas detectados por artefato pelo participante P3.**

| <b>Funcionalidade</b> |             | Itens de inspeção |
|-----------------------|-------------|-------------------|
|                       | Caso de Uso | Protótipo         |
| Cadastrar Cliente     |             |                   |
| Detalhar Produto      | 23          |                   |
| Selecionar Produto    | 24          |                   |
| Finalizar Compra      |             |                   |

Em comparação às barreiras identificadas pelo participante P2, P3 divergiu na interpretação das barreiras: "*uso de interações baseadas em eventos de mouse*", onde entendeu que os casos de uso deveriam especificar que as interações não deveriam estar somente apoiadas em eventos de mouse; "*excesso de rolagem na interface*" onde interpretou que essa barreira ocorria apenas na funcionalidade *Cadastrar Cliente* e "*falta de agrupamento de conteúdos relacionados*" que julgou não ocorrer.

O participante P3 respondeu ao questionário de avaliação do CTIA concordando parcialmente da afirmação "*Foi fácil aprender a usar o CTIA*" e totalmente com as demais afirmações sobre suas impressões quanto à facilidade de utilização e da utilidade do CTIA. O participante P3 comentou:

*"O CTIA desperta para informações que não são comumente utilizadas na elaboração de casos de uso".* 

 Quanto às questões específicas, o participante P3 concordou totalmente com todas as quatro afirmações.

Na entrevista complementar realizada na entrega dos relatórios ao pesquisador, o participante P3 disse que tinha experiência anterior trabalhando com inspeções baseadas em *checklist*, porém ainda não tinha realizado inspeções onde o ponto de vista do usuário era levado em consideração, como no caso do CTIA. Julgou a experiência muito interessante, uma vez que a técnica favorece a preocupação com o aspecto de acessibilidade nas aplicações. Considerou a técnica aplicável a projetos em que está habituado a participar. Percebeu que, com adaptações especificas, o CTIA pode ser aplicado para outras categorias de usuário, como cegos, por exemplo. Por fim, queixouse dos protótipos serem estáticos e em preto-e-branco, o que dificultou a verificação de alguns itens de inspeção relacionados a cores.

O participante P4 levou 139 minutos para concluir a inspeção. Ao inspecionar a funcionalidade *Cadastrar Cliente* gastou 66 minutos, incluindo o tempo gasto na leitura inicial do CTIA. Assim como o participante P2 concentrou-se nos casos de uso, onde anotou a maioria dos problemas, conforme mostra a Tabela 4.9.

| Funcionalidade           | Itens de inspeção |           |  |  |
|--------------------------|-------------------|-----------|--|--|
|                          | Caso de Uso       | Protótipo |  |  |
| <b>Cadastrar Cliente</b> |                   |           |  |  |
| Detalhar Produto         | 42                |           |  |  |
| Selecionar Produto       | 42.               |           |  |  |
| Finalizar Compra         | 38                |           |  |  |

**Tabela 4.9. Quantidade de problemas detectados por artefato pelo participante P4.**

O participante P4 descreveu a maioria dos problemas detectados com ausência de especificação nos casos de uso. Em comparação às inspeções anteriores, percebeu a "*abertura de nova janela e janela sobreposta*" como uma potencial barreira de acessibilidade e justificou anotando que os casos de uso não especificavam como as janelas seriam dispostas na aplicação. Na funcionalidade *Finalizar Compra* interpretou uma potencial barreira de "*excesso de informação exposta*" ao considerar o grupo de informações "*último produto adicionado*" capaz de poluir a tela e gerar confusão ao usuário. A Tabela 4.10 apresenta as barreiras potenciais identificadas na inspeção do participante P4.

| Funcionalidade           | Tempo gasto na<br>inspeção | <b>Barreiras</b><br>de | Barreiras de<br>Operação | <b>Barreiras de</b><br>Compreensão |
|--------------------------|----------------------------|------------------------|--------------------------|------------------------------------|
|                          | (minutos)                  | Percepção              |                          |                                    |
| <b>Cadastrar Cliente</b> | 66                         |                        |                          |                                    |
| Detalhar Produto         | 18                         |                        |                          |                                    |
| Selecionar Produto       | 27                         |                        |                          |                                    |
| Finalizar Compra         | 28                         |                        |                          |                                    |
| <b>Total</b>             | 139                        | 20                     | 36                       |                                    |

**Tabela 4.10. Resultado da inspeção de acessibilidade do participante P4.** 

Em seu questionário de avaliação, o participante P4 concordou parcialmente com a afirmação que usar o CTIA é simples e totalmente com as outras três afirmações quanto à facilidade do uso do CTIA. Em relação à utilidade, concordou totalmente que o CTIA ajudou a encontrar barreiras de acessibilidade e que o desempenho da inspeção de acessibilidade foi melhorado com seu uso. Discordou parcialmente da afirmação em que considera o CTIA útil em uma inspeção de acessibilidade. Nas questões específicas, concordou totalmente que a organização do CTIA o ajudou a entender a perspectiva do usuário em relação à acessibilidade, que as heurísticas de acessibilidade ajudaram-no a identificar as barreiras de acessibilidade na inspeção dos artefatos e que o CTIA também o ajudou a compreender as necessidades do usuário idoso quando interage com a aplicação. Discordou parcialmente da afirmativa que uma inspeção de acessibilidade em casos de uso e protótipos pode reduzir problemas de acessibilidade em um projeto de sistemas para Web. Justificou as discordâncias com os seguintes comentários:

*"Quanto ao item 2.3, entendo que o CTIA não deveria ser aplicado em caso de uso...*";

"*Quanto ao item 3.3, entendo que a inspeção em casos de uso só são aplicáveis para troca de mensagens, cobrindo apenas os itens H14 e H11. Isto se deve ao fato de que o caso de uso não está voltado para componentes de interface e design. Entendo que o documento de caso de uso deva abstrair esses conceitos e caso isso seja aplicável deveria constar no projeto de interface, documento complementar de um projeto de desenvolvimento de SW*."

"*Sobre protótipos, entendo que não deveria existir um rigor quanto à inspeção, visto ser uma ferramenta apropriada para validação de entendimento entre analista x cliente, salvo projetos em que os protótipos são aproveitados para o desenvolvimento do SW*".

Na entrevista complementar, o participante P4 ratificou seus comentários, porém ressaltou que o CTIA o ajudou a entender melhor as questões de acessibilidade. Acha positiva a inspeção em acessibilidade durante as primeiras fases de um projeto de software e pode trazer benefícios, porém acredita que deva ser feita em outro tipo de artefato diferente do caso de uso que, segundo ele, deve estar totalmente focado no levantamento de requisitos.

O participante P5 concentrou a inspeção em torno dos protótipos das funcionalidades e obteve um resultado bastante diferente dos demais. Identificou 73 ocorrências nos protótipos das funcionalidades e nenhuma nos casos de uso. Questionado a respeito desse resultado, o participante disse que utilizou o caso de uso para compreender a funcionalidade e como especificava a interação com a interface. Disse ainda que julgou que o protótipo fosse mais fácil para detectar um problema potencial de acessibilidade, uma vez que era mais visual que o caso de uso. A Tabela 4.11 apresenta a distribuição dos itens identificados pelas funcionalidades inspecionadas.

> **Tabela 4.11. Quantidade de problemas detectados por artefato pelo participante P5. Funcionalidade Itens de inspeção**

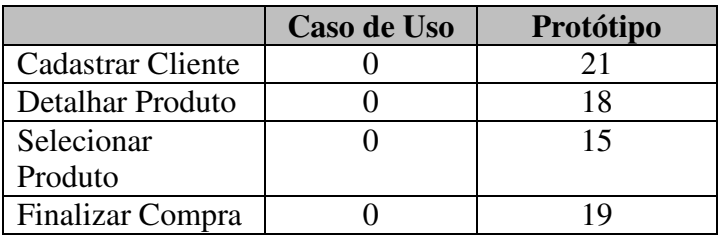

Com essa abordagem, o participante P5 gerou resultados diferentes dos demais inspetores. Ao contrário dos anteriores, a inspeção de P5 não apontou como barreiras potenciais "*baixo contraste de cores*", "*uso de menus em cascata ou dinâmicos*" e "*navegação e layouts inconsistentes*", porém anotou "*excesso de informação exposta*" como um problema encontrado nas funcionalidades *Detalhar Produto* e *Selecionar Produto*.

O participante P5 encontrou ao todo doze barreiras de percepção, 22 de operação e apenas quatro de compreensão. Consumiu um tempo estimado maior que 240 minutos, uma vez que não registrou a hora em que concluiu a inspeção da funcionalidade S*elecionar Produto.* A Tabela 4.12 apresenta os resultados da inspeção do participante P5.

|                    | Tuotin 11121 Resultato un hispetuo ut attoshinikuut uo partitipante 1 c1 |                                  |                                 |                             |  |  |
|--------------------|--------------------------------------------------------------------------|----------------------------------|---------------------------------|-----------------------------|--|--|
| Funcionalidade     | Tempo gasto na<br>inspeção<br>(minutos)                                  | <b>Barreiras de</b><br>Percepção | <b>Barreiras de</b><br>Operação | Barreiras de<br>Compreensão |  |  |
| Cadastrar Cliente  | 60                                                                       |                                  |                                 |                             |  |  |
| Detalhar Produto   | 100                                                                      |                                  |                                 |                             |  |  |
| Selecionar Produto |                                                                          |                                  |                                 |                             |  |  |
| Finalizar Compra   | 60                                                                       |                                  |                                 |                             |  |  |
| <b>Total</b>       | >240                                                                     |                                  |                                 |                             |  |  |

**Tabela 4.12. Resultado da inspeção de acessibilidade do participante P5.**

Ao responder o questionário de avaliação, o participante P5 concordou parcialmente com as afirmações que foi fácil aprender e simples de usar o CTIA, que compreendeu sua aplicação na inspeção realizada e que é fácil lembrar como realizar inspeções usando o conjunto de técnicas. Concordou totalmente com as afirmações em que o CTIA auxiliou na identificação de barreiras de acessibilidade, que melhorou o desempenho da inspeção e que é uma ferramenta útil em uma inspeção de acessibilidade. Completou o questionário com o seguinte comentário:

 "*Compreendi a aplicação, embora fácil de aprender é preciso ainda se colocar no lugar do outro "usuário" e imaginar suas necessidades. Achei o CTIA bastante válido e acredito que vá ajudar muitas pessoas a quebrar barreiras de acessibilidade*".

Quanto às questões específicas, o participante P5 concordou totalmente com todas as quatro afirmações. Indagado a respeito da experiência no uso da técnica, o participante disse que a prática, com o tempo, provavelmente melhora o desempenho. Acredita que com a adoção da técnica, os analistas e programadores passem a se preocupar em incluir as heurísticas de acessibilidade em seus artefatos, melhorando a qualidade do produto final.

O participante P6 encontrou 21 barreiras de percepção, 28 de operação e dez de compreensão. Concluiu as tarefas em 118 minutos, sendo o mais rápido a finalizar a inspeção, porém não informou o tempo gasto na leitura inicial do CTIA. A Tabela 4.13 mostra os resultados de sua da inspeção de acessibilidade.

| Funcionalidade           | <b>Tempo gasto</b> | <b>Barreiras de</b> | <b>Barreiras de</b> | <b>Barreiras de</b> |
|--------------------------|--------------------|---------------------|---------------------|---------------------|
|                          | na inspeção        | Percepção           | Operação            | Compreensão         |
|                          | (minutos)          |                     |                     |                     |
| <b>Cadastrar Cliente</b> | 30                 |                     |                     |                     |
| Detalhar Produto         | 29                 |                     |                     |                     |
| Selecionar               | 30                 |                     |                     |                     |
| Produto                  |                    |                     |                     |                     |
| Finalizar Compra         | 29                 |                     |                     |                     |
| <b>Total</b>             | 118                |                     | 28                  | 10                  |

**Tabela 4.13. Resultado da inspeção de acessibilidade do participante P6.**

Os resultados da inspeção ficaram bastante similares aos do participante P2, indicando que os documentos mais observados na inspeção foram os casos de uso. Considerando todas as funcionalidades, os dois resultados divergiram apenas na interpretação da existência das barreiras "*uso de conteúdo animado*" e "*falta de agrupamento de conteúdos relacionados*". Na primeira, P6 entendeu que a barreira existia, uma vez que a especificações estavam ausentes nos casos de uso, enquanto que para a segunda, P2 considerou que os casos de uso não descreviam como o conteúdo deveria estar agrupado.

O participante P6 encontrou nos casos de uso a maioria dos problemas nos itens de inspeção verificados. A Tabela 4.14 apresenta a quantidade de problemas apontados por artefato.

**Tabela 4.14. Quantidade de problemas detectados por artefato pelo participante P6.** 

| Funcionalidade | Itens de inspeção |           |  |
|----------------|-------------------|-----------|--|
|                | Caso de Uso       | Protótipo |  |
| Cadastrar      |                   |           |  |
| Cliente        |                   |           |  |

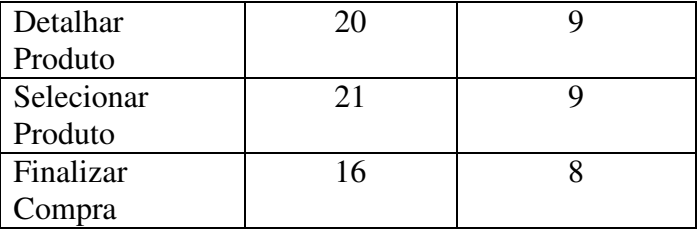

Em relação à facilidade de utilização do CTIA, o participante P6 concordou totalmente com a afirmação de que foi fácil aprender a técnica. Concordou parcialmente que o CTIA é simples e que compreendeu a aplicação do conjunto de técnicas na inspeção que efetuou. Entretanto, discordou parcialmente de que é fácil lembrar como realizar uma inspeção de acessibilidade com o CTIA. Comentou:

"*Quanto à resposta 4, não é fácil lembrar de todas as heurísticas de usabilidade é necessário sim um documento auxiliando nos passos de inspeção*".

Quanto à percepção da utilidade do CTIA, ele concordou totalmente que o CTIA o ajudou a encontrar as barreiras de acessibilidade e que melhora o desempenho em uma inspeção. Concordou parcialmente que o CTIA é útil em uma inspeção de acessibilidade e justificou sua percepção com o seguinte comentário:

"*Quanto à resposta da segunda questão, item 3, concordo parcialmente pois existem heurísticas que se tornam difíceis de prever sem a aplicação pronta. Nos ajuda a prever boa parte dos erros, mas nem todos*".

Nas questões específicas concordou totalmente que as heurísticas de acessibilidade ajudam a identificar barreiras nos artefatos que foram inspecionados, que inspeções em casos de uso e protótipos podem reduzir problemas de acessibilidade e que o CTIA o ajudou a entender a perspectiva e necessidades do usuário idoso interagindo com a aplicação. Concordou parcialmente com a afirmação de que a maneira como o CTIA está organizado o ajudou a entender a perspectiva do usuário em relação à acessibilidade.

Indagado quanto à experiência em realizar uma inspeção de acessibilidade, disse que encontrou alguma dificuldade em abstrair da aplicação pronta para identificar os problemas de acessibilidade. Porém destacou que o CTIA ajudou a avaliar a acessibilidade do ponto de vista do usuário idoso. Sobre a aplicação do CTIA em suas atividades profissionais, disse que percebeu que, com ajustes necessários, o CTIA pode

ser estendido para auxiliar inspeções de acessibilidade para outros tipos de usuários, como cegos, por exemplo.

### **4.2.4 Elaboração do relatório consolidado da inspeção**

O relatório consolidado foi elaborado a partir da análise dos resultados das inspeções individuais. Todas as barreiras de acessibilidade detectadas pelos inspetores foram incluídas no relatório final. O grau de concordância entre os inspetores ao detectarem uma barreira foi considerado, tal que, quanto maior o número de avaliadores que identificaram a barreira em potencial, maior o grau de concordância. A identificação dos itens de revisão derivados das heurísticas também utilizou o mesmo critério. A Tabela 4.15 apresenta os graus de concordância em função dos percentuais de participantes que identificaram a barreira.

| Grau de concordância   | Percentual de participantes<br>que identificaram a barreira |
|------------------------|-------------------------------------------------------------|
| Extremamente evidente  | 100                                                         |
| Muito evidente         | 80                                                          |
| Evidente               | 60                                                          |
| Moderadamente evidente | 40                                                          |
| Pouco evidente         |                                                             |

**Tabela 4.15. Grau de concordância na identificação das barreiras de acessibilidade.** 

A funcionalidade *Cadastrar Cliente* teve oito barreiras com 100% de concordância entre as avaliações individuais, portanto classificadas como extremamente evidentes. Dessas barreiras, cinco era operacionais, três de percepção e nenhuma de operação. Seis barreiras forma consideradas muito evidentes, uma evidente, duas moderadamente evidentes e duas pouco evidentes. A Tabela 4.16 apresenta o resultado consolidado da inspeção de acessibilidade na funcionalidade *Cadastrar Cliente*.

**Tabela 4.16. Resultado consolidado da inspeção de acessibilidade: funcionalidade** *Cadastrar Cliente***.**

|                                  | <b>Funcionalidade</b>                                                                                                    | <b>Cadastrar Cliente</b> |              |              |              |           |                        |                                        |
|----------------------------------|----------------------------------------------------------------------------------------------------|--------------------------|--------------|--------------|--------------|-----------|------------------------|----------------------------------------|
| Participante<br><b>Barreiras</b> |                                                                                                    | P <sub>2</sub>           | <b>P3</b>    | <b>P4</b>    | <b>P5</b>    | <b>P6</b> | Concordância<br>$(\%)$ | <b>Grau</b> de<br>concordância         |
|                                  | <b>Baixo contraste de cores</b>                                                                                                    | s                        | S            | s            | S            | S         | 100                    | <b>Extremamente</b><br><b>Evidente</b> |
|                                  | H1.1 - As cores dos elementos de interação devem ser diferentes<br>das cores de texto (e não apenas um tom diferente).                      |                          |              |              |              |           | 100                    | <b>Extremamente</b><br>Evidente        |
|                                  | <b>H1.2</b> - O contraste entre texto e cores de fundo está bom e não<br>torna difícil ou cansativo a leitura do texto pelo usuário.        |                          |              |              |              |           | 60                     | Evidente                               |
|                                  | Falta de coerência no uso de cores                                                                                                    | $\mathbf{s}$             | $\mathbf{s}$ | $\mathbf{s}$ | $\bf{s}$     | N         | 80                     | <b>Muito Evidente</b>                  |
|                                  | <b>H1.3</b> - As cores que são usadas em conjunto tornam as<br>informações fáceis de serem vistas e encontradas.                            |                          |              |              |              |           | 80                     | <b>Muito Evidente</b>                  |
|                                  | Uso de fontes pequenas                                                                                                    |                          | S            | S            | $\mathbf{s}$ | S         | 100                    | <b>Extremamente</b><br><b>Evidente</b> |
|                                  | H2.1 - O tamanho dos fontes dos textos, mensagens, hiperlinks e<br><i>menus</i> devem ter no mínimo 13 pontos.                              |                          |              |              |              |           | 100                    | <b>Extremamente</b><br>Evidente        |
| BARREIRAS DE PERCEPÇÃO           | H2.2 - O tamanho dos fontes para os cabecalhos e títulos devem<br>ser visivelmente maiores (entre 18 e 24 pontos) do que os de<br>conteúdo. |                          | N            |              |              |           | 60                     | <b>Evidente</b>                        |

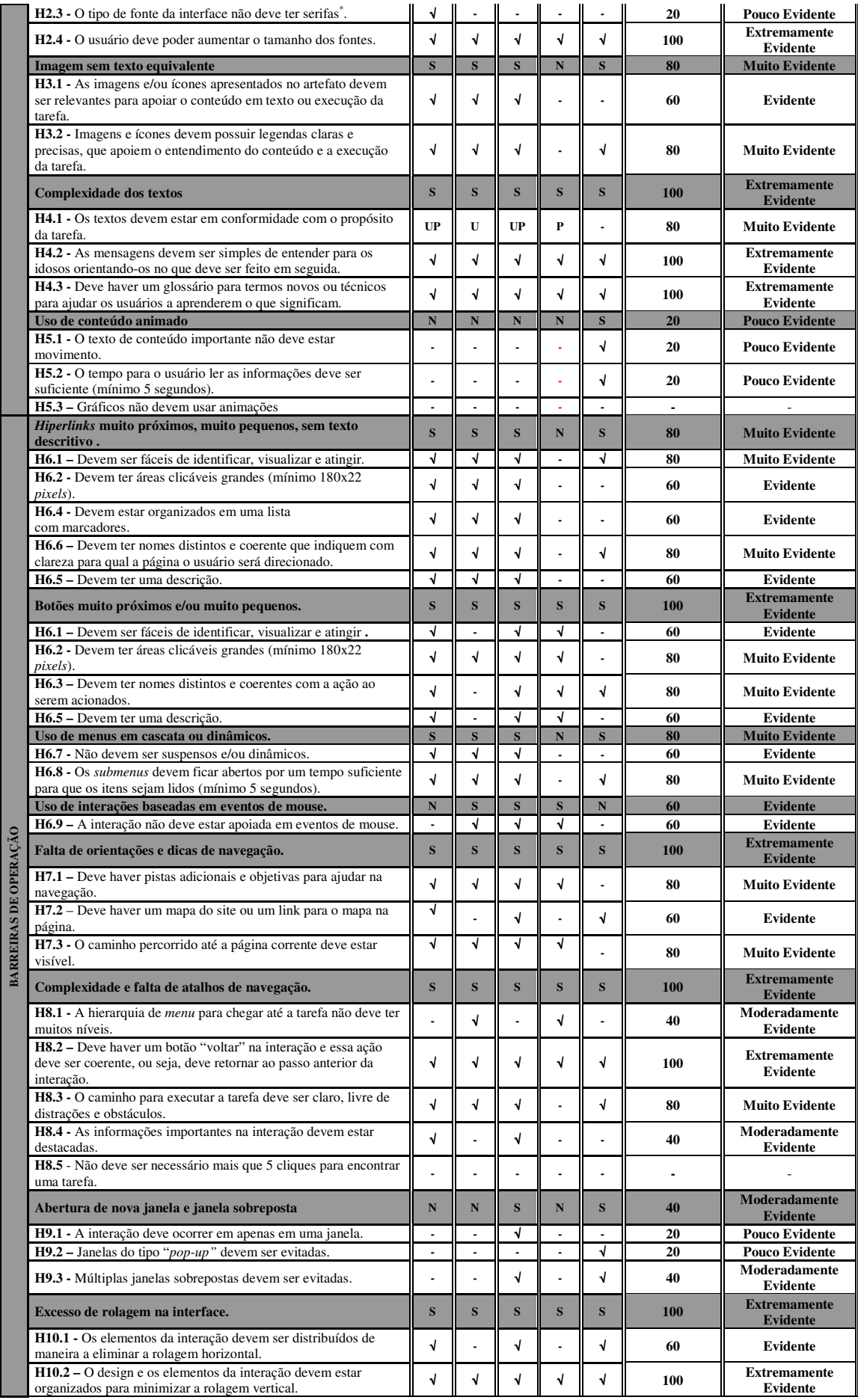

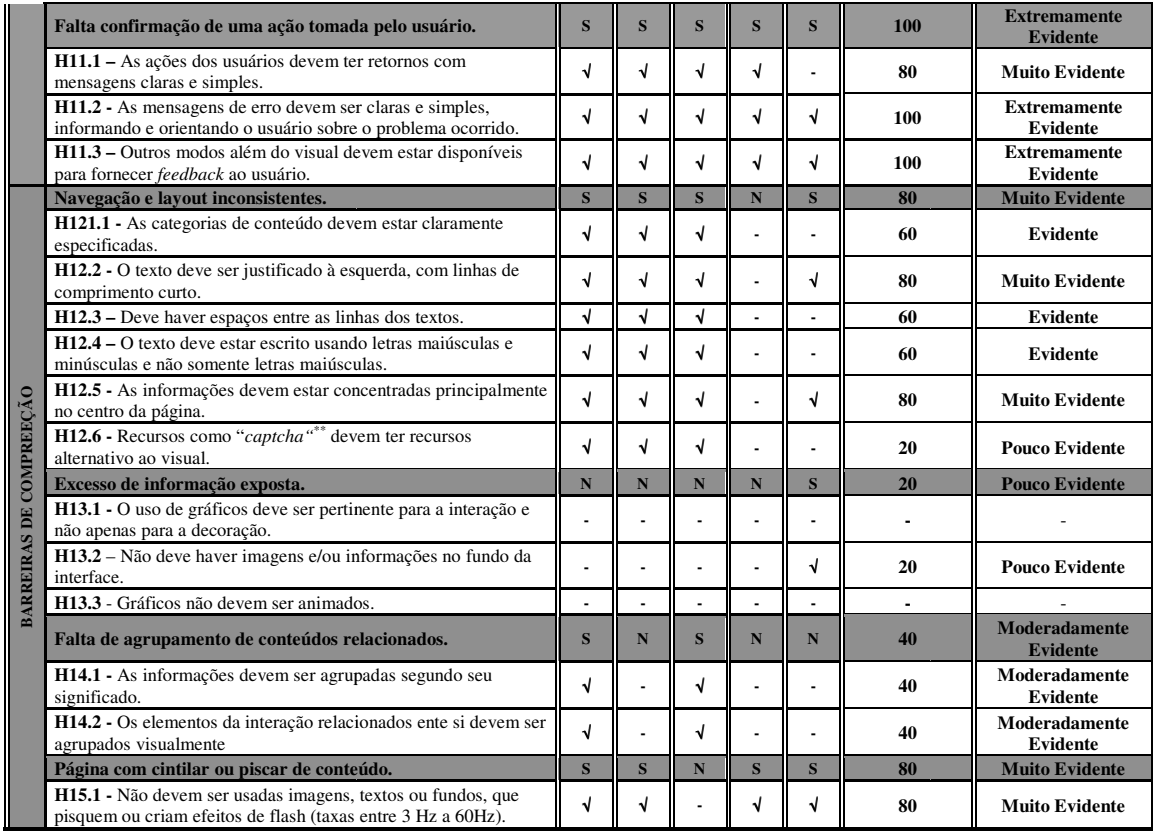

**Legenda: S – Barreira identificada; N – Barreira não identificada;** √ **- Item identificado.**

Do total de itens de verificação, 16,4% foram considerados extremamente evidentes, 27,3% muito evidentes, 27,3% evidentes, 9,1% moderadamente evidentes, 12,7% pouco evidentes e 7,2% dos itens não foram identificados. A Figura 4.6 mostra a distribuição dos itens de verificação segundo a sua evidência.

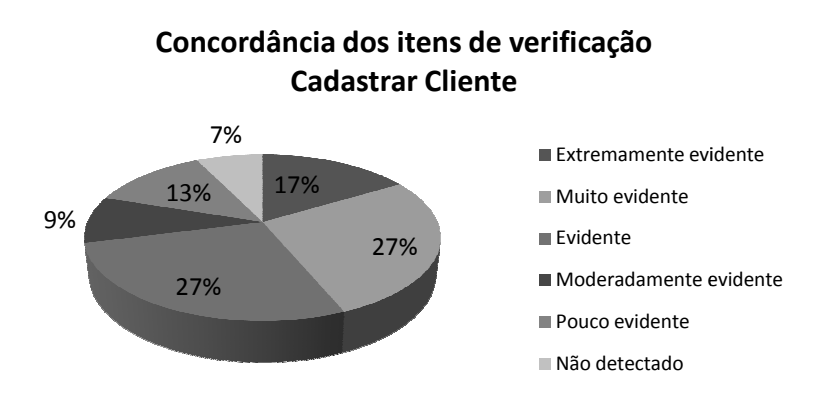

**Figura 4.6. Evidência dos Itens de verificação para a inspeção da funcionalidade**  *Cadastrar Cliente***. Fonte: Coleta de Dados Dados.** 

A funcionalidade *Detalhar Produto* teve sete barreiras potenciais classificadas como extremamente evidentes, cinco como muito evidentes, duas evidentes, duas moderadamente evidentes e três pouco evidentes. A maioria das barreiras classificadas

como extremamente evidentes foram barreiras de operação, com um total de cinco apontamentos, sendo as outras duas em barreiras de percepção. Assim como na funcionalidade *Cadastrar Cliente*, nenhuma das barreiras de compreensão detectadas foi classificada como extremamente evidente. A Tabela 4.17 apresenta o resultado consolidado da inspeção de acessibilidade para a funcionalidade *Detalhar Produto*.

| <b>Funcionalidade</b>         |                                                                                                    |                | <b>Detalhar Produto</b> |              |                |                          |              |                                         |
|-------------------------------|----------------------------------------------------------------------------------------------------|----------------|-------------------------|--------------|----------------|--------------------------|--------------|-----------------------------------------|
|                               | Participante                                                                                                    |                |                         |              |                |                          | Concordância | Grau de                                 |
|                               | <b>Barreiras</b>                                                                                                    | P <sub>2</sub> | P <sub>3</sub>          | <b>P4</b>    | P <sub>5</sub> | <b>P6</b>                | $(\%)$       | concordância                            |
|                               | Baixo contraste de cores                                                                                                    | ${\bf S}$      | ${\bf S}$               | S            | $\mathbf N$    | $\mathbf{s}$             | 80           | <b>Muito Evidente</b>                   |
|                               | H1.1 - As cores dos elementos de interação devem ser diferentes das cores<br>de texto (e não apenas um tom diferente).                   | $\sqrt{ }$     | √                       | $\sqrt{ }$   |                | $\sqrt{ }$               | 80           | <b>Muito Evidente</b>                   |
|                               | H1.2 - O contraste entre texto e cores de fundo está bom e não torna difícil<br>ou cansativo a leitura do texto pelo usuário.            | $\sqrt{2}$     | √                       | √            |                | √                        | 80           | <b>Muito Evidente</b>                   |
|                               | Falta de coerência no uso de cores                                                                                                    | S              | ${\bf S}$               | S            | $\mathbf{s}$   | $\mathbf{s}$             | 100          | <b>Extremamente</b><br><b>Evidente</b>  |
|                               | H1.3 - As cores que são usadas em conjunto tornam as informações fáceis<br>de serem vistas e encontradas.                                | $\sqrt{2}$     | √                       | $\sqrt{ }$   | $\sqrt{2}$     | $\sqrt{ }$               | 100          | <b>Extremamente</b><br>Evidente         |
|                               | Uso de fontes pequenas                                                                                                    | S              | ${\bf S}$               | S            | $\mathbf{s}$   | ${\bf S}$                | 100          | <b>Extremamente</b><br><b>Evidente</b>  |
|                               | H2.1 - O tamanho dos fontes dos textos, mensagens, hiperlinks e menus<br>devem ter no mínimo 13 pontos.                                  | $\sqrt{2}$     | √                       | $\sqrt{ }$   | $\sqrt{2}$     | $\sqrt{ }$               | 100          | <b>Extremamente</b><br>Evidente         |
|                               | H2.2 - O tamanho dos fontes para os cabeçalhos e títulos devem ser<br>visivelmente maiores (entre 18 e 24 pontos) do que os de conteúdo. | $\sqrt{2}$     | √                       | $\sqrt{2}$   | Ĭ.             | $\sqrt{2}$               | 80           | <b>Muito Evidente</b>                   |
|                               | H2.3 - O tipo de fonte da interface não deve ter serifas <sup>"</sup> .                                                                  | $\sqrt{2}$     |                         | $\sqrt{2}$   | Ĭ.             |                          | 40           | Moderadamente<br><b>Evidente</b>        |
| <b>BARREIRAS DE PERCEPÇÃO</b> | H2.4 - O usuário deve poder aumentar o tamanho dos fontes.                                                                               | $\sqrt{2}$     | √                       | $\sqrt{ }$   | $\sqrt{ }$     | $\sqrt{2}$               | 100          | <b>Extremamente</b><br>Evidente         |
|                               | Imagem sem texto equivalente                                                                                                    | $\mathbf{s}$   | N                       | $\mathbf{s}$ | ${\bf S}$      | ${\bf S}$                | 80           | <b>Muito Evidente</b>                   |
|                               | H3.1 - As imagens e/ou ícones apresentados no artefato devem ser<br>relevantes para apoiar o conteúdo em texto ou execução da tarefa.    | $\sqrt{ }$     | $\overline{a}$          | $\sqrt{2}$   | $\sqrt{ }$     | ÷,                       | 60           | Evidente                                |
|                               | H3.2 - Imagens e ícones devem possuir legendas claras e precisas, que<br>apoiem o entendimento do conteúdo e a execução da tarefa.       | $\sqrt{}$      |                         | $\sqrt{2}$   | $\sqrt{2}$     | $\sqrt{2}$               | 80           | <b>Muito Evidente</b>                   |
|                               | <b>Complexidade dos textos</b>                                                                                                    | $\mathbf{s}$   | ${\bf S}$               | N            | $\mathbf{s}$   | ${\bf S}$                | 80           | <b>Muito Evidente</b>                   |
|                               | H4.1 - Os textos devem estar em conformidade com o propósito da tarefa.                                                                  | $\sqrt{ }$     |                         |              | $\sqrt{2}$     |                          | 40           | Moderadamente<br>Evidente               |
|                               | <b>H4.2</b> - As mensagens devem ser simples de entender para os idosos<br>orientando-os no que deve ser feito em seguida.               | $\sqrt{2}$     | J                       |              | $\sqrt{2}$     |                          | 60           | <b>Evidente</b>                         |
|                               | H4.3 - Deve haver um glossário para termos novos ou técnicos para ajudar<br>os usuários a aprenderem o que significam.                   | $\sqrt{2}$     | J                       |              | $\sqrt{ }$     | $\sqrt{2}$               | 80           | <b>Muito Evidente</b>                   |
|                               | Uso de conteúdo animado                                                                                                    | $\mathbf N$    | N                       | $\mathbf{s}$ | N              | ${\bf S}$                | 40           | <b>Moderadamente</b><br><b>Evidente</b> |
|                               | H5.1 - O texto de conteúdo importante não deve estar movimento.                                                                          |                |                         | $\sqrt{2}$   |                | $\sqrt{2}$               | 40           | Moderadamente<br>Evidente               |
|                               | H5.2 - O tempo para o usuário ler as informações deve ser suficiente<br>(mínimo 5 segundos).                                             |                |                         | $\sqrt{2}$   | $\overline{a}$ | $\sqrt{2}$               | 40           | Moderadamente<br>Evidente               |
|                               | H5.3 - Gráficos não devem usar animações                                                                                                 | L.             | $\overline{a}$          | $\sqrt{ }$   | $\overline{a}$ | L.                       | 20           | <b>Pouco Evidente</b>                   |
|                               | Hiperlinks muito próximos, muito pequenos, sem texto descritivo.                                                                         | S              | $\mathbf{s}$            | S            | S              | S                        | 100          | <b>Extremamente</b><br><b>Evidente</b>  |
|                               | <b>H6.1</b> – Devem ser fáceis de identificar, visualizar e atingir.                                                                     | $\sqrt{2}$     |                         | $\sqrt{2}$   |                | $\sqrt{2}$               | 60           | Moderadamente<br>Evidente               |
|                               | H6.2 - Devem ter áreas clicáveis grandes (mínimo 180x22 pixels).                                                                         | $\sqrt{2}$     | √                       | $\sqrt{ }$   | √              | ÷,                       | 80           | <b>Muito Evidente</b>                   |
|                               | H6.4 - Devem estar organizados em uma lista<br>com marcadores.                                                                           | $\sqrt{2}$     | √                       | $\sqrt{ }$   | $\sqrt{2}$     |                          | 80           | <b>Muito Evidente</b>                   |
|                               | H6.6 – Devem ter nomes distintos e coerente que indiquem com clareza<br>para qual a página o usuário será direcionado.                   | $\sqrt{ }$     |                         | $\sqrt{ }$   |                | $\sqrt{2}$               | 60           | Moderadamente<br>Evidente               |
|                               | H6.5 - Devem ter uma descrição.                                                                                                    | $\sqrt{}$      | $\overline{a}$          | $\sqrt{}$    | $\blacksquare$ | $\overline{\phantom{a}}$ | 40           | Evidente                                |
| <b>BARREIRAS DE OPERAÇÃO</b>  | Botões muito próximos e/ou muito pequenos.                                                                                               | $\mathbf S$    | $\mathbf{s}$            | $\mathbf{s}$ | $\mathbf{s}$   | $\mathbf{s}$             | 100          | <b>Extremamente</b><br><b>Evidente</b>  |
|                               | H6.1 – Devem ser fáceis de identificar, visualizar e atingir.                                                                            | $\sqrt{ }$     |                         | √            |                | √                        | 60           | Moderadamente<br>Evidente               |
|                               | H6.2 - Devem ter áreas clicáveis grandes (mínimo 180x22 pixels).                                                                         | √              | √                       | $\sqrt{}$    | √              | ÷,                       | 80           | <b>Muito Evidente</b>                   |
|                               | H6.3 - Devem ter nomes distintos e coerentes com a ação ao serem                                                                         |                |                         |              |                |                          | 40           | Moderadamente                           |

**Tabela 4.17. Resultado consolidado da inspeção de acessibilidade: funcionalidade** *Detalhar Produto***.** 

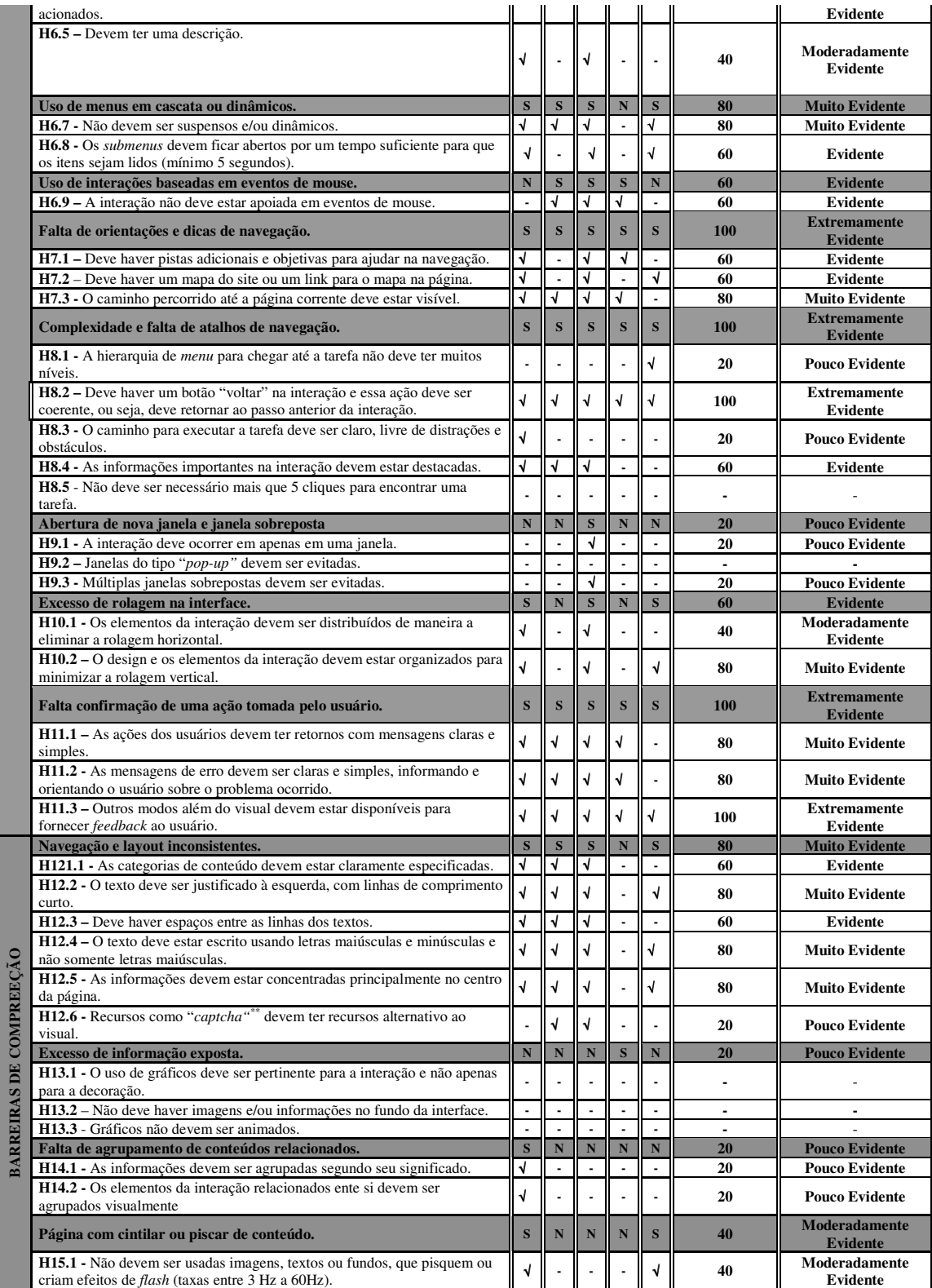

Legenda: S – Barreira identificada; N – Barreira não identificada; √ - Item identificado.

No resultado consolidado da inspeção da funcionalidade *Detalhar Produto*, a maioria dos itens de verificação foi classificada como muito evidente, com 29,1% do total. Vinte por cento dos itens foram classificados como moderadamente evidentes, 18,2% como evidentes, 14,5% como pouco evidentes, 9,1% como extremamente

evidentes e outros 9,1% não foram detectados. O gráfico da Figura 4.7 apresenta essa distribuição.

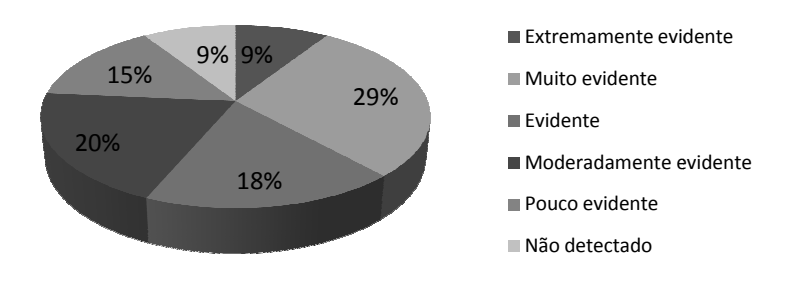

# **Concordância dos itens de verificação Detalhar Produto**

**Figura 4.7. Evidência dos Itens de verificação para a inspeção da funcionalidade**  *Detalhar Produtos***. Fonte: Coleta de Dados**

O resultado consolidado para a funcionalidade *Selecionar Produto* indicou sete barreiras classificadas como extremamente evidentes, cinco muito evidentes, uma evidente, quatro moderadamente evidentes e duas pouco evidentes. Diferentemente do resultado consolidado das funcionalidades anteriores, a barreira de compreensão "*navegação e layout inconsistentes* barreiras de operação também foram as que tiveram maior número de barreiras classificadas como extremamente evidentes, enquanto as barreiras de percepção tiveram duas ocorrências. A Tabela 4.18 apresenta o resultado consolidado da inspeção de acessibilidade para a funcionalidade *Selecionar Produto*. vidente, quatro moderadamente evidentes e duas pouco evidentes. Diferentesultado consolidado das funcionalidades anteriores, a barreira de consolidado e layout inconsistentes" foi classificada como extremamente e es, cinco muito evidentes, uma<br>uco evidentes. Diferentemente do<br>res, a barreira de compreensão<br>como extremamente evidente. As

**Tabela 4.18. Resultado consolidado da inspeção de acessibilidade . acessibilidade: funcionalidade**  *Selecionar Produto***.** 

|                               | <b>Funcionalidade</b>                                                                                                    |                         |         |                         |                         |   | <b>Selecionar Produto</b> |                                        |
|-------------------------------|----------------------------------------------------------------------------------------------------|-------------------------|---------|-------------------------|-------------------------|---|---------------------------|----------------------------------------|
|                               | <b>Participante</b><br><b>Barreiras</b>                                                                                                  |                         |         |                         | <b>P2 P3 P4 P5 P6</b>   |   | Concordância<br>$(\%)$    | Grau de<br>concordância                |
|                               | <b>Baixo contraste de cores</b>                                                                                                    | $\overline{\mathbf{s}}$ | S       | S                       | N                       | S | 80                        | <b>Muito Evidente</b>                  |
|                               | H1.1 - As cores dos elementos de interação devem ser diferentes das cores<br>de texto (e não apenas um tom diferente).                   |                         |         |                         |                         |   | 80                        | <b>Muito Evidente</b>                  |
|                               | <b>H1.2</b> - O contraste entre texto e cores de fundo está bom e não torna difícil<br>ou cansativo a leitura do texto pelo usuário.     | $\sqrt{ }$              |         |                         |                         |   | 80                        | <b>Muito Evidente</b>                  |
|                               | Falta de coerência no uso de cores                                                                                                    | S                       | N       | S                       | N                       | S | 60                        | <b>Evidente</b>                        |
|                               | H1.3 - As cores que são usadas em conjunto tornam as informações fáceis<br>de serem vistas e encontradas.                                | $\sqrt{ }$              |         | N                       |                         | N | 60                        | <b>Evidente</b>                        |
|                               | Uso de fontes pequenas                                                                                                    | $\overline{\mathbf{s}}$ | $\bf s$ | $\overline{\mathbf{s}}$ | $\overline{\mathbf{s}}$ | S | 100                       | <b>Extremamente</b><br><b>Evidente</b> |
|                               | <b>H2.1</b> - O tamanho dos fontes dos textos, mensagens, <i>hiperlinks</i> e <i>menus</i><br>devem ter no mínimo 13 pontos.             | $\sqrt{2}$              |         | I۰                      |                         | N | 100                       | <b>Extremamente</b><br>Evidente        |
|                               | H2.2 - O tamanho dos fontes para os cabeçalhos e títulos devem ser<br>visivelmente maiores (entre 18 e 24 pontos) do que os de conteúdo. | √                       |         |                         |                         |   | 80                        | <b>Muito Evidente</b>                  |
| <b>BARREIRAS DE PERCEPÇÃO</b> | <b>H2.3</b> - O tipo de fonte da interface não deve ter serifas <sup>*</sup> .                                                           | $\sqrt{ }$              |         |                         |                         |   | 40                        | Moderadamente<br>Evidente              |
|                               | <b>H2.4</b> - O usuário deve poder aumentar o tamanho dos fontes.                                                                        | J                       |         |                         |                         | N | 100                       | <b>Extremamente</b><br>Evidente        |

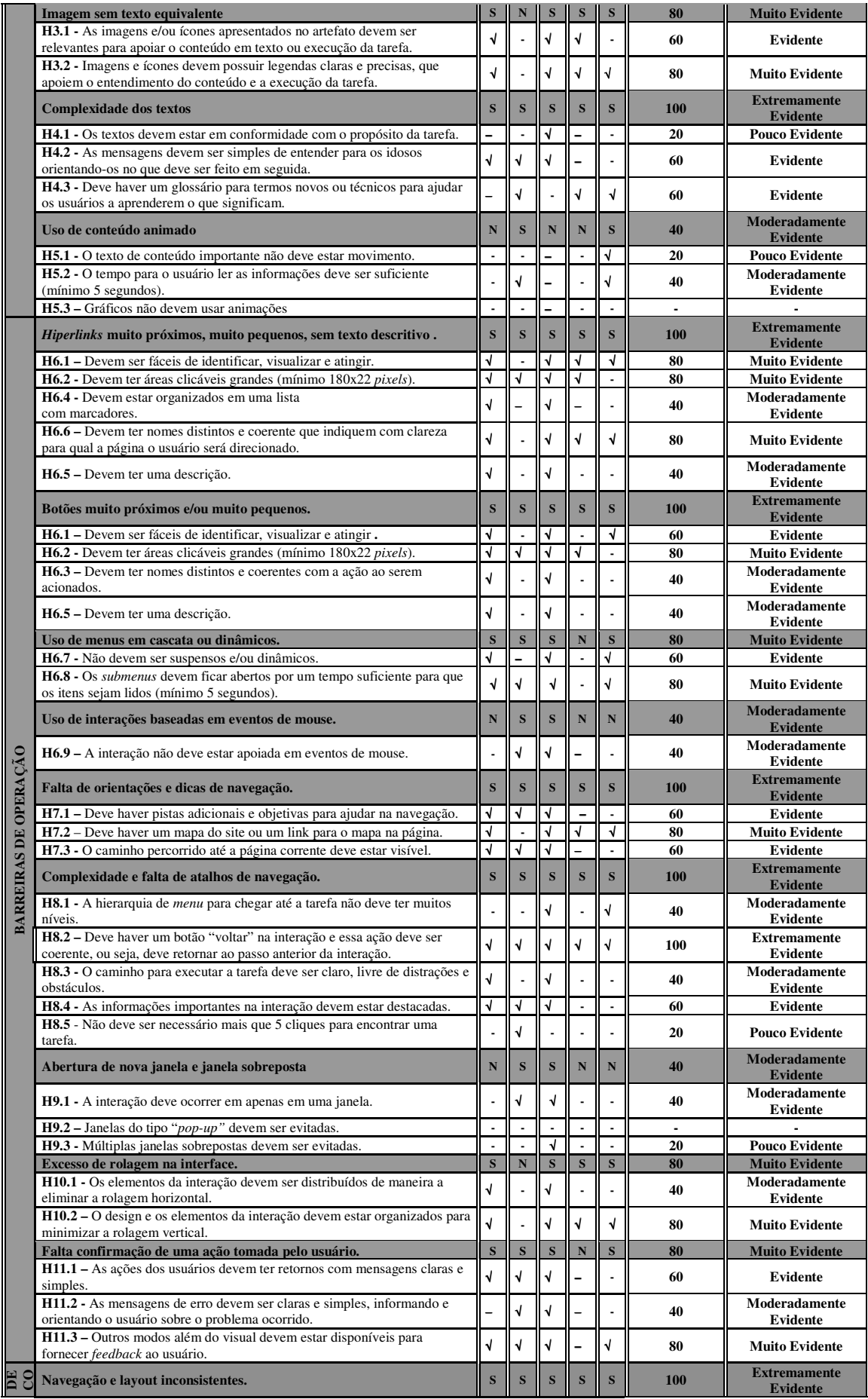

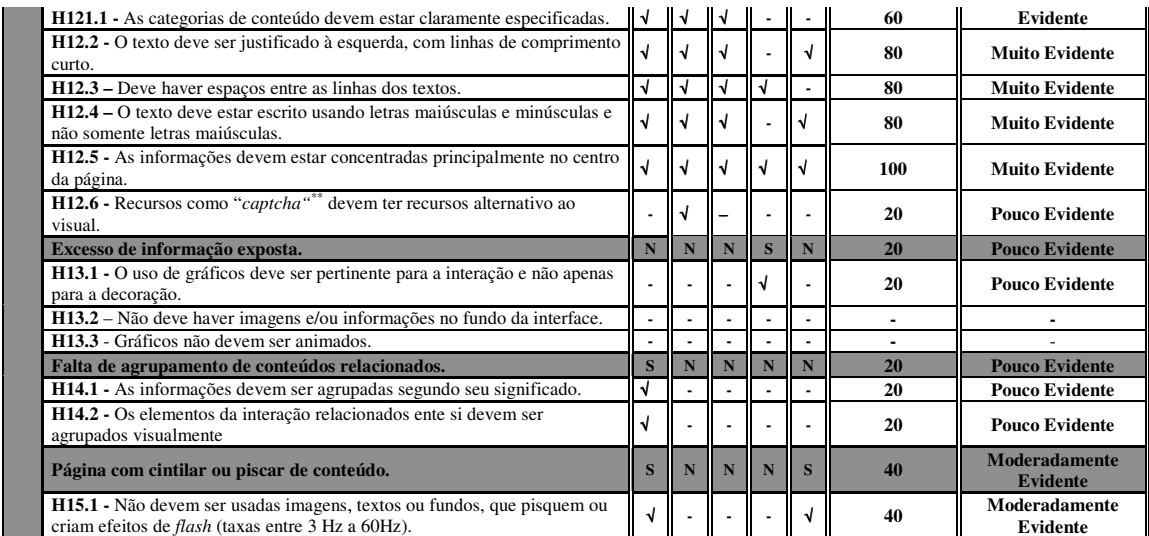

Legenda: S – Barreira identificada; N – Barreira não identificada; √ - Item identificado.

Para os itens de verificação, apenas três foram classificados como extremamente evidentes, representando 5,5% do total. A maior quantidade, com 29,1% foram as barreiras classificadas como muito evidentes, seguida das barreiras moderadamente evidentes com 23,6%, evidentes com 20% e com 14,5% as pouco evidentes. Não foram detectados 7,3% dos itens na inspeção. A Figura 4.8 mostra o gráfico com as quantidades de itens identificados pela sua classificação.

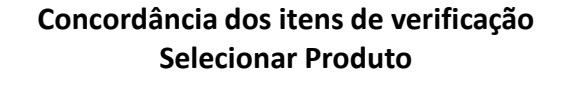

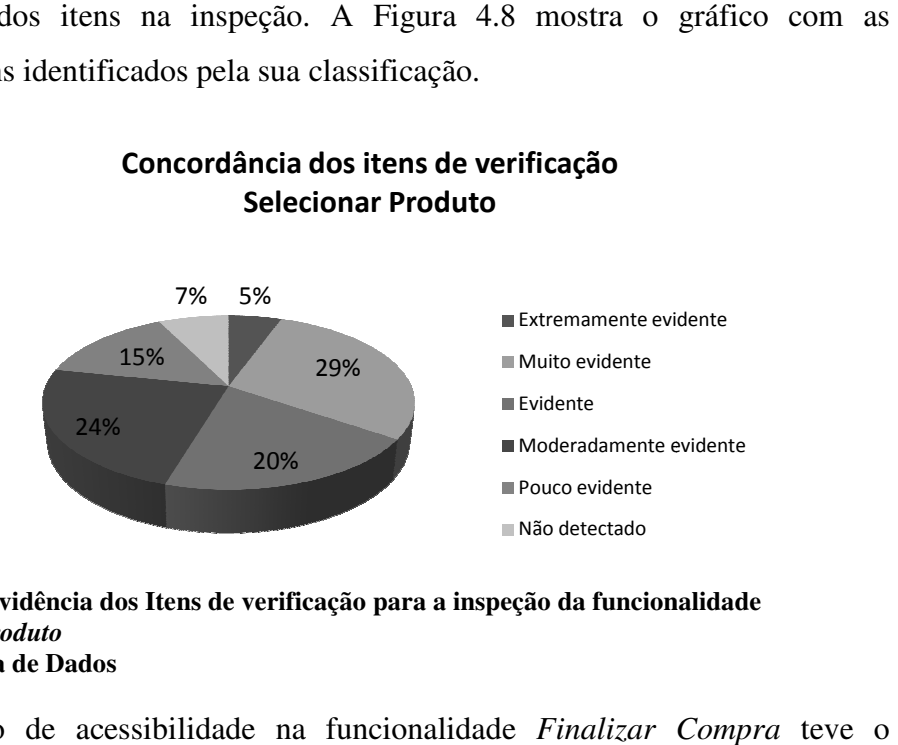

**Figura 4.8. Evidência dos Itens de verificação para a inspeção da funcionalidade**  *Selecionar Produto*  **Fonte: Coleta de Dados onte:** 

A inspeção de acessibilidade na funcionalidade *Finalizar Compra* seguinte resultado consolidado para as barreiras de acessibilidade: sete classificadas como extremamente evidentes, sendo duas barreiras de percepção e cinco operacionais;<br>três barreiras foram classificadas como muito evidentes; três como evidentes; cinco três barreiras foram classificadas como muito evidentes; três como evidentes três barreiras foram classificadas como muito evidentes; três como evidentes; cinco<br>moderadamente evidentes e uma barreira como pouco evidente. Foi a funcionalidade com a menor quantidade de barreiras pouco evidentes, se resumindo à barreira de

compreensão "*falta de agrupamento de conteúdo relacionado"*. A Tabela 4.19 mostra o resultado consolidado da inspeção de acessibilidade da funcionalidade *Finalizar Compra*.

| <b>Funcionalidade</b>  |                                                                                                    |                       | <b>Finalizar Compra</b>  |                          |                         |                |                        |                                        |
|------------------------|----------------------------------------------------------------------------------------------------|-----------------------|--------------------------|--------------------------|-------------------------|----------------|------------------------|----------------------------------------|
|                        | Participante<br><b>Barreiras</b>                                                                                                    | P <sub>2</sub>        | P <sub>3</sub>           | <b>P4</b>                | <b>P5</b>               | <b>P6</b>      | Concordância<br>$(\%)$ | Grau de<br>concordância                |
|                        | Baixo contraste de cores                                                                                                    | $\mathbf{s}$          | ${\bf S}$                | $\mathbf S$              | N                       | S              | 80                     | <b>Muito Evidente</b>                  |
|                        | H1.1 - As cores dos elementos de interação devem ser diferentes das cores<br>de texto (e não apenas um tom diferente).                   | $\sqrt{2}$            | $\sqrt{ }$               | $\sqrt{ }$               |                         | $\sqrt{2}$     | 80                     | <b>Muito Evidente</b>                  |
|                        | H1.2 - O contraste entre texto e cores de fundo está bom e não torna difícil<br>ou cansativo a leitura do texto pelo usuário.            | $\sqrt{2}$            | $\sqrt{ }$               | $\sqrt{ }$               |                         |                | 60                     | <b>Muito Evidente</b>                  |
|                        | Falta de coerência no uso de cores                                                                                                    | S                     | S                        | S                        | N                       | $\mathbf N$    | 60                     | <b>Evidente</b>                        |
|                        | H1.3 - As cores que são usadas em conjunto tornam as informações fáceis<br>de serem vistas e encontradas.                                | $\sqrt{2}$            | √                        | √                        |                         |                | 60                     | Evidente                               |
|                        | Uso de fontes pequenas                                                                                                    | $\mathbf{s}$          | ${\bf S}$                | S                        | $\mathbf{s}$            | S              | 100                    | <b>Extremamente</b><br>Evidente        |
|                        | H2.1 - O tamanho dos fontes dos textos, mensagens, hiperlinks e menus<br>devem ter no mínimo 13 pontos.                                  | $\sqrt{ }$            | $\sqrt{2}$               | $\sqrt{2}$               | √                       | $\sqrt{2}$     | 100                    | <b>Extremamente</b><br>Evidente        |
|                        | H2.2 - O tamanho dos fontes para os cabeçalhos e títulos devem ser<br>visivelmente maiores (entre 18 e 24 pontos) do que os de conteúdo. | $\sqrt{ }$            | √                        | $\sqrt{2}$               | √                       |                | 80                     | <b>Muito Evidente</b>                  |
|                        | H2.3 - O tipo de fonte da interface não deve ter serifas <sup>*</sup> .                                                                  | √                     |                          | √                        | √                       | $\blacksquare$ | 60                     | Evidente                               |
|                        | H2.4 - O usuário deve poder aumentar o tamanho dos fontes.                                                                               | √                     | √                        | $\sqrt{2}$               | √                       | $\sqrt{ }$     | 100                    | <b>Extremamente</b><br>Evidente        |
|                        | Imagem sem texto equivalente                                                                                                    | S                     | ${\bf S}$                | S                        | N                       | S              | 80                     | <b>Muito Evidente</b>                  |
|                        | H3.1 - As imagens e/ou ícones apresentados no artefato devem ser<br>relevantes para apoiar o conteúdo em texto ou execução da tarefa.    | $\sqrt{ }$            |                          | $\sqrt{2}$               |                         | ÷,             | 40                     | Moderadamente<br><b>Evidente</b>       |
| BARREIRAS DE PERCEPÇÃO | H3.2 - Imagens e ícones devem possuir legendas claras e precisas, que<br>apoiem o entendimento do conteúdo e a execução da tarefa.       | √                     | √                        | $\sqrt{ }$               |                         | √              | 80                     | <b>Muito Evidente</b>                  |
|                        | <b>Complexidade dos textos</b>                                                                                                    | $\mathbf{s}$          | $\mathbf{s}$             | S                        | $\overline{\mathbf{s}}$ | $\mathbf{s}$   | 100                    | <b>Extremamente</b><br><b>Evidente</b> |
|                        | H4.1 - Os textos devem estar em conformidade com o propósito da tarefa.                                                                  | √                     |                          |                          |                         | ÷.             | 60                     | Evidente                               |
|                        | H4.2 - As mensagens devem ser simples de entender para os idosos<br>orientando-os no que deve ser feito em seguida.                      | $\sqrt{2}$            | $\sqrt{2}$               | $\sqrt{2}$               | $\sqrt{2}$              | $\sqrt{ }$     | 100                    | <b>Extremamente</b><br>Evidente        |
|                        | H4.3 - Deve haver um glossário para termos novos ou técnicos para ajudar<br>os usuários a aprenderem o que significam.                   | $\sqrt{ }$            | √                        | √                        | √                       | √              | 100                    | <b>Extremamente</b><br>Evidente        |
|                        | Uso de conteúdo animado                                                                                                    | N                     | $\mathbf{s}$             | N                        | N                       | $\mathbf{s}$   | 40                     | <b>Moderadamente</b><br>Evidente       |
|                        | H5.1 - O texto de conteúdo importante não deve estar movimento.                                                                          | ÷,                    | $\overline{\phantom{a}}$ |                          | $\blacksquare$          | √              | 20                     | <b>Pouco Evidente</b>                  |
|                        | H5.2 - O tempo para o usuário ler as informações deve ser suficiente<br>(mínimo 5 segundos).                                             |                       | $\sqrt{2}$               |                          |                         | $\sqrt{2}$     | 40                     | Moderadamente<br>Evidente              |
|                        | H5.3 - Gráficos não devem usar animações                                                                                                 |                       |                          |                          |                         |                |                        |                                        |
|                        | Hiperlinks muito próximos, muito pequenos, sem texto descritivo.                                                                         | S                     | ${\bf S}$                | S                        | $\mathbf{s}$            | S              | 100                    | <b>Extremamente</b><br><b>Evidente</b> |
|                        | <b>H6.1</b> – Devem ser fáceis de identificar, visualizar e atingir.                                                                     | $\sqrt{}$             |                          | √                        |                         | √              | 80                     | <b>Muito Evidente</b>                  |
|                        | H6.2 - Devem ter áreas clicáveis grandes (mínimo 180x22 pixels).                                                                         | $\overline{\sqrt{2}}$ | √                        | $\overline{\mathcal{A}}$ | √                       | ä,             | 80                     | <b>Muito Evidente</b>                  |
|                        | H6.4 - Devem estar organizados em uma lista<br>com marcadores.                                                                           | $\sqrt{ }$            | $\sqrt{2}$               | $\sqrt{2}$               |                         |                | 60                     | Evidente                               |
|                        | H6.6 – Devem ter nomes distintos e coerente que indiquem com clareza<br>para qual a página o usuário será direcionado.                   | $\sqrt{ }$            |                          | $\sqrt{ }$               | √                       |                | 60                     | Evidente                               |
|                        | H6.5 - Devem ter uma descrição.                                                                                                    | $\sqrt{ }$            |                          | √                        | $\sqrt{2}$              | $\blacksquare$ | 60                     | Evidente                               |
| PERAÇÃO                | Botões muito próximos e/ou muito pequenos.                                                                                               | S                     | ${\bf S}$                | S                        | $\mathbf{s}$            | ${\bf N}$      | 80                     | <b>Extremamente</b><br><b>Evidente</b> |
| $\circ$                | <b>H6.1</b> – Devem ser fáceis de identificar, visualizar e atingir.                                                                     | √                     |                          | √                        |                         |                | 40                     | Moderadamente<br>Evidente              |
|                        | H6.2 - Devem ter áreas clicáveis grandes (mínimo 180x22 pixels).                                                                         | √                     | √                        | √                        |                         |                | 60                     | Evidente                               |
| <b>BARREIRAS DE</b>    | H6.3 – Devem ter nomes distintos e coerentes com a ação ao serem<br>acionados.                                                           | $\sqrt{ }$            |                          | $\sqrt{ }$               | √                       |                | 60                     | Evidente                               |
|                        | H6.5 – Devem ter uma descrição.                                                                                                    | √                     |                          | $\sqrt{ }$               |                         | ÷,             | 40                     | Moderadamente<br>Evidente              |
|                        | Uso de menus em cascata ou dinâmicos.                                                                                                    | S                     | S                        | S                        | N                       | S              | 80                     | <b>Muito Evidente</b>                  |
|                        | H6.7 - Não devem ser suspensos e/ou dinâmicos.<br>H6.8 - Os <i>submenus</i> devem ficar abertos por um tempo suficiente para que         | √<br>√                | √<br>$\sqrt{2}$          | √<br>√                   |                         | √              | 60<br>80               | Evidente<br><b>Muito Evidente</b>      |
|                        | os itens sejam lidos (mínimo 5 segundos).<br>Uso de interações baseadas em eventos de mouse.                                             | N                     | ${\bf S}$                | $\mathbf S$              | N                       | ${\bf N}$      | 40                     | Moderadamente                          |
|                        | H6.9 - A interação não deve estar apoiada em eventos de mouse.                                                                           |                       | √                        | √                        |                         |                | 40                     | <b>Evidente</b><br>Moderadamente       |
|                        | Falta de orientações e dicas de navegação.                                                                                               | $\mathbf S$           | S                        | S                        | ${\bf S}$               | $\mathbf{s}$   | <b>100</b>             | Evidente<br><b>Extremamente</b>        |
|                        |                                                                                                    |                       |                          |                          |                         |                |                        | Evidente                               |

**Tabela 4.19. Resultado consolidado da inspeção de acessibilidade: funcionalidade** *Finalizar Compra***.**

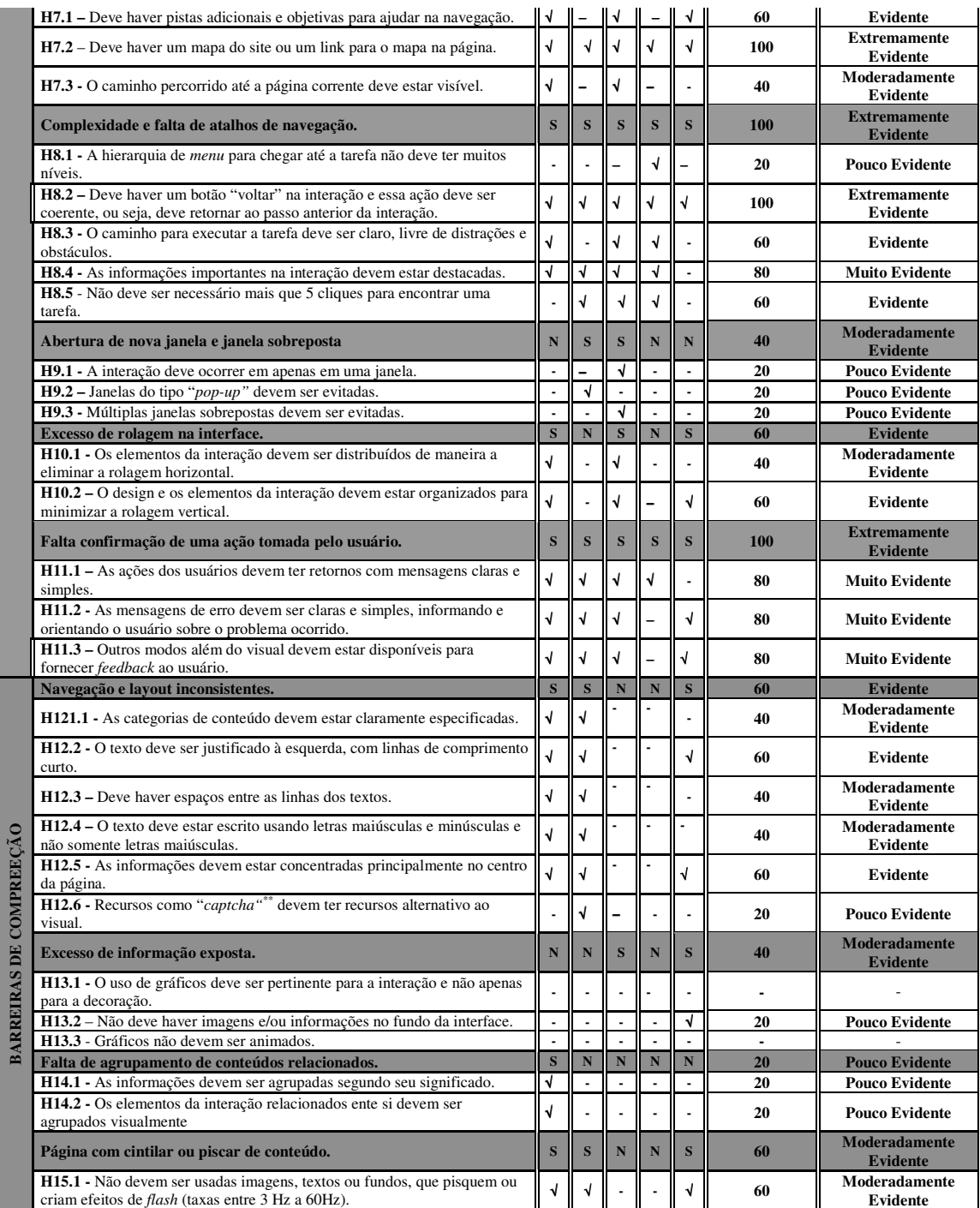

Legenda: S – Barreira identificada; N – Barreira não identificada; √ - Item identificado.

Seis itens de verificação, representando 11% do total, tiveram a unanimidade dos inspetores e foram classificados como extremamente evidentes. Onze itens foram classificados como muito evidentes, enquanto que quinze foram classificados como evidentes, representando 20% e 27,3% do total, respectivamente. Os itens classificados como moderadamente evidentes totalizaram onze ocorrências, representando 20% do total. Foram classificados como pouco evidentes nove itens, ou 16,3% do total. Apenas

três itens de verificação, ou seja, 5,4%, não foram detectados na inspeção da três itens de verificação, ou seja, 5,4%, não foram det<br>funcionalidade. O gráfico da Figura 4.9 apresenta o resultado.

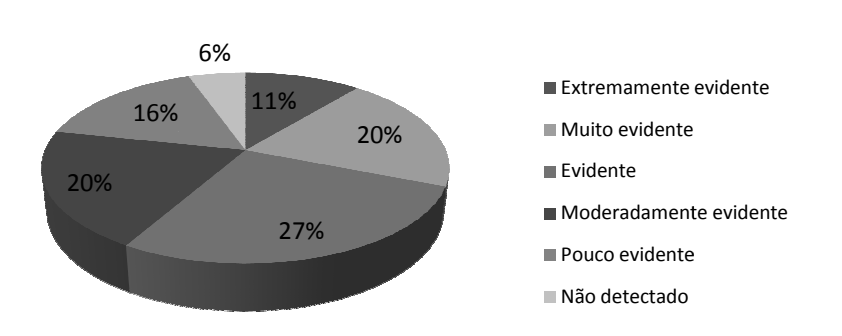

**Concordância dos itens de verificação Finalizar Compra**

**Figura 4.9. Evidência dos Itens de verificação para a inspeção da funcionalidade**  *Finalizar Compra.* **Fonte: Coleta de Dados Dados.** 

#### **4.3 Considerações Finais**

Neste capítulo foi apresentado um estudo de caso envolvendo uma inspeção de acessibilidade na documentação de casos de uso e protótipos de quatro funciona funcionalidades de uma aplicação de comércio eletrônico utilizando o CTIA. Participaram n nesse estudo seis profissionais em informática com diversos perfis que realizaram individualmente as inspeções e responderam um questionário com suas percepções quanto à facilidade de uso e aplicabilidade do CTIA. A partir dos relatórios de inspeção individuais foi elaborado um resultado consolidado para cada uma das quatro funcionalidades. ação de comércio eletrônico utilizando o CTIA. Participaram nes<br>nais em informática com diversos perfis que realizaram individua<br>responderam um questionário com suas percepções quanto à faci<br>bilidade do CTIA. A partir dos

Todas as barreiras foram identificadas por pelo menos um participante nas quatro funcionalidades inspecionadas. Um critério baseado no grau de concordância entre os participantes na percepção de uma barreira potencial foi adotado, de forma a destacar as barreiras mais evidentes.

No próximo capítulo será apresentada uma inspeção de acessibilidade com foco na categoria de usuário idoso, que foi realizada nas interfaces disponíveis na internet da mesma aplicação de comércio eletrônico utilizada na inspeção dos casos de uso e protótipos com o CTIA. O resultado dessa inspeção foi utilizado para avaliar quanto das barreiras de acessibilidade detectadas na inspeção da aplicação na internet também foi identificado nas inspeções de acessibilidade nos casos de uso e protótipos com o CTIA.

# **5. Inspeção de Acessibilidade nas Interfaces da Aplicação**

Dando continuidade ao estudo de caso, foi realizada uma inspeção de acessibilidade nas interfaces da aplicação que está disponível na internet. O resultado dessa avaliação foi comparado ao obtido na inspeção de acessibilidade na documentação da mesma aplicação com o CTIA verificando a eficácia da técnica. Do planejamento a execução da avaliação de acessibilidade foram realizados os seguintes passos:

- a) Seleção da técnica para avaliação de acessibilidade;
- b) Seleção dos avaliadores;
- c) Planejamento da avaliação de acessibilidade;
- d) Execução da avaliação de acessibilidade e coleta dos resultados.

### **5.1 Seleção do método para avaliação de acessibilidade**

O método escolhido para efetuar a avaliação de acessibilidade na aplicação foi o Percurso com Barreiras (*Barrier Walkthrough*) (BRAJNIK, 2006). A escolha desse método foi baseada em suas características e resultados produzidos, compatíveis com os resultados das inspeções em acessibilidade aplicando o CTIA. O método Percurso com Barreiras é orientado à categoria de usuários e é realizado a partir de uma interação com uma funcionalidade, um objetivo do usuário ou execução de uma tarefa para identificar barreiras de acessibilidade. O método independe de ferramentas e é baseado em interpretações e extensões de princípios de acessibilidade bem conhecidos e maduros (BRAGA *et al*., 2014).

O método Percurso com Barreiras e a descrição da lista de barreiras para usuários idosos de LUNN *et al.* (2009), aplicada ao método, foram apresentados no Capítulo 2 na seção 2.3.3.

### **5.2 Seleção dos Avaliadores**

Participaram da avaliação o pesquisador e um avaliador voluntário, com experiência no uso do método Percurso com Barreiras. O voluntário possui graduação em informática e atualmente está concluindo um curso de mestrado em informática, com sua pesquisa desenvolvida na área de interesse de acessibilidade.

### **5.3 Planejamento da avaliação de acessibilidade**

A avaliação foi planejada para ser executada de forma individual e, posteriormente, os resultados individuais foram consolidados em um único relatório. As funcionalidades selecionadas foram as mesmas que tiveram os casos de uso e protótipos inspecionados com o uso do CTIA. As funcionalidades percorridas foram:

- Cadastrar o cliente:
- Selecionar um produto;
- Buscar detalhes de um produto; e
- Finalizar uma compra na aplicação.

Os casos de uso das funcionalidades foram disponibilizados para orientar os inspetores no percurso de execução das tarefas, conforme sugere o método de inspeção de acessibilidade percurso com barreiras (TANAKA, 2009).

A ferramenta utilizada para a coleta dos dados da avaliação foi uma planilha com as tarefas a serem avaliadas e, para cada uma, a lista de barreiras para a categoria de usuários idosos. Para cada barreira, o avaliador atribuiu o valor do impacto, informou a persistência da ocorrência durante o percurso, derivou o grau de severidade e descreveu detalhes quanto à sua interpretação. A Figura 5.1 apresenta um fragmento da planilha utilizada.

| Página/Ação:                                          | <b>Cadastra Cliente</b> |                       |                           |                                                                                                    |
|-------------------------------------------------------|-------------------------|-----------------------|---------------------------|----------------------------------------------------------------------------------------------------|
| Barreiras perceptiveis                                | Impacto                 | Persistência          | Severidade                | <b>Detalhes</b>                                                                                                    |
| Contraste de Cores                                    | 3 > 3                   |                       | Crítica                   | Não é possivel visualizar a caixa de<br>texto que pede o email.<br>A mensagem de erro está com rosa<br>sobre preto |
| Cor é Necessário                                      | 1 > 3                   |                       | Significante              | Campos com o foco em destaque em<br>azul contratando com letras brancas                                            |
| Tamanho de fonte grande                               | 3 > 3                   |                       | Crítica                   | Fontes pequenos em todo o formulário                                                                               |
| <b>Texto Complexo</b>                                 |                         |                       | 1 Menor                   | Termo "Mala Direta" pode confundir<br>o usuário.                                                                   |
| Imagem sem texto equivalente                          | $\mathbf{0}$            | 0                     |                           | 0 Não identificado                                                                                                 |
| <b>Cadastrar Cliente</b><br>Detalhar Produto<br>4 D H | Selecionar Produto      | ₩<br>Finalizar Compra | Ш<br>$\blacktriangleleft$ | <b>IIII</b>                                                                                                    |

**Figura 5.1. Fragmento da planilha utilizada para coleta de dados da avaliação de acessibilidade.** 

# **5.4 Execução da avaliação de acessibilidade e coleta dos resultados**

A avaliação de acessibilidade nas funcionalidades da aplicação foi realizada entre em Julho de 2014. A aplicação estava disponível na internet e o gestor do site CevadaBR cedeu um produto para permitir a execução da tarefa finalizar uma compra. A Figura 5.2 apresenta a página inicial do site com a aplicação.

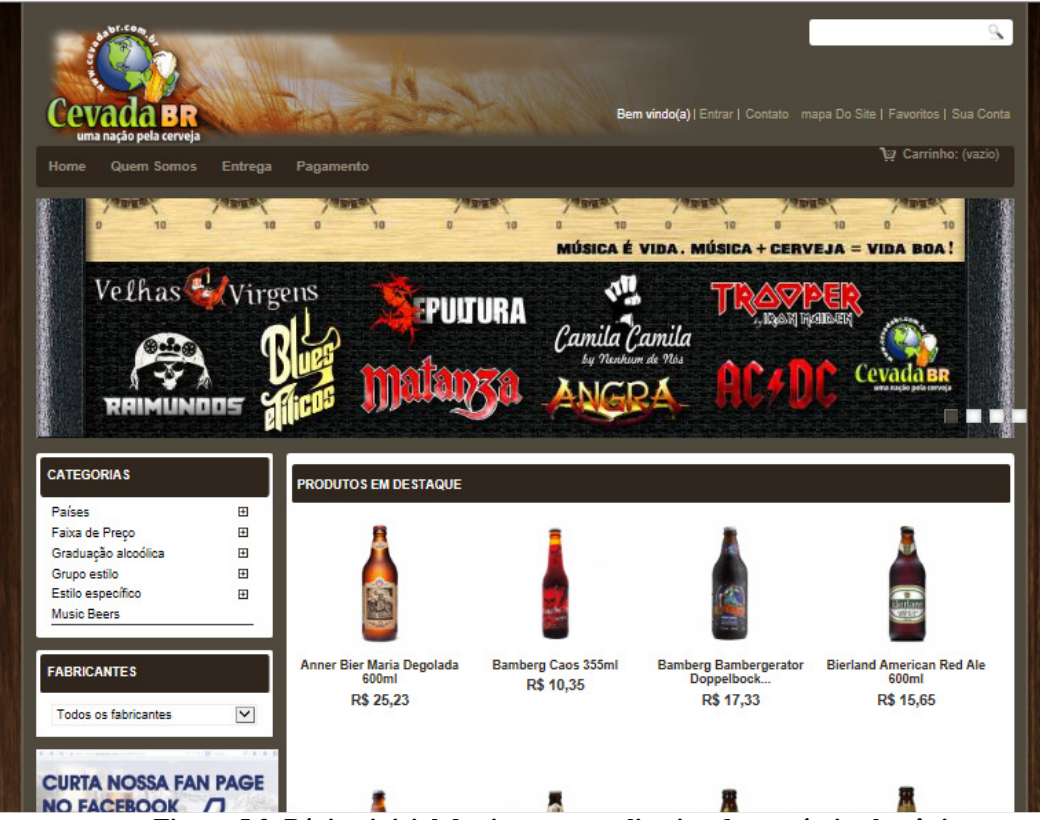

**Figura 5.2. Página inicial do site com o aplicativo de comércio eletrônico.** 

Na avaliação da funcionalidade para *cadastramento do cliente*, o primeiro avaliador encontrou três barreiras de percepção, onde duas foram consideradas com grau de severidade crítico - "*contraste de cores*" e "*tamanho de fonte pequeno*", enquanto a barreira "*cor é necessário*" teve o grau de severidade atribuído como menor.

Nas barreiras operacionais, o primeiro avaliador identificou oito barreiras. As barreiras "*Sem texto descritivo do hiperlink*" e "*fornecer dicas como orientações*" tiveram grau de severidade crítico, enquanto "*hiperlinks e botões muito pequenos*", "*menus em cascata*", "*menus dinâmicos em javascript*", "*eventos de mouse*", "*rolagem de página*" e "*imagens incluídas na página de fundo*" tiveram o grau de severidade atribuído como menor.

O primeiro avaliador identificou três barreiras de compreensão. A barreira "*navegação consistente e layout*" teve o grau de severidade crítico e as barreiras "*grupo de conteúdos relacionados*" e "*evite confusão desnecessária*" grau de severidade classificado como significante.

O segundo avaliador, para a mesma tarefa, identificou as barreiras de percepção "*contraste de cor*" e "*cor é necessário*" atribuindo a elas grau de severidade significante, enquanto que a barreira "*tamanho de fonte grande*" teve o grau de severidade classificado como crítico.

Nas barreiras operacionais, o segundo avaliador identificou sete barreiras. Diferiu do primeiro avaliador ao não considerar a barreira "*fornecer dicas de operações*" e no grau de severidade atribuído para as barreiras "*sem texto descritivo do hiperlink*", considerada por ele como de menor severidade.

Quanto às barreiras de compreensão, o segundo avaliador divergiu do primeiro ao não identificar a barreira "*grupo de conteúdos relacionados*" e nos graus de severidade atribuídos às barreiras "*navegação consistente e layout*" e "*evite confusão desnecessária*", consideradas como significante e crítica respectivamente. A Figura 5.3 apresenta a tela da aplicação para cadastro do cliente.

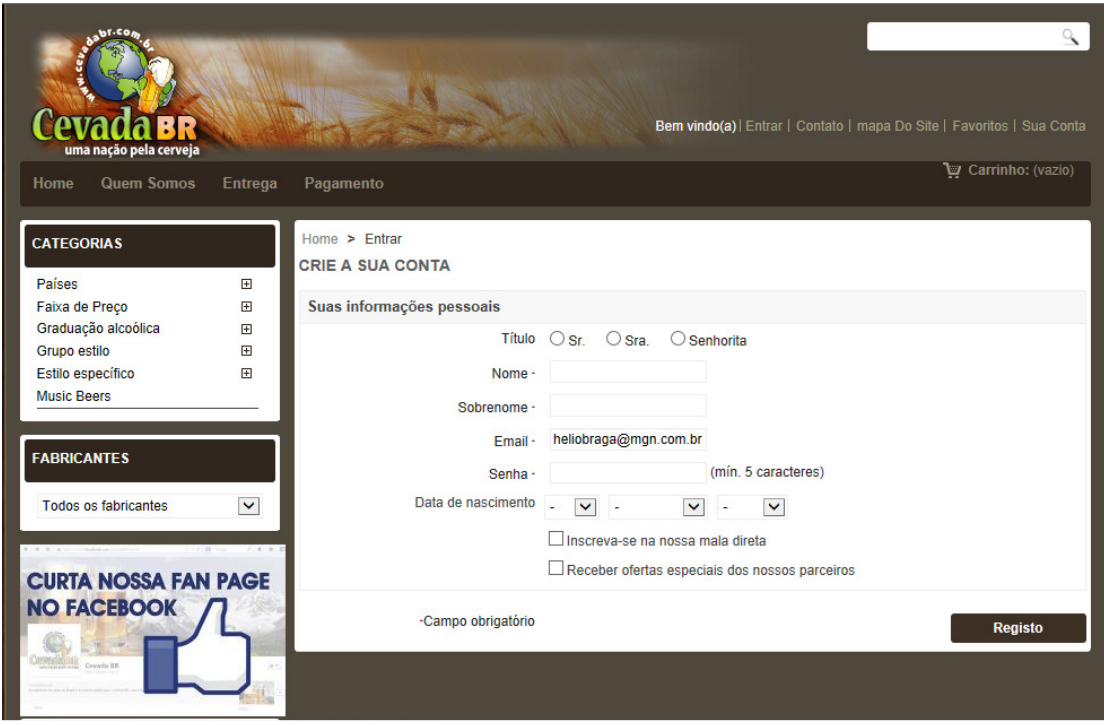

**Figura 5.3. Página para cadastrar cliente.** 

Após a revisão conjunta, os avaliadores consideraram as barreiras de acessibilidade e graus de severidades apresentados na Tabela 5.1.

| <b>Tarefa Cadastrar Cliente</b>      | <b>Impacto</b> | <b>Severidade</b> Detalhes |                                                                                                    |  |  |  |
|--------------------------------------|----------------|----------------------------|----------------------------------------------------------------------------------------------------|--|--|--|
| Barreiras de percepção               |                |                            |                                                                                                    |  |  |  |
| Contraste de cores                   | 3              | Crítica                    | Não é possível visualizar a caixa de texto que<br>pede o e-mail.<br>A mensagem de erro está com cor rosa sobre<br>preto.<br>As cores do cabeçalho são muito parecidas.                                  |  |  |  |
| Cor é necessário                     | 1              | Significante               | Campos com o foco em destaque em<br>azul contratando com letras brancas.                                                                                                    |  |  |  |
| Tamanho de fonte pequeno             | 3              | Crítica                    | Fontes pequenos em todo o formulário.                                                                                                    |  |  |  |
| Barreiras de operação                |                |                            |                                                                                                    |  |  |  |
| Hiperlinks e botões muito pequenos   | $\mathbf{1}$   | Menor                      | Hiperlink "home" na parte de cima da página<br>é pequeno.                                                                                                    |  |  |  |
| Sem texto descritivo do hiperlink    | 3              | Crítica                    | As descrições dos links são incompletas.                                                                                                    |  |  |  |
| Menus em cascata                     | $\mathbf{1}$   | Menor                      | Menu "home" que está presente em todas as<br>páginas não compromete a tarefa, mas pode<br>confundir o usuário.                                                                                          |  |  |  |
| Menus dinâmicos em javascript        | 1              | Menor                      | Menu "home" que está presente em todas as<br>páginas não compromete a tarefa, mas pode<br>confundir o usuário.                                                                                          |  |  |  |
| Eventos de mouse                     | 1              | Menor                      | Menu "home" que está presente em todas as<br>páginas não compromete a tarefa, mas pode<br>confundir o usuário.                                                                                          |  |  |  |
| Fornecer dicas como orientações      | 3              | Crítica                    | Não há orientações para iniciar o cadastro do<br>cliente. A chamada para a funcionalidade é a<br>palavra "Entrar" na página principal.<br>A indicação de obrigatoriedade dos campos é<br>muito pequena. |  |  |  |
| Rolagem de página                    | 1              | Menor                      | Há rolagem vertical de página por causa do<br>frame lateral, mas não para a tela de cadastro.                                                                                                    |  |  |  |
| Imagens incluídas na página de fundo | 1              | Menor                      | Figura de madeira ao fundo da página.                                                                                                    |  |  |  |

**Tabela 5.1. Resultado da inspeção de acessibilidade para interfaces C***adastrar Cliente.*

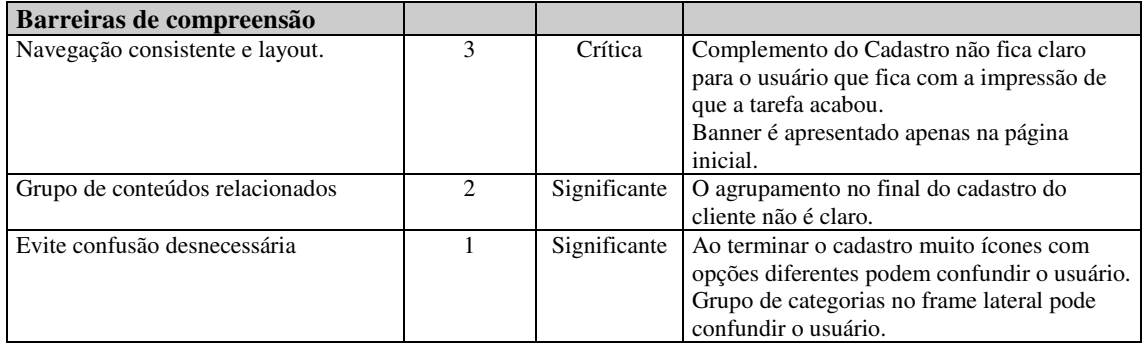

Na avaliação de acessibilidade da funcionalidade *selecionar produto*, os avaliadores encontraram quatorze barreiras em suas avaliações individuais, sendo três de percepção, nove de operação e duas de compreensão.

Nas barreiras de percepção, o primeiro avaliador atribuiu às barreiras "*contraste de cores*" e "*tamanho de fontes pequeno*" grau de severidade crítico, enquanto para a barreira "*texto complexo*", atribuiu o grau de severidade significante. O segundo participante atribuiu grau de severidade significante às barreiras "*contrate de cores*" e "*cor é necessário*". Assim como o primeiro avaliador, também atribuiu grau de severidade crítica à barreira "*tamanho de fontes pequeno*".

Para as barreiras de operação, os avaliadores encontraram as mesmas barreiras, diferindo apenas no grau de severidade de duas delas. O primeiro avaliador considerou o grau de severidade significante à barreira "*sem texto descritivo do hiperlink*" e "*rolagem de página*", enquanto que o segundo avaliador as considerou com grau de severidade crítico e menor respectivamente. As demais barreiras consideradas com grau de severidade crítica foram "*menus em cascata*", "*menus dinâmicos em javascript*", "*eventos de mouse*" e "*fornecer dicas como orientações*". Ambos atribuíram grau de severidade significante às barreiras "*hiperlinks e botões muito próximos*" e "*hiperlinks e botões muito pequenos*". A barreira "*imagem incluída no fundo da página*" teve grau de severidade menor atribuído por ambos avaliadores.

Nas barreiras de compreensão os avaliadores identificaram e consideraram severidade crítica as barreiras "*navegação consistente e layout*" e "*evite confusão desnecessária*". A Figura 5.4 apresenta um dos *menus* para efetuar a seleção de um produto.

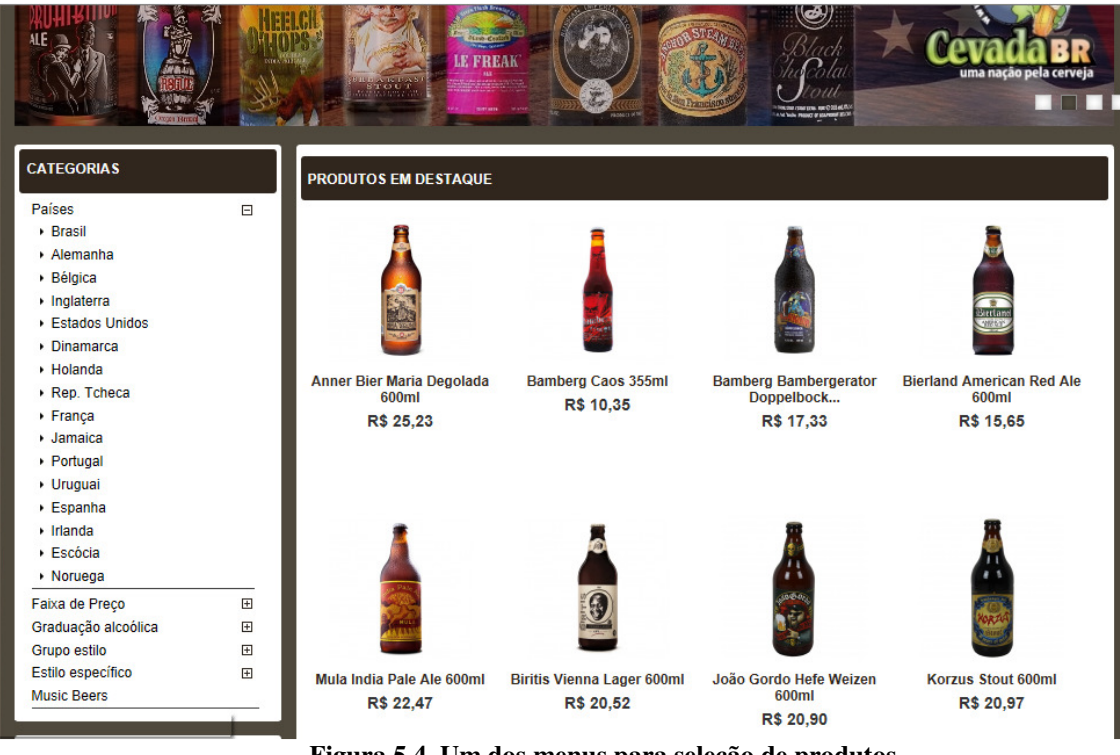

**Figura 5.4. Um dos menus para seleção de produtos.** 

Ao efetuarem a consolidação dos resultados para a funcionalidade *selecionar produto*, descartaram a barreira "cor é necessário" e incluíram a barreira "*texto complexo*", pois concordaram que a existência de termos técnicos durante a execução da tarefa nos *menus* para seleção pode representar uma barreira para usuários idosos. Nas barreiras de operação concordaram nos graus crítico e significante para as barreiras "*sem texto descritivo do hiperlink*" e "*rolagem de página*". A Tabela 5.2 apresenta o resultado consolidado da avaliação de acessibilidade para a tarefa selecionar um produto.

A avaliação de acessibilidade da funcionalidade *detalhar produto* pelo primeiro avaliador teve três barreiras de percepção, dez barreiras de operação e uma barreira de compreensão. O segundo participante encontrou quatro barreiras de percepção, oito barreiras de operação e uma de compreensão.

Nas barreiras de percepção, o primeiro avaliador classificou a barreira "*contraste de cor*" com grau de severidade significante, enquanto que as barreiras "*tamanho de fonte pequeno*" e "*texto complexo*" tiveram grau de severidade crítico. O segundo participante, além das três barreiras identificadas pelo primeiro avaliador, encontrou a barreira "*cor é necessário*", classificando o grau de severidade como significante.

| <b>Tarefa Selecionar Produto</b>      | <b>Impacto</b> | <b>Severidade</b> | <b>Detalhes</b>                                     |  |  |  |
|---------------------------------------|----------------|-------------------|-----------------------------------------------------|--|--|--|
| Barreiras percepção                   |                |                   |                                                     |  |  |  |
| Contraste de cores                    | 3              | Crítica           | No <i>menu</i> principal a fonte branca sem negrito |  |  |  |
|                                       |                |                   | com fundo opaco não faz um bom contrate.            |  |  |  |
|                                       |                |                   | As cores do cabeçalho são muito parecidas.          |  |  |  |
| Tamanho de fonte pequeno              | 3              | Crítica           | Fontes pequenos em todo o formulário.               |  |  |  |
| Texto complexo                        | 2              | Significante      | Termos técnicos específicos dos produtos.           |  |  |  |
| Barreiras de operação                 |                |                   |                                                     |  |  |  |
| Hiperlinks e botões muito<br>próximos | $\overline{c}$ | Significante      |                                                     |  |  |  |
| Hiperlinks e botões muito             | $\overline{2}$ | Significante      | Hiperlink "home" na parte de cima da página é       |  |  |  |
| pequenos                              |                |                   | pequeno.                                            |  |  |  |
|                                       |                |                   | Hiperlinks pequenos nos menus de seleção.           |  |  |  |
| Sem texto descritivo do hiperlink     | $\mathfrak{Z}$ | Crítica           | As descrições dos links são incompletas.            |  |  |  |
| Menus em cascata                      | $\overline{3}$ | Crítica           | Menu "home" que está presente em todas as           |  |  |  |
|                                       |                |                   | páginas é uma das fontes de seleção de              |  |  |  |
|                                       |                |                   | produto.                                            |  |  |  |
| Menus dinâmicos em javascript         | 3              | Crítica           | Menu "home" que está presente em todas as           |  |  |  |
|                                       |                |                   | páginas é uma das fontes de seleção de              |  |  |  |
|                                       |                |                   | produto.                                            |  |  |  |
| Eventos de Mouse                      | 3              | Crítica           | Menu "home" que está presente em todas as           |  |  |  |
|                                       |                |                   | páginas é uma das fontes de seleção de              |  |  |  |
|                                       |                |                   | produto.                                            |  |  |  |
| Fornecer dicas como orientações       | 3              | Crítica           | Puramente intuitivo, não fornece orientações        |  |  |  |
|                                       |                |                   | de como fazer uma seleção de produto.               |  |  |  |
| Rolagem de página                     | $\overline{2}$ | Significante      | Há rolagem vertical de página por causa da          |  |  |  |
|                                       |                |                   | quantidade de produtos expostos.                    |  |  |  |
| Imagens incluídas na página de        | $\mathbf{1}$   | Menor             | Figura de madeira ao fundo da página.               |  |  |  |
| fundo                                 |                |                   |                                                     |  |  |  |
| Barreiras de compreensão              |                |                   |                                                     |  |  |  |
| Navegação consistente e layout.       | 3              | Crítica           | Opções de seleção em excesso podem                  |  |  |  |
|                                       |                |                   | confundir o usuário.                                |  |  |  |
| Evite confusão desnecessária          | 1              | Significante      | Grupo de categorias no frame lateral pode           |  |  |  |
|                                       |                |                   | confundir o usuário em uma seleção de               |  |  |  |
|                                       |                |                   | produto.                                            |  |  |  |

**Tabela 5.2. Resultado da inspeção de acessibilidade para interfaces** *Selecionar Produto.*

Nas barreiras de operação, os dois avaliadores encontraram as barreiras "*sem texto descritivo do hiperlink*", "*menus em cascata*", "*menus dinâmicos em javascript*" e "*eventos de mouse*" e classificaram a severidade como crítica para todas. Os dois participantes também encontraram e atribuíram o grau de severidade como menor para as barreiras "*nova janela*", "*sobreposição de janelas*", "*rolagem de página*" e "*imagens incluídas na página de fundo*". O primeiro identificou ainda as barreiras "*hiperlink e botões muito próximos*" e "*hiperlink e botões muito pequenos*" e atribuiu grau de severidade significante para ambas.

Quanto às barreiras de compreensão os avaliadores identificaram e classificaram com o grau de severidade crítico a barreira "*evite confusão desnecessária*".

Ao consolidar os resultados foram incluídas as duas barreiras de operação encontradas a mais pelo primeiro avaliador, isso porque na tela de detalhamento do produto, os *hiperlinks* para um site de redes sociais e para impressão, dispostos no canto esquerdo inferior estavam posicionados muito próximos um do outro e eram muito pequenos. A barreira de percepção "*cor é necessário*", identificada pelo segundo avaliador, foi descartada por não interferir na execução da tarefa. A Figura 5.5 apresenta a página da aplicação que mostra os detalhes de um produto.

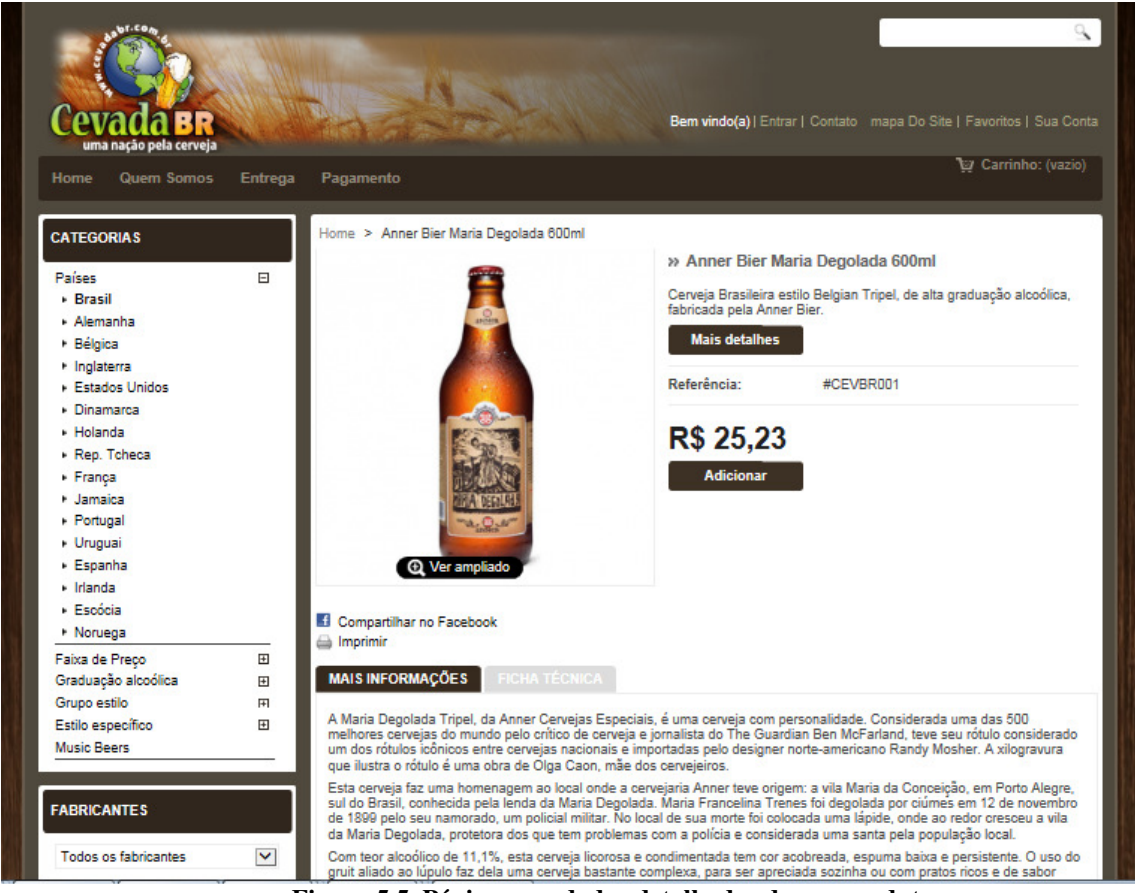

**Figura 5.5. Página com dados detalhados de um produto.** 

Após o resultado consolidado, a funcionalidade *detalhar um produto* teve quinze barreiras de acessibilidade identificadas. A Tabela 5.3 apresenta o resultado consolidado da avaliação de acessibilidade para essa tarefa.

Na tarefa para *finalizar uma compra* o primeiro avaliador detectou as barreiras de percepção "*contraste de cores*", "*tamanho de fonte pequeno*", "*imagem sem texto equivalente*" e "*conteúdo em movimento*". Para as duas primeiras foram atribuídas o grau de severidade crítico e para as demais, os graus significante e menor. O segundo participante também identificou as mesmas barreiras de grau de severidade crítico, porém não identificou as barreiras "imagem sem texto equivalente" e "*conteúdo em*
*movimento*". O segundo avaliador apontou ainda a barreira "*cor é necessário*", para a qual atribuiu grau de severidade menor.

| <b>Tarefa Detalhar Produto</b>          | <b>Impacto</b>                           | <b>Severidade</b>  | <b>Detalhes</b>                                                                            |
|-----------------------------------------|------------------------------------------|--------------------|--------------------------------------------------------------------------------------------|
| Barreiras de percepção                  |                                          |                    |                                                                                            |
| Contraste de cores                      | $\overline{c}$                           | Significante       | Contraste das abas com detalhes dos produtos<br>é muito baixo.                             |
|                                         |                                          |                    | As cores do cabeçalho são muito parecidas.                                                 |
| Tamanho de fonte pequeno                | $\overline{\mathbf{3}}$<br>$\mathcal{E}$ | Crítica<br>Crítica | Fontes pequenos em todos os textos.                                                        |
| Texto complexo                          |                                          |                    | Termos técnicos específicos dos produtos sem<br>glossário.                                 |
| Barreiras de operação                   |                                          |                    |                                                                                            |
| Hiperlinks e botões muito<br>próximos   | $\overline{c}$                           | Significante       | Os hiperlinks abaixo do produto estão muito<br>próximos.                                   |
| Hiperlinks e botões muito               | $\overline{c}$                           | Significante       | Hiperlink "home" na parte de cima da página é                                              |
| pequenos                                |                                          |                    | pequeno.                                                                                   |
|                                         |                                          |                    | Hiperlinks pequenos nos menus de seleção.                                                  |
|                                         |                                          |                    | Hiperlinks pequenos para impressão e site de                                               |
|                                         |                                          |                    | redes sociais.                                                                             |
| Sem texto descritivo do hiperlink       | $\mathfrak{Z}$                           | Crítica            | As descrições dos links são incompletas.                                                   |
| Menus em cascata                        | $\overline{3}$                           | Crítica            | Para chegar na página que detalha o produto o<br>usuário pode selecionar o menu "home" que |
|                                         |                                          |                    | está presente em todas as páginas.                                                         |
| Menus dinâmicos em javascript           | $\overline{3}$                           | Crítica            | Para chegar na página que detalha o produto o<br>usuário pode selecionar o menu "home" que |
|                                         |                                          |                    | está presente em todas as páginas.                                                         |
| Eventos de mouse                        | 3                                        | Crítica            | Para chegar na página que detalha o produto o                                              |
|                                         |                                          |                    | usuário pode selecionar o menu "home" que                                                  |
|                                         |                                          |                    | está presente em todas as páginas.                                                         |
|                                         |                                          |                    | As abas das fichas técnicas ficam visíveis                                                 |
|                                         |                                          |                    | quando mouse é passado sobre elas.                                                         |
| Fornecer dicas como orientações         | 3                                        | Crítica            | Puramente intuitivo, não fornece orientações                                               |
|                                         |                                          |                    | de como fazer uma seleção de produto.                                                      |
| Nova janela                             | $\mathbf{1}$                             | Menor              | Ao selecionar ampliação da imagem surge                                                    |
|                                         |                                          |                    | uma nova janela coma imagem do produto                                                     |
|                                         | $\mathbf{1}$                             | Menor              | ampliada.<br>A janela que apresenta o produto é sobreposta                                 |
| Sobreposição de janelas                 |                                          |                    | a janela principal, tendo apenas um "x" no                                                 |
|                                         |                                          |                    | canto superior da janela para fechamento.                                                  |
| Rolagem de página                       | $\mathbf{1}$                             | Menor              | Há rolagem vertical de página por causa dos                                                |
|                                         |                                          |                    | textos que detalham o produto.                                                             |
| Imagens incluídas na página de<br>fundo | $\mathbf{1}$                             | Menor              | Figura de madeira ao fundo da página.                                                      |
| Barreiras de compreensão                |                                          |                    |                                                                                            |
| Evite confusão desnecessária            | $\overline{c}$                           | Significante       | Grupo de categorias no frame lateral pode                                                  |
|                                         |                                          |                    | confundir o usuário em uma seleção de<br>produto.                                          |

**Tabela 5.3. Resultado da inspeção de acessibilidade para interfaces** *Detalhar Produto***.** 

Os avaliadores identificaram as seguintes barreiras de operação com grau de severidade crítico: "*hiperlinks e botões muito próximos*", "*hiperlinks e botões muito pequenos*" e "*minimizar os passos para chegar ao objetivo*". Atribuíram grau de severidade significante à barreira "*sem texto descritivo do hiperlink*" e grau de severidade menor às barreiras "*rolagem de página*" e "*imagens incluídas na página de fundo*".

Os avaliadores perceberam a barreira de compreensão "*evite confusão desnecessária*" e classificaram o grau de severidade como crítico.

Na consolidação dos resultados, a barreira de percepção "*cor é necessária*" não foi considerada, assim como "*conteúdo em movimento*", pois não afetam os passos para a finalização da compra. Foi mantida a barreira "*imagem sem texto equivalente*", uma vez que as imagens da página com os itens que estão sendo comprados têm como descrição apenas o hiperlink da página destino. A Figura 5.6 apresenta a tela inicial da finalização de uma compra na aplicação.

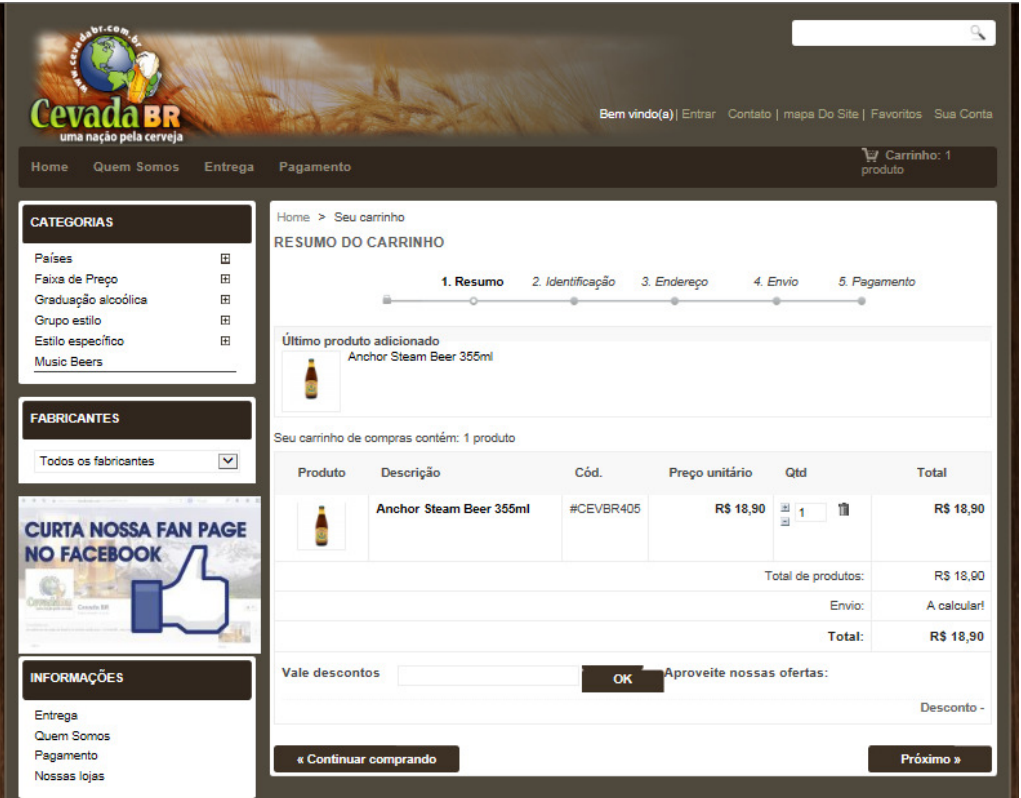

**Figura 5.6. Página com a tela inicial para finalizar uma compra.** 

Após a consolidação do resultado foram identificadas onze barreiras na execução da tarefa *finalizar compra*. A Tabela 5.4 apresenta o resultado consolidado da avaliação de acessibilidade para essa funcionalidade.

| <b>Tarefa Finalizar Compra</b>              | <b>Impacto</b> | <b>Severidade</b> | <b>Detalhes</b>                                                                                                    |
|---------------------------------------------|----------------|-------------------|----------------------------------------------------------------------------------------------------|
| Barreiras de percepção                      |                |                   |                                                                                                    |
| Contraste de cores                          | 3              | Crítica           | E difícil enxergar as caixas de entrada de<br>texto.<br>As mensagens de erros estão com letras pretas<br>em fundo rosa.<br>As cores do cabeçalho são muito parecidas. |
| Tamanho de fonte pequeno                    | 3              | Crítica           | Todo conteúdo possui fontes pequenos.                                                                                                    |
| Texto complexo                              | $\overline{c}$ | Significante      | Código do produto é desnecessário e pode<br>confundir o usuário.                                                                                                    |
| Imagem sem texto equivalente                | $\overline{c}$ | Significante      | As imagens dos produtos não possuem uma<br>descrição completa.                                                                                                    |
| Barreiras de operação                       |                |                   |                                                                                                    |
| Hiperlinks e botões muito<br>próximos       | 3              | Crítica           | Os botões para seleção de quantidade do<br>produto estão muito próximos.                                                                                              |
| Hiperlinks e botões muito<br>pequenos       | $\mathcal{F}$  | Crítica           | Os botões de exclusão são pequenos. Os<br>hiperlinks do cabeçalho são pequenos.                                                                                       |
| Minimizar passos para chegar ao<br>objetivo | 3              | Crítica           | São necessário muitos passos para finalizar<br>uma compra.                                                                                                    |
| Sem texto descritivo do hiperlink           | 2              | Significante      | As descrições dos links são incompletas.                                                                                                    |
| Rolagem de página                           | $\mathbf{1}$   | Menor             | Há rolagem vertical em todas as páginas.                                                                                                    |
| Imagens incluídas na página de<br>fundo     | 1              | Menor             | Figura de madeira ao fundo da página.                                                                                                    |
| Barreiras de compreensão                    |                |                   |                                                                                                    |
| Evite confusão desnecessária                | 3              | Crítico           | Muitas informações desnecessárias ao longo<br>da execução da tarefa que podem distrair e/ou<br>confundir o usuário.                                                   |

**Tabela 5.4. Resultado da inspeção de acessibilidade para interfaces** *Finalizar Compra.*

## **5.5 Considerações Finais**

Este capítulo apresentou uma avaliação de acessibilidade realizada nas interfaces de quatro funcionalidades da aplicação de comércio eletrônico utilizada no estudo de caso relatado no capítulo anterior. A inspeção utilizou o método percurso com barreiras com foco em usuários idosos e o resultado foi utilizado na análise comparativa para verificar a eficácia do CTIA que será apresentada no próximo capítulo.

# **6. Análise de Resultados**

Na execução do estudo de caso, os dados coletados foram utilizados para a realização de diferentes análises sobre a aplicação do CTIA como ferramenta em apoio na identificação de problemas de acessibilidade nos estágios iniciais de um projeto de aplicações para Web. Quatro análises qualitativas foram efetuadas:

- Análise dos resultados das avaliações do CTIA sobre a percepção dos usuários quanto à facilidade de uso e utilidade do CTIA;
- Análise dos resultados das inspeções com o CTIA, para avaliar as barreiras encontradas nas inspeções de acessibilidade nos casos de uso e protótipos com o CTIA;
- Análise dos resultados da inspeção de acessibilidade com o método percurso com barreiras, para avaliar as barreiras detectadas na inspeção de acessibilidade nas interfaces da aplicação;
- Análise da eficácia das inspeções de acessibilidade com o CTIA, para avaliar o quanto o CTIA foi eficaz na identificação de barreiras de acessibilidade.

Com base nas análises efetuadas, foi elaborada uma conclusão a respeito da aplicabilidade e eficácia do CTIA em projetos de aplicações para Web. A conclusão inclui propostas de melhorias no conjunto de técnicas e proposições para trabalhos futuros.

### **6.1 Análise dos resultados da avaliação do CTIA**

Os dados obtidos a partir dos questionários de avaliação do CTIA aplicados aos seis participantes no estudo de caso foram analisados em relação à concordância quanto às afirmativas de três questões sobre a percepção quanto à facilidade de uso, utilidade e uso do CTIA em inspeções de acessibilidade.

Tabela 6.1 apresenta a quantidade de participantes por resposta dada para cada uma das afirmativas da questão "em relação à percepção sobre a facilidade de utilização do CTIA".

| <b>Afirmativas</b>                   | Concordo<br><b>Totalmente</b> | Concordo<br><b>Parcialment</b> | <b>Discordo</b><br>Parcialment |
|--------------------------------------|-------------------------------|--------------------------------|--------------------------------|
|                                      |                               |                                |                                |
| Foi fácil de aprender a usar o CTIA. |                               |                                |                                |
| Usar o CTIA é simples.               |                               |                                |                                |
| Eu compreendi a aplicação do CTIA na |                               |                                |                                |
| inspeção que realizei.               |                               |                                |                                |
| É fácil lembrar como inspecionar     |                               |                                |                                |
| acessibilidade com o uso do CTIA     |                               |                                |                                |

**Tabela 6.1. Resultados quanto à percepção sobre a facilidade de utilização do CTIA.** 

Metade dos participantes encontrou alguma dificuldade em aprender o conjunto de técnicas e a maioria não concordou totalmente que o CTIA é simples de usar. Apesar disso, a maioria compreendeu a aplicação da técnica na inspeção que realizaram. Esses resultados podem ser atribuídos à falta de conhecimento e experiência prévia por parte dos participantes em questões de acessibilidade e também pode ser um indicativo que a quantidade de treinamento prático oferecido aos participantes talvez tenha sido insuficiente.

Uma barreira comentada por um participante foi a dificuldade de imaginar as necessidades do usuário idoso ao utilizar a aplicação com base nas heurísticas descritas no conjunto de técnicas. Em outro comentário, um participante disse que não foi fácil lembrar-se de todas as heurísticas durante a inspeção.

Para as afirmativas relacionadas à questão sobre a percepção da utilidade do CTIA pelos participantes, a Tabela 6.2 apresenta os resultados coletados.

| <b>Afirmativas</b>                    | Concordo<br><b>Totalmente</b> | Concordo<br><b>Parcialment</b> | <b>Discordo</b><br><b>Parcialment</b> |
|---------------------------------------|-------------------------------|--------------------------------|---------------------------------------|
|                                       |                               | e                              | e                                     |
| Usar o CTIA me ajudou a encontrar     |                               |                                |                                       |
| barreiras de acessibilidade.          |                               |                                |                                       |
| O desempenho da inspeção de           |                               |                                |                                       |
| acessibilidade foi melhorada usando o |                               |                                |                                       |
| CTIA.                                 |                               |                                |                                       |
| Considero que o CTIA é útil em uma    |                               |                                |                                       |
| inspeção de acessibilidade.           |                               |                                |                                       |

**Tabela 6.2. Resultados quanto à percepção sobre a utilidade do CTIA.** 

Os resultados apontam que, na percepção dos participantes, o CTIA auxiliou na execução da tarefa de inspeção de acessibilidade e que contribuiu no desempenho de cada um.

Em relação à afirmação quanto à utilidade do conjunto de técnicas em uma inspeção de acessibilidade, um dos participantes discordou na aplicação na técnica em casos de uso, por entender que a função conceitual de um caso de uso é a elicitação de requisitos, não devendo ter o compromisso com especificações dessa natureza. Por outro lado, o mesmo participante reconheceu que a técnica pode ser aplicada em relação à troca de mensagens nos casos de uso. Sobre a mesma afirmação, outro participante disse que encontrou alguma dificuldade em identificar alguns itens de inspeção por não ter a aplicação disponível. Pode-se interpretar que esse participante entendeu que, quanto mais detalhes, mais assertiva e detalhada é a inspeção em acessibilidade.

A Tabela 6.3 apresenta os resultados para as afirmativas das questões específicas sobre o uso do CTIA em inspeções de acessibilidade do ponto de vista dos participantes do estudo de caso.

| <b>Afirmativas</b>                                       | Concordo<br><b>Totalmente</b> | Concordo<br><b>Parcialmente</b> | <b>Discordo</b><br>Parcialmente |
|----------------------------------------------------------|-------------------------------|---------------------------------|---------------------------------|
| A organização do CTIA me ajudou a entender a             |                               |                                 |                                 |
| perspectiva do usuário em relação à acessibilidade.      |                               |                                 |                                 |
| As heurísticas de acessibilidade me ajudaram a           | 6                             |                                 |                                 |
| identificar as barreiras de acessibilidade nos artefatos |                               |                                 |                                 |
| inspecionados.                                           |                               |                                 |                                 |
| Considero que uma inspeção de acessibilidade em          |                               |                                 |                                 |
| casos de uso e protótipos pode reduzir problemas de      |                               |                                 |                                 |
| acessibilidade em um projeto de aplicações para Web.     |                               |                                 |                                 |
| O CTIA me ajudou a compreender a perspectiva do          | h                             |                                 |                                 |
| usuário idoso e suas necessidades quando está            |                               |                                 |                                 |
| interagindo com a aplicação.                             |                               |                                 |                                 |

**Tabela 6.3. Resultados quanto à percepção sobre questões específicas do CTIA.** 

Os resultados obtidos para as afirmações específicas sobre o CTIA mostram que os participantes consideraram o CTIA útil no entendimento do que são barreiras de acessibilidade para o usuário idoso e que sua aplicação em um projeto de aplicações Web pode reduzir problemas de acessibilidade no produto final. Um dos participantes manteve a discordância parcial para a terceira afirmação argumentando a aplicação conceitual de casos de uso.

Os participantes fizeram comentários sugerindo a extensão da técnica para outras categorias de usuários com limitações destacando que o CTIA trazia questões que não são tratadas normalmente nos casos de uso e protótipos e que o uso da técnica "forçava" a discussão sobre acessibilidade nos primeiros passos do projeto.

Os resultados do questionário aplicado e os comentários feitos pelos participantes mostraram que o objetivo, importância e aplicabilidade do CTIA foram bem compreendidos e que o conjunto de técnicas foi bem aceito. Uma eventual resistência a sua adoção pode ser o entendimento do papel dos casos de uso em um desenvolvimento de aplicações. Por outro lado, o CTIA pode ser adaptado para ser aplicado em outros artefatos produzidos para especificação de interações e interfaces das aplicações.

#### **6.1.1 Análise do desempenho dos participantes nas inspeções de acessibilidade**

O desempenho na execução das inspeções em acessibilidade foi registrado pelos participantes durante a execução do estudo de caso. O tempo médio gasto pelos participantes nas inspeções de acessibilidade em cada uma das funcionalidades é apresentado na Tabela 6.4.

| Funcionalidade           | Tempo gasto na inspeção (minutos) |     |           |           |           |              |
|--------------------------|-----------------------------------|-----|-----------|-----------|-----------|--------------|
|                          | P <sub>2</sub>                    | P3  | <b>P4</b> | <b>P5</b> | <b>P6</b> | <b>Média</b> |
| <b>Cadastrar Cliente</b> | 33                                | 35  | 66        | 60        | 30        | 44,8         |
| Detalhar Produto         | 23                                | 38  | 18        | 100       | 29        | 41,6         |
| Selecionar Produto       | 13                                | 53  | 27        |           | 30        | $30.8^{(*)}$ |
| Finalizar Compra         | 25                                | 45  | 28        | 60        | 29        | 37,4         |
| <b>Total</b>             | 94                                | 171 | 139       | >240      | 118       | 154,6        |

**Tabela 6.4. Desempenho dos participantes nas inspeções de acessibilidade com o CTIA.** 

(\*) Média considerando apenas os dados válidos.

O melhor desempenho foi do participante P2, com pouco mais de uma hora e trinta minutos, enquanto o pior desempenho foi do participante P5. As medições do participante P5 destoaram das demais medições, indicando um possível erro na contabilização ou registro do tempo consumido na execução das tarefas. Depois do participante P5, o participante com pior desempenho foi P3 com duas horas e cinquenta e um minutos.

O tempo médio para execução da inspeção nas quatro funcionalidades foi de duas horas e trinta e quatro minutos. Os tempos consumidos para a inspeção da funcionalidade *Cadastrar Cliente* foram em torno de trinta minutos, excetuando as medições dos participantes P4, que declarou ter incluído o tempo da leitura inicial do

CTIA nessa medição e do participante P5. Os tempos médios gastos nas inspeções ficaram entre 21 e 41 minutos.

Considerando apenas o desempenho, a adoção de inspeções de acessibilidade com o CTIA em projetos de aplicações para Web pode ajudar a reduzir custos de conformidade com acessibilidade ao auxiliar a inclusão de questões de acessibilidade nas fases anteriores à codificação.

### **6.2 Análise dos resultados das inspeções com o CTIA**

O CTIA lista dezenove barreiras de acessibilidade e 55 itens de verificação oriundos de heurísticas de acessibilidade para usuários idosos. Os problemas encontrados durante as inspeções podem ser percebidos em casos de uso, protótipos ou em ambos os artefatos. Considerando os resultados das inspeções dos cinco participantes para cada funcionalidade, foram analisados os resultados obtidos nas inspeções para identificar qual artefato apresentou o maior número de ocorrências.

Para a funcionalidade *Cadastrar Cliente*, 38% dos problemas foram percebidos nos casos de uso, enquanto que 11% nos protótipos e 12% em ambos os artefatos. Trinta e nove por cento dos itens não foram localizados.

Para a funcionalidade *Detalhar Produto*, o maior percentual de ocorrências foi de itens não identificados, com 45%. Nos casos de uso também foi percebido o maior número de problemas, com 39%, enquanto que os protótipos somaram 8% e em ambos os artefatos outros 8%.

O padrão se repete na funcionalidade *Selecionar Produto*, que teve um pequeno aumento nos itens não identificados, chegando a 47% do total. Os casos uso somaram 39% das ocorrências, enquanto que foram notados 8% de problemas em protótipos e apenas 6% nos dois artefatos.

Para a funcionalidade *Finalizar Compra* as ocorrências nos casos de uso não se alteraram, permanecendo em 38% do total, enquanto que 9% dos problemas foram identificados nos protótipos e 8% nos dois artefatos em conjunto. Para essas funcionalidades, 45% dos itens não foram identificados. A Figura 6.1 apresenta os gráficos com a distribuição das ocorrências por artefato.

Os casos de uso foram os artefatos que mais apresentaram ocorrências nas inspeções de acessibilidade. Esse resultado é um indicativo que os participantes se concentraram mais nesse artefato durante as inspeções, utilizando os protótipos como um complemento, exceto pelo participante P5, que fez toda sua inspeção apoiado no protótipo. Outra razão para esse volume de ocorrências pode estar no grau de profundidade na especificação nos casos de uso da aplicação que foi utilizada no estudo de caso, que trazia poucos detalhes da interação. Outro fator a ser considerado é que a maioria das heurísticas de acessibilidade presentes no CTIA pode ser especificada em casos de uso, estando mais claramente perceptíveis do que uma visão bidimensional de um protótipo.

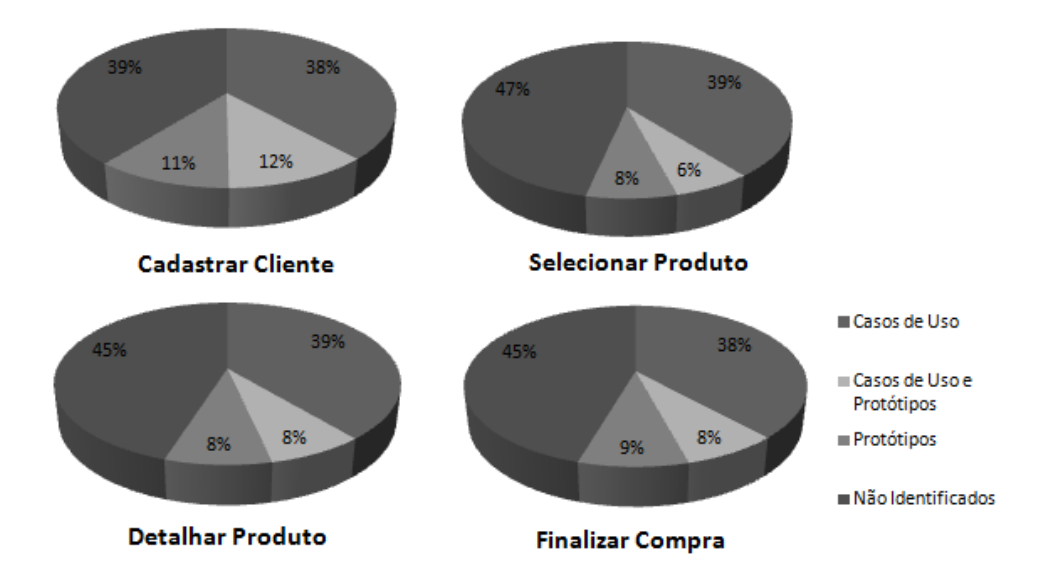

**Figura 6.1. Gráficos com distribuição de ocorrências por tipo de artefato. Fonte: Dados da Pesquisa.** 

A concordância na percepção das barreiras entre os participantes foi outro quesito analisado. A partir da classificação das barreiras segundo o grau de concordância entre os participantes, foi possível verificar quais barreiras foram mais ou menos percebidas e explorar as possíveis razões para esse comportamento.

#### **6.2.1 Análise das barreiras de percepção**

Das seis barreiras de percepção, apenas a barreira *"uso de conteúdo animado"* foi classificada como pouco evidente, ou seja, de todas as inspeções, apenas na funcionalidade *Cadastrar Cliente* um participante a interpretou como um potencial problema. Para as outras funcionalidades essa barreira foi classificada como moderadamente evidente.

 Em todas as funcionalidades inspecionadas a barreira "*uso de fontes pequenas*" foi percebida pelos cinco participantes. Em todas as inspeções foi classificada como extremamente evidente, que indica unanimidade entre os inspetores. A barreira *"complexidade dos textos"* foi percebida em três das quatro funcionalidades como extremamente evidente e muito evidente na funcionalidade *Detalhar Produto*. Também em todas as inspeções, a barreira "imagem sem texto equivalente" foi classificada como muito evidente, ou seja, quatro dos cinco participantes perceberam a barreira em potencial para todas as funcionalidades.

A barreira "*falta de coerência no uso das cores*" foi a que mais variou em termos de classificação nas inspeções. Foi classificada como extremamente evidente na funcionalidade *Detalhar Produto*, muito evidente na funcionalidade *Cadastrar Cliente* e evidente nas funcionalidades *Selecionar Produto* e *Finalizar Compra*.

A barreira "*baixo contrate de cor*" foi percebida por quatro dos cinco participantes em três funcionalidades, onde foi classificada como muito evidente. Na funcionalidade *Cadastrar Cliente*, foi classificada como extremamente evidente.

Uma lista com classificação das barreiras segundo o grau de concordância, do maior para o menor, nas funcionalidades inspecionadas pode ser vista na Tabela 6.5.

As barreiras "*uso de fontes pequenas*" e "*complexidade de texto*" foram as mais percebidas nas inspeções possivelmente em função da facilidade de identificá-las tanto nos casos de uso como nos protótipos. As mensagens de texto que normalmente estão especificadas nos casos de uso, assim como o tamanho das fontes, que são claramente visíveis na maioria dos protótipos facilitam a identificação dessas barreiras em potencial. Por outro lado, a barreira "*uso de conteúdo animado*" é a mais difícil de ser percebida, porque não fica tão claramente exposta nos protótipos e nem nos casos de uso.

| Barreiras de percepção              |
|-------------------------------------|
| Uso de fontes pequenas              |
| Complexidade de texto               |
| Baixo contraste de cores            |
| Imagem sem texto equivalente        |
| Falta de coerência no uso das cores |
| Uso de conteúdo animado             |

**Tabela 6.5. Barreiras de percepção classificadas por concordância.** 

#### **6.2.2 Análise das barreiras de operação**

O CTIA conta com nove barreiras de operação com um total de 25 heurísticas, sendo que três se repetem para mais de uma barreira. Três funcionalidades inspecionadas apresentaram cinco barreiras classificadas como extremamente evidentes enquanto uma funcionalidade teve quatro barreiras com essa classificação. Apenas na funcionalidade *Detalhar Produto* uma barreira foi classificada como pouco evidente, ou seja, para as demais barreiras nas funcionalidades inspecionadas todas foram consideradas por pelo menos dois dos cinco participantes.

As barreiras "*botões muito próximos e/ou muito pequenos*", "*falta de orientações e dicas de navegação*", "*complexidade e falta de atalhos de navegação*" e "*falta confirmação de uma ação tomada pelo usuário*" foram classificadas como extremamente evidentes, ou seja, foram interpretadas como barreiras em potencial por todos os participantes em todas as funcionalidades. A barreira "*hiperlinks muito próximos, muito pequenos, sem texto descritivo*" foi percebida como extremamente evidente em três das quatro funcionalidades, sendo classificada como muito evidente na funcionalidade *Cadastrar Cliente*. Esses resultados indicam que mais de 50% das barreiras de operação tiveram concordância entre os participantes, sendo que quatro delas com 100% de acordo. Uma possível razão para esse comportamento é que uma delas - "*botões muito próximos e/ou muito pequenos*" - é percebida diretamente por meio da visualização do protótipo e as outras três são percebidas claramente na especificação dos casos de uso, onde qualquer omissão as torna bastante evidente e com muita chance de ocorrerem.

A barreira "*excesso de rolagem da interface*" foi considerada extremamente evidente na funcionalidade *Cadastrar Cliente*, muito evidente para *Selecionar Produto* e evidente nas funcionalidades *Detalhar Produto* e *Finalizar Compra*. Na funcionalidade *Cadastrar Cliente* a interação envolve o cadastramento de uma quantidade de informações que pode ter sido um fator de preocupação comum entre os inspetores em relação à rolagem de tela. Na funcionalidade *Selecionar Produto*, em essência uma consulta, o protótipo sugere uma rolagem de tela vertical, justificando a percepção da barreira para quatro dos cinco participantes. Nas outras duas funcionalidades, três dos cinco participantes apontaram a barreira justificada pela falta de clareza na especificação do layout das interfaces em relação à rolagem da tela.

A barreira "*uso de menus em cascata ou dinâmicos*" foi classificada como muito evidente em todas as funcionalidades, enquanto que a barreira "*uso de interações baseadas em eventos de mouse*" foi classificada em duas funcionalidades como evidente e nas outras como moderadamente evidente. Já a barreira "*abertura de nova janela e janela sobreposta*" foi classificada moderadamente evidente em três funcionalidades e em *Detalhar Produto* foi classificada como pouco evidente. Pode-se concluir com esses resultados que essas barreiras são difíceis de serem detectadas tanto em casos de uso como em protótipos, possivelmente por estarem vinculadas ao comportamento dinâmico das páginas, frequentemente uma opção de implementação. A Tabela 6.6 apresenta as barreiras de operação ordenadas segundo o grau de concordância.

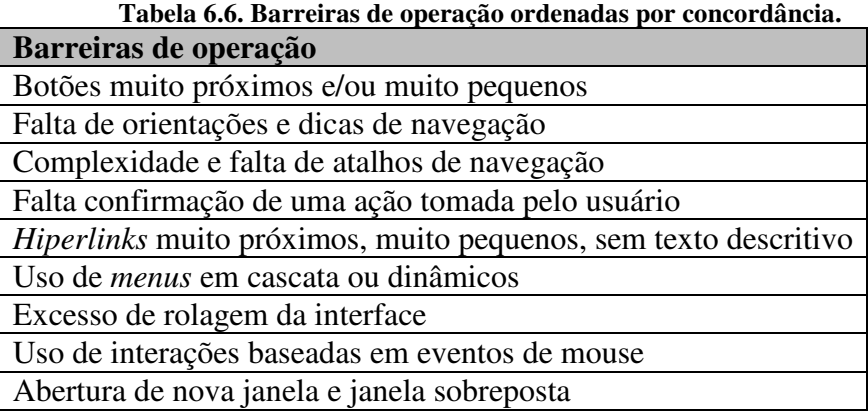

### **6.2.3 Análise dos resultados das inspeções para Barreiras de Compreensão**

O conjunto de técnicas para inspeção em acessibilidade cobre quatro barreiras de compreensão com um total de doze heurísticas. Apenas a barreira "*navegação e layout inconsistente*" na funcionalidade *Selecionar Produto* foi classificada como extremamente evidente. Nas funcionalidades *Cadastrar Cliente* e *Detalhar Produto* essa barreira foi classificada como muito evidente. Para a funcionalidade *Finalizar Compra*, a barreira foi classificada como evidente. A preocupação com a navegação e layout é sentida em três das funcionalidades, sendo duas para consultas a produtos e uma para entrada de dados. Apesar da funcionalidade *Finalizar Compra* ser complexa, dois dos cinco participantes não detectaram nenhuma falha no atendimento às heurísticas no casos de uso e protótipo da função.

A barreira "*excesso de informação exposta*" foi classificada como pouco evidente em três das quatro funcionalidades. Foi classificada como moderadamente evidente apenas na inspeção da funcionalidade *Finalizar Compra*. Isso indica que a

maioria dos participantes não conseguiu identificar informação desnecessária à interação nos casos de uso e protótipos.

A barreira "*falta de agrupamento de conteúdos relacionados*" foi classificada como pouco evidente em três funcionalidades e como moderadamente evidente na funcionalidade *Cadastrar Cliente*. A maioria dos participantes, não percebeu problemas potenciais no agrupamento de informações nos casos de uso e protótipos. Por sua vez, a classificação da barreira na funcionalidade *Cadastrar Cliente*, se justifica pela quantidade de informações que o usuário deve fornecer na aplicação.

A barreira "*página com cintilar ou piscar de conteúdo*" foi classificada como moderadamente evidente em três funcionalidades e muito evidente na funcionalidade *Cadastrar Cliente*.

As barreiras de compreensão foram as que tiveram as classificações menos evidentes, indicando que, na interpretação dos participantes, não representam barreiras potenciais nas especificações para a aplicação. A Tabela 6.7 apresenta as barreiras de compreensão ordenadas pela classificação do grau de concordância.

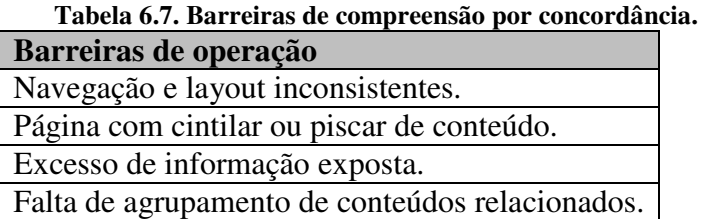

## **6.3 Análise dos resultados das inspeções de acessibilidade nas interfaces da aplicação na internet**

Na execução da tarefa *Cadastrar Cliente* os avaliadores identificaram três barreiras de percepção, das quais, "*contraste de cores*" e "*tamanho de fonte pequeno*", foram classificadas com grau de severidade crítico por terem alto impacto na interação e por se repetirem ao longo da execução da atividade. A barreira "*cor é necessário*" foi classificada com grau de severidade significante, pois ocorre mais de uma vez na interação, apesar de ter o impacto na execução da tarefa ser considerado baixo.

Na execução da mesma tarefa, foram identificadas oito barreiras operacionais. As barreiras "*Sem texto descritivo do hiperlink*" e "*fornecer dicas como orientações*" foram consideradas de alto impacto e, portanto, com grau de severidade classificado como crítico. Essa classificação indica que os avaliadores julgaram que essas barreiras são capazes de afetar severamente a execução da tarefa, podendo até serem impeditivas em algumas situações. As barreiras "*hiperlinks e botões muito pequenos*", "*menus em cascata*", "*menus dinâmicos em javascript*", "*eventos de mouse*", "*rolagem de página*" e "*imagens incluídas na página de fundo*" foram consideradas de baixo impacto na interação e, portanto, com grau de severidade menor. Isso significa que os avaliadores perceberam que essas barreiras podem afetar o usuário na execução da tarefa, porém não são suficientes para impedir que a tarefa seja concluída.

Ainda na execução do cadastramento do cliente, os avaliadores detectaram três barreiras de compreensão. A barreira "*navegação consistente e layout*" foi classificada com severidade crítica e com alto impacto. Os inspetores comentaram que um *banner* é apresentado na página inicial e existe um complemento do cadastro que não fica suficientemente claro para o usuário, podendo gerar confusão. A barreira "*grupo de conteúdos relacionados*" foi considerada de impacto moderado, ou seja, pode afetar seriamente a execução da tarefa, mas não chega a ser impeditiva. É classificada com severidade de grau menor por ocorrer apenas uma vez na execução da tarefa. A barreira "*evitar confusão desnecessária*" foi considerada de baixo impacto na interação como usuário, pois não impede a execução da tarefa, mas ainda assim, pode confundir o usuário.

Na tarefa *Selecionar Produto*, as barreiras de percepção "*contraste de cores*" e "*tamanho de fonte pequeno*" foram consideradas de alto impacto e classificada com severidade de grau crítico. Diferente da tarefa anterior, "*texto complexo*" foi a terceira barreira de percepção detectada pelos avaliadores que a consideraram de impacto moderado na execução da tarefa.

Na execução da tarefa *Selecionar Produto*, foram detectadas nove barreiras operacionais. Em cinco delas os avaliadores julgaram o impacto alto e tiveram o grau de severidade classificado como crítico: "*Sem texto descritivo do hiperlink*", "*menus em cascata*", "*menus dinâmicos em javascript*", "*eventos de mouse*" e "*fornecer dicas como orientações*". Os avaliadores ainda interpretaram três barreiras com impacto moderado e severidade classificada como significante: *"hiperlinks e botões muito próximos*", "*hiperlinks e botões muito pequenos*" e "*rolagem de página*". A barreira "*imagem incluída na página de fundo*" teve grau de severidade classificado como menor.

A tarefa *Selecionar Produto* teve ainda duas barreiras de compreensão identificadas. A barreira "*navegação consistente e layout*", classificada com grau de severidade crítico e de alto impacto na interação e "*evite confusão desnecessária*", com impacto baixo e classificado com grau de severidade significante por ocorrer mais de uma vez na execução da tarefa.

O resultado indica que a tarefa *Selecionar Produto* apresentou muitas barreiras com grau de severidade crítico. De quatorze barreiras identificadas, oito foram consideradas de alto impacto. Mesmo as barreiras consideradas de impacto moderado, aliadas ao alto número de barreiras de alto impacto, tornam a interface de difícil interação para o usuário idoso. Para reduzir ou eliminar as barreiras, mais do que uma ação corretiva, a interface precisaria ser repensada e refeita, de uma maneira mais adequada ao usuário da aplicação.

A avaliação de acessibilidade na tarefa *Detalhar Produto* resultou em quinze barreiras, sendo três de percepção, onze de operação e uma de compreensão. As barreiras de percepção "*tamanho de fonte pequeno*" e "*texto complexo*" tiveram o grau de severidade classificado como crítico. Diferente das tarefas anteriores, a barreira "*contraste de cores*" foi considerada de impacto moderado, mas como ocorre apenas uma vez, seu grau de severidade foi classificado como significante.

Assim como na tarefa *Selecionar Produto*, as mesmas cinco barreiras de operação que foram consideradas de alto impacto e grau de severidade crítico foram apontadas pelos avaliadores. As barreiras *"hiperlinks e botões muito próximos*", "*hiperlinks e botões muito pequenos*", também tiveram a mesma classificação que na tarefa anterior. Isso indica que o desenvolvedor manteve as mesmas opções de design utilizadas na construção da interface *Selecionar Produto*. Outras quatro barreiras foram consideradas de baixo impacto e classificação de severidade menor: "*Rolagem de página*", "*Imagens incluídas na página de fundo*", "*Nova janela*" e "*Sobreposição de janelas*". Essas barreiras estão mais relacionadas ao design da página, do que propriamente a interação, causando pouco impacto na execução da tarefa.

Apenas uma barreira de compreensão – *"evite confusão desnecessária*" foi detectada e teve o impacto na interação considerado moderado e grau de severidade significante.

Os resultados da avaliação de acessibilidade semelhantes à tarefa *Selecionar Produto*, sugerem que as interfaces da tarefa *Detalhar Produto* aparentemente podem ter "herdado" as soluções de design da tarefa anterior o que contribuiu para o número elevado de barreiras de acessibilidade. Por esse motivo, a mesma solução se aplica a essa tarefa.

A avaliação de acessibilidade para a tarefa *Finalizar Compra* resultou em onze barreiras de acessibilidade detectadas no total, sendo quatro de percepção, seis de operação e uma de compreensão. Das barreiras de percepção "*contraste de cores*" e "*tamanho de fonte pequeno*" foram classificadas como críticas e de impacto alto. As barreiras "texto complexo" e "*imagem sem texto equivalente*" também foram identificadas com grau de severidade significante e impacto moderado.

Na tarefa *Finalizar Compra*, as barreiras de operação *"hiperlinks e botões muito próximos*", "*hiperlinks e botões muito pequenos*" e "*minimizar passos para chegar ao objetivo*" foram consideradas de alto impacto e com grau de severidade crítico. As barreiras "*rolagem de página*" e "*imagens incluídas na página de fundo*" foram interpretadas como de baixo impacto e grau de severidade menor, enquanto que a barreira "*sem texto descritivo de hiperlink*" foi considerada de impacto moderado e grau de severidade significante.

A única barreira de compreensão encontrada foi "*evite confusão desnecessária*" classificada com grau de severidade crítico e de alto impacto para a tarefa *Finalizar Compra*. Esse resultado é justificado. Por que essa tarefa exige mais atenção do usuário para ser completada com sucesso, por esse motivo, elementos da interface que provoquem desvios na atenção do usuário podem prejudicar a interação com o usuário idoso.

As barreiras de percepção "*contraste de cores*" e "*tamanho de fonte pequeno*" se repetiram na avaliação de todas as tarefas. A barreira "*texto complexo*" apareceu em três das quatro avaliações. O mesmo efeito ocorre com outras barreiras que se repetem na avaliação de acessibilidade de todas as tarefas como: "*hyperlinks e botões muito próximos*", "*rolagem de página*", "*imagens incluídas na página de fundo*", "*fornecer dicas como orientações*" e "*evite confusão desnecessária*". Os resultados sugerem que, independente da interação, um padrão de design foi adotado e se repetiu por toda a aplicação, provocando surgimento das barreiras, que variam o grau de impacto e severidade de acordo com o tipo de interação. Isso mostra que, as decisões de design tem a tendência de serem assumidas para toda a aplicação, sem a preocupação com o impacto que possam causar nas interações.

#### **6.4 Análise da eficácia das inspeções de acessibilidade com o CTIA**

Segundo o dicionário Aurélio, eficácia é definida como "*que produz o efeito desejado*" (FERREIRA, 2008). Para medir o quanto o conjunto de técnicas proposto foi eficaz em identificar barreiras de acessibilidade, foi feita uma análise comparativa entre o resultado obtido na inspeção de acessibilidade nos casos de uso e protótipos aplicando o CTIA com o resultado da avaliação de acessibilidade nas interfaces da aplicação utilizando o método percurso com barreiras.

As análises foram feitas para os resultados de cada uma das quatro funcionalidades selecionadas da aplicação e contabilizou as barreiras encontradas na inspeção de acessibilidade nos casos de uso e protótipos com o emprego do CTIA que também foram detectadas na inspeção de acessibilidade nas interfaces da aplicação na internet com o método percurso com barreiras. O objetivo dessa análise foi verificar o quanto o CTIA é eficaz para encontrar problemas de acessibilidade em artefatos produzidos nas fases iniciais do projeto.

#### **6.4.1 Funcionalidade Cadastrar Cliente**

As três barreiras de percepção identificadas na inspeção de acessibilidade nas interfaces da funcionalidade *Cadastrar Cliente* na internet também foram detectadas nas inspeções de acessibilidade com o CTIA nos caso de uso e protótipo. Outras três barreiras foram percebidas pelos participantes da inspeção, mas não foram identificadas na avaliação de acessibilidade. Entre elas, a barreira "*complexidade de texto*" que foi classificada como extremamente evidente, ou seja, percebida por todos os participantes, porém não foi notada na inspeção das interfaces.

Foram identificadas oito barreiras de operação na inspeção das interfaces pelo método percurso com barreiras. Essas barreiras também foram percebidas na inspeção dos casos de uso e protótipos da funcionalidade *Cadastra Cliente* como CTIA, que

ainda interpretou mais quatro barreiras de operação e uma de compreensão compatível coma barreira "*imagens incluídas na página de fundo*".

Três barreiras de compreensão foram relatadas pelos inspetores nas interfaces da aplicação na internet. Elas também foram apontadas na inspeção com o CTIA nos artefatos de casos de uso e protótipos.

A Tabela 6.8 mostra a relação de barreiras que foram detectadas na funcionalidade *Cadastrar Cliente* na interface da aplicação com o método percurso com barreiras que também foram encontradas nos artefatos da funcionalidade com a aplicação do CTIA.

| <b>Funcionalidade Cadastrar Cliente</b>                                        |                                                                     |                                                  |
|--------------------------------------------------------------------------------|---------------------------------------------------------------------|--------------------------------------------------|
| Barreiras de percepção                                                         | Avaliação de<br>acessibilidade com<br><b>Percurso com Barreiras</b> | Inspeção de<br>acessibilidade com<br><b>CTIA</b> |
|                                                                                | Grau de                                                             | Grau de                                          |
|                                                                                | <b>Severidade</b>                                                   | Concordância                                     |
| Contraste de cores<br>(Baixo contraste de cores)                               | Crítica                                                             | Extremamente<br>evidente                         |
| Tamanho de fonte pequeno<br>(Uso de fonte pequeno)                             | Crítica                                                             | Extremamente<br>evidente                         |
| Cor é necessário<br>(Falta de coerência no uso de cores)                       | Significante                                                        | Muito evidente                                   |
| Barreiras de operação                                                          | Grau de                                                             | Grau de                                          |
|                                                                                | <b>Severidade</b>                                                   | Concordância                                     |
| Fornecer dicas como orientações<br>(Falta de orientações e dicas de navegação) | Crítica                                                             | Extremamente<br>evidente                         |
| Sem texto descritivo do hiperlink                                              | Crítica                                                             | Muito evidente                                   |
| (Hiperlinks muito próximos, muito pequenos, sem texto                          |                                                                     |                                                  |
| descritivo)                                                                    |                                                                     |                                                  |
| Hiperlinks e botões muito pequenos                                             | Menor                                                               | Muito evidente                                   |
| (Hiperlinks muito próximos, muito pequenos, sem texto                          |                                                                     |                                                  |
| descritivo)<br>Menus em cascata                                                | Menor                                                               | Muito evidente                                   |
| (Uso de <i>menus</i> em cascata ou dinâmicos)                                  |                                                                     |                                                  |
| Menus dinâmicos em javascript                                                  | Menor                                                               | Muito evidente                                   |
| (Uso de menus em cascata ou dinâmicos)                                         |                                                                     |                                                  |
| Eventos de mouse                                                               | Menor                                                               | Evidente                                         |
| (Uso de interações baseadas em eventos de mouse)                               |                                                                     |                                                  |
| Rolagem de página                                                              | Menor                                                               | Extremamente                                     |
| (Excesso de rolagem na interface)                                              |                                                                     | evidente                                         |
| Imagens incluídas na página de fundo                                           | Menor                                                               | Pouco evidente                                   |
| (Excesso de informação exposta)                                                |                                                                     |                                                  |
| Barreiras de compreensão                                                       | Grau de<br><b>Severidade</b>                                        | Grau de<br>Concordância                          |
| Navegação consistente e layout.                                                | Crítica                                                             | Muito evidente                                   |
| (Navegação e layout inconsistentes)                                            |                                                                     |                                                  |
| Grupo de conteúdos relacionados                                                | Significante                                                        | Moderadamente                                    |
| (Falta de agrupamento de conteúdos relacionados)                               |                                                                     | evidente                                         |
| Evite confusão desnecessária                                                   | Significante                                                        | Extremamente                                     |
| (Complexidade e falta de atalhos de navegação)                                 |                                                                     | evidente                                         |

**Tabela 6.8. Barreiras detectadas nas interfaces e artefatos da funcionalidade Cadastrar Cliente.** 

A inspeção de acessibilidade com o CTIA nos documentos de casos de uso e protótipos identificou as mesmas barreiras que a inspeção de acessibilidade na interface da funcionalidade *Cadastrar Cliente*. Isso indica que uma inspeção de acessibilidade nesses artefatos com o CTIA traria os problemas de acessibilidade para serem discutidos e resolvidos na ocasião em que esses artefatos foram produzidos e, possivelmente, evitaria que as barreiras de acessibilidade se propagassem até a aplicação disponível na internet.

A inspeção de acessibilidade com o CTIA revelou um número maior de problemas de acessibilidade nos documentos produzidos nas fases iniciais do projeto do que as barreiras identificadas na funcionalidade construída. Uma das possíveis razões para essa diferença foi a aplicação de boas práticas pelo desenvolvedor nas decisões de design e implementação das páginas em algumas situações. Entretanto, tais decisões não foram tomadas em função de requisitos explícitos dos usuários da aplicação ou de aplicação orientada de diretrizes de acessibilidade, mas somente da experiência prévia do desenvolvedor, deixando a qualidade da aplicação dependendo da habilidade do profissional que a construiu.

## **6.4.2 Funcionalidade Detalhar Produto**

Na inspeção de acessibilidade com o método percurso com barreiras nas interfaces dessa funcionalidade, foram encontradas três barreiras de percepção. Na inspeção dos artefatos de casos de uso e protótipo com o CTIA as mesmas barreiras foram percebidas. A inspeção nos casos de uso e protótipos revelou ainda mais três barreiras não observadas na inspeção das interfaces na internet.

A inspeção de acessibilidade com o método percurso com barreiras nas interfaces implementadas da funcionalidade *Detalhar Produto* identificou onze barreiras de operação, equivalentes à oito barreiras do CTIA, que também foram detectadas na inspeção dos casos e uso e protótipos da mesma função. A barreira "*sem texto descritivo de hiperlink*" está coberta pela barreira "*Hiperlinks muito próximos, muito pequenos, sem texto descritivo*" do CTIA. A barreira "*fornecer dicas como orientações*", teve correspondência na inspeção com o CTIA na barreira "*falta de orientações e dicas de navegação*". Por fim, a barreira "*eventos de mouse*" tem a barreira "*uso de interações baseadas em eventos de mouse*" como equivalente na inspeção com o CTIA.

A inspeção de acessibilidade com o método percurso com barreiras na interface da funcionalidade *Detalhar Produto* encontrou apenas a barreira de compreensão "*evite confusão desnecessária*". Enquanto que, no caso de uso e protótipo da funcionalidade, a inspeção com o CTIA revelou a barreira equivalente "*excesso de informação exposta*". A inspeção como CTIA revelou ainda mais três barreiras de compreensão.

A Tabela 6.9 mostra a relação de barreiras que foram detectadas para a funcionalidade *Detalhar Produto* na inspeção de acessibilidade na interface da aplicação que também foram identificadas na inspeção de acessibilidade com o CTIA nos casos de uso e protótipos.

| <b>Funcionalidade Detalhar Produto</b>                       |                                                                     |                                                  |  |  |  |
|--------------------------------------------------------------|---------------------------------------------------------------------|--------------------------------------------------|--|--|--|
| Barreiras de percepção                                       | Avaliação de<br>acessibilidade com<br><b>Percurso com Barreiras</b> | Inspeção de<br>acessibilidade com<br><b>CTIA</b> |  |  |  |
|                                                              | <b>Grau</b> de                                                      | <b>Grau</b> de                                   |  |  |  |
|                                                              | <b>Severidade</b>                                                   | Concordância                                     |  |  |  |
| Tamanho de fonte pequeno                                     | Crítica                                                             | Extremamente                                     |  |  |  |
| (Uso de fonte pequeno)                                       |                                                                     | evidente                                         |  |  |  |
| Texto Complexo (Complexidade dos textos)                     | Crítica                                                             | Muito evidente                                   |  |  |  |
| Contraste de cores (Baixo contraste de cores)                | Significante                                                        | Muito evidente                                   |  |  |  |
| Barreiras de operação                                        | <b>Grau de</b>                                                      | <b>Grau de</b>                                   |  |  |  |
|                                                              | <b>Severidade</b>                                                   | Concordância                                     |  |  |  |
| Fornecer dicas como orientações                              | Crítica                                                             | Extremamente                                     |  |  |  |
| (Falta de orientações e dicas de navegação)                  |                                                                     | evidente                                         |  |  |  |
| Sem texto descritivo do hiperlink                            | Crítica                                                             | Muito evidente                                   |  |  |  |
| (Hiperlinks muito próximos, muito pequenos, sem texto        |                                                                     |                                                  |  |  |  |
| descritivo)                                                  |                                                                     |                                                  |  |  |  |
| Menus em cascata                                             | Crítica                                                             | Muito evidente                                   |  |  |  |
| (Uso de <i>menus</i> em cascata ou dinâmicos)                |                                                                     |                                                  |  |  |  |
| Menus dinâmicos em javascript                                | Crítica                                                             | Muito evidente                                   |  |  |  |
| (Uso de <i>menus</i> em cascata ou dinâmicos)                |                                                                     |                                                  |  |  |  |
| Eventos de mouse                                             | Crítica                                                             | Evidente                                         |  |  |  |
| (Uso de interações baseadas em eventos de mouse)             |                                                                     |                                                  |  |  |  |
| Hiperlinks e botões muito próximos                           | Significante                                                        | Extremamente                                     |  |  |  |
| (Hiperlinks muito próximos, muito pequenos, sem texto        |                                                                     | Evidente                                         |  |  |  |
| descritivo)                                                  |                                                                     |                                                  |  |  |  |
| Hiperlinks e botões muito pequenos                           | Significante                                                        | Extremamente                                     |  |  |  |
| (Hiperlinks muito próximos, muito pequenos, sem texto        |                                                                     | Evidente                                         |  |  |  |
| descritivo)                                                  | Menor                                                               | Evidente                                         |  |  |  |
| Rolagem de página (Excesso de rolagem na interface)          | Menor                                                               | Pouco evidente                                   |  |  |  |
| Nova janela<br>(Abertura de nova janela e janela sobreposta) |                                                                     |                                                  |  |  |  |
| Sobreposição de janelas                                      | Menor                                                               | Pouco evidente                                   |  |  |  |
| (Abertura de nova janela e janela sobreposta)                |                                                                     |                                                  |  |  |  |
| Imagens incluídas na página de fundo                         | Menor                                                               | Pouco evidente                                   |  |  |  |
| (Excesso de informação exposta)                              |                                                                     |                                                  |  |  |  |
| Barreiras de compreensão                                     | <b>Grau</b> de                                                      | <b>Grau</b> de                                   |  |  |  |
|                                                              | <b>Severidade</b>                                                   | Concordância                                     |  |  |  |
| Evite confusão desnecessária                                 | Significante                                                        | Pouco evidente                                   |  |  |  |
| (Complexidade e falta de atalhos de navegação)               |                                                                     |                                                  |  |  |  |
|                                                              |                                                                     |                                                  |  |  |  |

**Tabela 6.9. Barreiras detectadas nas interfaces e artefatos da funcionalidade Detalhar Produto.** 

A inspeção com o CTIA na funcionalidade *Detalhar Produto* detectou mais barreiras de acessibilidade nos caso de uso e protótipos do que a inspeção de acessibilidade nas interfaces implementadas, a exemplo da funcionalidade *Cadastrar Cliente*. Todas as barreiras identificadas pelo método percurso com barreiras na aplicação na internet constavam no resultado consolidado da inspeção de acessibilidade nos casos de uso e protótipos com o CTIA.

Assim como na funcionalidade *Cadastrar Cliente*, uma inspeção de acessibilidade com o CTIA no momento em que foram elaborados os artefatos casos de uso e protótipos da funcionalidade *Detalhar Produto* poderia evitar que surgissem barreiras de acessibilidade para usuários idosos nas interfaces da aplicação, aumentando a percepção da qualidade do software por esses usuários.

#### **6.4.3 Funcionalidade Selecionar Produto**

Foram encontradas três barreiras de percepção na inspeção de acessibilidade das interfaces, enquanto que a inspeção nos casos de uso e protótipos com o CTIA detectou seis barreiras.

A inspeção de acessibilidade nas interfaces encontrou nove barreiras de operação, cujas barreiras equivalentes também foram identificadas na inspeção de acessibilidade com o CTIA.

As duas barreiras de compreensão percebidas nas interfaces da aplicação também foram identificadas na inspeção de acessibilidade nos artefatos do projeto. A Tabela 6.10 apresenta as barreiras detectadas nas inspeções de acessibilidade.

A inspeção de acessibilidade com o CTIA na funcionalidade *Selecionar Produto* detectou todas as barreiras que foram identificadas na inspeção de acessibilidade com o método percurso com barreiras nas interfaces da aplicação na internet.

A cobertura de problemas de acessibilidade utilizando o CTIA permaneceu maior que a inspeção com o método percurso com barreiras nas interfaces da aplicação na internet. Uma das razões para isso é o nível de detalhe presente nos casos de uso e protótipos que, por ausência de uma especificação clara, provoca o surgimento da barreira em potencial. A ausência de especificações nos casos de uso e protótipos das

necessidades de acessibilidade pode ser apontada como um dos motivos para o surgimento das barreiras detectadas nas interfaces das funcionalidades da aplicação.

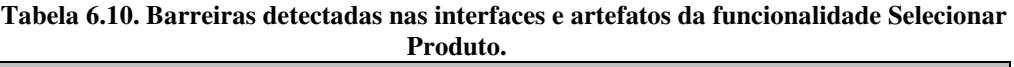

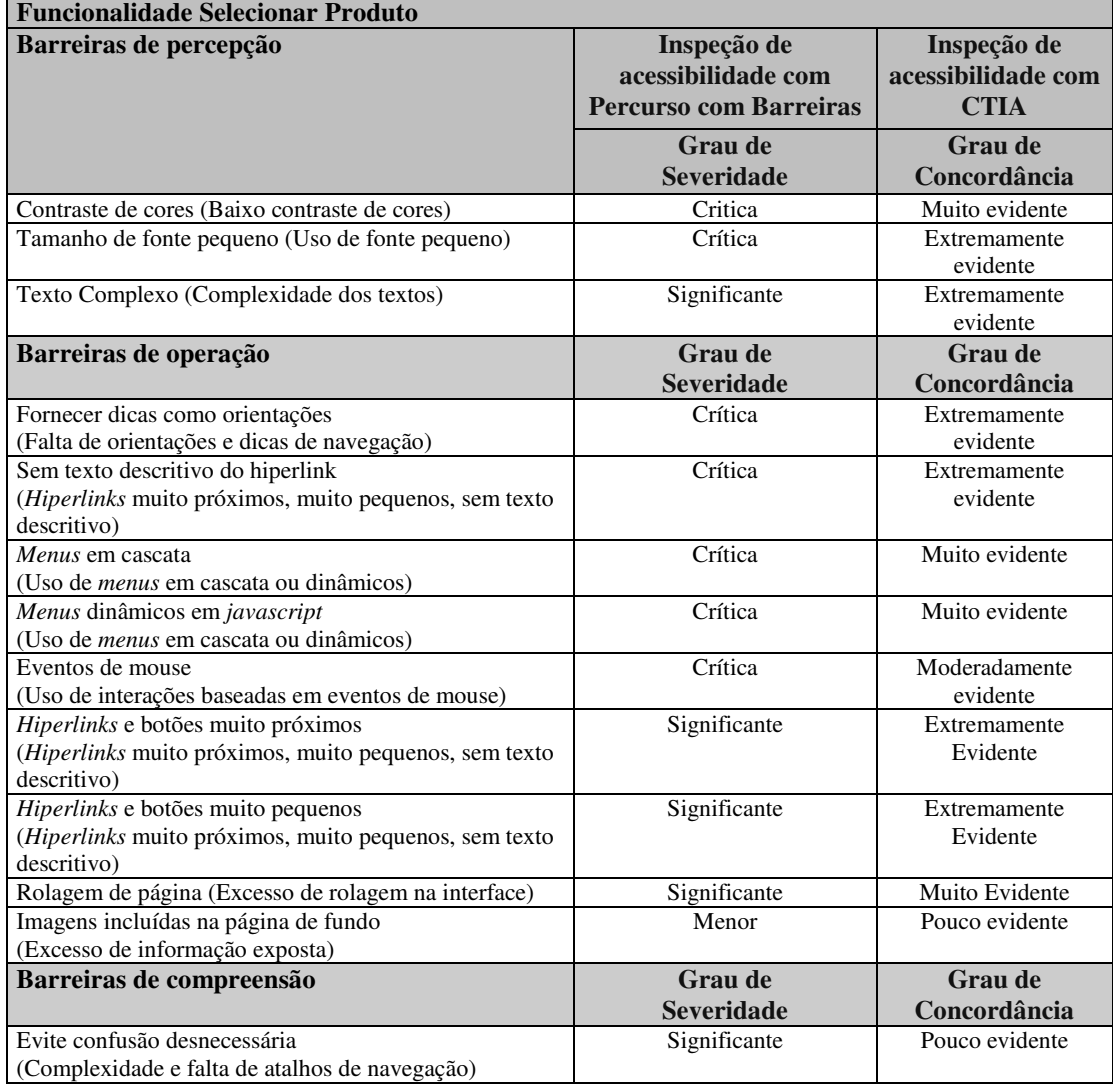

# **6.4.4 Funcionalidade Finalizar Compra**

A inspeção de acessibilidade com o método percurso com barreiras nas interfaces dessa funcionalidade revelou quatro barreiras de percepção, enquanto que a inspeção de acessibilidade nos casos de uso e protótipos detectou seis barreiras em potencial.

Em comparação às inspeções de acessibilidade nas interfaces da aplicação das outras funcionalidades, a funcionalidade *Finalizar Compra* teve apenas seis barreiras de operação identificadas. A inspeção de acessibilidade com o CTIA nos artefatos de casos de uso e protótipos encontraram nove barreiras.

Apenas a barreira de compreensão "*evite confusão desnecessária*" foi percebida na inspeção de acessibilidade nas interfaces da funcionalidade na internet, enquanto que a inspeção com o CTIA apontou quatro barreiras. A Tabela 6.11 apresenta as barreiras encontradas nas inspeções de acessibilidade.

| <b>Funcionalidade Finalizar Compra</b>                |                                                                    |                                                  |
|-------------------------------------------------------|--------------------------------------------------------------------|--------------------------------------------------|
| Barreiras de percepção                                | Inspeção de<br>acessibilidade com<br><b>Percurso com Barreiras</b> | Inspeção de<br>acessibilidade com<br><b>CTIA</b> |
|                                                       | <b>Grau</b> de                                                     | <b>Grau</b> de                                   |
|                                                       | <b>Severidade</b>                                                  | Concordância                                     |
| Contraste de cores (Baixo contraste de cores)         | Crítica                                                            | Muito evidente                                   |
| Tamanho de fonte pequeno                              | Crítica                                                            | Extremamente                                     |
| (Uso de fonte pequeno)                                |                                                                    | evidente                                         |
| Texto Complexo                                        | Significante                                                       | Extremamente                                     |
| (Complexidade dos textos)                             |                                                                    | evidente                                         |
| Imagem sem texto equivalente                          | Significante                                                       | Muito evidente                                   |
| (Imagem sem texto equivalente)                        |                                                                    |                                                  |
| Barreiras de operação                                 | Grau de                                                            | <b>Grau</b> de                                   |
|                                                       | <b>Severidade</b>                                                  | Concordância                                     |
| Hiperlinks e botões muito próximos                    | Crítica                                                            | Extremamente                                     |
| (Hiperlinks muito próximos, muito pequenos, sem texto |                                                                    | Evidente                                         |
| descritivo)                                           |                                                                    |                                                  |
| Hiperlinks e botões muito pequenos                    | Crítica                                                            | Extremamente                                     |
| (Hiperlinks muito próximos, muito pequenos, sem texto |                                                                    | Evidente                                         |
| descritivo)                                           |                                                                    |                                                  |
| Minimizar passos para chegar ao objetivo              | Crítica                                                            | Extremamente                                     |
| (Complexidade e falta de atalhos na navegação)        |                                                                    | evidente                                         |
| Sem texto descritivo do hiperlink                     | Significante                                                       | Extremamente                                     |
| (Hiperlinks muito próximos, muito pequenos, sem texto |                                                                    | evidente                                         |
| descritivo)                                           |                                                                    |                                                  |
| Rolagem de página (Excesso de rolagem na interface)   | Menor                                                              | Evidente                                         |
| Imagens incluídas na página de fundo                  | Menor                                                              | Pouco evidente                                   |
| (Excesso de informação exposta)                       |                                                                    |                                                  |
| Barreiras de compreensão                              | <b>Grau</b> de                                                     | <b>Grau</b> de                                   |
|                                                       | <b>Severidade</b>                                                  | Concordância                                     |
| Evite confusão desnecessária                          | Significante                                                       | Moderadamente                                    |
| (Complexidade e falta de atalhos de navegação)        |                                                                    | evidente                                         |

**Tabela 6.11. Barreiras detectadas nas interfaces e artefatos da funcionalidade Finalizar Compra.** 

As barreiras detectadas da inspeção de acessibilidade nas interfaces da funcionalidade *Finalizar Compra* na internet, estavam presentes nos resultados da inspeção de acessibilidade nos casos de uso e protótipos com o CTIA. Entretanto, a inspeção com o CTIA revelou outras barreiras em potencial. Assim como nas análises das funcionalidades anteriores, essa diferença pode ter sido resultado de uma

especificação de casos de uso e protótipos com poucos detalhes que não abrangeram os aspectos de acessibilidade, muito provavelmente por desconhecimento dessas questões e por não terem um usuário idoso durante a elicitação dos requisitos da aplicação.

#### **6.5 Ameaças à validade do estudo**

As ameaças à validade do estudo devem ser consideradas, pois podem afetar os resultados, análises e conclusões da pesquisa. Ameaças internas à validade do estudo são os eventos para os quais o pesquisador não exerce controle, mas que podem ser minimizados. As seguintes ameaças à validade interna foram identificadas: (i) experiência prévia dos participantes em projetos com acessibilidade para usuários idosos; (ii) desgaste dos participantes na realização das inspeções de acessibilidade; e (iii) divulgação dos resultados entre os participantes durante a execução do estudo.

Para tratamento da ameaça (i), profissionais em informática com perfis diferentes foram selecionados a partir de critérios baseados em suas experiências profissionais tal que isso não se traduzisse em um viés para a pesquisa.

A execução das inspeções de acessibilidade nos casos de uso e protótipos das funcionalidades da aplicação foi realizada individualmente e a administração do tempo para execução das tarefas ficou a critério dos participantes, reduzindo a ameaça (ii). Como as inspeções ocorreram simultaneamente e em locais diferentes, os participantes não tiveram acesso uns aos outros eliminando a ameaça (iii).

As ameaças à validade de construção estão relacionadas ao quanto da questão abordada está sendo refletida nos objetos e participantes do estudo. Foram identificados como ameaças à validade de construção (iv) os participantes não terem o conhecimento adequado para a realização do estudo e (v) a aplicação não dispor dos elementos necessários para o estudo de caso.

A ameaça (iv) foi reduzida com o treinamento dado a todos os participantes sobre acessibilidade e o conjunto de técnicas de leitura para inspeção em acessibilidade, habilitando-os a executarem as tarefas propostas no estudo de caso.

Para eliminar a ameaça à validade de construção (v), a aplicação utilizada no estudo de caso foi selecionada com base em critérios que consideraram aquelas que foram construídas a partir de casos de uso e protótipos, que pudessem ser de interesse

do público de usuários idosos e não tivessem passado por alguma inspeção de acessibilidade, tal que não afetassem os resultados do estudo de eficácia do CTIA.

As ameaças à validade externa do estudo são aqueles eventos que podem prejudicar a capacidade de generalizar os resultados obtidos. A dificuldade em obter aplicações desenvolvidas para Web bem documentadas, ou com a documentação atualizada foi um limitador da pesquisa. A aplicação de comércio eletrônico utilizada no estudo de caso, apesar de ser muito comum na internet, tem baixa complexidade e as especificações nos casos de uso e protótipos disponibilizados tinham poucos detalhes. A realização de inspeções de acessibilidade com o CTIA na aplicação obteve resultados muito positivos, sugerindo que essa pode ser uma boa prática para eliminar ou reduzir problemas de acessibilidade para usuários idosos, entretanto, considerando as limitações do estudo de caso, é necessário repetir o estudo com outras aplicações em diferentes situações para que seja possível generalizar as conclusões da pesquisa sobre a eficácia do CTIA.

#### **6.6 Considerações Finais**

Neste capítulo foram apresentadas as análises dos dados coletados num estudo de caso no qual, artefatos produzidos nas fases iniciais de um projeto de aplicações para Web, foram submetidos a inspeções de acessibilidade com o uso do conjunto de técnicas de leitura para acessibilidade - CTIA.

A análise a respeito das experiências dos voluntários na aplicação do CTIA na inspeção de casos de uso e protótipos indica que o CTIA foi bem aceito pelos participantes que entenderam o seu objetivo, importância e aplicabilidade. Os resultados também indicaram a necessidade de ajustes na técnica para facilitar a consulta às heurísticas de acessibilidade e melhoria no treinamento de preparação dos inspetores.

A média no tempo de execução das inspeções nos casos de uso e protótipos com o CTIA variou entre 21 e 41 minutos. Pode-se presumir que o esforço para a execução de inspeções de acessibilidade com o CTIA nas fases iniciais do projeto tende a ser menor que o esforço que seria gasto para eliminar as barreiras de acessibilidade nas interfaces já construídas.

A análise sobre os dados coletados nas inspeções de acessibilidade com o CTIA mostrou que todas as barreiras foram percebidas por pelo menos um participante que detectou pelo menos uma heurística não atendida. Com o objetivo de identificar as barreiras que foram mais evidentes nos artefatos inspecionados, foi adotado um critério que considerou o percentual de concordância entre os participantes na identificação de uma barreira.

Os casos de uso foram os artefatos nos quais os inspetores perceberam mais barreiras. Isso sugere que os inspetores mantiveram o foco da inspeção de acessibilidade com o CTIA nos casos de uso, utilizando os protótipos em apoio. O fato de que os inspetores puderam perceber os problemas de acessibilidade nas descrições dos casos de uso, reforçam o indício que esses artefatos possam ajudar na eliminação de barreiras de acessibilidade ao tratarem essas questões em sua elaboração.

A análise dos resultados na inspeção de acessibilidade nas interfaces da aplicação indica que não foram utilizadas orientações ou diretrizes de acessibilidade em sua construção. Foram detectadas barreiras de acessibilidade em todas as funcionalidades da aplicação que foram inspecionadas pelo método percurso com barreiras. Algumas decisões de design criaram barreiras que se repetiram por todas as interfaces, como por exemplo, o uso de *menus* dinâmicos na lateral das interfaces. Entretanto, outras decisões de projeto da interface impediram o surgimento de barreiras de acessibilidade, como imagens sem texto descritivo, por exemplo.

A inspeção com o CTIA nos casos de uso e protótipos de quatro funcionalidades da aplicação de comércio eletrônico utilizada no estudo de caso encontrou todas as barreiras que foram detectadas nas interfaces das mesmas funcionalidades construídas e disponibilizadas na internet com o método percurso com barreiras. A comparação entre os resultados mostra que o conjunto de técnicas para inspeção em acessibilidade foi eficaz em identificar barreiras de acessibilidade nas fases iniciais de um projeto de aplicações para internet. Por meio das heurísticas de acessibilidade presentes no CTIA, os inspetores puderam identificar barreiras de acessibilidade em potencial nos casos de uso e protótipos, o que permitiria a correção em tempo hábil. No próximo capítulo são apresentadas as conclusões e propostas para trabalhos futuros.

# **7. Considerações Finais**

A presente pesquisa de caráter exploratório propôs um conjunto de técnicas de leitura para inspeção de acessibilidade em casos de uso e protótipos, com a finalidade de trazer as questões de acessibilidade para as fases iniciais de um projeto de aplicações para Web.

O CTIA foi elaborado com base em heurísticas de acessibilidade com foco em usuários idoso. Os inspetores devem efetuar a leitura dos artefatos procurando identificar barreiras de acessibilidade potenciais por meio da verificação do atendimento das heurísticas associadas a cada barreira.

Para avaliar a viabilidade do CTIA, a primeira versão foi submetida a um estudo de viabilidade com a participação de estudantes do curso de graduação em sistemas de informação da disciplina de *Interação Humano Computador* da UNIRIO. Os resultados do estudo foram considerados satisfatórios, mostrando que a técnica foi fácil de ser entendida e simples de ser utilizada. Os participantes conseguiram realizar suas tarefas com pouca ou nenhuma intervenção do pesquisador e conseguiram identificar as barreiras de acessibilidade conforme esperado. Os resultados mostraram que a aplicabilidade do CTIA era viável e valia a pena continuar a evoluir o conjunto de técnicas. O estudo também sugeriu um conjunto de melhorias no CTIA que resultaram na segunda versão da técnica.

Um estudo de caso foi executado para avaliar diversos aspectos do conjunto de técnicas, que incluíram a percepção por parte dos inspetores da facilidade de uso e da utilidade do CTIA em projetos e da eficácia do CTIA em detectar problemas de acessibilidade em casos de uso e protótipos.

Os participantes do estudo de caso foram profissionais em informática com perfis diversos, porém sem especialização ou conhecimento prévio em acessibilidade para usuários idosos. Para nivelar o conhecimento dos participantes, foram realizadas três palestras sobre conceitos em engenharia de software e acessibilidade.

Para a realização do estudo de caso, foi selecionada uma aplicação disponível na internet com funcionalidades documentadas na forma de casos de uso e protótipos. Das aplicações disponíveis foi escolhida uma aplicação de comércio eletrônico, da qual foram selecionadas quatro funcionalidades.

Um piloto do estudo de caso foi realizado por um dos participantes selecionados de onde resultaram ajustes no planejamento da execução do estudo de caso e nos relatórios para coleta dos dados das inspeções de acessibilidade.

Participaram do estudo de caso cinco profissionais em informática, que realizaram inspeções individuais nos casos de uso e protótipos em quatro funcionalidades da aplicação de comércio eletrônico. Ao término das inspeções cada participante preencheu um questionário com três questões com afirmativas sobre a sua percepção quanto à facilidade de uso, utilidade e aplicabilidade do CTIA. Na entrega dos relatórios o pesquisador fez ainda uma entrevista não estruturada buscando coletar mais da opinião dos participantes sobre o CTIA e sugestões de melhorias.

O conjunto de técnicas foi bem entendido pelos participantes, assim como sua aplicabilidade e utilidade. Foram feitas algumas críticas a respeito da escolha por casos de uso para as inspeções de acessibilidade. Também foram feitas sugestões de melhorias, como a inclusão de um detalhamento de uma das barreiras de compreensão e a extensão do CTIA para outras categorias de usuários e artefatos. Foi comum o senso de que o CTIA é simples de ser utilizado, não exige experiências anteriores em acessibilidade, independe de ferramentas e pode ajudar a resolver problemas de acessibilidade, por que traz essas questões para as fases iniciais de um projeto.

Os resultados das inspeções individuais foram consolidados a partir de um critério que não desprezou nenhuma das barreiras percebidas, porém estabeleceu um grau de concordância em função do número de participantes que detectaram a barreira. O grau de concordância da barreira variou de extremamente evidente, que significa que todos os participantes detectaram a barreira, a pouco evidente, onde apenas um participante identificou a barreira.

Paralelamente às inspeções nos artefatos do projeto, foi realizada uma inspeção de acessibilidade nas interfaces das quatro funcionalidades da aplicação de comércio eletrônico na internet. Dois outros participantes realizaram a tarefa utilizando o método percurso com barreiras também com foco em usuários idosos. Os resultados foram analisados e os principais problemas de acessibilidade da aplicação foram identificados.

Para avaliar a eficácia do CTIA na inspeção de acessibilidade em casos de uso e protótipos, foi feito um estudo comparativo entre os resultados consolidados das inspeções com os resultados da avaliação de acessibilidade nas interfaces da aplicação.

A análise mostrou que todas as barreiras identificadas na avaliação de acessibilidade com o método percurso com barreiras foram também detectadas nas inspeções de acessibilidade com o CTIA nos artefatos do projeto.

Foi possível concluir que os problemas de acessibilidade notados na inspeção dos artefatos com o CTIA que não foram detectados na inspeção de acessibilidade nas interfaces da aplicação na internet, podem ter sido resolvidos pelo uso de boas práticas de usabilidade, experiência ou referências anteriores dos desenvolvedores e não por decisões de design relacionadas aos problemas de acessibilidade. Se fosse seguida qualquer diretriz ou orientações de acessibilidade para usuários idosos, a quantidade de barreiras identificadas na inspeção das interfaces na internet deveria ser bem menor do que a que foi relatada e barreiras de acessibilidade muito comuns não ocorreriam, como uso de fontes pequenas.

Pode-se concluir que realizar inspeções de acessibilidade em casos de uso e protótipos utilizando o CTIA é viável e tem potencial para reduzir ou eliminar barreiras de acessibilidade ainda nas fases onde os requisitos são especificados. O uso do conjunto de técnicas para inspeção em acessibilidade tem capacidade para introduzir as questões de acessibilidade em um projeto de aplicações e orientar o desenvolvimento acessível por meio das heurísticas de acessibilidade. Pode ser aplicado rapidamente porque não exige conhecimento prévio de acessibilidade, pode ser desempenhado por qualquer profissional de informática e dispensa ferramentas adicionais.

O estudo de caso demonstrou que os participantes conseguiram realizar as inspeções de acessibilidade nos casos de uso e protótipos com o CTIA mesmo sem experiência e conhecimento prévio em acessibilidade para usuários idosos. Os resultados também indicaram que o desempenho dos participantes na realização das inspeções individuais de acessibilidade com o CTIA foi aceitável e, apesar de não terem sido alvo de medições nessa pesquisa, os tempos consumidos tendem a ser menores do

que os que seriam gastos para efetuar manutenções de conformidade das interfaces já construídas.

A presente pesquisa trouxe contribuições ao propor um conjunto de técnicas de leitura para inspeções em acessibilidade para ser aplicado em casos de uso e protótipos. O CTIA foi elaborado de acordo com o conjunto de princípios de acessibilidade da WCAG 2.0 associando heurísticas de acessibilidade para usuários idosos à barreiras de acessibilidade. Essa organização, ao mesmo tempo em que dá suporte para identificar os problemas de acessibilidade, apresenta as boas práticas, auxiliando analistas, inspetores e desenvolvedores a produzirem aplicações para Web mais acessíveis.

### **7.1 Trabalhos futuros**

Os resultados da presente pesquisa indicaram que o uso de inspeções de acessibilidade em casos de uso e protótipos é viável e pode auxiliar o desenvolvimento de aplicações acessíveis. No escopo deste trabalho foi apresentado o CTIA, um conjunto de técnicas de leitura baseado em princípios de acessibilidade do WCAG 2.0, barreiras de acessibilidade e heurísticas voltadas para usuários idosos. A partir do estudo de caso realizado nesta pesquisa, as seguintes melhorias podem ser feitas em uma nova versão para a evolução do CTIA:

- Fornecer orientações aos inspetores em como utilizar melhor os artefatos para identificar as barreiras de acessibilidade;
- Incluir novas heurísticas à barreira "*excesso de informação exposta*", para permitir a identificação clara de problemas relacionados à poluição visual, ou elementos desnecessários à interação;
- Identificar artefatos que descrevam aspectos gerais das aplicações, como projeto de design ou guias de estilo para aplicar as inspeções de acessibilidade com o CTIA.

Estudos sobre os efeitos da inclusão de inspeções em acessibilidade com o CTIA em projetos em andamento ou novos projetos, podem ser realizados para: (i) verificar a eficácia do conjunto de técnica por meio de avaliações de acessibilidade nas interfaces

construídas com usuários e (ii) observar a eficácia do CTIA ao ser aplicado em inspeções de acessibilidade em projetos com diferentes graus de detalhamento nas especificações de casos de uso e protótipos.

É possível estender o CTIA incluindo novas barreiras de acessibilidade e heurísticas voltadas para outras categorias de usuários e aplicações, como por exemplo, usuários cegos, de baixo letramento e aplicações em *smartphones*.

Outra possibilidade é observar o uso do CTIA como ferramenta de avaliação de acessibilidade em aplicações e páginas na internet, comparando seu desempenho com outras ferramentas e técnicas atualmente em uso, de forma que uma única técnica possa ser aplicada em várias fases do projeto.

# **Referências Bibliográficas**

ABNT. Associação Brasileira de Normas Técnicas. 1999. Disponível em: <http://www.abnt.org.br/m3.asp?cod\_pagina=958>. Acesso em: 06 mar 2014

- ALMEIDA, R. X. E, 2013, *Recomendações Para Desenvolvimento De Interfaces Web Em Tablet Ipad Com Ênfase Em Usuários Da Terceira Idade*. Dissertação de Mestrado. UNIRIO, Rio de Janeiro, RJ, Brasil.
- AURUM, A.; PETERSSON, H.; WOHLIN, C. 2002, "State of the art: software inspections after 25 years." *Software Testing, Verification and Reliability*, v. 12, n. 3, p. 133-154.
- BACH, C.; FERREIRA, S.; SILVEIRA, D., 2009, "Avaliação de acessibilidade na Web: estudo comparativo entre métodos de avaliação com a participação de deficientes visuais." In: *Anais do Encontro da Associação Nacional dos Programas de Pós-graduação em Administração*.
- BAGUMA, R., STONE, R. G., LUBEGA, J. T., & VAN DER WEIDE, T. P., 2009. "Integrating accessibility and functional requirements." In: *Universal Access in Human-Computer Interaction. Applications and Services*. pp. 635-644. Springer Berlin Heidelberg.
- BAILEY C.; PEARSON E., 2011, "An educational tool to support the accessibility evaluation process", In: *Proceeding of the 2010 International Cross Disciplinary Conference on Web Accessibility (W4A '10)*. ACM, New York, NY, USA.
- ROCHA, H.V.; BARANAUSKAS, M. C. C., 2003, *Design e avaliação de interfaces humano–computador.* Campinas–SP: Nied/Unicamp.
- BARBOSA, S. D. J.; SILVA, B. S., 2010, Interação Humano-Computador. Rio de Janeiro: Elsevier.
- BARCELOS, R. F; TRAVASSOS, G. H., 2006. "ArqCheck: Uma abordagem para inspeção de documentos arquiteturais baseada em checklist." In: *V Simpósio Brasileiro de Qualidade de Software*, Vila Velha-ES, Brasil.
- BASILI, V. R., 1997. "Evolving and packaging reading technologies." *Journal of Systems and Software*, v. 38, n. 1, p. 3-12.
- BASILI, V. R., CALDIERA, G., LANUBILE, F., & SHULL, F., 1996a, "Studies on reading techniques." In: *Proc. of the Twenty-First Annual Software Engineering Workshop*. Vol. 96, p. 002.
- BASILI, V. R., GREEN, S., LAITENBERGER, O., LANUBILE, F., SHULL, F., SØRUMGÅRD, S., & ZELKOWITZ, M. V., 1996b, "The empirical

investigation of perspective-based reading." *Empirical Software Engineering*, v. 1 n. 2, pp. 133-164.

- BASILI, V. R.; SHULL, F.; RUS, I., 2000, "How Perspective-Based Reading Can Improve Requirements Inspections." IEEE Computer, vol 33, nº 07.
- BENAVÍDEZ, C., FUERTES, J. L., GUTIÉRREZ, E., & MARTÍNEZ, L., 2006, "Semi-automatic evaluation of Web accessibility with HERA 2.0", In: *Computers Helping People with Special Needs*, Springer Berlin Heidelberg, pp. 199-206.
- BERTINI, L. A., 2006, *Técnicas de Inspeção Aplicadas à Avaliação de Requisitos de Sistemas de Software: Um Estudo Comparativo*. Dissertação de Mestrado. Universidade Metodista de Piracicaba, Piracicaba, SP, Brasil.
- BLACKBURN, M. R.; BUSSER, R.; NAUMAN, A. 2001. "Removing Requirement Defects and Automating Test." *Software Productivity Consortium NFP*.
- BOEHM, B.; BASILI, V., 2001. "Software Defect Reduction Top 10 List." *IEEE Computer*, vol. 34, n.1, pp. 135-137.
- BOLCHINI, D., DI BLAS, N., GARZOTTO, F., PAOLINI, P., CANTONI, L., & RUBEGNI, E. , 2008, "Evaluating Usability Assessment Methods for Web Based Cultural Heritage Applications". In: *Open Digital Cultural Heritage Systems Conference*, pp. 67.
- BRAGA, H., PEREIRA, L. S., FERREIRA, S. B. L., & SILVEIRA, D. S. D. 2014. "Applying the Barrier Walkthrough Method: Going Beyond the Automatic Evaluation of Accessibility." *Procedia Computer Science*, n. 27, pp. 471-480.
- BRAJNIK, Giorgio. 2005, Accessibility assessments through heuristic walkthroughs. Heme, zoos, p. 77.
- BRAJNIK, Giorgio. 2006, Barrier Walkthrough: Heuristic evaluation guided by accessibility barriers. Disponível em: <http://sole.dimi.uniud.it/~giorgio.brajnik/projects/bw/bw.html>. Acesso em: 10 mar 2014.
- BRASIL. Estatuto do Idoso. Lei No 10.741, de 1º de outubro de 2003. Disponível em: <http://www.planalto.gov.br/ccivil\_03/LEIS/2003/L10.741.htm>. Acesso em: 06 mar 2014.
- BRASIL. Decreto Nº 5.296 de 2 de Dezembro de 2004. Estabelece normas gerais e critérios básicos para a promoção da acessibilidade das pessoas portadoras de deficiência ou com mobilidade reduzida, e dá outras providências. Diário Oficial da União, 3 Dez. 2004.
- BRASIL. Portaria n.º 3, de 07 de maio de 2007. Institucionaliza o Modelo de Acessibilidade em Governo Eletrônico - e-MAG no âmbito do Sistema de

Administração dos Recursos de Informação e Informática - SISP. Brasília, DF, 2007.

- BRASIL. Decreto n.º 6.949, de 25 de agosto de 2009. Promulga a Convenção Internacional sobre os Direitos das Pessoas com Deficiência e seu Protocolo Facultativo, assinados em Nova York, em 30 de março de 2007. Brasília, DF, 2009.
- BRASIL. e-MAG Modelo de Acessibilidade em Governo Eletrônico. 2011. Disponível em: <http://emag.governoeletronico.gov.br/emag>. Acesso em: 06 mar 2014.
- CARLINER, S., VERCKENS, J. WAELE, C., 2006, *Information and Document Design*. 1ed.Amsterdam, John Benjamins.
- CHENG, B. AND JEFFERY, R., 1996. "Comparing Inspection Strategies for Software Requirement Specifications*." Proceedings Australian Software Engineering Conference. IEEE Comput. Soc, Los Alamitos*, CA, USA.
- CHISNELL, D., LEE, A., REDISH, J. C., 2004, Recruiting and Working with OlderParticipants in Usability Studies. Disponível em: <http://www.redish.net/images/stories/PDF/recruiting\_and\_working\_with\_older\_ participants.pdf>. Acesso em: 10 mar 2014
- CHISNELL, D., REDISH, J. C., Designing Web Sites for Older Adults: Expert Review of Usability for Older Adults at 50 Web Sites. 2004. Disponível em: <http://www.redish.net/images/stories/PDF/AARP-50Sites.pdf>. Acesso em: 12 mar 2014.
- COCKBURN, A., 2001, *Writing effective use cases*, Addison-Wesley.
- COYETTE, A., FAULKNER, S., KOLP, M., LIMBOURG, Q., & VANDERDONCKT, J., 2004, "SketchiXML: towards a multi-agent design tool for sketching user interfaces based on USIXML", In: *Proceedings of the 3rd annual conference on Task models and diagrams* (pp. 75-82).
- CYSNEIROS, L. M.; LEITE, J. C. S. P., 2004, "Nonfunctional Requirements: From Elicitation to Conceptual Models", *IEEE Transactions on Software Engineering*, Vol. 30, No. 5, PP 328-350.
- DAVIS, F., 1989. "Perceived usefulness, perceived ease of use, and user acceptance of information technology". *MIS Quarterly*, v. 13, n. 3, p. 319-339.
- DESURVIRE, H. W., 1994, "Faster, Cheaper!! Are Usability Inspection Methods as Effective as Empirical Testing?." In: *Nielsen, Jakob. Usability Inspection Methods Computer*. John Wiley & Sons, New York, NY, 1994.
- DIAS, A. L., FORTES, R. P. M., MASIERO, P. C., & GOULARTE, R., 2010, "Uma Revisão Sistemática sobre a inserção de Acessibilidade nas fases de desenvolvimento da Engenharia de Software em sistemas Web", In: *Proceedings*

*of the IX Symposium on Human Factors in Computing Systems, IHC*, v 10, pp. 39-48.

- E-MAG. Modelo de Acessibilidade de Governo Eletrônico, 2007. Disponível em: <http://www.governoeletronico.gov.br/acoes-e-projetos/e-MAG>. Acesso em: 10 abr 2014.
- EPILEPSY ACTION. Some common seizure triggers. Disponível em: <https://www.epilepsy.org.uk/info/triggers#lights>. Acesso em: 10 mar 2013.
- FAGAN, M. E., 1976, "Design and Code Inspections to Reduce Errors in Program Development", *IBM System Journal*, v.15, n. 3, p.182-211.
- FAGAN, M. E., 1986, "Advances in Software Inspections", *IEEE Transactions on Software Engineering*, SE-12, 7, pp. 744-751.
- FERREIRA, A. B. D. H., 2008, Mini*dicionário da língua portuguesa*. Positivo, pp. 334.
- FERREIRA, S. B. L, NUNES, R., 2008, *e-Usabilidade*. Rio de Janeiro, LTC.
- FERREIRA, S. B. L; SANTOS, R. C.; SILVEIRA, D. S., 2007, "Panorama da Acessibilidade na Web Brasileira." *Revista de Controle e Administração (RCA) – Controladoria Geral do Rio de Janeiro* – v. III, n. 2, pp. 206-235.
- FORTES, R. P. M.; LARA, S.M.A. ; FREIRE, A. P. ; PANSANATO, L. T., 2005, "Capítulo 7: Acessibilidade no Projeto de Aplicações Web." In: *Web e Multimidia: Desafios e Soluções.* 1.ed, V.1, Editora FuMARC, pp. 197-226.
- FREESE, J.; RIVAS, S.; HARGITTAI, E., 2006, "Cognitive ability and Internet use among older adults." *Poetics*, v. 34, n. 4, pp. 236-249.
- FREIRE, A. P., RUSSO, C. M., & FORTES, R. P., 2008, "A survey on the accessibility awareness of people involved in Web development projects in Brazil." In: *Proceedings of the 2008 international cross-disciplinary conference on Web accessibility (W4A)*, pp. 87-96, ACM.
- FREITAS, E. V., 2004, "Demografia e epidemiologia do envelhecimento." In: *Tempo de envelhecer: percursos e dimensões psicossociais.* pp. 19-38, Rio de Janeiro, Nova Editora.
- GARCIA, H. D., 2001, *A 3<sup>ª</sup> idade e a Internet: uma questão para o novo milênio.* Dissertação de Mestrado em Ciência da Informação. Universidade Estadual Paulista, SP, Brasil.
- GILB, T., GRAHAM, D., 1993, *Software inspection*, Vol. 34, S. Finzi Ed., Reading: Addison-Wesley.
- HANSON, V. L., 2001, "Web access for elderly citizens", In: *Proceedings of the 2001 EC/NSF workshop on Universal accessibility of ubiquitous computing: providing for the* elderly; pp. 14-18; ACM.
- HENINGER, K., 1980, "Specifying Software Requirements for Complex Systems: New Techniques and their Application", *IEEE Transactions on Software Engineering*, SE-6(1), pp. 2-13.
- HOFFMAN, D., GRIVEL, E., BATTLE, L., 2005, "Designing software architectures to facilitate accessible Web applications" *IBM Systems Journal*. Vol 44, nº 3, pp.  $457 - 483.$
- HUMPHREY W. S., 1989, *Managing the Software Process*, Addison-Wesley Publishing Company.
- IBGE. Pesquisa Nacional por Amostra de Domicílio. Acesso a Internet e Posse de Telefone Móvel Celular para Uso Pessoal - 2005
- IBGE. Síntese de Indicadores Sociais Uma Análise das Condições de Vida da População Brasileira. Instituto Brasileiro de Geografia e Estatística. 2010. Disponível em: <http://www.ibge.gov.br/home/estatistica/populacao/condicaodevida/indicadores minimos/sinteseindicsociais2010/SIS\_2010.pdf>. Acesso em: 10 mar 2014.
- IEEE, "IEEE Standard glossary of software engineering terminology, Stantard 610.12.", IEEE Press, 1990
- IVORY, M. Y.; MANKOFF, J.; LE, A., 2003, "Using automated tools to improve Web site usage by users with diverse abilities", *Human-Computer Interaction Institute*, pp. 117.
- KACHAR, V., 2001, *A terceira idade e o computador: interação e produção num ambiente educacional interdisciplinar*. Tese (Doutorado em Educação), PUC, São Paulo, SP, Brasil.
- KALINOWSKI, M., SPÍNOLA, R. O., & TRAVASSOS, G. H., 2004, Infra-Estrutura Computacional para Apoio ao Processo de Inspeção de Software. In: *III Simpósio Brasileiro de Qualidade de Software,* pp.135-137, Brasília, Brasil.
- KURNIAWAN, S.; ZAPHIRIS, P., 2005, "Research-derived Web design guidelines for older people", In: *Proceedings of the 7th international ACM SIGACCESS conference on Computers and accessibility,* ACM, pp. 129-135.
- LAHTINEN, J., 2012, *Application of the perspective-based reading technique in the nuclear I&C context*. In: CORSICA work report. VTT Technical Research Centre of Finland, Espoo, Finland.
- LAITENBERGER, O., ATKINSON, C., SCHLICH, M., & EL EMAM, K., 2000, An experimental comparison of reading techniques for defect detection in UML design documents. *Journal of Systems and Software*, v. 53 n.2, pp. 183-204.
- LAITENBERGER, O., DREYER, H. M., 1998, "Evaluating the usefulness and the ease of use of a Web-based inspection data collection tool". In: *Proceedings of the 5th International Symposium on Software Metrics*, pp. 122.
- LANUBILE, F.; VISAGGIO, G., 1997, *Evaluating Defect Detection Techniques for Software Requirements Inspections*. In: Technical Report ISERN-97-05, University of Bari, Itália.
- LUNN, D.; YESILADA, Y.; HARPER, S., 2009, Barriers faced by older users on static Web pages: criteria used in the barrier walkthrough method. University of Manchester, UK.
- MAFRA, S. N.; TRAVASSOS, G. H., 2005, Técnicas de leitura de software: Uma revisão sistemática. *XIX Simpósio Brasileiro de Engenharia de Software, SBES*, v. 5.
- MAGNUS, E., THOMAS, T., & MARTIN, H., 2002, "Usage-Based Reading for Inspections of Requirements", In: *2nd Conference on Software Engineering Research and Practice in Sweden (SERPS)*.
- MASUWA-MORGAN, K. R., 2008, "Introducing AccessOnto: Ontology for Accessibility Requirements Specification", In: *Ontologies in Interactive Systems, 2008. ONTORACT'08. First International Workshop*, pp. 33-38, IEEE.
- MELO, A. M.; BARANAUSKAS, M. C. C., 2006, "Design para a inclusão: desafios e proposta", In: *Proceedings of VII Brazilian symposium on Human factors in computing systems.* ACM, pp. 11-20.
- NIELSEN, J., 1994, "Usability inspection methods". In: *Conference companion on Human factors in computing systems.* pp. 413-414, ACM.
- NIELSEN, J., 2000, "*Why you only need to test with 5 users:*" Disponível em: http://www.useit.com/ alertbox/20000319.html. Acesso em: 29/03/2014.
- NIELSEN, J.; MOLICH, R., 1990, "Heuristic evaluation of user interfaces", In: *Proceedings of the SIGCHI conference on Human factors in computing systems*. pp. 249-256. ACM.
- PORTER, A. A.; VOTTA, L. G., 1994, "An experiment to assess different defect detection methods for software requirements inspections." In: *Proceedings of the 16th international conference on Software engineering*. IEEE Computer Society Press, pp. 103-112.

PREECE, J.; ROGERS, Y.; SHARP, H., 2005, *Design de interação*, Bookman.

PRESSMAN, R. S., 2011, *Engenharia de software*. McGraw Hill Brasil.

ROCHA, H. V., BARANAUSKAS, M. C. C., 2003. "Design e Avaliação de Interfaces Humano-Computador", NIED, UNICAMP, Campinas.

ROSENFELD, L., MORVILLE, P., 2002, *Information architecture for the World Wide Web*. 2 ed. Beijing, O'Reilly.

- SALES, M. B. D., 2002, *Desenvolvimento de um checklist para a avaliação de acessibilidade da Web para usuários idosos.* Dissertação de Mestrado - UFSC, Centro Tecnológico. Programa de Pós-Graduação em Engenharia de Produção, Florianópolis, SC – Brasil.
- SALES, M. B.; CYBIS. W. A., 2003, "Checklist para Avaliação de Acessibilidade de Interfaces Web para Usuários Idosos",*Seminário ATIID-acessibilidade, TI e inclusão digital*, PP 1-4, São Paulo - SP.
- SALES, M. B., CYBIS, W. A., 2006, Checklist para Avaliação de Acessibilidade da Web para Usuários Idosos. Disponível em: <www.labiutil.inf.ufsc.br/acessibilidade/index.htm>. Acesso em 23/02/2014
- SANTOS, L. A., 2005, *Tecnologias de informação e comunicação: o e-mail redimensionando as relações sociais de idosos,* Dissertação de Mestrado em Gerontologia, Pontifícia Universidade Católica de São Paulo–PUCSP, São Paulo, São Paulo, Brasil.
- SHULL, F.J., 1998, *Developing Techniques for Using Software Documents: A Series of Empirical Studies*, Tese de Doutorado, University of Maryland, Department of Computer Science, Maryland.
- SHULL, F., RUS, I., & BASILI, V., 2001a, "Improving software inspections by using reading techniques", In*: Proceedings of the 23rd International Conference on Software Engineering*, pp. 726-727, IEEE Computer Society.
- SHULL, F.; CARVER, J.; TRAVASSOS, G. H., 2001b, "An empirical methodology for introducing software processes." *ACM SIGSOFT Software Engineering Notes*, v. 26, n. 5, pp. 288-296.
- SLOAN, D., HEATH, A., HAMILTON, F., KELLY, B., PETRIE, H., & PHIPPS, L., 2006, "Contextual Web accessibility-maximizing the benefit of accessibility guidelines", In: *Proceedings of the 2006 international cross-disciplinary workshop on Web accessibility (W4A): Building the mobile Web: rediscovering accessibility?* pp. 121-13, ACM.
- SOMMERVILLE, I., 2007, *Engenharia de Software.* 8ª ed. São Paulo: Pearson Addison-Wesley.
- SPELTA, L. L., 2003, "O papel dos leitores de tela na construção de sites acessíveis.", ATIID (Acessibilidade, Tecnologia da Informação e Inclusão Digital), São Paulo.
- TANAKA, E. H., 2009, *Método Baseado em Heurísticas para Avaliação de Acessibilidade em Sistemas de Informação.* Tese de Doutorado . Universidade Estadual de Campinas, Instituto de Computação, Campinas, SP, Brasil.
- TATCHER J., BOHMAN, P., BURKS, M. *et al*., 2002, *Constructing Acessible Web*  Sites, 1<sup>ª</sup> Edição, Glausshaus Ltda.
- THELIN, T., RUNESON, P., WOHLIN, C., 2003, "An Experimental Comparison of Usage-Based and Checklist-Based Reading", *IEEE Transactions on Software Engineering*, Vol. 29, No. 8, pp. 687-704.
- THELIN, T., RUNESON, P., WOHLIN, C., OLSSON, T, ANDERSON, C., 2004, "Evaluation of Usage-Based Reading - Conclusions after Three Experiments", *Empirical Software Engineering*, Volume 9, Issue 1- 2, March. pp: 77-110.
- WCAG. Web Content Accessibility Guidelines (WCAG) Overview. 2012a. Disponível em: <http://www.w3.org/WAI/intro/wcag.php>. Acesso em: 28 jan 2014.
- WCAG. Understanding the Four Principles of Accessibility. 2012b. Disponível em: <http://www.w3.org/TR/UNDERSTANDING-WCAG20/intro.html#introductionfourprincs- head>. Acesso em: 28 mar 2014.
- WONG, Y. K., 2002, "Use of software inspection inputs in practice", In: *Proceedings of the 24th International Conference on Software Engineering*. ACM, pp. 725-726.
- W3C. *Web Accessibility Initiative* (WAI)., 2014. Disponível em: <http://www.w3.org/WAI/>. Acesso em: 25 jan. 2014.
- W3C. *Web Content Accessibility Guidelines (WCAG) 2.0.* 2008. Disponível em: <http://www.w3.org/TR/WCAG/>. Acesso em: 25 jan 2014.
- W3C. *Web Accessibility Initiative. Web Content Accessibility Guidelines (WCAG) Overview*. 2012b. Disponível em <http://www.w3.org/WAI/intro/wcag>. Acesso em: 26 jan 2014.
- W3C. *Web Accessibility Initiative. Accessibility. Evaluation Resource.* 2013, Disponível em <http://www.w3.org/WAI/eval/Overview.html>. Acesso em: 26 jan 2014.
- W3C. *Web Accessibility Initiative. Introduction to Web Accessibility*. 2005. Disponível em: < http://www.w3.org/WAI/intro/accessibility.php>. Acesso em: 26 jan 2014.
- W3C. *Web Accessibility Initiative. Social Factors in Developing a Web Accessibility Business Case for Your Organization*. 2012a. Disponível em: <http://www.w3.org/WAI/bcase/soc>. Acesso em: 26 jan 2014.
- ZAPHIRIS, P., GHIAWADWALA, M., MUGHAL, S., 2005, Age-centered researchbased Web design guidelines. In: *CHI'05 extended abstracts on Human factors in computing systems*. ACM, pp. 1897-1900.

# **ANEXO I - QUESTIONÁRIO PARA SELEÇÃO DE PARTICIPANTES**

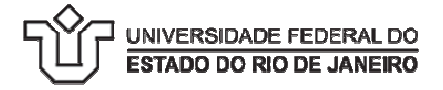

Prezado (a) senhor (a),

Esse questionário faz parte de um estudo sobre acessibilidade de *sites*, desenvolvido por um núcleo de pesquisa da Universidade Federal do Estado do Rio de Janeiro (UNIRIO), coordenado pela Professora Simone Bacellar Leal Ferreira (professora do curso de Sistemas de Informação do Departamento de Informática Aplicada da UNIRIO). A usabilidade e acessibilidade são temas que estão, cada vez mais, despertando a atenção de governos e organizações públicas e privadas, o que motivou o presente estudo. Solicitamos sua colaboração, respondendo a algumas questões. Isto não tomará mais que dez minutos e será uma contribuição importante para a pesquisa sobre esse tema no Brasil.

Não há respostas certas ou erradas em relação a quaisquer dos itens. Os dados de identificação não serão mencionados no relatório da pesquisa, o que preservará o anonimato e sigilo dos respondentes. Não há respostas certas ou erradas em relação a quaisquer dos itens. Os dados de<br>identificação não serão mencionados no relatório da pesquisa, o que preservará o<br>anonimato e sigilo dos respondentes.<br>Se houver necessidade d

responsáveis pela pesquisa:

Hélio da Silva Braga: helio.braga@uniriotec.br CV Lattes: http://lattes.cnpq.br/2326902297505109 Simone Bacellar Leal Ferreira: simone@uniriotec.br CV Lattes: http://lattes.cnpq.br/0926018459123736 Gleison Santos: gleison@uniriotec.br CV Lattes: http://lattes.cnpq.br/4616202382103338 acellar<br>
:: http://<br>
antos: g

## **Questionário para seleção de participantes em um estudo de caso.**

Orientações:

Esse questionário destina-se a coletar informações sobre a experiência de candidatos a participar de um estudo de caso envolvendo acessibilidade em desenvolvimento de sistemas para Web.

Por favor, responda o questionário marcando a resposta mais adequada a sua experiência.

Todos os dados do respondente serão mantidos em sigilo.

## **Identificação do entrevistado**

Nome\_\_\_\_\_\_\_\_\_\_\_\_\_\_\_\_\_\_\_\_\_\_\_\_\_\_\_\_\_\_\_\_\_\_\_\_\_\_\_\_\_\_\_\_\_\_\_\_\_\_\_\_\_\_\_\_\_\_\_\_\_\_\_\_\_

 $\overline{\phantom{a}}$ E-mail:

## **Questões**

## **1. Qual a sua formação?**

- ( ) Pós-graduação
- ( ) Superior completo
- ( ) Superior cursando ou incompleto

( ) Médio

## **2. Há quanto tempo você trabalha na área de TI ?**

 $( ) 0 a 3 anos ( ) 3 a 7 anos ( ) Mais de 7 anos$ 

## **3. Qual a sua área de atuação mais frequente?**

- ( ) Gerência/liderança de projetos
- ( ) Análise
- ( ) Programação
- ( ) Qualidade/Testes
- ( ) Outra.
- Qual?\_\_\_\_\_\_\_\_\_\_\_\_\_\_\_\_\_\_\_\_\_\_\_\_\_\_\_\_\_\_\_\_\_\_\_\_\_\_\_\_\_\_\_\_\_\_\_\_\_\_\_\_\_\_\_\_\_\_\_\_\_\_\_\_

## **4. Você tem participado com mais frequência em projetos de que tipo?**

( ) Novo desenvolvimento ( ) Manutenção de Sistemas ( ) Em ambos

## **5. Os projetos/sistemas que você trabalha mais frequentemente são:**

- ( ) Projeto para Internet voltados para o público em geral
- ( ) Projetos para Intranets voltados para público privado
- ( ) Para os dois tipos
- ( ) Nenhum dos tipos acima

## **6. Qual a sua experiência em Casos de Uso?**

( ) Nenhuma ( ) Conhecimento teórico ( ) Pouco ( ) Experiente ( ) Muito experiente

## **7. Qual a sua experiência em prototipagem?**

( ) Nenhuma ( ) Conhecimento teórico ( ) Pouco ( ) Experiente ( ) Muito experiente

**8. Qual a sua experiência em inspeção de software?** 

( ) Nenhuma ( ) Conhecimento teórico ( ) Pouco ( ) Experiente ( ) Muito experiente

## **9. Qual a sua experiência em acessibilidade de software?**

( ) Nenhuma ( ) Conhecimento teórico ( ) Pouco ( ) Experiente ( ) Muito experiente

**10. Você já participou de projetos que tivessem requisitos de acessibilidade explícitos ou implícitos?** 

( ) Sim ( ) Não ( ) Não tenho certeza

## **11. Você já participou de projeto onde havia orientações quanto às práticas de implementação de sites acessíveis?**

( ) Sim ( ) Não ( ) Não tenho certeza

**12. Se já, o que utilizou para implementar acessibilidade no projeto?** 

( ) Diretrizes de acessibilidade (e-MAG, WCAG, outro)

( ) Ferramentas e/ou Frameworks

( ) Especificações funcionais ou não funcionais descrevendo requisitos de acessibilidade

( ) Outros.

Quais\_\_\_\_\_\_\_\_\_\_\_\_\_\_\_\_\_\_\_\_\_\_\_\_\_\_\_\_\_\_\_\_\_\_\_\_\_\_\_\_\_\_\_\_\_\_\_\_\_\_\_\_\_\_\_\_\_\_\_\_\_\_\_

**13. Já realizou levantamento de requisitos com a participação de usuários especiais (idosos, deficientes visuais, deficientes auditivos ou usuários com baixo letramento)?** 

( ) Sim ( ) Não

**14. Já desenvolveu protótipos com a participação de usuários especiais (idosos, deficientes visuais, deficientes auditivos ou usuários com baixo letramento)?** 

( ) Sim ( ) Não

**15. Já realizou testes de sistemas com participação de usuários especiais (idosos, deficientes visuais, deficientes auditivos ou usuários com baixo letramento)?** 

( ) Sim ( ) Não

# **ANEXO II – QUESTIONÁRIO SELEÇÃO DE APLICAÇÕES PARA O ESTUDO DE CASO**

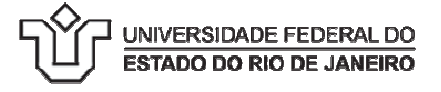

Prezado (a) senhor (a),

Esse questionário faz parte de um estudo sobre ac acessibilidade de *sites*, desenvolvido por um núcleo de pesquisa da Universidade Federal do Estado do Rio de Janeiro (UNIRIO), coordenado pela Professora Simone Bacellar Leal Ferreira (professora do curso de Sistemas de Informação do Departamento de Informática Aplicada da UNIRIO). A usabilidade e acessibilidade são temas que estão, cada vez mais, despertando a atenção de governos e organizações públicas e privadas, o que motivou o presente estudo. Solicitamos sua colaboração, respondendo a algumas questões. Isto não tomará mais que dez minutos e será uma contribuição importante para a pesquisa sobre esse tema no Brasil. tica Aplicada da UNIRIO).<br>ada vez mais, despertando a<br>as, o que motivou o presente<br>llgumas questões. Isto não tomará<br>ante para a pesquisa sobre esse<br>quer dos itens. Os dados de<br>besquisa, o que preservará o<br>or favor, envie

Não há respostas certas ou erradas em relação a quaisquer dos itens. Os dados de identificação não serão mencionados no relatório da pesquisa pesquisa, o que preservará o anonimato e sigilo dos respondentes.

Se houver necessidade de maiores esclarecimentos, por favor, envie um e-mail para os responsáveis pela pesquisa:

Hélio da Silva Braga: helio.braga@uniriotec.br CV Lattes: http://lattes.cnpq.br/2326 http://lattes.cnpq.br/2326902297505109 Simone Bacellar Leal Ferreira: simone@uniriotec.br CV Lattes: http://lattes.cnpq.br/0926018459123736 Gleison Santos: gleison@uniriotec.br : CV Lattes: http://lattes.cnpq.br/4616202382103338

## **Questionário para coleta de informações de aplicações para realização de um estudo de caso.**

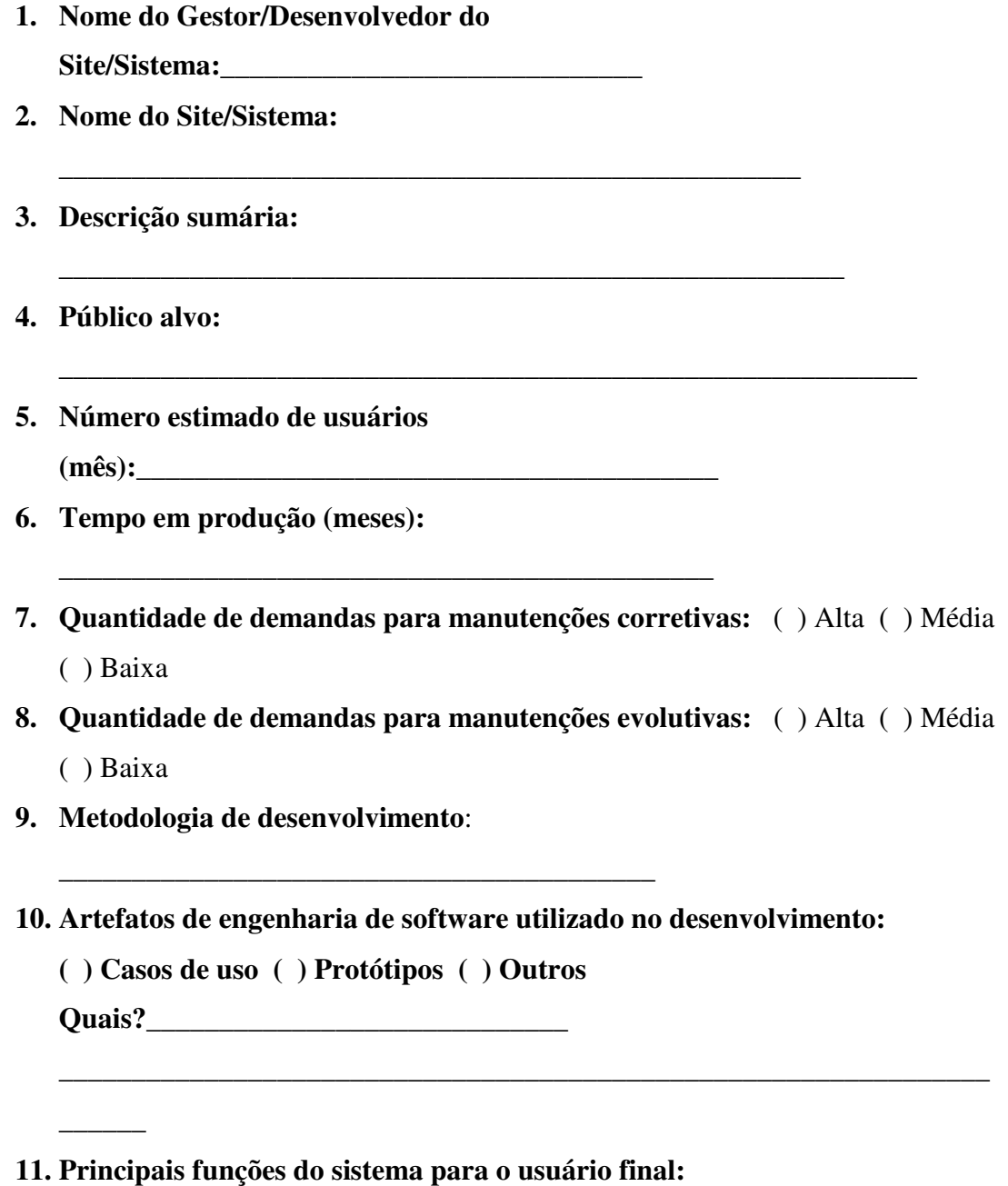

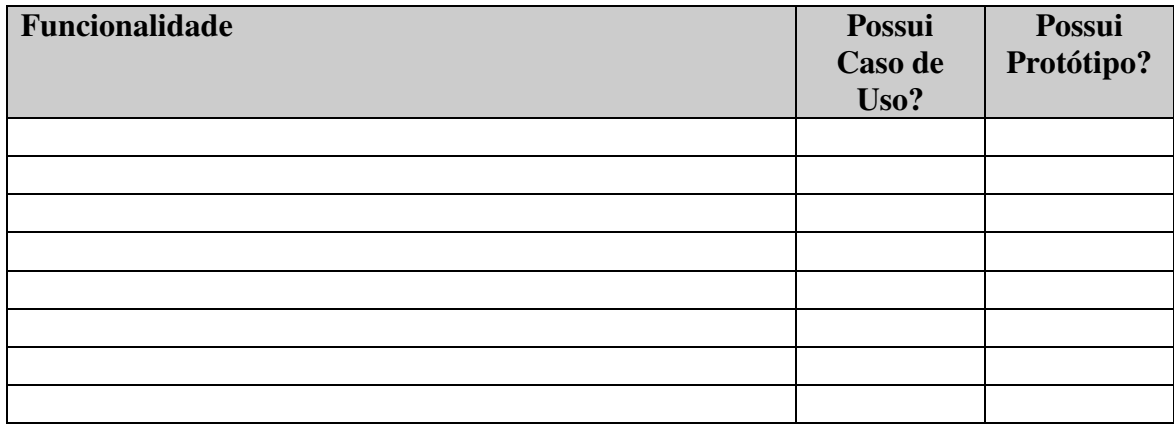

**12. O sistema já passou por alguma avaliação de acessibilidade? ( ) Sim ( ) Não**

(Caso a resposta seja "sim", por favor favor, responda as questões restantes)

- **13. Qual avaliação foi aplicada?** \_\_\_\_\_\_\_\_\_\_\_\_\_\_\_\_\_\_\_\_\_\_\_\_\_\_\_\_\_\_\_\_\_\_\_\_\_\_\_\_\_\_\_ \_\_\_\_\_\_\_\_\_\_\_\_\_\_\_\_\_\_\_\_\_\_\_\_\_\_\_\_\_\_\_\_\_\_\_\_\_\_\_\_\_\_\_\_\_\_\_
- **14. Usou um validador automático? Qual?** \_\_\_\_\_\_\_\_\_\_\_\_\_\_\_\_\_\_\_\_\_\_\_\_\_\_\_\_\_\_\_\_\_\_\_\_\_\_\_
- **15. Qual foi o resultado?** \_\_\_\_\_\_\_\_\_\_\_\_\_\_\_\_\_\_\_\_\_\_\_\_\_\_\_\_\_\_\_\_\_\_\_\_\_\_\_\_\_\_\_\_\_\_\_\_\_ \_\_\_\_\_\_\_\_\_\_\_\_\_\_\_\_\_\_\_\_\_\_\_\_\_\_\_\_\_\_\_\_\_\_\_\_\_\_\_\_\_\_\_\_\_\_\_\_\_\_\_
- **16. Foram feitas adequações para atender acessibilidade após avaliação?**
- ( ) Sim ( ) Não ( ) Não tenho certeza
- **17. Se sim, quais?**\_\_\_\_\_\_\_\_\_\_\_\_\_\_\_\_\_\_\_\_\_\_\_\_\_\_\_\_\_\_\_\_\_\_\_\_\_\_\_\_\_\_\_\_\_\_\_\_\_\_\_\_\_\_\_\_\_\_\_

# **ANEXO III – PRIMEIRA VERSÃO DO CTIA**

\_\_\_\_\_\_\_\_\_\_\_\_\_\_\_\_\_\_\_\_\_\_\_\_\_\_\_\_\_\_\_\_\_\_\_\_\_\_\_\_\_\_\_\_\_\_\_\_\_\_\_\_\_\_\_\_\_\_\_\_\_\_\_\_\_\_\_\_\_\_\_

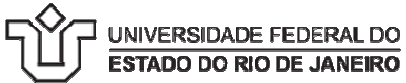

## **CTIA 1 – Conjunto de Técnicas de Inspeção de Acessibilidade Perfil de usuário: Idoso**

## **Objetivo: Inspecionar barreiras de de acessibilidade em Casos de Uso**

## **Orientações gerais para a inspeção**

- Preencha o formulário com o nome do caso de uso e a tarefa que está sendo inspecionada.
- Leia atentamente o caso de uso.
- Procure entender como o caso de uso descreve a a execução da tarefa inspecionada inspecionada.
- Leia atentamente os itens de verificação para compreender o ponto de vista e as necessidades de acessibilidade do perfil de usuário para o qual a inspeção está sendo efetuada e os itens de verificação para compreender o ponto de vista <br>e do perfil de usuário para o qual a inspeção está sendo efetı<br>tens de verificação estão sendo atendidos pelo caso de uso. efetuada.
- Verifique se os itens de verificação estão sendo atendidos pelo caso de uso.
- · Ao identificar uma não conformidade, informe no formulário de inspeção o código do item de verificação, o passo do caso de uso e descreva o problema encontrado.
- · Descreva todas as não conformidades que forem encontradas.
- · A mesma não conformidade pode ocorrer em mais de um passo do caso de uso e mais de uma não conformidade pode ocorrer em um passo passo de execução da tarefa.

## **Barreiras perceptíveis**

O WCAG 2.0 define o Princípio Perceptível como: a informação e os componentes da interface têm de ser apresentados aos usuários em formas que eles possam perceber (Caldwell et al.2008). Para páginas Web, isso significa que todo o conteúdo deve estar disponível para o usuário, independentemente de qualquer disfunção sensorial ou tecnologia de apoio que possam ser utilizados para acessar o site. As barreiras a seguir podem dificultar ou até mesmo impedir que usuários idosos percebam a informação contida na página.

## **Cód. BP.1**

## **Barreira: Baixo Contraste de Cores**

a. Verifique se o Caso de Uso especifica em requisitos não funcionais que seja utilizado um alto contrate de cores para texto e para os componentes de interface essenciais para a execução dos passos do caso de uso, tais como labels, caixas de entrada de dados, hiperlinks, botões, check Box, etc.

#### **Cód. BP.2**

#### **Barreira: Tamanho de fonte pequeno**

a. Verifique se o Caso de Uso especifica em requisitos não funcionais que as fontes dos textos e componentes da interface essenciais para a execução do caso de uso estejam com tamanho superior a 13 pontos.

#### **Cód. BP.3**

#### **Barreira: Código de Cor**

Verifique se há informações que o caso de uso especifica que seja destacada ou codificada por meio de uso de cor e também por meio de outro elemento tipográfico, por exemplo cor+sublihado, cor+negrito. **Cód. BP.4** 

#### **Barreira: Texto Complexo**

- a. Verifique se o caso de uso fornece textos simples, curtos e objetivos para orientar a execução da tarefa.
- b. Verifique se o caso de uso fornece textos simples e objetivos nas mensagens de erro ou sucesso.
- c. Verifique se o texto utilizado nos elementos que fazem a interação com o usuário não usa jargões.
- d. Se existem termos técnicos, verifique se há um glossário disponível para o usuário.
- e. Verifique se o caso de uso especifica que os textos estejam escritos em voz ativa, por exemplo: "Digite o numero da sua conta corrente" ou invés de "O número da sua conta corrente deve ser digitado".

#### **Cód. BP.5**

#### **Barreira: Dificuldade de leitura**

- a. Verifique se os textos especificados no caso de uso estão escrito com uso de letras Maiúsculas e minúsculas.
- b. Verifique se não há erros de ortografia.

#### **Cód. BP.6**

#### **Barreira: Imagem sem texto**

- a. Verifique se o caso de uso especifica texto descritivo equivalente para imagens, ícones, sons, gráficos, animações, vídeos, etc. Por exemplo: uma porta representando a saída da tela.
- b. Verifique se o caso de uso especifica resumos para as figuras e tabelas.

## **Barreiras Operacionais**

O WCAG 2.0 define o Princípio Operável como: componentes de interface do usuário e navegação devem poder ser operados (Caldwell et al. 2008). Para páginas na Web, significa que os usuários devem ser capazes de operar todos os componentes da página, incluindo widgets e hiperlinks, independentemente de qualquer deficiência sensorial ou tecnologia assistiva que podem ser usados para acessar o site. As barreiras a seguir podem dificultar ou até mesmo impedir que usuários idosos sejam capazes de utilizar o conteúdo operacional da página.

**\_\_\_\_\_\_\_\_\_\_\_\_\_\_\_\_\_\_\_\_\_\_\_\_\_\_\_\_\_\_\_\_\_\_\_\_\_\_\_\_\_\_\_\_\_\_\_\_\_\_\_\_\_\_\_\_\_\_\_\_\_\_\_\_\_\_\_\_\_\_\_\_\_\_\_\_\_\_\_\_\_\_\_\_** 

## **Cód. BO.1**

#### **Barreira: Hiperlinks e botões muito próximos**

- a. Verifique se o caso de uso determina que deva ser preservados distância dupla na vertical e dois espaços horizontais entre os hiperlinks da interface.
- b. Verifique se o caso de uso determina que seja preservado espaço entre os botões.

## **Cód. BO.2**

## **Barreira: Hiperlinks e botões muito pequenos**

- a. Verifique se o caso de uso especifica que os botões tenham no mínimo 180 por 22 pixels.
- b. Verifique se o caso de uso especifica área "clicável" ao redor do botão expandida.
- c. Verifique se o caso de uso especifica o tamanho mínimo de fonte ou imagens para hiperlinks.

## **Cód. BO.3**

#### **Barreira: Hiperlink sem texto descritivo correspondente**

a. Verifique se o caso de uso especifica uma descrição para os hiperlinks na forma de verbo-ação deixando claro o que acontecerá quando o hiperlink for acionado.

## **Cód. BO.4**

## **Barreira: Menus em cascata**

a. Verifique se o caso de uso especifica que os menus e opções relacionados à interação estejam na forma de listas, hiperlinks ou "radio bottons".

#### **Cód. BO.5**

#### **Barreira: Não há pistas e orientações**

a. Verifique se o caso de uso especifica que devam ser apresentadas informações que permitam que o usuário se localize na interação.

#### **Cód. BO.6**

#### **Barreira: Muitos passos para chegar ao objetivo**

- a. Verifique se os passos para a execução do caso de uso são o menor caminho para a conclusão da tarefa, evitando passos adicionais desnecessários.
- b. Verifique se os passos para encontrar informações são lógicos e claros.
- c. Verifique se o caso de uso especifica que as operações repetitivas ocorram apenas uma vez durante a execução da tarefa.
- d. Verifique se o caso de uso especifica opções de busca ou consulta.

## **Cód. BO.7**

#### **Barreira: Janelas novas aparecem durante a execução da tarefa**

- a. Verifique se a interação ocorre na mesma janela.
- b. Verifique se, para as janelas de padrões de fato, como por exemplo, uma janela para selecionar uma data em um calendário, o caso de uso especifica um título e comandos para fechamento dessa janela. Por exemplo: "A janela calendário deve possuir um comando para seu fechamento e o título: "Calendário. Selecione uma data.""

#### **Cód. BO.8**

#### **Barreira: Janelas são sobrepostas**

- a. Verifique se não há especificações para que novas janelas desnecessárias apareçam se sobrepondo a janela principal durante a execução de uma tarefa.
- b. Verifique se, os componentes de apoio necessários para a realização ou simplificação da tarefa que ocorram em janelas sobrepostas, por exemplo: janela de calendário, possuem especificações claras para um título e comando para o seu fechamento.

#### **Cód. BO.9**

#### **Barreira: Para executar a tarefa é necessário rolar a tela.**

a. Verifique se, existindo uma grande quantidade de elementos para a interação com o usuário, tais como entrada de dados, botões, hiperlinks, o caso de uso especifica que estejam organizados de forma que evitem rolamento de tela vertical ou horizontalmente.

## **Barreiras de Compreensão**

O WCAG 2.0 define o princípio compreensível como: a informação e a operação da interface devem ser compreensíveis (Caldwell et al. 2008). Para páginas Web, isso significa que os usuários devem ser capazes de compreender todas as informações e conteúdo presentes na página, independentemente de quaisquer deficiências sensoriais ou a tecnologia de apoio que possam estar sendo usadas para acessar o site. As barreiras a seguir podem dificultar e até mesmo impedir que usários idosos compreendão as informações contidas em páginas Web.

**\_\_\_\_\_\_\_\_\_\_\_\_\_\_\_\_\_\_\_\_\_\_\_\_\_\_\_\_\_\_\_\_\_\_\_\_\_\_\_\_\_\_\_\_\_\_\_\_\_\_\_\_\_\_\_\_\_\_\_\_\_\_\_\_\_\_\_\_\_\_\_\_\_\_\_\_\_\_\_\_\_\_\_\_** 

#### **Cód. BC.1**

#### **Barreira: Navegação inconsistente e Layout de tela confuso.**

- a. Verifique se o caso de uso especifica uma navegação consistente e objetiva entre as telas que compõe a execução da tarefa,
- b. Verifique se o caso de uso especifica comandos claros de avanço e retorno às telas anteriores da interação.
- c. Verifique se o caso de uso especifica uma mensagem clara para o usuário quando ocorrerem desvios do fluxo principal, apresentando o motivo e a nova sequencia de passos que deve realizada.

## **Cód. BC.2**

#### **Barreira: Informações relacionadas não estão agrupadas**

- a. Verifique se o caso de uso especifica o agrupamento da informação relativa à execução da tarefa de forma coesa e consistente, deixando-a disponível durante toda a interação.
- b. Verifique se a informação está organizada em grupos relacionados. Exemplo: grupo de informações de dados pessoais composto pelas informações de nome, endereço e telefone.
- c. Verifique se o caso de uso especifica títulos para os grupos de informação relacionados.

#### **Cód. BC.3**

## **Barreira: Desordem desnecessária**

- a. Verifique se o caso de uso especifica apenas os elementos essenciais para a sua execução.
- b. Verifique se o caso de uso especifica que as informações importantes estão colocadas em destaque.

## **Cód. BC.4**

#### **Barreira: Apresentação de informações em tabelas complexas**

- a. Verifique se a apresentação dos dados ocorre de forma objetiva e evita detalhes que possam confundir ou tornar a informação difícil de ser compreendida.
- b. Verifique se o caso de uso oferece opções de filtros, agregações e alternativas que reduzam os detalhes dos dados apresentados, de forma a torná-los compreensíveis e objetivos.

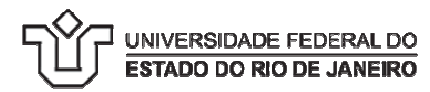

# **CTIA 1 – Conjunto de Técnicas de Inspeção de Acessibilidade Perfil de usuário: Idoso**

## **Objetivo: Inspecionar acessibilidade em Protótipos essibilidade**

## **Orientações gerais para a inspeção**

- Preencha o formulário com o nome do protótipo e a tarefa que está sendo inspecionada inspecionada.
- Observe atentamente o protótipo que será inspecionado.
- · Se disponível, utilize o caso de uso para apoiar o entendimento da execução da tarefa.
- Compreenda como o protótipo sugere a execução da tarefa.
- Leia atentamente os itens de verificação para compreender o ponto de vista e as necessidades de acessibilidade do perfil de usuário para o qual a inspeção está sendo efetuada efetuada.
- de acessibilidade do perfil de usuário para o qual a inspeção está sendo efetuada.<br>Siga os passos especificados no caso de uso para a execução da tarefa no protótipo.
- · Verifique se cada item de verificação é atendido pelo protótipo.
- · Ao identificar uma não conformidade, informe no formulário de avaliação o código do item de verificação, o passo do caso de uso e descreva o problema encontrado. • Ao identificar uma não conformidade, informe no formulário de avaliação o código do<br>verificação, o passo do caso de uso e descreva o problema encontrado.<br>• Descreva todas as não conformidades que forem encontradas.<br>• A m
- · Descreva todas as não conformidades que forem encontradas.
- conformidade pode ocorrer em um passo passo de execução da tarefa.

## **Barreiras perceptíveis**

O WCAG 2.0 define o Princípio Perceptível como: a informação e os componentes da interface têm de ser apresentados aos usuários em formas que eles possam perceber (Caldwell et al.2008). Para páginas Web, isso significa que todo o conteúdo deve estar disponível para o usuário, independentemente de qualquer disfunção sensorial ou tecnologia de apoio que possam ser utilizados para acessar o site. As barreiras a seguir podem dificultar ou até mesmo impedir que usuários idosos percebam a informação contida na página.

## **Cód. BP.1**

## **Barreira: Baixo Contraste de Cores**

a. Verifique se o protótipo apresenta alto contrate de cores para texto e para os componentes de interface essenciais para a execução dos passos do caso de uso, tais como labels, caixas de entrada de dados, hiperlinks, botões, check-box, etc.

#### **Cód. BP.2**

#### **Barreira: Tamanho de fonte pequeno**

a. Verifique no protótipo se as fontes dos textos e componentes da interface essenciais para a execução do caso de uso estão com tamanho superior a 13 pontos.

#### **Cód. BP.3**

## **Barreira: Código de Cor**

a. Verifique se há informações que estão destacadas ou codificadas por meio de uso de cor também são percebidas sem o uso da cor por meio de outro elemento tipográfico, por exemplo cor+sublihado, cor+negrito.

#### **Cód. BP.4**

#### **Barreira: Texto Complexo**

- f. Verifique se os textos para orientação da execução da tarefa são simples, curtos e objetivos.
- g. Verifique se os textos nas mensagens de erro ou sucesso na execução da tarefa são simples e objetivos.
- h. Verifique se o texto utilizado nos elementos que fazem a interação com o usuário apresenta o uso de jargões.
- i. Se existem termos técnicos, verifique se há um hiperlink para um glossário ou texto explicativo disponível para o usuário.
- j. Verifique se os textos estão escritos em voz ativa, por exemplo: "Digite o numero da sua conta corrente" ou invés de "O número da sua conta corrente deve ser digitado".

## **Cód. BP.5**

#### **Barreira: Dificuldade de leitura**

- c. Verifique se nos textos são empregados fontes sem serifas.
- d. Verifique se o texto está escrito com uso de letras Maiúsculas e minúsculas.
- e. Verifique se textos escritos completamente em letras maiúsculas ou itálico estão presente somente em títulos no protótipo.
- f. Verifique se não há erros de ortografia.
- g. Verifique se existem espaços duplos entre as linhas.
- h. Verifique se as linhas não estão muito extensas (menos que 50 caracteres por linha).
- i. Verifique se o texto está alinhado à esquerda.

## **Cód. BP.6**

#### **Barreira: Imagem sem texto**

- c. Verifique se as imagens, ícones, sons, gráficos, animações, vídeos, etc., apresentam texto descritivo equivalente. Por exemplo: uma porta representando a saída da tela.
- d. Verifique se são fornecidos resumos para as figuras e tabelas.

## **Cód. BP.7**

## **Barreira: Conteúdo em Movimento**

a. Verifique se não há imagens ou textos que se movem, por exemplo, texto correndo ou GIFs animados.

## **Barreiras Operacionais**

O WCAG 2.0 define o Princípio Operável como: componentes de interface do usuário e navegação devem poder ser operados (Caldwell et al. 2008). Para páginas na Web, significa que os usuários devem ser capazes de operar todos os componentes da página, incluindo widgets e hiperlinks,

**\_\_\_\_\_\_\_\_\_\_\_\_\_\_\_\_\_\_\_\_\_\_\_\_\_\_\_\_\_\_\_\_\_\_\_\_\_\_\_\_\_\_\_\_\_\_\_\_\_\_\_\_\_\_\_\_\_\_\_\_\_\_\_\_\_\_\_\_\_\_\_\_\_\_\_\_\_\_\_\_\_\_\_\_** 

independentemente de qualquer deficiência sensorial ou tecnologia assistiva que podem ser usados para acessar o site. As barreiras a seguir podem dificultar ou até mesmo impedir que usuários idosos sejam capazes de utilizar o conteúdo operacional da página.

## **Cód. BO.1**

#### **Barreira: Hiperlinks e botões muito próximos**

- a. Verifique se a página contém uma seqüência de links ou botões com distância adequada uns dos outros, tanto na vertical ou na horizontal (não estão muito próximos).
- b. Verifique se os hiperlinks e botões cobrem uma área relativamente grande clicável, ou que eles estão bem separados por espaços em branco.

## **Cód. BO.2**

### **Barreira: Hiperlinks e botões muito pequenos**

- a. Verifique se os hyperlinks e botões são grandes o bastante para que o usuário não tenha dificuldade em acioná-los.
- b. Verifique se os *hiperlinks* e botões cobrem uma área "*clicável*" suficientemente grande para que possam ser atingidos, mesmo quando o mouse é usado com uma baixa precisão.
- c. Verifique se os botões possuem área "clicável" ao redor do botão expandida e se existem espaços entre eles.
- d. Verifique se ícones são grandes, visíveis, legíveis, facilmente discriminados e se possuem texto alternativo (legenda).

## **Cód. BO.3**

#### **Barreira: Hiperlink sem texto descritivo correspondente**

a. Verifique se os hiperlinks estão claramente identificados em um formato verbo-ação.

## **Cód. BO.4**

### **Barreira: Menus em cascata**

- a. Verifique se os menus não são em cascata.
- b. Verifique se os menus estão como listas de opções que podem ser selecionados por meio de hiperlinks ou "radio bottons".

## **Cód. BO.5**

#### **Barreira: Não há pistas e orientações**

- a. Verifique se a funcionalidade está sendo executada tem um título e está visível na tela.
- b. Verifique se o protótipo apresenta trilhas de caminhos e títulos da página.
- **c.** Verifique se o protótipo apresenta qual o passo da tarefa está sendo executado, quais já foram executados e quais faltam serem percorridos.

## **Cód. BO.6**

#### **Barreira: Muitos passos para chegar ao objetivo**

- e. Verifique se o protótipo apresenta o menor caminho para a conclusão da tarefa, não existindo passos adicionais desnecessários.
- f. Verifique se a profundidade hierarquica de páginas está inferior a nove itens.
- g. Verifique se os passos para encontrar informações são lógicos e claros.
- h. Verifique se o usuário está livre de operações repetitivas durante a execução da tarefa.
- i. Verifique que se há nas opções de busca ou consulta

#### **Cód. BO.7**

#### **Barreira: Janelas novas aparecem durante a execução da tarefa**

- a. Verifique se não há mais de uma janela para a mesma interação.
- b. Verifique se, as janelas que são padrão de fato, como por exemplo, uma janela de calendário, possuem título e comandos para seu fechamento.

## **Cód. BO.8**

#### **Barreira: Janelas são sobrepostas**

- a. Verifique se não há novas janelas se sobrepondo a janela principal durante a execução de uma tarefa.
- b. Verifique se, as janelas que são padrão de fato como, por exemplo, uma janela de calendário, possuem título e comandos para seu fechamento.

## **Cód. BO.9**

#### **Barreira: Para executar a tarefa é necessário rolar a tela**

a. Verifique se todos os elementos da interface estão visíveis sem que seja necessário rolar a tela horizontalmente ou verticalmente.

#### **Cód. BO.10**

#### **Barreira: Imagens incluídas no plano de fundo**

a. Verifique se a tela não inclui informações adicionais ou imagens de fundo que não contribuam para a execução da tarefa.

**\_\_\_\_\_\_\_\_\_\_\_\_\_\_\_\_\_\_\_\_\_\_\_\_\_\_\_\_\_\_\_\_\_\_\_\_\_\_\_\_\_\_\_\_\_\_\_\_\_\_\_\_\_\_\_\_\_\_\_\_\_\_\_\_\_\_\_\_\_\_\_\_\_\_\_\_\_\_\_\_\_\_\_\_** 

#### **Barreiras de Compreensão**

O WCAG 2.0 define o princípio compreensível como: a informação e a operação da interface devem ser compreensíveis (Caldwell et al. 2008). Para páginas Web, isso significa que os usuários devem ser capazes de compreender todas as informações e conteúdo presentes na página, independentemente de quaisquer deficiências sensoriais ou a tecnologia de apoio que possam estar sendo usadas para acessar o site. As barreiras a seguir podem dificultar e até mesmo impedir que usários idosos compreendão as informações contidas em páginas Web.

#### **Cód. BC.1**

## **Barreira: Navegação inconsistente e Layout de tela confuso.**

- a. Verifique se a navegação entre as telas que compõem a execução da tarefa é clara e objetiva.
- b. Verifique se existem botões ou links de navegação em área visível e rotulados de forma legível que permitam o avanço e retorno do usuário na página.
- c. Verifique se o protótipo apresenta uma mensagem clara para o usuário se ocorrer um desvio do fluxo principal apresentando o motivo e a nova sequência de passos que deve ser realizada.
- d. Verifique se o layout da página é consistente.
- e. Verifique se os elementos que se estendem por várias páginas estão no mesmo local em cada página.
- f. Verifique se o esquema de cor e aparência do site é o mesmo em toda a execução da tarefa.

#### **Cód. BC.2**

#### **Barreira: Informações relacionadas não estão agrupadas**

- a. Verifique se os elementos da interface estão organizados em grupos relacionados. Exemplo: grupo de informações de dados pessoais composto pelos campos nome, endereço e telefone.
- b. Verifique se os grupos de informação relacionados têm titulo.

## **Cód. BC.3**

#### **Barreira: Desordem desnecessária**

- a. Verifique se a interface está limpa e simples, sem elementos desnecessários.
- b. Verifique se a interface não possui informações independentes na mesma página.
- c. Verifique se a interface apresenta apenas os elementos essenciais para a sua execução.
- d. Verifique se a interface não inclui imagens ou mensagens que não são essenciais à execução da tarefa.
- e. Verifique se as informações importantes estão colocadas em destaque.

#### **Cód. BC.4**

## **Barreira: Apresentação de informações em tabelas complexas**

- a. Verifique se os dados estão sendo apresentados de forma objetiva, sem a presença de detalhes em demasia que possam confundir ou tornar a informação difícil de ser compreendida.
- b. Verifique se existem opções para filtros, agregações e alternativas que reduzam os detalhes dos dados apresentados, de forma a torná-los mais objetivos e compreensíveis.
- c. Verifique se há uso alternado de cores para diferenciar colunas e linhas melhorando a orientação.

# **ANEXO IV IV - SEGUNDA VERSÃO DO CTIA**

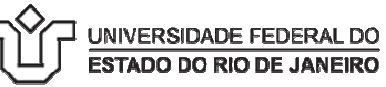

### **CTIA – Conjunto de Técnicas para Inspeção de Acessibilidade Perfil de usuário: Idoso**

## **Objetivo: Inspecionar problemas acessibilidade em Casos de Uso e Protótipos Protótipos para usuários Idosos**

## **Orientações gerais para a inspeção**

- · Preencha o relatório de inspeção de acessibilidade com o nome e tipo do artefato e a tarefa que está sendo inspecionada.
- · Leia atentamente o artefato a ser inspecionado e procure entender como a tarefa é executada do ponto de vista do usuário usuário.
- Leia atentamente a descrição das barreiras, heurís heurísticas e itens do conjunto de técnicas para inspeção em acessibilidade presentes nesse documento.
- Tendo como referência o artefato (caso de uso e/ou protótipo) protótipo), ao executar a tarefa do ponto do vista do usuário idoso, verifique se os itens de inspeção de ac são atendidos ou não. O não atendimento de um item pode resultar no surgimento de uma ou mais barreira de acessibilidade associadas associadas. barreiras, heurísticas e itens do conjunto de<br>ilidade presentes nesse documento.<br>(caso de uso e/ou protótipo), ao executar a tarefa<br>, verifique se os itens de inspeção de acessibilidade
- · Marque no relatório de inspeção de acessibilidade as barreiras de acessibilidade Marque no relatório de inspeção de acessibilidade as barreiras de acessibilidade<br>percebidas que afetam os usuários idosos, os itens de inspeção que não estão sendo atendidos, o motivo e uma descrição do problema detectado.

#### **Barreiras de Percepção**

A informação e os componentes da interface têm de ser apresentados aos usuários de maneira que eles possam perceber. Todo o conteúdo deve estar disponível para o usuário, independentemente de qualquer disfunção sensorial ou tecnologia de apoio que possam ser utilizados para acessar o site (WCAG 2.0).

#### **Barreira: Baixo contraste de cores.**

O usuário tem dificuldade para ler o conteúdo da página com baixo contrate.

#### **Barreira: Falta de coerência no uso de cores.**

O usuário pode ter dificuldade em identificar os itens importantes e informações necessárias.

#### **Heurística: H1 - Utilizar cores de forma conservadora**

#### **Itens para verificação:**

- o **H1.1 -** As cores dos elementos de interação devem ser diferentes das cores de texto (e não apenas um tom diferente).
- o **H1.2 -** O contraste entre texto e cores de fundo está bom e não torna difícil ou cansativo a leitura do texto pelo usuário.
- o **H1.3** As cores que são usadas em conjunto tornam as informações fáceis de serem vistas e encontradas.

#### **Barreira: Uso de fontes pequenas.**

Páginas com fontes pequenas podem impedir a leitura de textos e acesso a *hiperlinks*.

## **Heurística: H2 - Usar tipo e tamanho adequado de fontes**

#### **Itens para verificação:**

- o **H2.1** O tamanho dos fontes dos textos, mensagens, *hiperlinks* e *menus* devem ter no mínimo 13 pontos.
- o **H2.2** O tamanho dos fontes para os cabeçalhos e títulos devem ser visivelmente maiores (entre 18 e 24 pontos) do que os de conteúdo.
- o **H2.3** O tipo de fonte da interface não deve ter serifas\* .
- o **H2.4** O usuário deve poder aumentar o tamanho dos fontes.

\* Serifas são pequenos traços ou espessamentos aplicados às extremidades das letras. Exemplo fonte "Times New Roman"

#### **Barreira: Imagem sem texto equivalente.**

O usuário pode não compreender a informação contida na imagem, ou pode estar fazendo uso de alguma tecnologia assistiva, que não será capaz de interpretá-la.

#### **Heurística: H3 - Utilizar imagens de forma adequada**

**Itens para verificação:** 

- o **H3.1** As imagens e/ou ícones apresentados no artefato devem ser relevantes para apoiar o conteúdo em texto ou execução da tarefa.
- o **H3.2** Imagens e ícones devem possuir legendas claras e precisas, que apoiem o entendimento do conteúdo e a execução da tarefa.

#### **Barreira: Complexidade dos textos.**

O usuário pode ter dificuldade em entender o conteúdo de páginas com textos complexos,

carregados ou com erros de ortografia.

#### **Heurística: H4 - Adotar linguagem simples e clara**

#### **Itens para verificação:**

- o **H4.1** Os textos devem estar em conformidade com o propósito da tarefa.
- o **H4.2** As mensagens devem ser simples de entender para os idosos orientando-os no que deve ser feito em seguida.
- o **H4.3** Deve haver um glossário para termos novos ou técnicos para ajudar os usuários a aprenderem o que significam.

#### **Barreira: Uso de conteúdo animado.**

O usuário pode não ser capaz de perceber as alterações no conteúdo e perder o foco das informações importantes ou ainda, não conseguir interagir com a página por não conseguir ler rapidamente o conteúdo em movimento.

#### **Heurística: H5 - Utilizar recursos de animação de forma adequada Itens para verificação:**

- o **H5.1** O texto de conteúdo importante não deve estar movimento.
- o **H5.2** O tempo para o usuário ler as informações deve ser suficiente (mínimo 5 segundos).
- o **H5.3** Gráficos não devem usar animações.

#### **Barreiras Operacionais**

Componentes de interface do usuário e navegação devem ser operáveis. Os usuários devem ser capazes de operar todos os componentes da página, incluindo *widgets* e *hiperlinks*, independentemente de qualquer deficiência sensorial ou tecnologia assistiva que podem ser usados para acessar o site (WCAG 2.0).

#### **Barreira:** *Hiperlinks* **e botões muito próximos.**

Ao tentar acionar os elementos da interface, o usuário pode deslizar o mouse e clicar no lugar errado obtendo uma resposta inesperada da interface.

#### **Barreira:** *Hiperlinks* **e botões muito pequenos.**

O usuário ter dificuldades em usar o mouse para clicar em *hiperlinks* ou botões muito pequenos.

#### **Barreira: Hiperlink sem texto descritivo.**

*Hiperlinks* que não possuem descrição adequada podem confundir o usuário no entendimento da interface para onde será conduzido.

#### **Barreira: Uso de menus em cascata.**

Os usuários podem ter dificuldades em apontar o mouse sobre as opções desejadas do *menu*.

#### **Barreira: Uso de menus dinâmicos.**

Usuários idosos podem ter dificuldade em realizar movimentos precisos com o mouse, dificultando a interação com *menus* dinâmicos.

#### **Barreira: Uso de interações baseadas em eventos de mouse.**

Idosos podem ter dificuldade no controle do mouse e usarem apenas o teclado para certas atividades. Nesse caso, funcionalidades sensíveis a eventos de mouse podem parecer disponíveis, mas não funcionarem.

#### **Heurística: H6 - Utilizar Elementos convencionais de interação Itens para verificação:**

#### **Elementos da interação que sejam clicáveis em geral (botões, opções de menu,**  *checkboxes* **etc.)**

o **H6.1 –** Devem ser fáceis de identificar, visualizar e atingir.

#### **Botões**

- o **H6.2** Devem ter áreas clicáveis grandes (mínimo 180x22 *pixels*).
- o **H6.3** Devem ter nomes distintos e coerentes com a ação ao serem acionados.

#### *Hiperlinks*

- o **H6.4** Devem estar organizados em uma lista com marcadores.
- o **H6.5** Devem ter uma descrição.
- o **H6.6** Devem ter nomes distintos e coerente que indiquem com clareza para qual a página o usuário será direcionado.

#### **Menus**

- o **H6.7** Não devem ser suspensos e/ou dinâmicos.
- o **H6.8** Os *submenus* devem ficar abertos por um tempo suficiente para que os itens sejam lidos (mínimo 5 segundos).

#### **Mouse**

o **H6.9 –** A interação não deve estar apoiada em eventos de mouse.

#### **Barreira: Falta de orientações e dicas de navegação.**

Os idosos podem adquirir deficiências cognitivas leves que afetam o desempenho de suas

tarefas. Podem ter dificuldades em se orientar dentro da página e não conseguirem realizarem suas tarefas.

**Heurística: H7 - Construir navegação do site e das tarefas de forma clara e compreensível (reduzir o consumo da memória de trabalho, apoiando o reconhecimento ao invés de recordação e oferecendo menos opções para o usuário).** 

#### **Itens para verificação:**

- o **H7.1** Deve haver pistas adicionais e objetivas para ajudar na navegação.
- o **H7.2**  Deve haver um mapa do site ou um link para o mapa na página.
- o **H7.3** O caminho percorrido até a página corrente deve estar visível.

#### **Barreira: Complexidade e falta de atalhos de navegação.**

Muitos idosos sofrem com a perda de memória de curto prazo. A exploração de interface com conteúdos organizados em hierarquias complexas e profundas pode ser um problema para esses usuários.

#### **Heurística: H8 - Tornar mais fácil e rápido encontrar as coisas no site. Itens para verificação:**

- o **H8.1** A hierarquia de *menu* para chegar até a tarefa não deve ter muitos níveis.
- o **H8.2** Deve haver um botão "voltar" na interação e essa ação deve ser coerente, ou seja, deve retornar ao passo anterior da interação.
- o **H8.3** O caminho para executar a tarefa deve ser claro, livre de distrações e obstáculos.
- o **H8.4** As informações importantes na interação devem estar destacadas.
- o **H8.5** Não deve ser necessário mais que 5 cliques para encontrar uma tarefa.

#### **Barreira: Abertura de nova janela.**

Ao abrir uma nova janela, o contexto da interação muda, alterando o conteúdo, comandos e controles. Se ao executar uma tarefa uma nova janela é aberta inesperadamente, pode confundir o usuário. Muitas vezes, essas janelas são "*pop-ups"* com conteúdos irrelevantes para a tarefa que está sendo executada. Nessas janelas, o botão "voltar" do navegador não redireciona para a página anterior fazendo com que o usuário possa ficar perdido.

#### **Barreira: Abertura de nova janela sobreposta.**

O usuário pode não distinguir a nova janela que se abriu da que estava aberta anteriormente e, portanto, pode não identificar o novo contexto de interação, incluindo a mudança de conteúdo, layout, *hiperlinks*, botões e controles de formulário.

#### **Heurística: H9 - Evitar o uso de múltiplas janelas Itens para verificação:**

- o **H9.1** A interação deve ocorrer em apenas em uma janela.
- o **H9.2** Janelas do tipo "*pop-up"* devem ser evitadas.
- o **H9.3** Múltiplas janelas sobrepostas devem ser evitadas.

#### **Barreira: Excesso de rolagem da interface.**

Quando o conteúdo da interface ou imagens são maiores do que o tamanho da tela, o usuário tem que deslocar a barra de rolagem para cima e para baixo, ou da esquerda para a direita. O usuário pode ter dificuldade para ler e entender um conteúdo para o qual precisa fazer rolagens constantemente.

#### **Heurística: H10 - Utilizar layout claro e consistente para a tela Itens para verificação:**

- o **H10.1** Os elementos da interação devem ser distribuídos de maneira a eliminar a rolagem horizontal.
- o **H10.2** O design e os elementos da interação devem estar organizados para minimizar a rolagem vertical.

#### **Barreira: Falta confirmação de uma ação tomada pelo usuário.**

Muitas vezes o usuário aciona algum elemento da interface e não recebe o *feedback* adequado. Isso pode induzir ao usuário que a sua ação foi incompleta ou imperfeita, gerando uma nova ação ou frustração em relação ao resultado esperado.

## **Heurística: H11 - Fornecer** *feedback* **ao usuário**

**Itens para verificação:** 

- o **H11.1** As ações dos usuários devem ter retornos com mensagens claras e simples.
- o **H11.2** As mensagens de erro devem ser claras e simples, informando e orientando o usuário sobre o problema ocorrido.
- o **H11.3** Outros modos além do visual devem estar disponíveis para fornecer *feedback* ao usuário.

#### **Barreiras de Compreensão**

A informação e a operação da interface devem ser compreendidas. Os usuários devem ser capazes de compreender todas as informações e conteúdo presentes na página, independentemente de quaisquer deficiências sensoriais ou a tecnologia de apoio que possam estar sendo usadas para acessar o site (WCAG 2.0).

#### **Barreira: Navegação e layout inconsistentes**

No caso de idosos com capacidade cognitiva reduzida, a habilidade de realizar tarefas pela primeira vez pode ficar comprometida. Ao navegar por *sites* com layouts inconsistentes sentem dificuldades, pois não podem referenciar a ação atual a uma experiência prévia. Por necessitar aprender constantemente o que deve ser feito para executar uma tarefa, a interação com a página pode se tornar estressante e aumentar o tempo da interação.

#### **Heurística: H12 - Criar páginas fáceis de percorrer e visualizar Itens para verificação:**

- 
- o **H12.1 -** As categorias de conteúdo devem estar claramente especificadas.<br>○ **H12.2 -** O texto deve ser justificado à esquerda, com linhas de comnrimen H12.2 - O texto deve ser justificado à esquerda, com linhas de comprimento curto.
- 
- o **H12.3** Deve haver espaços entre as linhas dos textos. o **H12.4 –** O texto deve estar escrito usando letras maiúsculas e minúsculas e não somente letras maiúsculas.
- o **H12.5** As informações devem estar concentradas principalmente no centro da página.
- o **H12.6** Recursos como "*captcha"*\*\* devem ter recursos alternativo ao visual.

\*\* *Captcha* é um teste de desafio cognitivo, utilizado como ferramenta anti-spam. Por exemplo

#### **Barreira: Excesso de informação exposta.**

Usuários idosos podem ter dificuldade em realizar buscas visuais, principalmente em telas complexas. Com o excesso de informação exibida nas páginas, os usuários se tornam mais propensos a distrações e erros. Conteúdo desnecessário na mesma interface causa distração e pode levar a um baixo desempenho na execução da tarefa.

#### **Heurística: H13 - Evitar informações irrelevantes**

**Itens para verificação:** 

- o **H13.1** O uso de gráficos deve ser pertinente para a interação e não apenas para a decoração.
- o **H13.2** Não deve haver imagens e/ou informações no fundo da interface.
- o **H13.3** Gráficos não devem ser animados.

#### **Barreira: Falta de agrupamento de conteúdos relacionados**

Usuários com memória reduzida possuem dificuldade de lembrar listas de palavras relacionadas. A informação distribuída pelo site aumenta a demanda da capacidade cognitiva dos usuários. Isso pode retardar a conclusão da tarefa, uma vez que o usuário precisa gastar mais tempo para identificar informações e determinar se essa informação é relevante para a sua tarefa.

#### **Heurística: H14 - Agrupar visualmente os temas relacionados Itens para verificação:**

**H14.1 -** As informações devem ser agrupadas segundo seu significado.

**H14.2 -** Os elementos da interação relacionados ente si devem ser agrupados visualmente

**Barreira: Página com cintilar ou piscar de conteúdo.**  Em usuários com epilepsia fotossensível, a página pode desencadear ataques epiléticos.

#### **Heurística: H15 - Utilizar elementos de interação que não ofereçam riscos a segurança do usuário Itens para verificação:**

o **H15.1 -** Não devem ser usadas imagens, textos ou fundos, que pisquem ou criam efeitos de flash (taxas entre 3 Hz a 60Hz).

# **ANEXO V – RELATÓRIO DE INSPEÇÃO DE ACESSIBILIDADE**

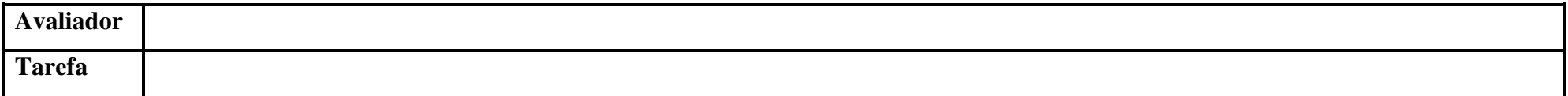

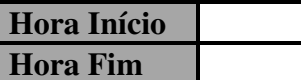

 $\epsilon$ 

Legenda: UC – Caso de Uso; PRT – Protótipo; NA – Não se Aplica

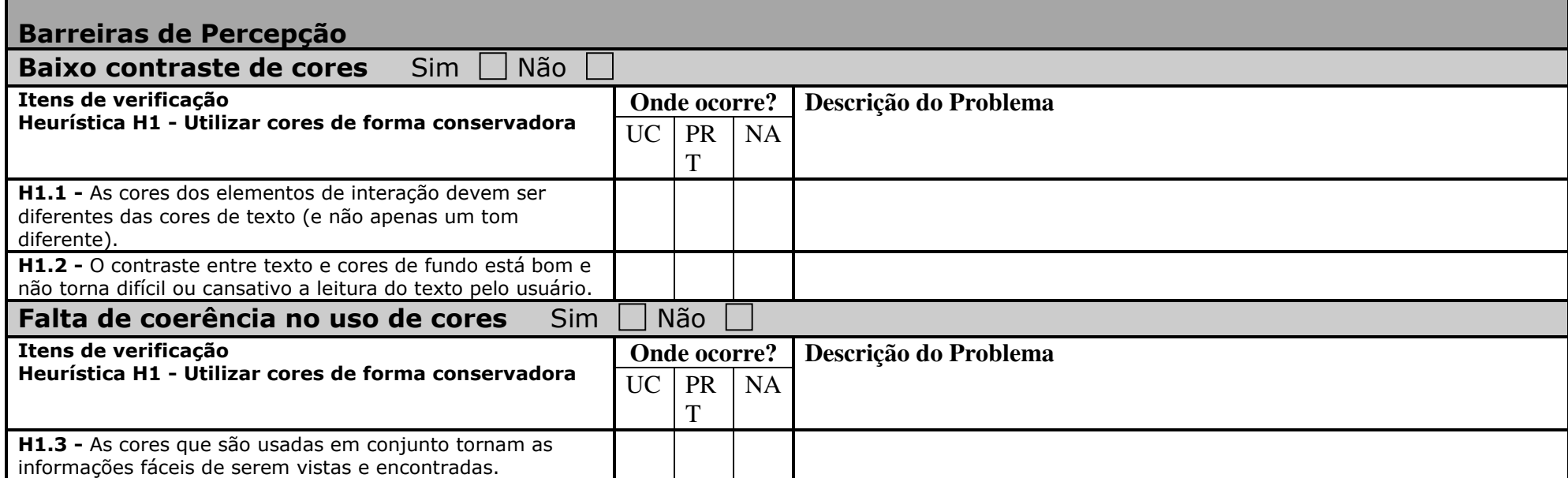

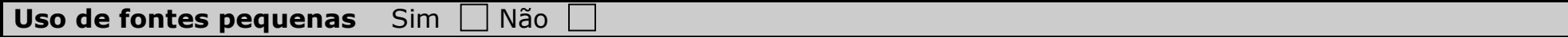

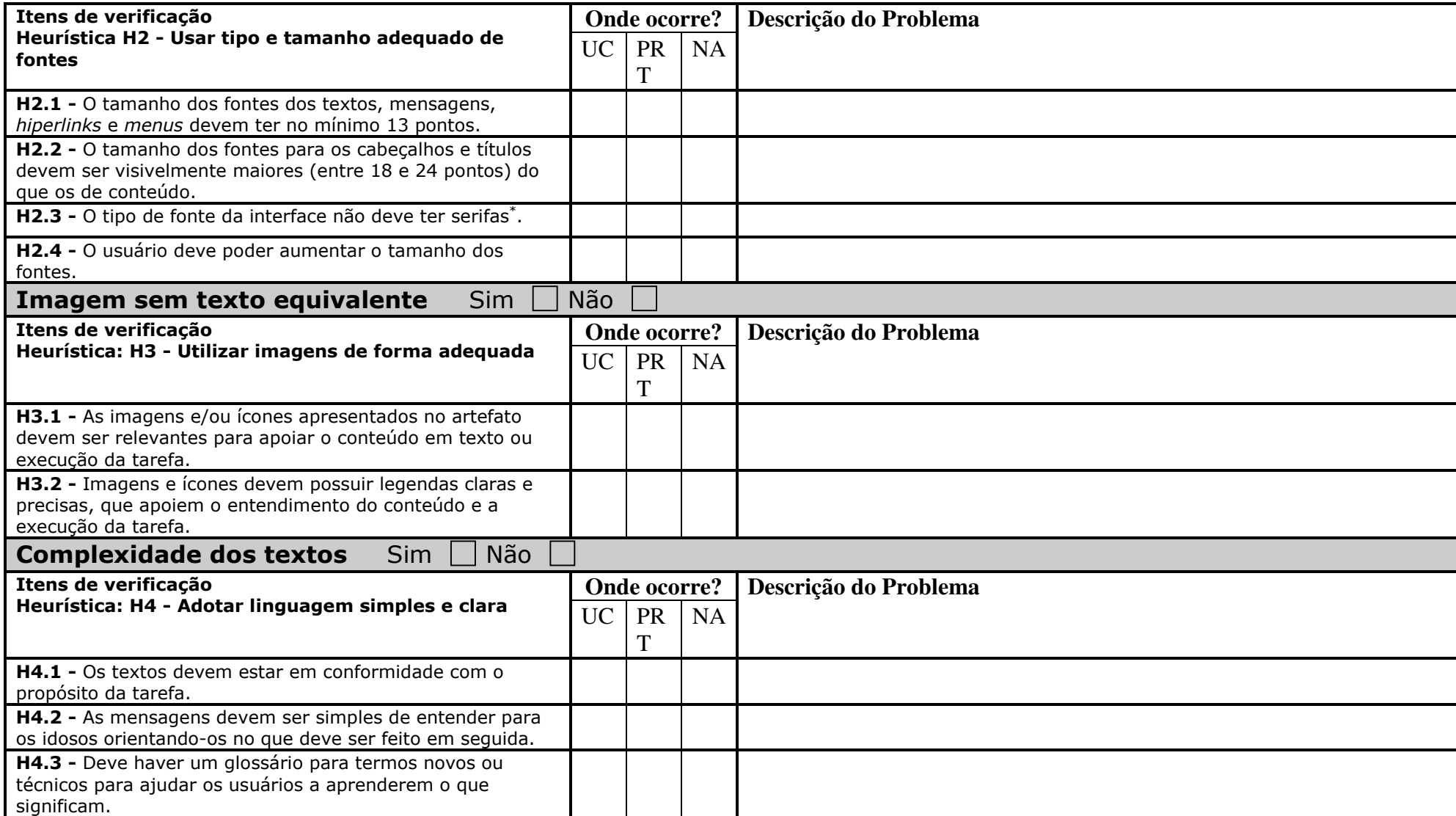

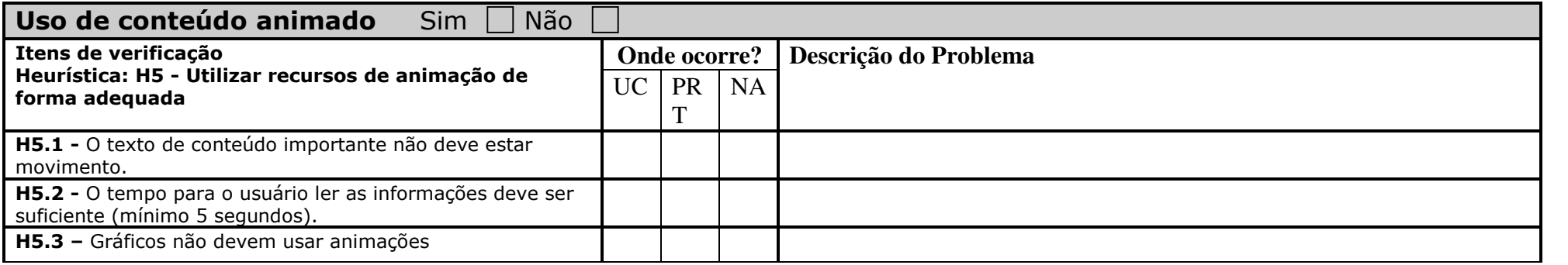

\* Serifas são pequenos traços ou espessamentos aplicados às extremidades das letras. Exemplo fonte "Times New Roman"

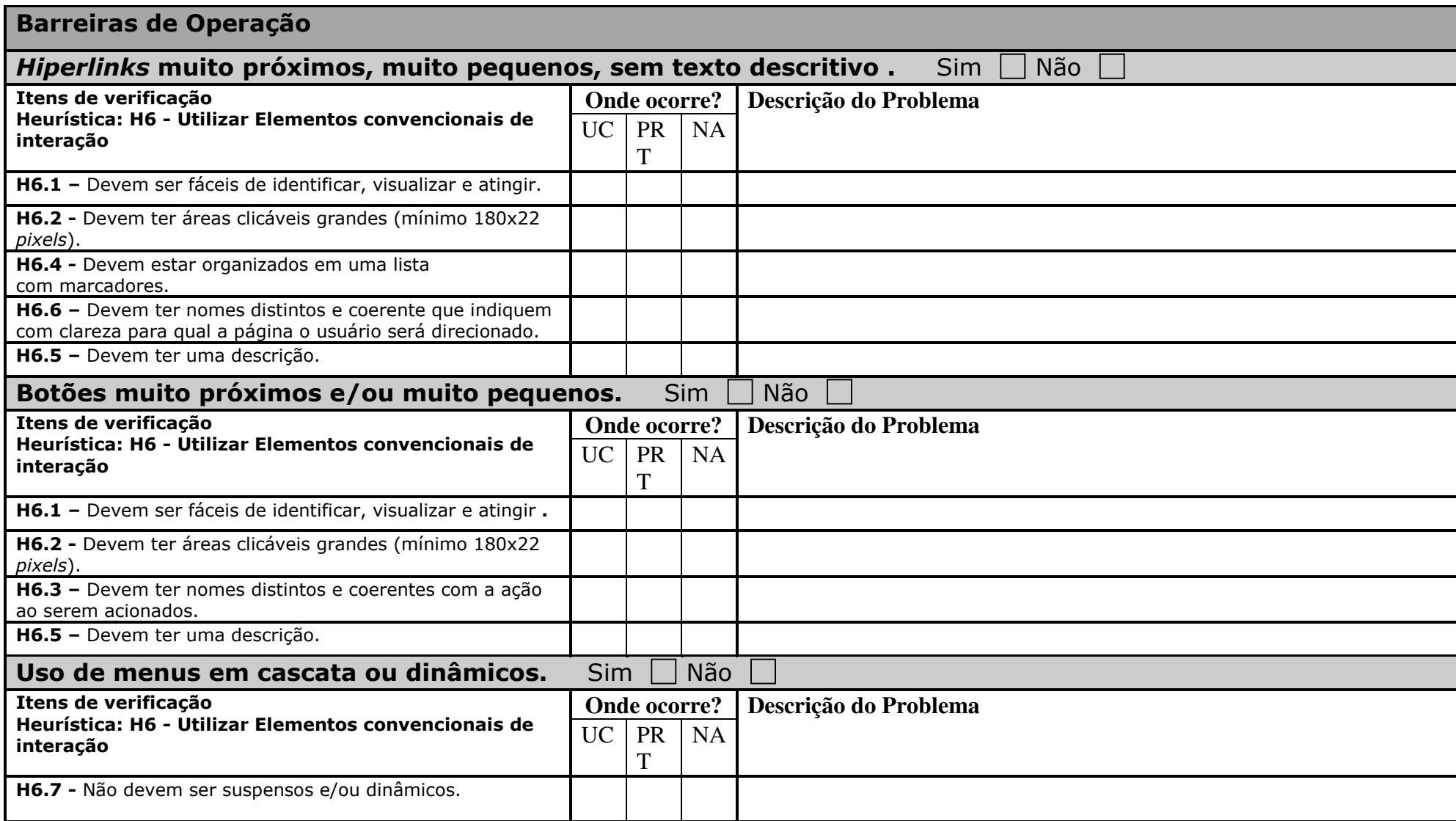

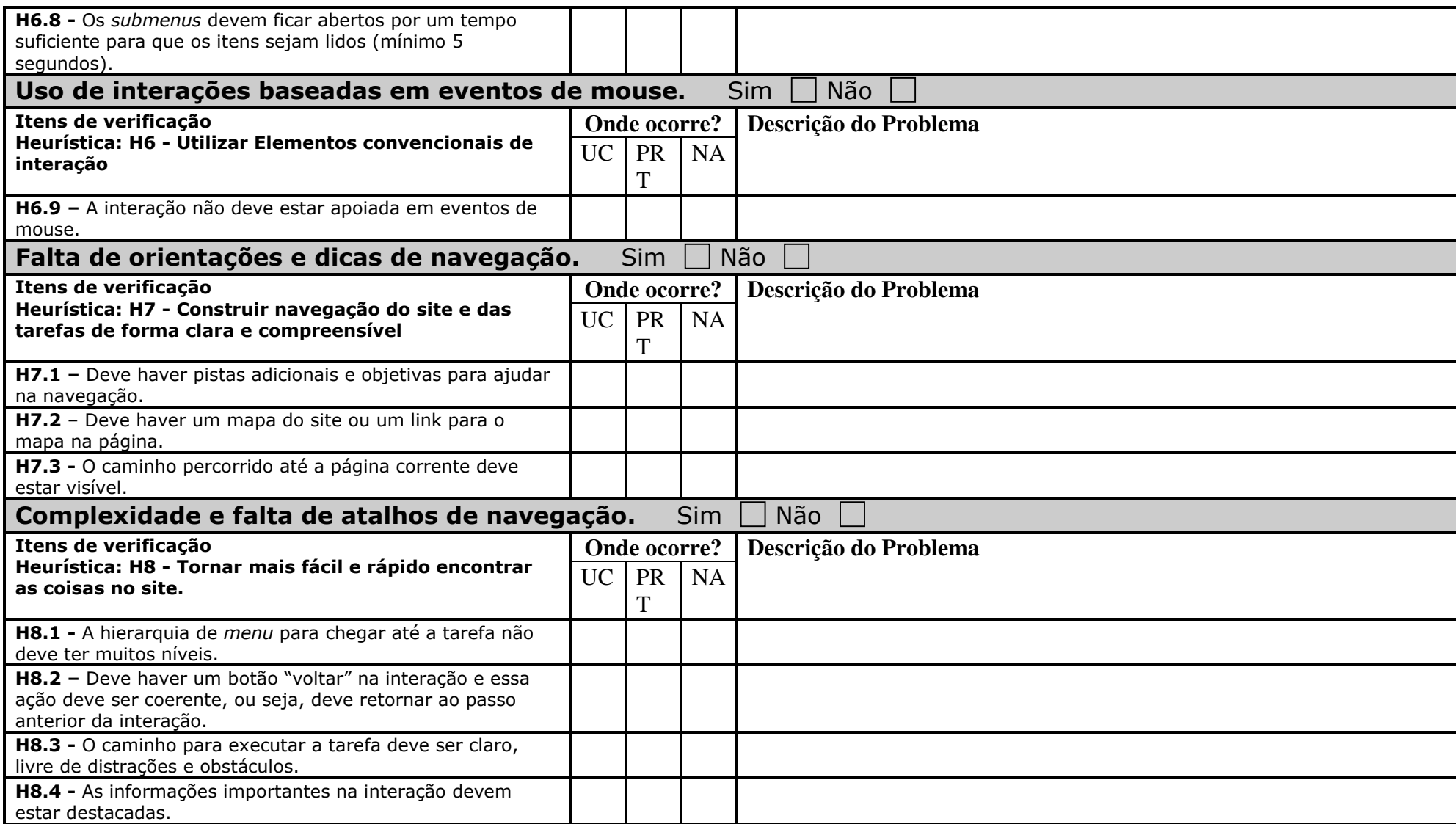

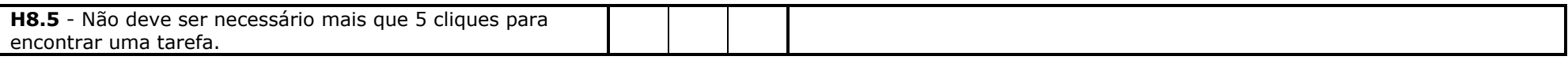

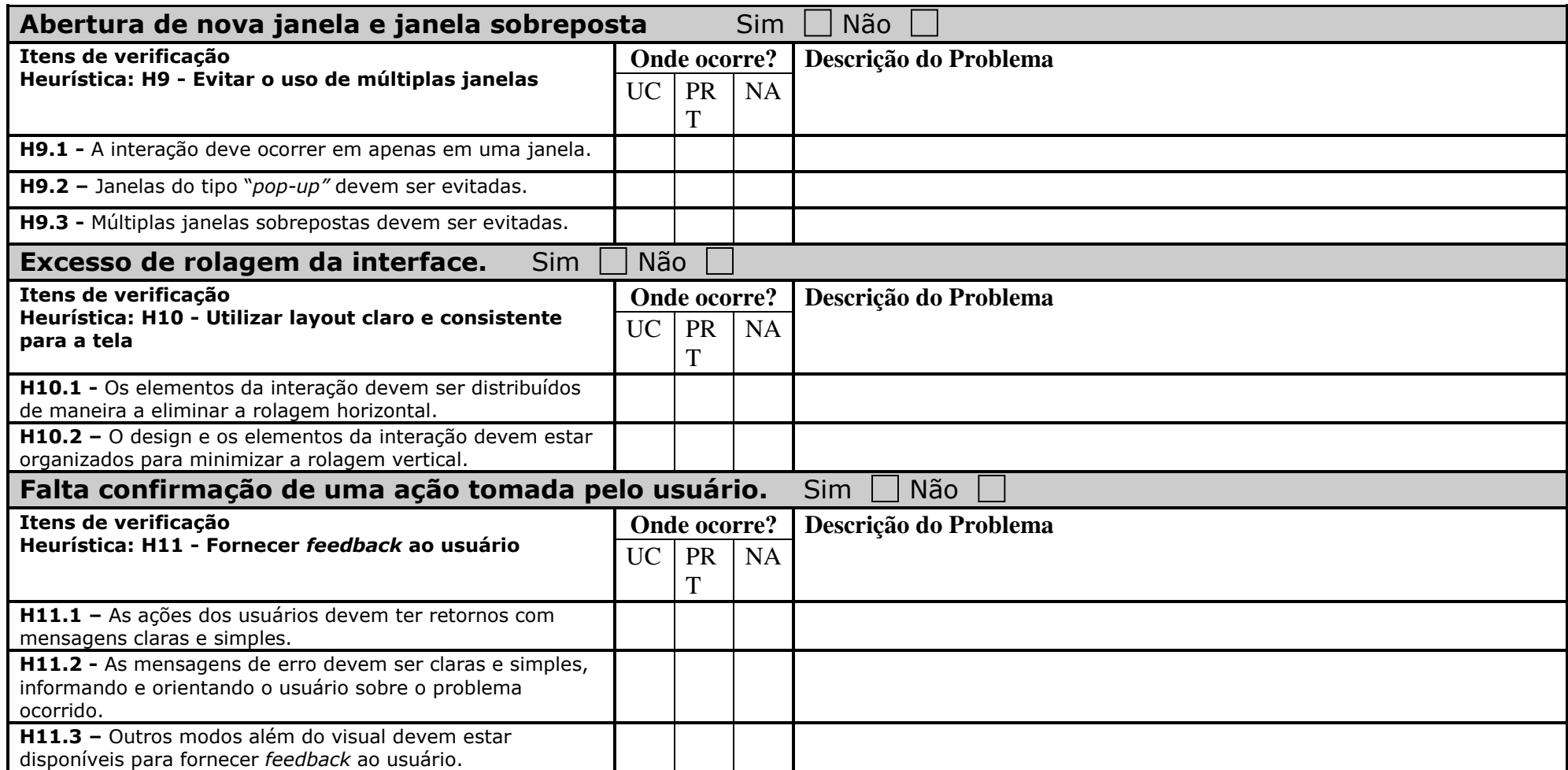

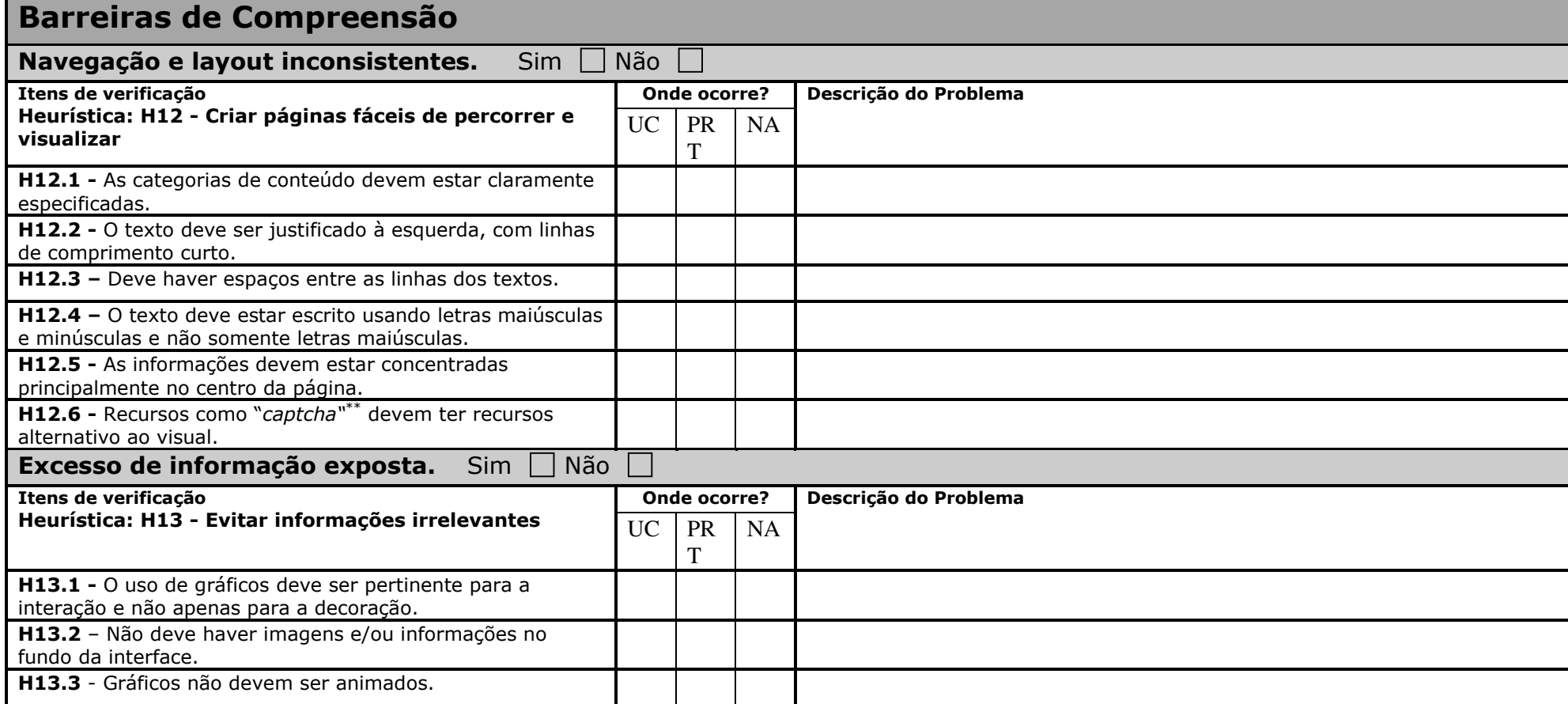

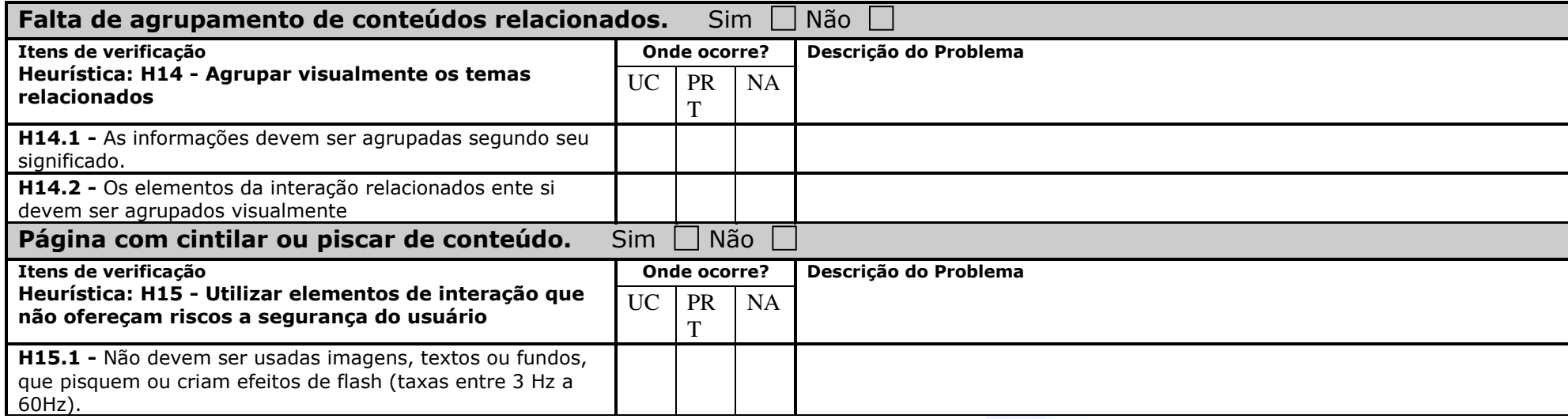

\*\* Captcha é um teste de desafio cognitivo, utilizado como ferramenta anti-spam. Por exemplo

# **Observações e considerações**

# **ANEXO VI – QUE QUESTIONÁRIO PARA AVALIAÇÃO DO TIONÁRIO**

## **CTIA**

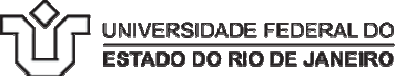

## **Formulário de Avaliação da aplicação do Conjunto de Técnicas para Inspeção de Acessibilidade Acessibilidade - CTIA**

Nome:\_\_\_\_\_\_\_\_\_\_\_\_\_\_\_\_\_\_\_\_\_\_\_\_\_\_\_\_\_\_\_\_\_\_\_\_\_\_\_\_\_\_\_\_\_\_\_\_\_\_\_\_\_\_\_\_\_\_\_\_\_\_\_\_\_\_\_\_\_\_\_\_

Por favor, responda as questões a seguir considerando a sua experiência na execução da inspeção de caso de uso e protótipos utilizando o Conjunto de Técnicas para Inspeção em Acessibilidade (CTIA). 1. Em relação à sua percepção sobre a facilidade de utilização do CTIA, marque a opção melhor representa o quanto você concorda em relação às seguintes afirmações:

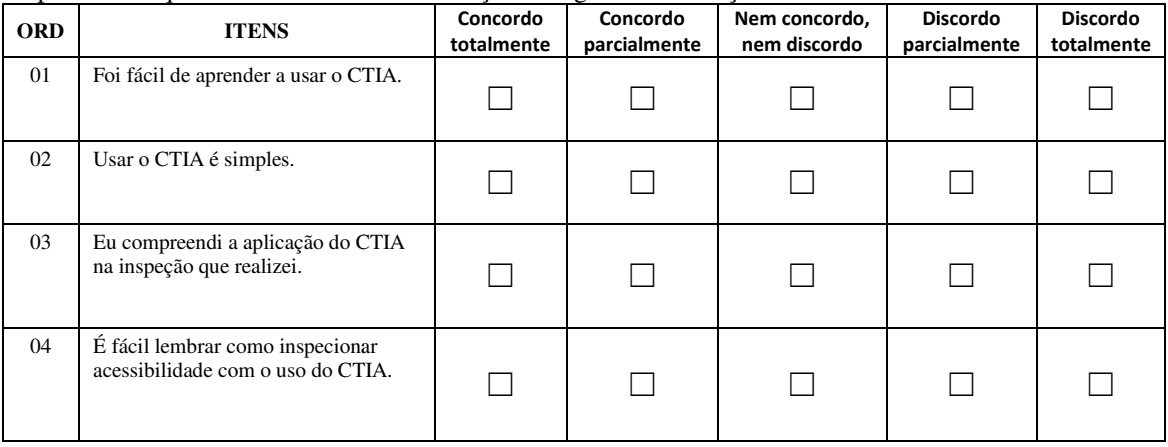

#### 2. Em relação a sua percepção da utilidade do CTIA, marque a opção de melhor representa o quanto você concorda com as seguintes afirmações:

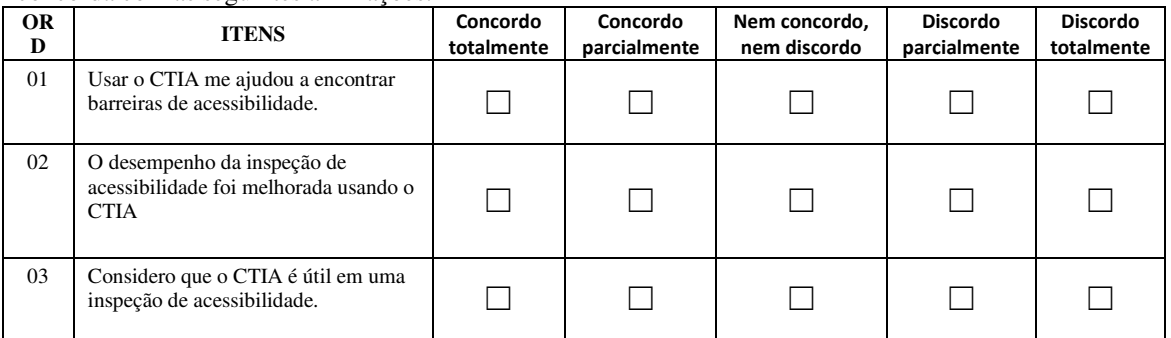

## Comentários:

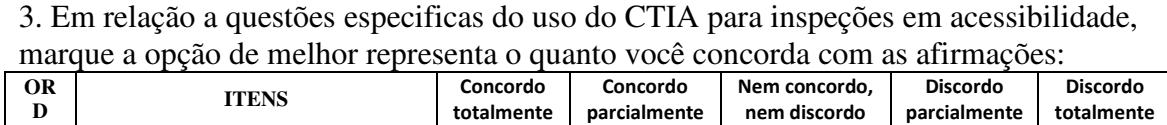
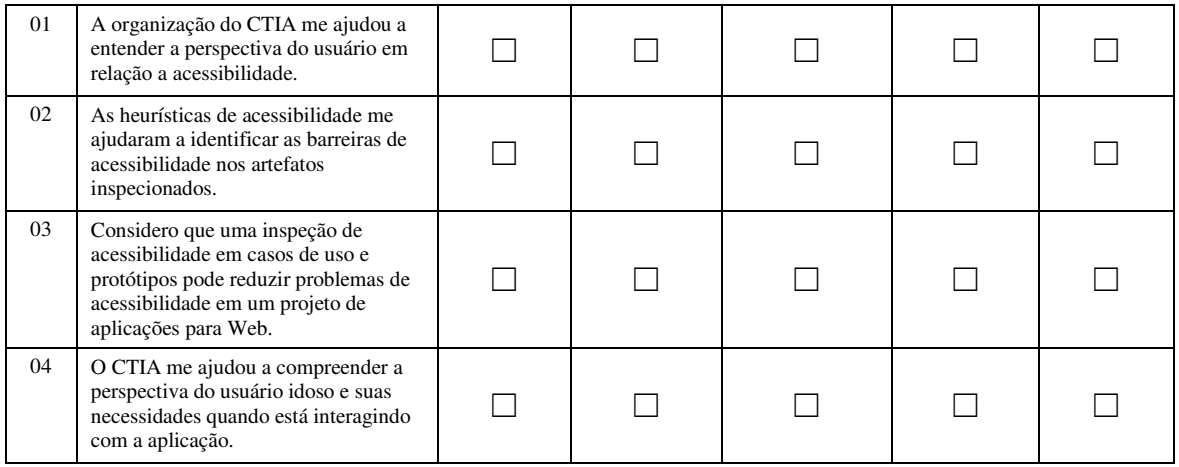

## Comentários:

4. Use o espaço a seguir para realizar comentários em geral a respeito do uso do CTIA numa inspeção de acessibilidade em casos de uso e protótipos.

## **ANEXO VII**

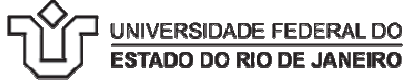

## **TERMO DE CONSENTIMENTO**

Prezado,

Convido você para participar de um estudo sobre aplicação de inspeções de acessibilidade em artefatos de software com o objetivo de incluir questões de acessibilidade nas primeiras fases de um projeto de sistemas para Web.

O estudo ocorrerá da seguinte maneira: inicialmente você participará de uma breve apresentação sobre os principais conceitos sobre engenharia de software, acessibilidade e apresentação da técnica para inspeção de acessibilidade proposta, visando prepará-lo para um estudo de caso que ocorrerá em seguida. O estudo de caso será realizado em duas etapas. Na primeira etapa você realizará individualmente uma inspeção em casos de uso e protótipos de um sistema para Web com o apoio do conjunto de técnicas de leitura para acessibilidade proposto por essa pesquisa. Será solicitado que você preencha um questionário ao final com suas impressões sobre a aplicação da técnica. Na segunda etapa, será realizada uma revisão conjunta com os outros participantes onde serão discutidos os resultados das inspeções individuais com o objetivo de gerar um documento consolidado da inspeção. As inspeções serão gravadas para que os dados possam ser analisados depois. s sobre engenharia de sot<br>speção de acessibilidade pro<br>rrerá em seguida. O estudo d<br>você realizará individualment<br>stema para Web com o apo<br>e proposto por essa pesquisa<br>final com suas impressões s<br>zada uma revisão conjunta

A sua participação é voluntária. Você pode desistir de participar a qualquer momento, sem sofrer penalidades.

Para garantir sua privacidade, a sua identidade não será revelada. Os resultados do estudo serão divulgados exclusivamente pelo pesquisador e por seus orientadores na literatura especializada ou em congressos e eventos científicos. ofrer penalidades.<br>
antir sua privacidade, a sua identida<br>
divulgados exclusivamente pelo pe<br>
alizada ou em congressos e eventos<br>
r dúvida a respeito dessa pesquisa e<br>
lio da Silva Braga: helio.braga@un<br>
//lattes.cnpq.br/2

Qualquer dúvida a respeito dessa pesquisa entre em contato pelos e

Pesquisador: Hélio da Silva Braga: helio.braga@uniriotec.br CV Lattes: http://lattes.cnpq.br/2326902297505109 Orientadores: Simone Bacellar Leal Ferreira: simone@uniriotec.br CV Lattes: http://lattes.cnpq.br/0926018459123736 Gleison Santos: gleison.santos@uniriotec.br CV Lattes: http://lattes.cnpq.br/4616202382103338

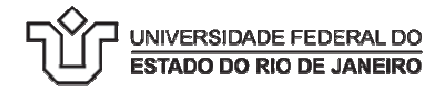

## **DECLARAÇÃO DE CONSENTIMENTO**

Li as informações contidas neste documento antes de assinar esta Declaração de Consentimento. Declaro que toda a linguagem utilizada na descrição do estudo foi explicada e que recebi respostas para todas as minhas dúvidas. Confirmo que recebi uma cópia deste Termo de Consentimento. Compreendo que posso me retirar do estudo a qualquer momento, sem sofrer qualquer penalidade. te Termo de Consentimento. Comento, sem sofrer qualquer pen<br>entimento de livre e espontânea

Dou meu consentimento de livre e espontânea vontade para participar deste estudo.

\_\_\_\_\_\_\_\_\_\_\_\_\_\_\_\_\_\_\_\_\_\_\_\_\_\_\_\_\_\_\_\_ , \_\_\_\_/\_\_\_\_/\_\_ \_\_\_\_/\_\_\_\_/\_\_\_\_\_ Local e Data

\_\_\_\_\_\_\_\_\_\_\_\_\_\_\_\_\_\_\_\_\_\_\_\_\_\_\_\_\_\_\_\_\_\_\_\_\_\_\_\_\_\_\_\_\_\_\_\_

\_\_\_\_\_\_\_\_\_\_\_\_\_\_\_\_\_\_\_\_\_\_\_\_\_\_\_\_\_\_\_\_\_\_\_\_\_\_\_\_\_\_\_\_\_\_\_\_

Assinatura do Participante

Assinatura do Pesquisador